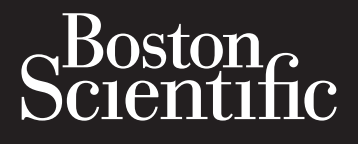

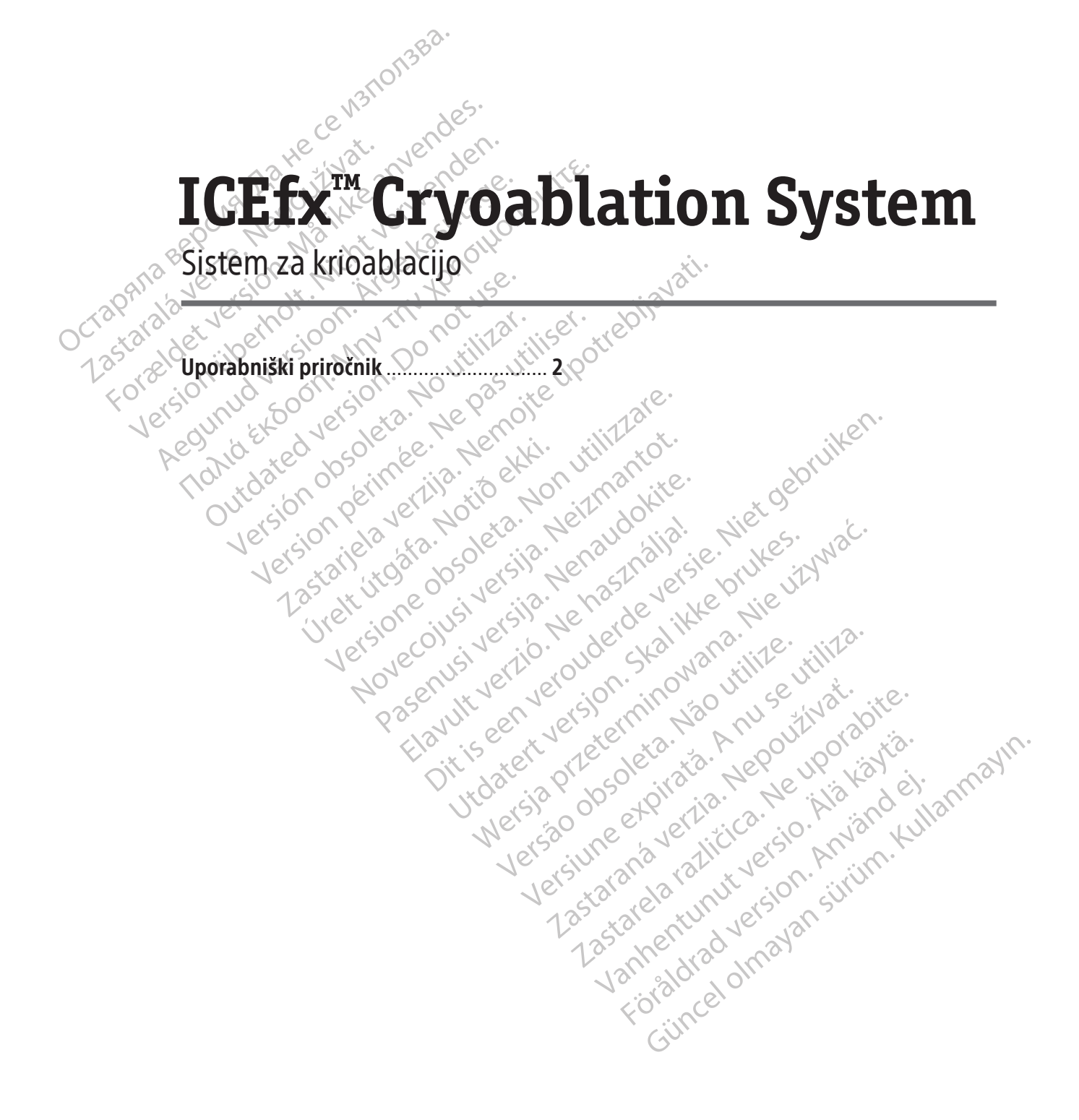

# **KAZALO VSEBINE**

 $\overline{\phantom{a}}$ 

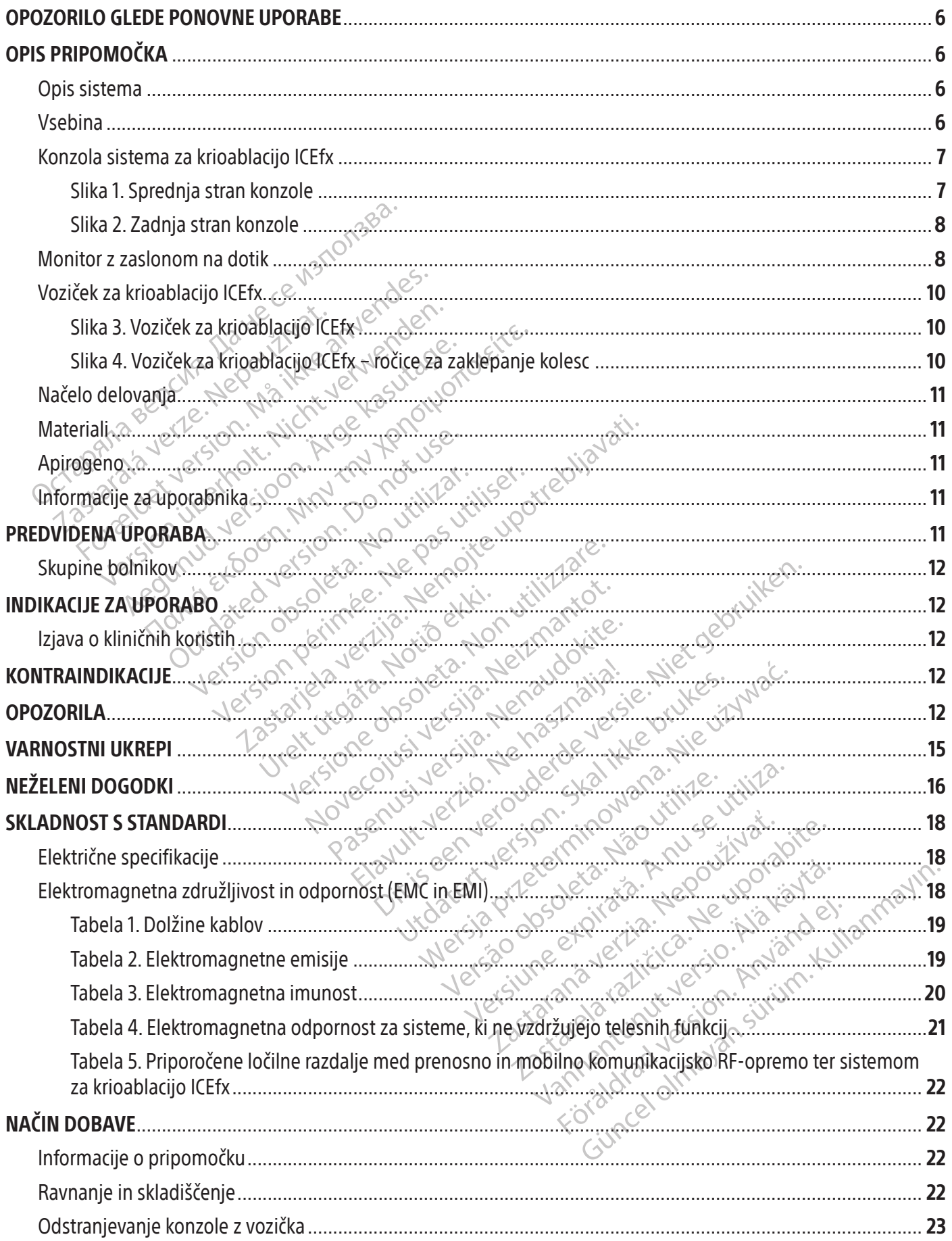

 $\overline{1}$ 

 $\overline{\phantom{a}}$ 

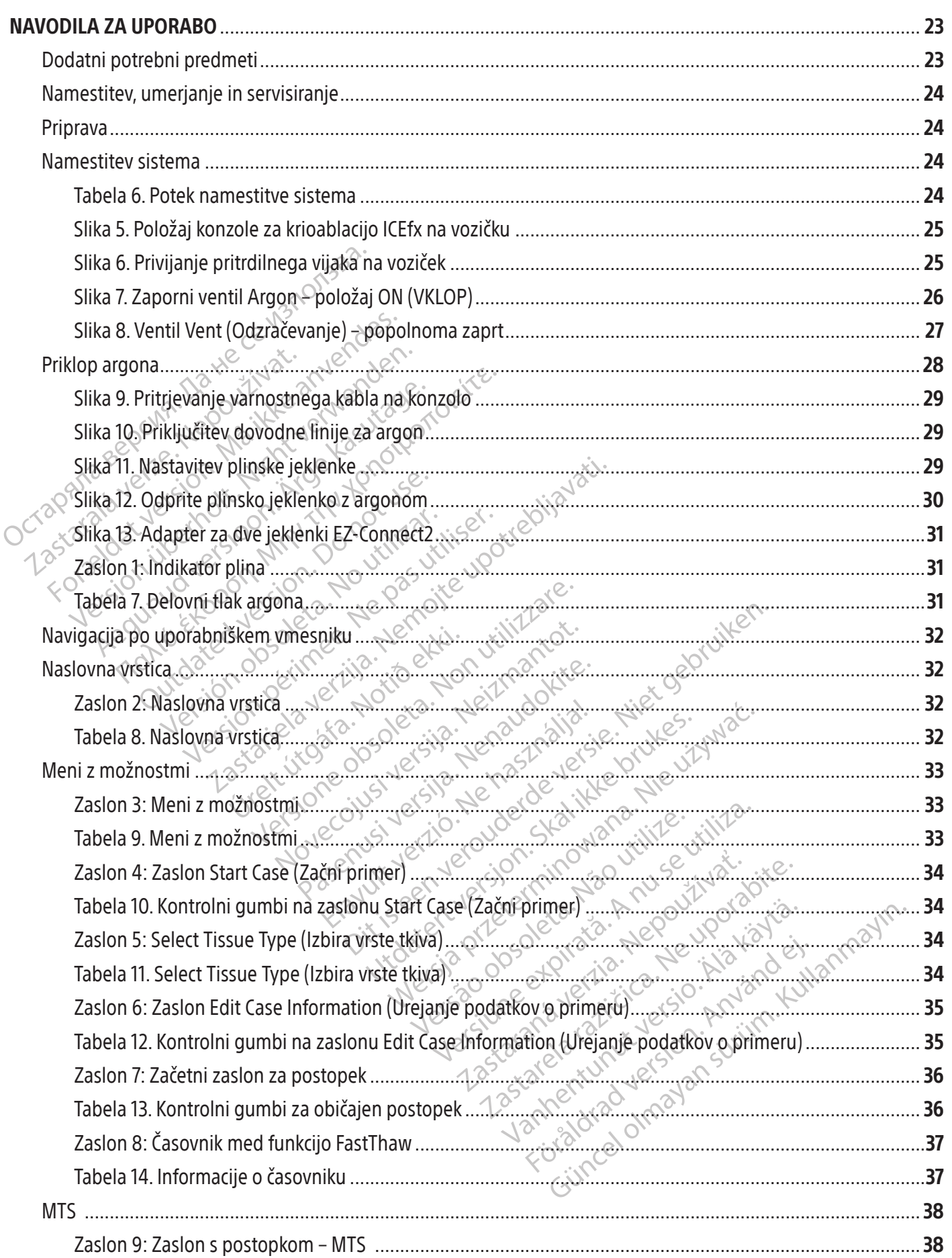

 $\overline{\phantom{a}}$ 

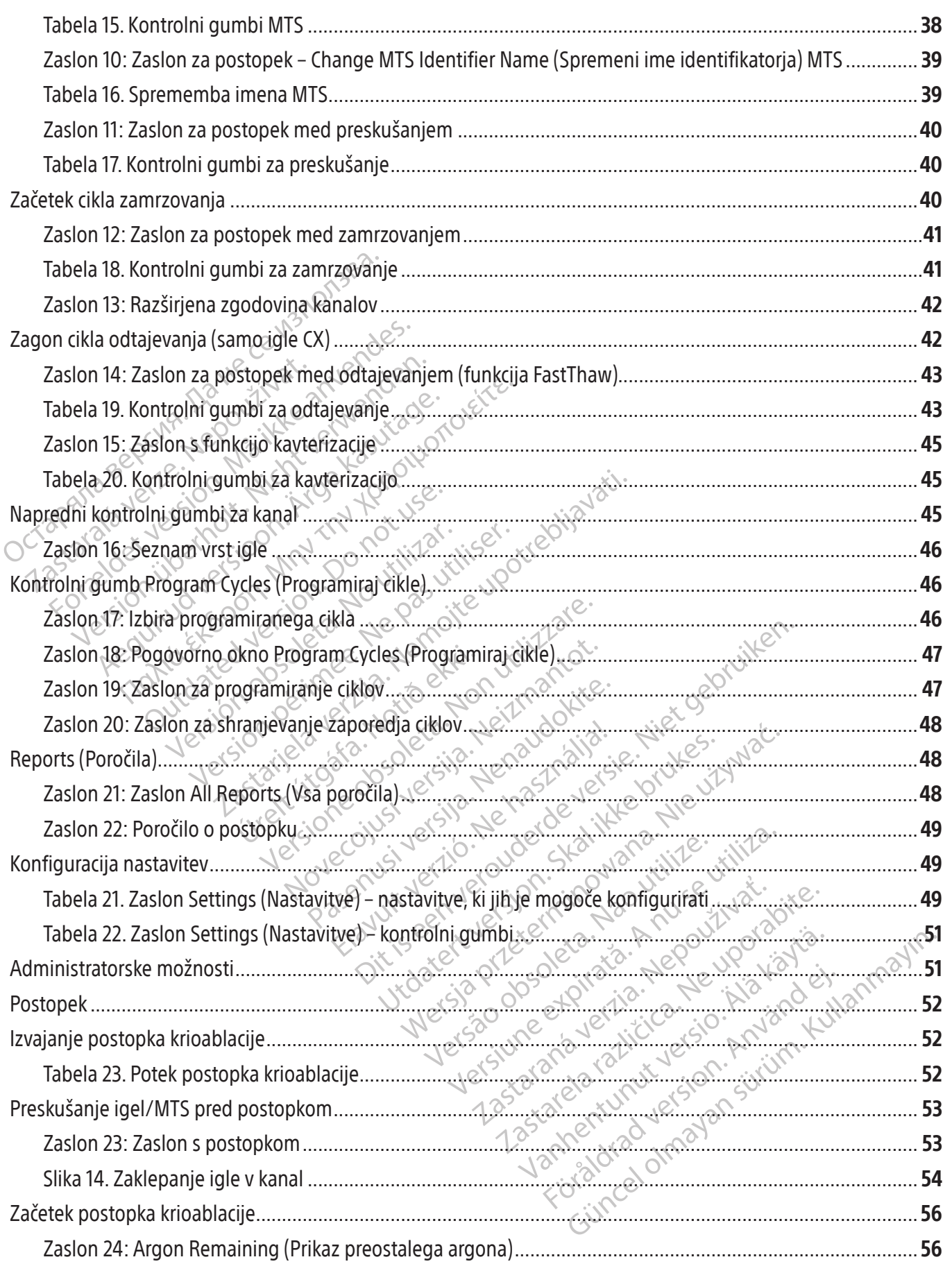

 $\overline{\phantom{a}}$ 

ł

 $\overline{\phantom{a}}$ 

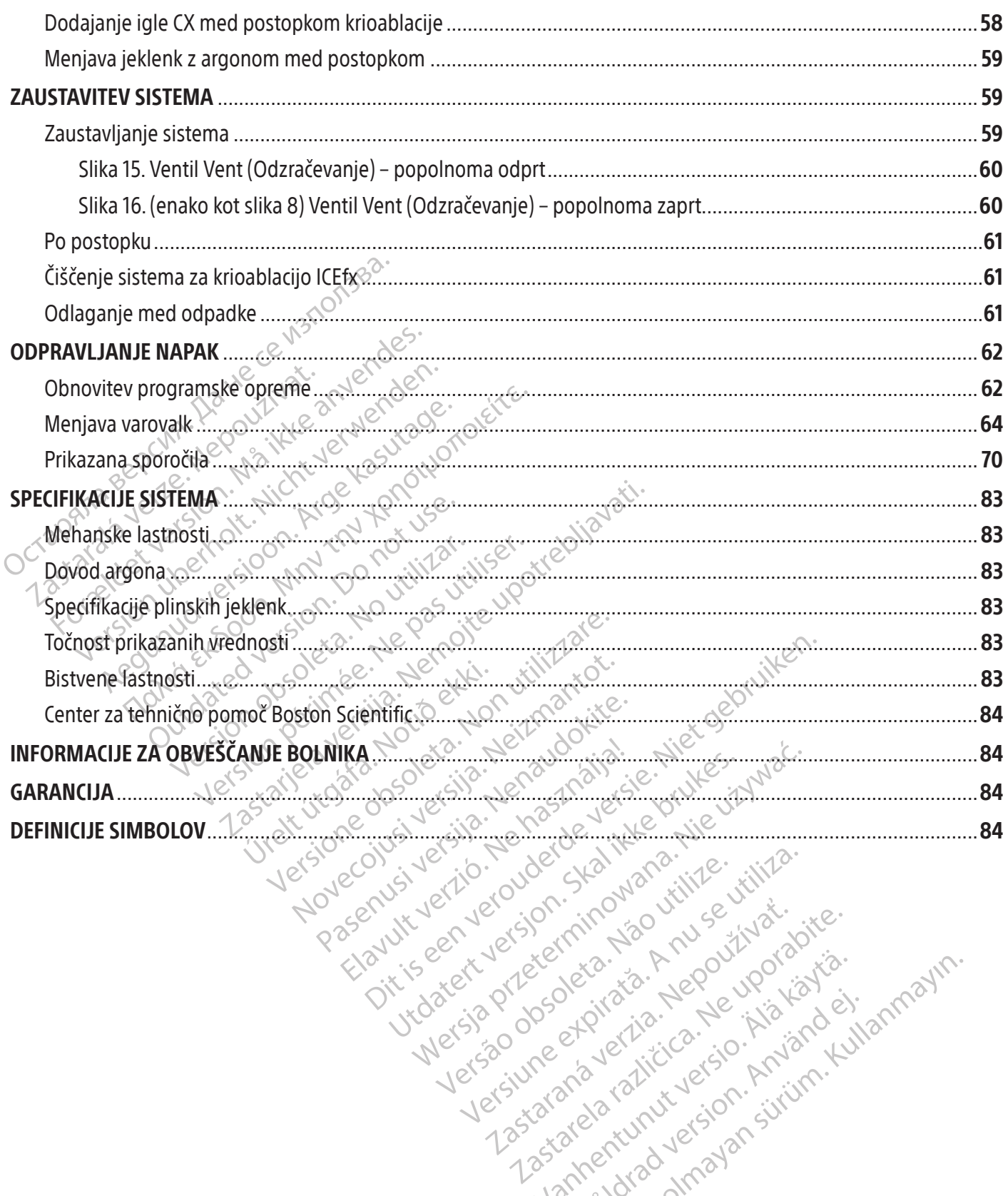

zkstaraná verzialista zakona<br>Jersierninova zapovizuálista<br>1976 bedekirátá, zapovizuálista<br>2006 etgirátá, zapovizuálista<br>2019 bedekirálista zapovizuálista<br>2019 etgirálista azturnálista zapovizuáli

raspetation. suring the secretary and the secretary and the secretary and the secretary and the secretary of the secretary of the secretary of the secretary of the secretary of the secretary of the secretary of the secreta

Xendrata, Alapan Sirium, Kia<br>Pooletaria. Hepouvoriaria.<br>Peopletaria. Hepouvoriaria.<br>Paralararium, Kian Kirium, Ki<br>Astarentunut version. Kirium, Ki<br>Astarentunut kion. Kirium, Ki<br>Jamentunut kion. Kirium, Ki Lazarentumutuersion. Använder.

Güncel olmayan sürüm. Kullanmayın.<br>Güncel olmayan sürüm. Kullanmayın.<br>Güncel olmayan sürüm.

#### <span id="page-5-0"></span> $R$  ONLY

Pozor: Zvezni zakon ZDA omejuje prodajo tega pripomočka s strani zdravnika ali po njegovem naročilu.

# OPOZORILO GLEDE PONOVNE UPORABE

Pripomočki za enkratno uporabo, ki se uporabljajo s sistemom za krioablacijo ICEfx, so sterilni. Ponovna uporaba, obdelava ali sterilizacija lahko ogrozijo strukturno celovitost pripomočka in/ali privedejo do okvare pripomočka, kar lahko povzroči poškodbo, bolezen ali smrt bolnika. Ponovna uporaba, obdelava ali sterilizacija lahko ustvarijo tudi tveganje za kontaminacijo pripomočka in/ali povzročijo okužbo ali navzkrižno okužbo bolnika, kar med drugim vključuje prenos nalezljivih bolezni z enega bolnika na drugega. Kontaminacija pripomočka lahko povzroči telesno poškodbo, bolezen ali smrt bolnika.

# OPIS PRIPOMOČKA

# Opis sistema

Sistem za krioablacijo ICEfx sestavljata konzola za krioablacijo ICEfx in izbirni voziček za krioablacijo ICEfx.

# Vsebina

Ena (1) konzola za krioablacijo ICEfx

Остаряла версия. Да не се използва. sistema<br>
Eistema<br>
n za krioablacijo ICEfx sestavljatak.<br>
ina<br> **I) konzola za krioablacijo ICEfx**<br> **izbirni voziček za krioablacijo ICEfx**<br> **izbirni voziček za krioablacijo ICEfx**<br> **uporabniški priročnik za sistem z**<br>
ovanj **IPOMOČKA**<br> **Elema**<br>
a krioablacijo ICEfx sestavljata konzola za krioablacijo ICEfx<br> **Onzola za krioablacijo ICEfx**<br> **Dirni voziček za krioablacijo ICEfx:** na vozičke<br>
di kavelj za shranjevanje vrečke za dodatke.<br> **Orabniš** ma<br>
ma<br>
rioablacijo ICEfx sestavljata konzola za krioa<br>
zola za krioablacijo ICEfx<br>
ni voziček za krioablacijo ICEfx: na vozičku<br>
kavelj za shranjevanje vrečke za dodatke.<br>
abniški priročnik za sistem za krioablacijo<br>
refe pa ima tudi kavelj za shranjevanje vrečke za dodatke.

En (1) uporabniški priročnik za sistem za krioablacijo ICEfx: uporabniški priročnik opisuje sistem in podaja navodila za delovanje sistema in vzdrževanje.

Ablacijo ICEfx sestavljata konzola za krioablacijo ICEfx<br>
Aegusta krioablacijo ICEfx<br>
Aegusta iza krioablacijo ICEfx: na vozičku lahko shra<br>
Melj za shranjevanje vrečke za dodatke.<br>
Miški priročnik za sistem za krioablacij En (1) izbirni voziček za krioablacijo ICEfx: na vozičku lahko shranite do štiri škatle s krioablacijskimi iglami, na voljo<br>pa ima tudi kavelj za shranjevanje vrečke za dodatke.<br>En (1) uporabniški priročnik za sistem za kr iranjevanje vrečke za dodatke.<br>**ročnik za sistem za krioablacijo (Ci**n<br>vzdrževanje.<br>priro**čnik za sistem za krioablacijo**<br>sistema.<br>pokrov konzole se uporablja za za:<br>**1 USB (4 GB) v priloženi vreči**zbogo nik za sistem za krioablačijo (CEfx.<br>
mik za sistem za krioablačijo (CEfx.<br>
zdrževanje.<br>
ročnik za sistem za krioablacijo (CEfx.<br>
stema.<br>
SB (4 GB) v priloženi vreči: pogon USB<br>
e ali tiskanje. cijo ICEfx: na vozičku lahko shranite do štiri škonie vrečke za dodatke.<br>Za sistem za krioablacijo ICEfx: uporabniški priro ževanje.<br>Za sistem za krioablacijo ICEfx: hitri referenční<br>ma.<br>Za sistem za krioablacijo ICEfx: hi a sistem za krioablacijo ICEfx: hitri reference<br>nzole se uporablja za zaščito konzole za k<br>**) v priloženi vreči:** pogon USB se uporablja<br>anje.<br>sza dodatke se uporablja za shranjevanje<br>icijo ICEfx En (1) hitri referenčni priročnik za sistem za krioablacijo ICEfx: hitri referenčni priročnik zagotavlja vizualni pregled nastavitve in delovanja sistema.

En (1) napajalni kabel

En (1) pokrov konzole: pokrov konzole se uporablja za zaščito konzole za krioablacijo ICEfx med shranjevanjem.

Nonzole se uporablja za zaščir<br>Konzole se uporablja za zaščir<br>GB) v priloženi vrečirpogon i<br>Iskanje.<br>čká za dodatke se uporablja z En (1) bliskovni pogon USB (4 GB) v priloženi vreči: pogon USB se uporablja za prenos poročil o postopku v strankin računalnik za shranjevanje ali tiskanje.

En (1) ključ: ključ se uporablja za priključevanje ali odklapljanje dovodne linije za plin.

Ne se uporablja za zaščito konzole za ki<br>priloženi vreči: pogon USB se uporablja.<br>Jjučevanje ali odklapljanje dovodne lini<br>a dodatke se uporablja za shranjevanje<br>DICEfx. Ena (1) vrečka za dodatke: vrečka za dodatke se uporablja za shranjevanje dodatkov sistema in jo lahko obesite na kavelj na strani vozička za krioablacijo ICEfx.

se uporablja za zaščito konzole za kri<br/>
za zaščito konzole za kri $\frac{1}{2}$ loženi vreči: pogon USB se uporablja.<br>
Zevanje ali odklapljanje dovodne linije<br>
za shranjevanje c<br>
Efx:<br>
Prect2: adapter za dve jeklenki je dovo Ela vreči: pogon USB se uporablja<br>Anje ali odklapljanje dovodne linij<br>Atke se uporablja za shranjevanje<br>Pet2: adapter za dve jeklenki je do<br>Lu na sistem za krioablacijo ICEfx.<br>M flaka za argon in pomožne poj Krigabiatijo i CEIX: hitri Felerenchi phrochik zagotavija<br>Drablja za zaščito konzole za krigabiatijo i CEfx med shi<br>i vreči: pogon USB se uporablja za prenos poročil o po<br>je ali odklapljanje dovodne linije za pline.<br>Be upo reči: pogon USB se uporablja za prenos poročilo r<br>Ili odklapljanje dovodne linije za pline<br>Preprablja za Shranjevanje dodatkov sistema in j<br>Idapter za dve jeklenki je dodatna komponenta,<br>Isistem za krioablacijo ICEfx. Adap rabija za shi alijevalje dodatkov sistema in<br>Per za dve jeklenki je dodatna komponenta<br>1. za krioablacijo ICEfx. Adapter za dve jekle<br>argon in pomožne povezave za oskrbo s poskrbo s poskrbo s povezave za oskrbo s postopek. dve jeklenki je dodatna komponenta, ki se<br>ripablacijo ICEfx. Adapter za dve jeklenki je<br>nin pomožne povezávo na plinsko jeklenko.<br>2. jeklenki EZ-Connect2.<br>jekkenki EZ-Connect2.<br>jekkenki EZ-Connect2.<br>jekkenki EZ-Connect2.<br>j Vanhentunut versio. Älä käytä. Repovezave za oskrbo's plinom, pritrjene na<br>povezave na plinsko jeklenko. Glejte razdelel<br>Gönnect2.<br>odna linija za plin na voljo v različnih<br>exercunder suri povezave na plin na voljo v različnih<br>exercunder suri povezave na En (1) adapter za dve jeklenki EZ-Connect2: adapter za dve jeklenki je dodatna komponenta, ki se uporablja za priklop dveh jeklenk z argonom v tandemu na sistem za krioablacijo ICEfx. Adapter za dve jeklenki je sestavljen iz sestava štiripotnega adapterja z merilnikom tlaka za argon in pomožne povezave za oskrbo s plinom, pritrjene na dolgi vod za oskrbo s plinom in kratki pomožni vod za oskrbo s plinom s povezavo na plinsko jeklenko. Glejte razdelek Priklop plina argon za navodila o uporabi adapterja za dve jeklenki EZ-Connect2.

För andets version. Andere version. • Za prilagoditev različnim prostorom, kjer se izvaja postopek, je dovodna linija za plin na voljo v različnih dolžinah za priklop jeklenke z argonom na konzolo. Glejte tabelo 1.

BSC (MB Spiral Bound Manual Template, 8.5 x 11 Global, 92310058I), IFU, ICEfx User Manual, MB, sl, 51217944-29A BSC (MB Spiral Bound Manual Template, 8.5 x 11 Global, 92310058I), IFU, ICEfx User Manual, MB, sl, 51217944-29A

# <span id="page-6-0"></span>Konzola sistema za krioablacijo ICEfx

Konzola za krioablacijo ICEfx je prenosna namizna krioablacijska enota, ki ne vsebuje helija. Na sprednji strani konzole so štirje kanali za priklop igel (vsak podpira dva vhoda za igle), dva vhoda za napravo Multi-Point 1.5 Thermal Sensor (MTS) in vgrajeni 10,1-inch monitor z zaslonom na dotik.

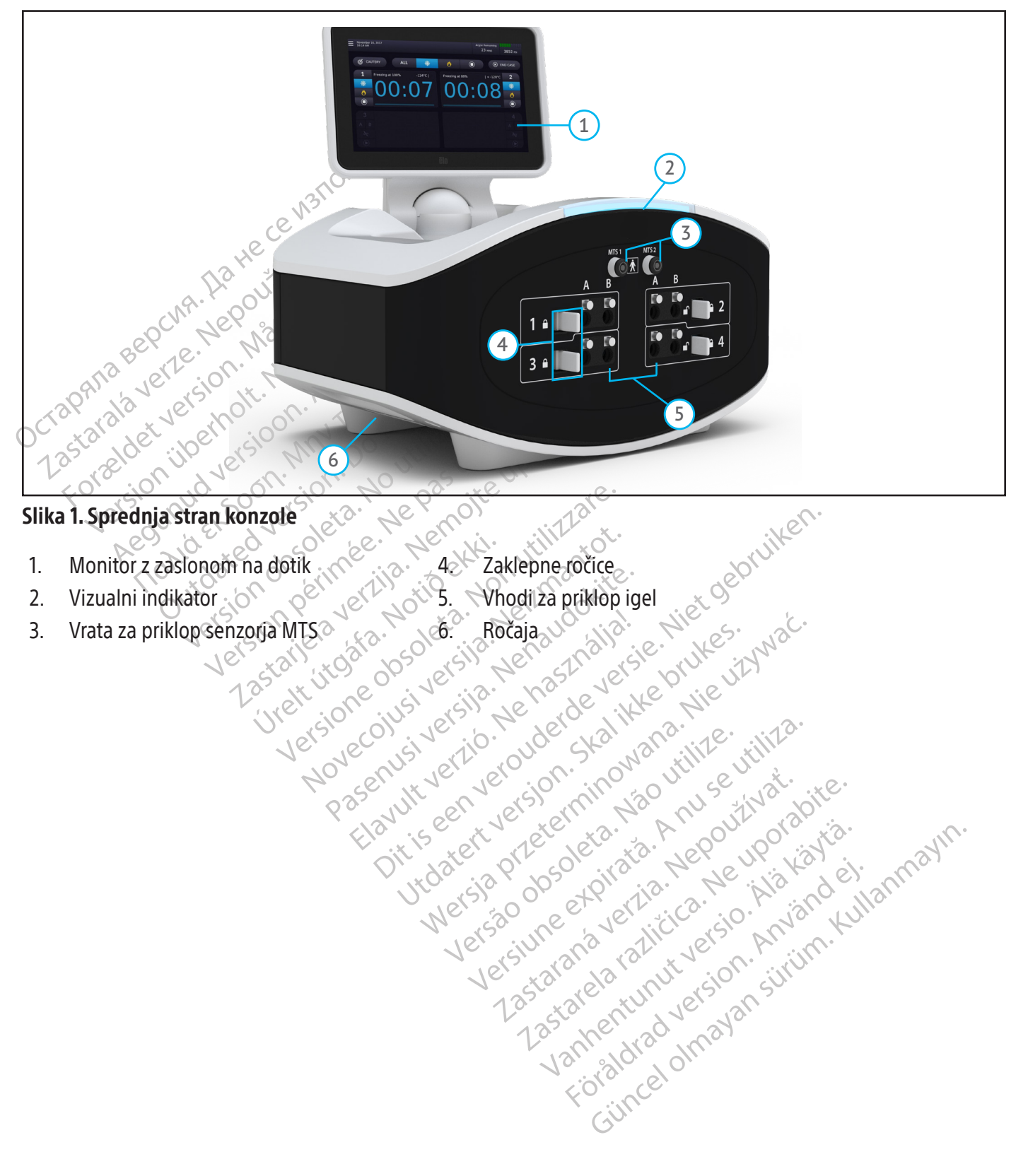

<span id="page-7-0"></span>Na zadnji strani konzole (slika 2) so stikalo za vklop/izklop, ena vrata USB, ena vrata za ethernet (neaktivna), gumb za ponastavitev programske opreme, vhod za plin argon, ventil Vent (Odzračevanje) in zaporni ventil Argon.

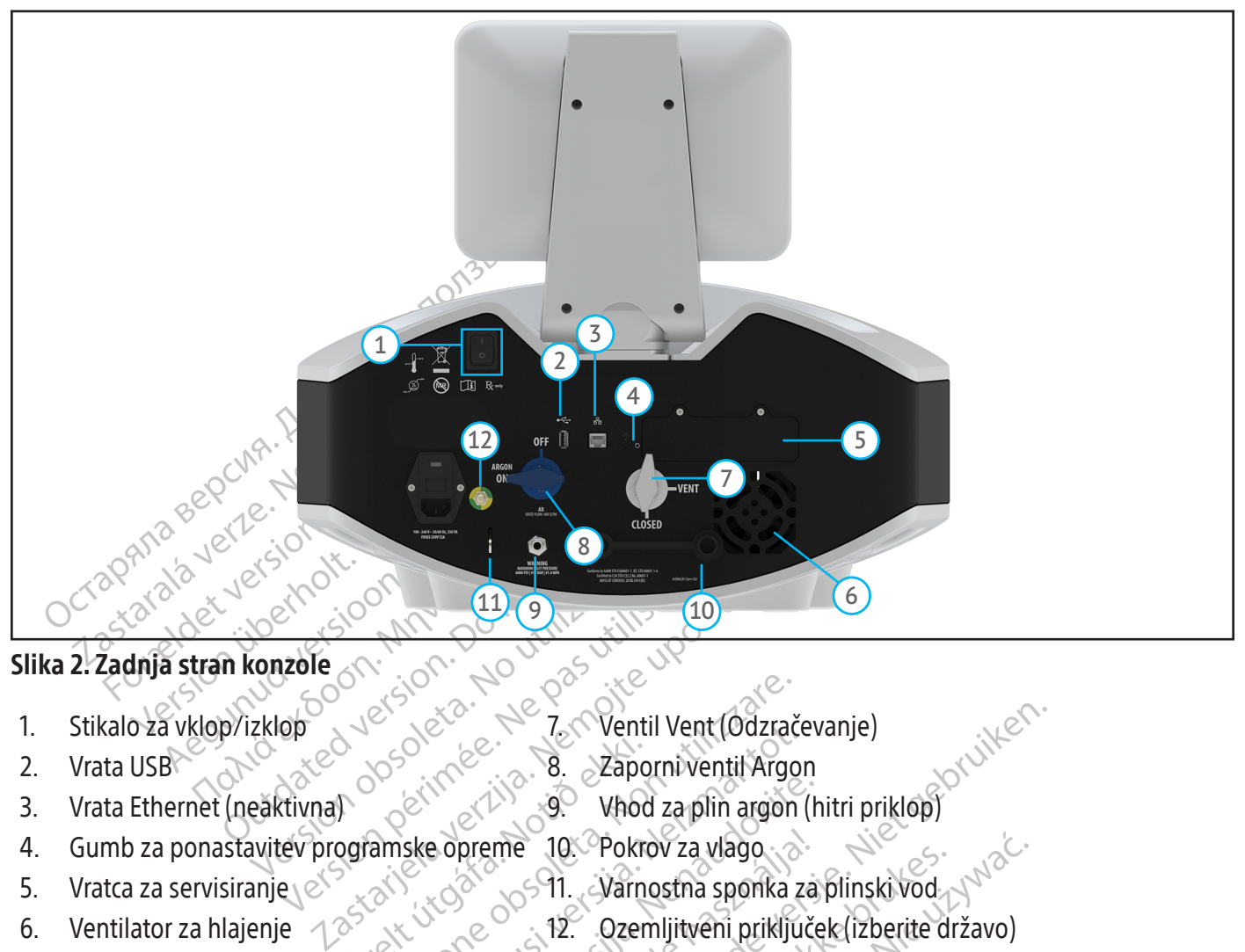

# Slika 2. Zadnja stran konzole<br>1. Stikalo za vklop/izklobodnica 1. Stikalo za vklop/izklobodnica 1. Stikalo za vklop/izklobodnica 1. Stikalo za velovina 1. Stikalo za vklop.<br>2. Vrata 1. Jensen Stikalo za velovina 1. Stikalo

- 1. Stikalo za vklop/izklop 3. Jehovac 1. Ventil Vent (Odzračevanje)
- 
- 
- 2. Vrata USB  $\mathbb{R}^{\vee}$ ,  $\mathbb{R}^{\vee}$ ,  $\mathbb{R}^{\circ}$ ,  $\mathbb{R}^{\vee}$ ,  $\mathbb{R}$ ,  $\mathbb{Z}$ aporni ventil Argon
- De Saltanes 10 Pokin<br>Derline 10 Pokin<br>Derline 10 Pokin<br>State opreme 10 Pokin Example of the Contract of the Code of the Code of the Code of the Code of the Code of the Code of the Code of the Code of the Code of the Code of the Code of the Code of the Code of the Code of the Code of the Code of the 3. Vrata Ethernet (neaktivna)  $\qquad \otimes \qquad \otimes$   $\qquad \qquad \otimes$  Vhod za plin argon (hitri priklop)
- 4. Gumb za ponastavitev programske opreme 10. Pokrov za vlago
- 5. Vratca za servisiranje 10. Varnostna sponka za plinski vod
- 6. Ventilator za hlajenje  $\sim 10^{-3}$  K  $\sim 10^{-3}$  (12. Ozemljitveni priključek (izberite državo)
- 
- November 10. Ventu vent (vozrače)<br>Se versija versija versija.<br>Se versija. Ned za plin argon<br>Ske opreme 10. Pokrov za vlago<br>Ske opreme 10. Pokrov za vlago<br>11. Narnostna sponka z<br>Ske opreme 12. Ozemljitveni priklju.<br>Ske opre Pasenusi versija. Nenaudokite.<br>
Pasenus versija. Nenaudokite.<br>
Pasenusi versija. Nenaudokite.<br>
Pasenusi versija. Nenaudokite.<br>
Pasenusi versija. Nenaudokite.<br>
Pasenusi versija. Nenaudokite.<br>
Pasenusi versija. Nenaudokite.<br> Preme 10. Pokrov za vlago<br>
1. Varnostna sponka za<br>
2. Ozemljitveni priključi<br>
1. Ozemljitveni priključi<br>
1. Ozemljitveni priključi<br>
1. Ozemljitveni priključi<br>
1. Monitor z zasl<br>
datkov v zvezi s postopkom. Monitor<br>
anjevan Ter Ventil Vent (Odzračevanje)<br>
8. zaporniventil Argon<br>
9. Vhod za plin argon (hitri priklop)<br>
1. Varnostna sponka za plinski vod<br>
1. Varnostna sponka za plinski vod<br>
1. Dzemljitveni priključek (izberite državo)<br>
1. Dzemlj Ut Pokrov za vlago<br>
10. Varnostna sponka za plinski vod<br>
12. Qzemljitveni priključek (izberite državo)<br>
onitorja z zastonom na dotik. Monitor je mogoče<br>
in upravljanje. Monitor z zaslonom na dotik ima n<br>
w v zvezi s postop versia obstranta. Napitalizatea obstranta. Napitalizatea obstranta. Napitalizatea obstranta. Napitalizatea experience a nun se utilizar a se un se utilizar a se un se utilizar a se un se un se un se un se un se un se un se De Monitor z zaslonom na dotik imá na zastaraná verzia. Nepoužívať za postopkom. Monitor se zloží v predal za<br>postopkom. Monitor se zloží v predal za Monitor z zaslonom na dotik Welter Composition Postopek krioablacije se nadzoruje z uporabo monitorja z zaslonom na dotik. Monitor je mogoče nagniti in zasukati, da uporabniku omogoči optimalen kot za ogled in upravljanje. Monitor z zaslonom na dotik ima na zaslonu virtualno angleško tipkovnico QWERTY za vnos podatkov v zvezi s postopkom. Monitor se zloži v predal za shranjevanje monitorja in poravna z vrhom enote za shranjevanje.

# Priključna plošča za igle

Vanhentunut version Answerpen in stiri ostevilčene kanale za igle; vsa Ka, Ka, Melevicel olmayın. Priključna plošča za igle vsebuje dva vhoda za priklop senzorja MTS in štiri oštevilčene kanale za igle; vsak kanal ima dvoje vrat za priklop največ dveh krioablacijskih igel.

# Vrata za priklop senzorja MTS

Dvoje priključnih vrat MTS se nahaja nad kanali za priključitev igle za podporo povezave naprave Boston Scientific MTS, ki se uporablja za spremljanje temperature na ciljnem mestu krioablacije in v njegovi bližini.

# Kanali za igle

Priključna plošča za igle vsebuje štiri oštevilčene kanale za igle; vsak kanal ima dvoje vrat za priklop največ dveh krioablacijskih igel. Vsak kanal deluje neodvisno od vseh drugih kanalov bodisi v načinu zamrzovanja bodisi odtajevanja.

# Zaklepne ročice

Z zaklepno ročico na vsakem kanalu za igle se igle zaklenejo v vhode, da so varno fiksirane med postopkom.

#### Ročaja

Za dviganje konzole sta na voljo dva ročaja, na vsaki strani po eden. Ročaja sta dva utora na spodnji strani podnožja.

POZOR: Če je konzola nameščena na voziček ICEfx, za dviganje sistema uporabite ročaje na vozičku.

# Stikalo za vklop/izklop

Stikalo za vklop/izklop VKLOPI konzolo v okviru priprave na postopek krioablacije.

# Komunikacijska vrata

Z zaklepno ročico na vsakem kanalu za iglese<br>
Ročaja<br>
Za dviganje konzole sta na voljo dva ročaja, n<br> **POZOR:** Če je konzola nameščena na voziček<br>
Stikalo za vklop/izklop<br>
Stikalo za vklop/izklop<br>
Stikalo za vklop/izklop<br> **OZOR:** Če je konzola nameščena na<br>
ikalo za vklop/izklop<br>
ikalo za vklop/izklop VKLOPI konz<br>
omunikacijska vrata<br>
omunikacijska vrata<br>
omunikacijska vrata USB 2.0 se nah<br>
ogon USB družbe Boston Scientific<br>
onastavitev pro For The Ronal American and the Ronal American and the Ronal American and the Ronal American and the Victorian and the Victorian and the Victorian and the Victorian and the Victorian and the Victorian and the Victorian and E je konzola nameščena na voziček ICEfx,<br>
za vklop/izklop<br>
za vklop/izklop<br>
ikacijska vrata<br>
ikacijska vrata<br>
ikacijska vrata<br>
ikacijska vrata<br>
ikacijska vrata<br>
ikacijska vrata<br>
ikacijska vrata<br>
ikacijska vrata<br>
ikacijska e je konzola namescena na vozicek terix, za dviganj<br>
vklop/izklop<br>
vklop/izklop<br>
vklop/izklop<br>
vklop/izklop<br>
vklop/izklop<br>
vklop/izklop<br>
vklop/izklop<br>
cijska vrata<br>
cijska vrata<br>
cijska vrata<br>
cijska vrata<br>
uspezie.<br>
Se na a vrata<br>
vrata USB 2.0 se nahajajo na žadnji st<br>
the Boston Scientific za prehašanje v<br>
rogramske opreme<br>
stavitev, programske opreme se up<br>
do okvare programske opreme (glejte<br>
Argon<br>
Argon se uporablja za VKLOP ali IZKL<br> Komunikacijska vrata **USB 2.0** se nahajajo na zadnji strani konzole, da uporabniku omogočajo shranjevanje poročil na pogon USB družbe Boston Scientific za prenašanje v drug računalnik ali za tiskanje.

# Ponastavitev programske opreme

Gumb za ponastavitev programske opreme se uporablja za preklop konzole za krioablacijo ICEfx v obnovitveni način, če pride do okvare programske opreme (glejte poglavje Obnovitev programske opreme).

# Zaporni ventil Argon

Ita USB 2.0 se nanajajo na zadnji stra<br>Boston Scientific za prenašanje v dramske opreme<br>Vitev, programske opreme se upokvare programske opreme (glejte p<br>Jon<br>Jon Se uporablja za VKLOP ali IZKLO<br>I (VKLOPLJEN). Argon IZKLOPIT USB 2.0 se nahajajo na zadnji strani kon<br>Ston Scientific za prehašanje v drug rač<br>**miske opreme**<br>Evropgramske opreme se uporablja<br>are programske opreme (glejte poglavji<br>1 se uporablja za VKLOP ali IZKLOP oskrk<br>KLOPLJEN). A WRLOT (RONZO) V OKVILI PIPPIAVe Na postopek Know<br> **B2.0** se nahajajo na žadnji strani konzole, da upora<br>
mogramske opreme se uporablja za preklop ko<br>
Programske opreme se uporablja za preklop ko<br>
Programske opreme se upora ugianiske opieme (gjere pog<br>porablja za VKLOP ali IZKLOP<br>LJEN). Argon IZKLOPITE le v ni<br>se uporablja za odzračevanje Sumb za ponastavitev programske opreme se uporablja za preklop konzole za krioablacijo ICEfx v obnovitveni<br>način, če pride do okvare programske opreme (glefte poglavje **Obnovitev programske opreme**).<br>Zaporni ventil Argon s Zaporni ventil Argon se uporablja za VKLOP ali IZKLOP oskrbe s plinom do konzole. Priporočljivo je, da ventil ostane v položaju PLIN ON (VKLOPLJEN). Argon IZKLOPITE le v nujnih primerih.

# Ventil Vent (Odzračevanje)

Ventil Vent (Odzračevanje) se uporablja za odzračevanje visokotlačnega argona iz konzole za krioablacijo ICEfx.

# Vhod za argon

November (1991)<br>Sia za VKLOP ali 12KLOP oskrbe s plinom<br>Argon IZKLOPITE le v nujnih primerih.<br>Noveco odzračevanje visokotlačnega<br>dovod argona iz jeklenke za argon z za VKLOP ali 12KLOP oskrbe s plinom od IZKLOPITE le v nujnih primerih.<br>Gon IZKLOPITE le v nujnih primerih.<br>Ablja. za odzraćevanje visokotlačnega spajanje.

RELOPITETE v najmih primerih. Petrop Rolland 2 Second Wilson Branch Charles Contained a Second Versier Niet Gebruiken. Utdatert version. Skal ikke brukes. PITETE v najmih primerih.<br>Intervanje visokotlačnega argona iz konzole za Jeklenke za argon z dovodom za Klenke za argon z dovodom za argon zkstaraná verzialista zakona<br>Jersierninova zapovizuálista<br>1976 bedekirátá, zapovizuálista<br>2006 etgirátá, zapovizuálista<br>2019 bedekirálista zapovizuálista<br>2019 etgirálista azturnálista zapovizuáli raspetation. suring the secretary and the secretary and the secretary and the secretary and the secretary of the secretary of the secretary of the secretary of the secretary of the secretary of the secretary of the secreta Xendrata, Alapan Sirium, Kia<br>Pooletaria. Hepouvoriaria.<br>Peopletaria. Hepouvoriaria.<br>Paralararium, Kian Kirium, Ki<br>Astarentunut version. Kirium, Ki<br>Astarentunut kion. Kirium, Ki<br>Jamentunut kion. Kirium, Ki Vtdater, grad version. Använd ei.<br>Littlader, grad version. Använd ei.<br>Mersion of Spelardrader, Negournalder.<br>Jersione arbitectica. Använd ei.<br>Jersione aralitica. Använd ei. Güncel olmayan sürüm. Kullanmayın.<br>Güncel olmayan sürüm. Kullanmayın.<br>Güncel olmayan sürüm.

# <span id="page-9-0"></span>Voziček za krioablacijo ICEfx

Izbirni voziček za krioablacijo ICEfx zagotavlja varno platformo za konzolo. Voziček za krioablacijo ICEfx ima štiri kolesca, ki se zaklenejo, da se voziček med postopkom krioablacije ne premakne. Odprtina v vozičku omogoča shranjevanje do štirih škatel s krioablacijskimi iglami.

Voziček ima ročaje za preprosto premikanje in kavelj za nameščanje torbe za dodatke.

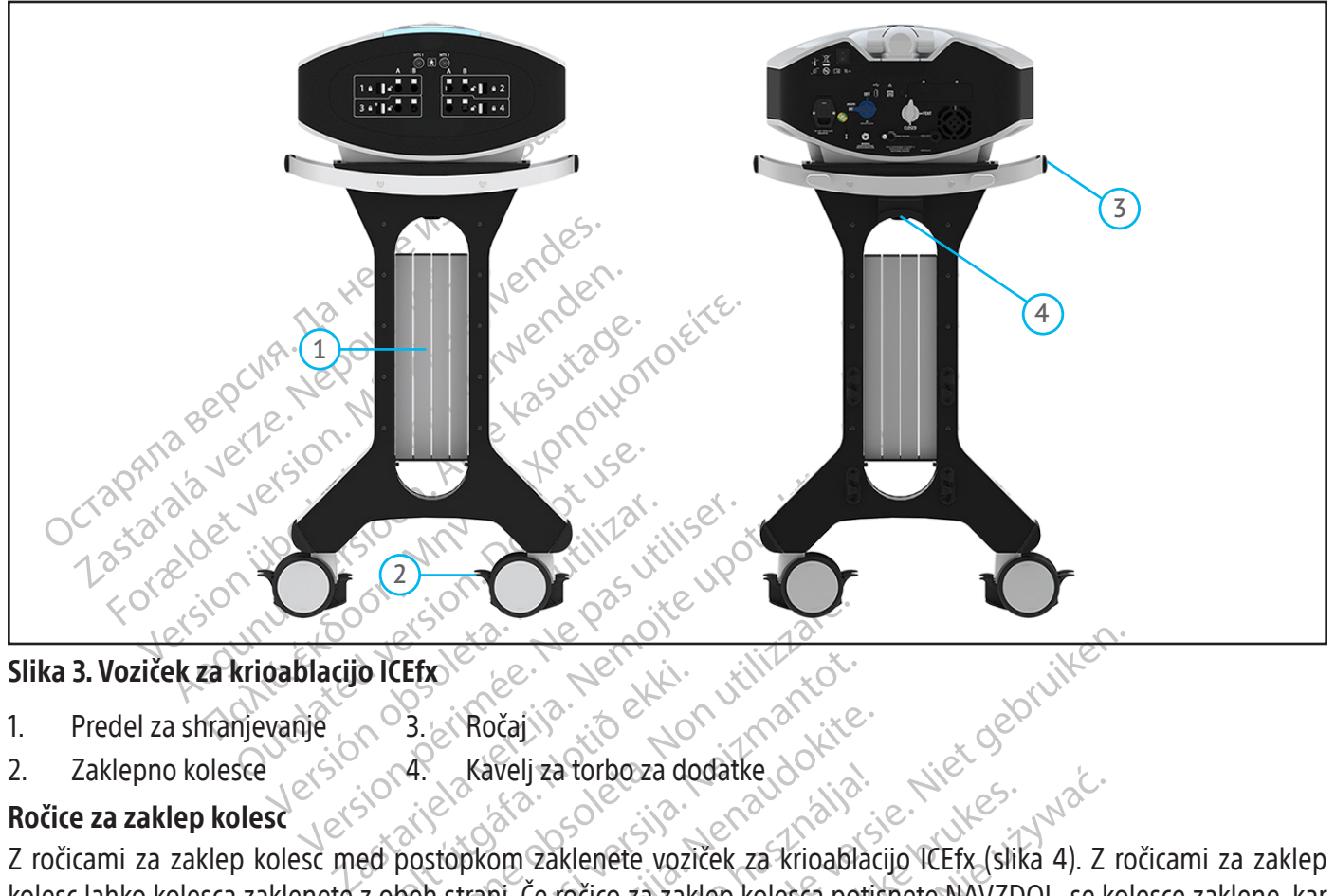

# Slika 3. Voziček za krioablacijo ICEfx

- 
- 1. Predel za shranjevanje 3. Ročaj<sup>3</sup><br>2. Zaklepno kolesce 2. Zaklepno kolesce 4. Kavelj za torbo za dodatke

# Ročice za zaklep kolesc

DICERO 2012<br>
1993. 2 Ročaj var 10 2 Notional<br>
1994. 2 Kavelj za forboza do<br>
2 den strani. Če ročico za zak<br>
2 obeh strani. Če ročico za zak Efx<br>
Efx<br>
8. Kavelj za torbo za dodatke<br>
2. Kavelj za torbo za dodatke<br>
2. Kavelj za torbo za dodatke<br>
2. Kavelj za torbo za dodatke<br>
2. Kavelj za torbo za dodatke<br>
2. Kavelj za torbo za zaklep kolesca po<br>
2. Kavelj za tor November 1981 Ročaj<br>Kavelj za torboza dodatke<br>Demografice. Voziček za krioablac<br>Itani. Če ročico za zaklep kolesca potis<br>Nenaudokite. Če ročico za zaklep kolesca DVIGNETI.<br>Nenaudokite. Voziček za MIGNETI. Z ročicami za zaklep kolesc med postopkom zaklenete voziček za krioablacijo ICEfx (slika 4). Z ročicami za zaklep kolesc lahko kolesca zaklenete z obeh strani. Če ročico za zaklep kolesca potisnete NAVZDOL, se kolesce zaklene, kar preprečuje premikanje med postopkom. Če ročico za zaklep kolesca DVIGNETE, se kolo odklene.

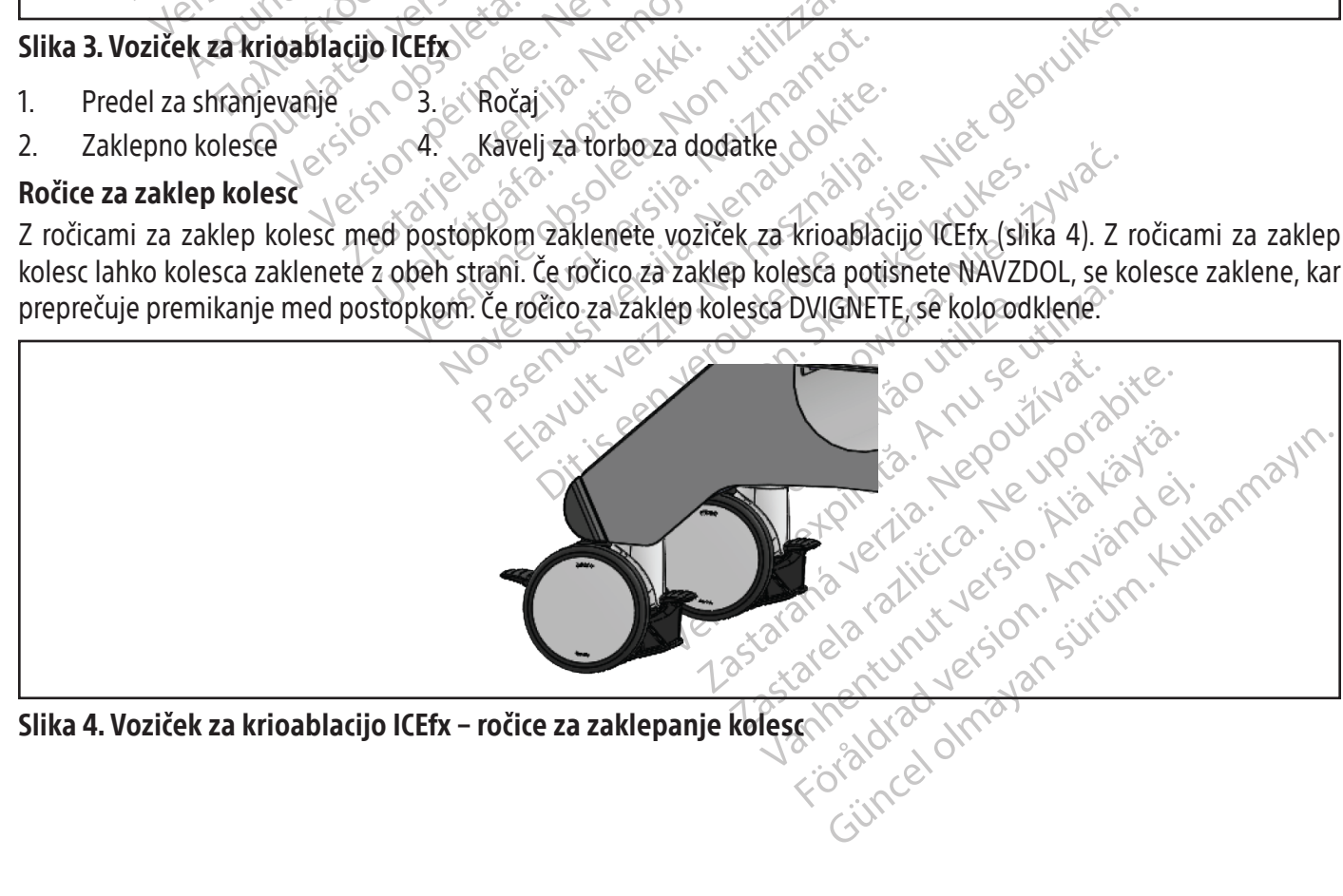

Slika 4. Voziček za krioablacijo ICEfx − ročice za zaklepanje kolesc

# <span id="page-10-0"></span>Načelo delovanja

Sistem za krioablacijo ICEfx je prenosni sistem, s katerim uničujemo tkivo s postopkom krioablacije, ki je minimalno invaziven. Sistem je računalniško voden z uporabniškim vmesnikom z zaslonom na dotik, s katerim lahko uporabnik upravlja in spremlja postopek. Terapija, zagotovljena s sistemom, temelji na Joule-Thomsonovem efektu z uporabo stisnjenih plinov. Joule-Thomsonov efekt pomeni temperaturno spremembo stisnjenega plina, ko ta prehaja skozi ozko ustje in se razširi do nižjega tlaka. Nekaterim plinom, kot je argon, se temperatura zniža zaradi Joule-Thomsonovega efekta, medtem ko se drugim plinom, kot je helij, temperatura zviša.

Sistem za krioablacijo ICEfx uporablja visokotlačni argon, ki kroži po krioablacijskih iglah z zaprto konico, s čimer povzroči zamrzovanje tkiva. Zamrzovanje je posledica Joule-Thomsonovega učinka, ki se stopnjuje prek rekuperacijskega izmenjevalnika toplote znotraj krioablacijske igle. Aktivno odtajevanje tkiva poteka z nadzorovanjem grelnega elementa v iglah tipa za krioablacijo CX, kar zagotavlja aktivno odtajevanje brez helija (funkcija i-Thaw ali FastThaw) in ablacijo sledi (kavterizacijo).  $\sqrt{2}$ 

Pri zdravljenjih s krioablacijo se uporabljajo krioablacijske igle z majhnim premerom, ki jih vstavimo v ciljno lezijo, običajno pod vizualizacijo s slikanjem CT. Če krioablacijske igle namestite v ciljno tkivo ali v njegovo bližino in se sproži zamrzovanje, se okrog distalnega konca stebla igle tvori ledena kroglica. Sčasoma se ledena kroglica popolnoma združi in uniči ciljno tkivo.

zamizovanje kava: zamizovanje je postedici<br>izmenjevalnika toplote znotraj krioablacijski<br>elementa v iglah tipa za krioablacijo CX, kar z<br>in ablacijo sledi (kavterizacijo).<br>Pri zdravljenjih s krioablacijo se uporabljajo<br>obi i zaravijenjih s kridablačijo se upo<br>bičajno pod vizualizacijo s slikanjem<br>amrzovanje, se okrog distalnega kr<br>druži in uniči ciljno tkivo.<br>asnova krioablacijske igle, temperat<br>iva se doseže s ponavljajočimi se<br>rispevata k vlacijo sledi (kavterizacijo).<br>
dravljenjih s krioablacijo se uporabljajo krioa<br>
ijno pod vizualizacijo s slikarijem CT. Če krioal<br>
rzovanje, se okrog distalnega konca stebla<br>
ži in uniči ciljno tkivo.<br>
ova krioablacijske Ivijenjin s knoabiacijo se uporabijajo knoabi<br>o pod vizualizacijo s slikanjem CT. Če knoabi<br>vanje, se okrog distalnega konca Stebla ig<br>n uniči ciljno tkivo.<br>a krioablacijske igle, temperatura argona in č<br>a doseže s ponavlj ije, se okrog distalnega konca stebla igle<br>iniči ciljno tkivo.<br>rioablacijske igle, temperatura argona in čas<br>oseže s ponavljajočimi se cikli zamrzovanj<br>& uničenju celic. Vsak cikel zamrzovanja.<br>Na splošno se večkratni cikl vizualizacijo's slikanjem CF. Ce krioablacijske igle<br>
i ciljno tkivo<br>
i ciljno tkivo<br>
i ciljno tkivo<br>
i ciljno tkivo<br>
i ciljno tkivo<br>
i ciljno tkivo<br>
i splošno se večkratni cikli zamrzovanja in odt<br>
uničenju celic. Vsak ci re, temperatura argonam cas zamizovanja določajo<br>Iljajočimi se čikli zamrzovanja in odtajevanja, pri<br>Jajočimi se čikli zamrzovanja in odtajevanja obse<br>se večkratni cikli zamrzovanja in odtajevanja upo<br>oablacije je v tem, d Zasnova krioablacijske igle, temperatura argona in čas zamrzovanja določajo velikost in obliko ledene kroglice. Ablacija tkiva se doseže s ponavljajočimi se cikli zamrzovanja in odtajevanja, pri čemer tako zamrzovanje kot odtajevanje prispevata k uničenju celic. Vsak cikel zamrzovanja in odtajevanja obsega cikel zamrzovanja, ki mu sledi cikel odtajevanja. Na splošno se večkratni cikli zamrzovanja in odtajevanja uporabijo za doseganje popolnega uničenja ciljnega tkiva.

s ponavljajočimi se cikli zamrzovanja<br>ijčenju celic. Vsak cikel zamrzovanja<br>splošno se večkratni cikli zamrzovanja<br>dnost krioablacije je v tem, da je mogo<br>o in velikost ledene kroglice. Ta preci<br>pa postopek spremljati s sl Hija čelić. Vsak čikel zamizovanja<br>Vešno se večkratni cikli zamrzovanja<br>Versičkriga obsoleta. No utilizar. No velikost ledene kroglice. Ta predi<br>Versiju sosednjih struktur.<br>Versiju sosednjih struktur.<br>Versiju zagotavlja dr version periodicija in particija in periodicija in periodicija in periodicija in periodicija in periodicija in<br>Version periodicija in periodicija in periodicija in periodicija in periodicija in periodicija in periodicija<br>V Pomembna prednost krioablacije je v tem, da je mogoče s postopki slikanja, kot sta ultrazvočno slikanje in slikanje CT, prikazati lokacijo in velikost ledene kroglice. Ta prednost krioablacije se koristi za ustrezno kontrolo terapije. Med uporabo je treba postopek spremljati s slikovnim usmerjanjem, da se zagotovi ustrezna pokritost tkiva in da se izognemo poškodovanju sosednjih struktur.

A spremljati s slikovnim usmor<br>
sednjih struktur<br>
zagotavlja družba Boston<br>
Gljnega mesta in bližnjih kopolnjujejo kvalitativne podat<br>
zizualno sredstvo za spremljan cije je v tem, da je mogoče s postopki slika<br>edene kroglice. Ta prednost krioablacije<br>premljati s slikovnim usmerjanjem, da s<br>dnjih struktur.<br>agotavlja družba Boston Scientific tem<br>ljnega mesta in bližnjih kritičnih strukt mljati s slikovnim usmerjanjem, da se ih struktur.<br>Navlja družba Boston Scientific tempe<br>Navlja družba Boston Scientific tempe<br>Neizmantot za spremljanje delovanja ig<br>Nih glejte navodila za igle za krioablaci struktur.<br>Vlja družba Boston Scientific tempe<br>P mesta in bližnjih kritičnih struktur.<br>Pio kvalitativne podatke, pridobljene.<br>Predstvo za spremljanje delovanja igle<br>I glejte navodila za igle za krioablacije.<br>Ti glejte navod Lesta in bližnjih kritičnih struktur.<br>Ekvalitátivne podatke, pridobljene<br>Jstvo za spremljanje delovanja igle<br>Tejte navodila za igle za krioablacije<br>Slejte navodila za igle za krioablaci lice. Ta prednost krioablacije se koristi za ustrezno koristikovnim usmerjanjem, da se zagotovi ustrezna pol<br>trožba Boston Scientific temperaturne Senzorje za<br>ta in bližnjih kritičnih struktur. Ti temperaturni senz<br>alitati in bližnjih kritičnih struktur. Ti temperat<br>ativne podatke, pridobljene z načinom sl<br>za spremljanje delovanja igle<br>za spremljanje za krioablacijo Boston Scie<br>navodila za igle za krioablacijo Boston Scie<br>navodila za igle za bližnjih kritičnih struktur. Ti temperaturni ser<br>vne podatke, pridobljene z načinom slikanja. F<br>spremljanje delovanja igle<br>vodila za igle za krioablacijo Boston Scientific in<br>vodila za igle za krioablacijo Boston Scientifi Poleg slikovnega vodenja zagotavlja družba Boston Scientific temperaturne senzorje za pomoč pri nadzoru temperature tkiva v bližini ciljnega mesta in bližnjih kritičnih struktur. Ti temperaturni senzorji lahko zagotovijo kvantitativne podatke, ki dopolnjujejo kvalitativne podatke, pridobljene z načinom slikanja. Prikaz temperature igel za igle tipa CX predstavlja vizualno sredstvo za spremljanje delovanja igle.

# Materiali

# Apirogeno

Za posebne informacije o pirogenosti glejte navodila za igle za krioablacijo Boston Scientific in dodatke.

# Informacije za uporabnika

Za posebne informacije o materialih glejte navodila za igle za krioablacijo Boston Scientific in dodatke.<br> **Apirogeno**<br>
Za posebne informacije o pirogenosti glejte navodila za igle za krioablacijo Boston Scientific in doda Expiration de la principale de la principale de la principale de la principale de la principale de la principal<br>A utilizada de la principale de la principale de la principale de la principale de la principale de la princip za krioablacije Boston Scientific<br>pravljajo zdravstveni delavci, ki tem<br>ki krioablacije Izbirno izobraževanje<br>zkrvačka verzičina verzia.<br>zkrvačneg minimalno invazivnimi p de za krioablacijo Boston Scientific in documentation de lavor, ki temeljito z<br>vljajo zdravstveni delavci, ki temeljito z<br>krioablacije. Izbirno izobraževanje je na v<br>va med minimalno invazivnimi postopk<br>ston Scientific. Si Sistem za krioablacijo ICEfx je zasnovan tako, da ga upravljajo zdravstveni delavci, ki temeljito razumejo tehnična načela, klinične aplikacije in tveganja, povezana s postopki krioablacije. Izbirno izobraževanje je na voljo pri zastopniku Boston Scientific.

# PREDVIDENA UPORABA

Vanhenden version version version version valariteite.<br>Vanheding is la käytä.<br>Vanhedin vanhenden version valariteiten version vanhedin vanheding vanheding vanheding vanheding vanheding vanheding vanheding vanheding vanhedi zdravstveni delavci, ki temeljito raz<br>lacije. Izbirno izobraževanje je na volj<br>akvad minimalno invazivnimi postopki;<br>scientific. Sistem za krioablacijo ICE<br>sne kirurgije, dermatologije, nevroli<br>ologije, onkologije in urolo ravstveni delavci, ki temeljito razumejo tehr<br>ije. Izbirno izobraževanje je na voljo pri zastop<br>iminimalno invazivnimi postopki; za izvajanje<br>entific. Sistem za krioablacijo ICEfx je predve<br>e kiturgije, dermatologije, nevr Sistem za krioablacijo ICEfx je zasnovan za krioablacijo tkiva med minimalno invazivnimi postopki; za izvajanje teh postopkov so potrebni različni dodatni izdelki družbe Boston Scientific. Sistem za krioablacijo ICEfx je predviden za uporabo kot orodje za kriokirurgijo, in sicer na področju splošne kirurgije, dermatologije, nevrologije (vključno s krioanalgezijo), torakalne kirurgije (z izjemo srčnega tkiva), ginekologije, onkologije in urologije. Ta sistem je zasnovan za uničenje tkiva (vključno s tkivom prostate in ledvic, jetrnimi metastazami, tumorji in kožnimi lezijami) z aplikacijo ekstremno nizkih temperatur.

# <span id="page-11-0"></span>Skupine bolnikov

Ciljna populacija vključuje bolnike, pri katerih je predvidena krioablacija tkiva med kirurškim posegom.

# INDIKACIJE ZA UPORABO

Sistem za krioablacijo ICEfx ima naslednje specifične indikacije:

- Urologija ablacija tkiva prostate v primerih raka prostate
- Onkologija ablacija rakavega ali malignega tkiva in benignih tumorjev ter paliativni posegi
- Dermatologija ablacija ali zamrzovanje kožnega raka in drugih kožnih težav
- Ginekologija ablacija maligne neoplazije ali benigne displazije ženskih genitalij
- Splošni kirurški posegi paliativna oskrba tumorjev, ponavljajoče se rakaste lezije in ablacija fibroadenomov dojke
- Torakalna kirurgija (z izjemo srčnega tkiva)

# Izjava o kliničnih koristih

Splošni kirurški posegi – paliativna oskrba tur<br>dojke<br>Torakalna kirurgija (z izjemo srčnega tkiva)<br>Sava o kliničnih koristih<br>temi za krioablacijo ICEfx so ob uporabi z različi<br>kivom prostate in ledvic, jetrnimi metastazami **o kliničnih koristih**<br>
In za krioablacijo ICEfx so ob uporat<br>
Im prostate in ledvic, jetrnimi metas<br>
minimalno invazivnimi posegi.<br>
The korist se meti s splošnimi kliničn<br>
anatomijo.<br> **RAINDIKACEJE** kalna kirurgija (z izjemo srčnega tkiva)<br>
kliničnih koristih<br>
a krioablacijo ICEfx so ob uporabi z različnim<br>
prostate in ledvic, jetrnimi metastazami, tum<br>
iimalno invazivnimi posegi.<br>
korist se meri s splošnimi kliničnim ničnih koristih<br>
(vioablacijo ICEfx so ob uporabi z različnimi dostate in ledvic, jetnimi metastazami, tumor<br>
alno invazivnimi posegi.<br>
strše meri s splošnimi kliničnimi izidi, vključ<br>
mijo<br>
OIKACDE<br>
ooktaindikacij, značil ablacijo ICEfx so ob uporabi z različnimi do<br>ate in ledvic, jetmimi metastazami, tumoriji<br>no invazivnimi posegi.<br>se meri s splošnimi kliničnimi izidi, vključni<br>jo.<br>KACIJE.<br>Traindikacij, značilnih za uporabo sistema z Iacijo ICEfx so ob uporabi z različnimi dodatki Bos<br>in ledvic, jetnimi metastazami, tumorji in kožnin<br>nyazivnimi pošegi.<br>meri s splošnimi kliničnimi izidi, vključno s spreje<br>meri s splošnimi kliničnimi izidi, vključno s sp Sistemi za krioablacijo ICEfx so ob uporabi z različnimi dodatki Boston Scientific namenjeni za uničenje tkiva (vključno s tkivom prostate in ledvic, jetrnimi metastazami, tumorji in kožnimi lezijami) z aplikacijo ekstremno nizkih temperatur med minimalno invazivnimi posegi.

Outdated version. Do not use the contract of the contract of the contract of the contract of the contract of the contract of the contract of the contract of the contract of the contract of the contract of the contract of t Klinična korist se meri s splošnimi kliničnimi izidi, vključno s sprejemljivimi izidi varnosti in uspešnosti, specifičnimi za ciljno anatomijo.

# KONTRAINDIKACHE.

Ni znanih kontraindikacij, značilnih za uporabo sistema za krioablacijo ICEfx.

# OPOZORILA

# Splošno

- Versión obsoleta. No utilizar a tribala de la pasa una utilizar.<br>No utilizar a un periodo sistema za krioabla<br>No utilizar esposantako, da ga unravliajo<br>inične aplikacije in tveganja, povezana s po<br>orila glejte navodila za Začilnih za uporabo sistema za krioablacijo ICEfx.<br>Začilnih za uporabo sistema za krioablacijo ICEfx.<br>Začilnih za uporabo sistema za krioablacijo ICEfx.<br>Zašilnih za uporabo sistema za krioablacijo ICEfx.<br>Zabitacije in tveg Server útgáfa. Notið ekki.<br>Server útgáfa. Notið ekki. Notið ekki. Notið ekki. Notið ekki. Notið ekki. Notið ekki. Notið ekki. Notið ekki.<br>Notið ekki. Notið ekki. Notið ekki. Notið ekki. Notið ekki. Notið ekki. Notið ekki. ERAN BERTAN MARK CONTROL CONTROL CONTROL CONTROL CONTROL CONTROL CONTROL CONTROL CONTROL CONTROL CONTROL CONTROL CONTROL CONTROL CONTROL CONTROL CONTROL CONTROL CONTROL CONTROL CONTROL CONTROL CONTROL CONTROL CONTROL CONTR • Sistem za krioablacijo ICEfx je zasnovan tako, da ga upravljajo zdravstveni delavci, ki temeljito razumejo tehnična načela, klinične aplikacije in tveganja, povezana s postopki krioablacije.
- Za specifična opozorila glejte navodila za igle za krioablacijo Boston Scientific in dodatke.
- Teh pripomočkov ne smete uporabljati za namene, ki niso skladni s predvideno uporabo in indikacijami za uporabo.
- Novan tako, da ga upravljajo zdravstve<br>Anovan tako, da ga upravljajo zdravstve<br>e in tveganja, povezana s postopki krić<br>vodila za igle za krioablacijo Boston Scienti<br>sistema za krioablacijo ICEfx. Sistem za<br>on Scientific al van tako, da ga upravljajo zdravstven<br>n tveganja, povezana s postopki krioa<br>ila za igle za krioablacijo Boston Scier<br>ati za namene, ki niso skladni s predv<br>ema za krioablacijo ICEfx. Sistem za k<br>Scientific ali pooblaščeno eganja, povezana s postopki krioz<br>za igle za krioablacijo Boston Sciel<br>za namene, ki niso skladni s predv<br>iza krioablacijo ICEfx. Sistem za k<br>entific ali pooblaščeno osebje, ki s<br>ino pregledovati in servisirati v skl Niko, da ga upravljajo zdravstveni delavci, ki temeljito raznja, povezana s postopki krioablacije.<br>Igle za krioablacijo Boston Scientific in dodatke.<br>Igle za krioablacijo Boston Scientific in dodatke.<br>Igle za krioablacijo Ja, povezana s postopki knoabiacije.<br>
Eza krioablacijo Boston Scientific in doda<br>
mene, ki niso skladni s predvideno uporal<br>
rioablacijo ICEfx. Sistem za krioablacijo IC<br>
cili pooblaščeno osebje, ki se je usposabl<br>
egledov povezana s postopki krioablacije.<br>
a krioablacijo Boston Scientific in dodatke.<br>
ene, ki niso składni s predvideno uporabo in inc<br>
ablacijo ICEfx: Sistem za krioablacijo ICEfx lahk<br>
i pooblaščeno osebje, ki se je usposablj Version Osebje, ki se je usposab<br>Version osebje, ki se je usposab<br>Version osebje, ki se je usposab<br>Version osebje, ki se je usposab<br>Version vidno poškodovan z izposta ijo ICEfx. Sistem za krioablacijo ICEfx lahkolaščeno osebje, ki se je usposabljalo pri<br>ati in servisirati v skladu s specifikacijami<br>ati in servisirati v skladu s specifikacijami<br>ir. Glejte poglavje **Namestitev, umerjan**<br>t • Na noben način ne spreminjajte sistema za krioablacijo ICEfx. Sistem za krioablacijo ICEfx lahko servisira samo pooblaščeno osebje družbe Boston Scientific ali pooblaščeno osebje, ki se je usposabljalo pri družbi Boston Scientific.
- Sceno osebje, ki se je usposabljalo pr<br>ni servisirati v skladu s specifikacijan<br>ilejte poglavje **Namestitev, umerjal**<br>m vidno poškodovan z izpostavljenim<br>reme za magnetnoresonančno slikar<br>ige opreme ali naloženega na drugo zastarela različica.<br>Zastarela različica. Ne uporabite.<br>Zastarela različica. Ne uporabljanje in uporabite.<br>Ne za magnetnoresonančno slikanje (MF<br>Popreme ali naloženega na drugo oprene.<br>DICEfx, pred uporabo sistema zaklenit Visirati v skladu s specifikacijami sister<br>poglavje **Namestitev, umerjanje in s**<br>no poškodovan z izpostavljenimi kater<br>za magnetnorešonančno slikanje (MR<br>preme ali naloženega na drugo oprem<br>Efx, pred uporabo sistema zaklen i vskladu s specifikacijami sistema.<br>Vje **Namestitev, umerjanje in servisiranje**<br>Kodovan z izpostavljenimi katerimi koli<br>Islandrorešonančno slikanje (MRI).<br>Rali naloženega na drugo opremo.<br>Ted uporabo sistema zaklenite kol • Sistem za krioablacijo ICEfx je treba redno pregledovati in servisirati v skladu s specifikacijami sistema. Servisiranje mora opraviti pooblaščeni servisni inženir. Glejte poglavje Namestitev, umerjanje in servisiranje za podrobnejše informacije.
- glavje **Namestitev, umerjanje in se**<br>Förškodovan z izpostavljenimi katerin<br>magnetnoresonančno slikanje (MRI)<br>me ali naloženega na drugo opremo<br>k, pred uporabo sistema zaklenite ko<br>opkom. • Sistema za krioablacijo ICEfx ne uporabljajte, če je sistem vidno poškodovan z izpostavljenimi katerimi koli notranjimi komponentami ali ostrimi robovi.
- Sistema za krioablacijo ICEfx ne uporabljajte v bližini opreme za magnetnoresonančno slikanje (MRI).
- Sistema za krioablacijo ICEfx ne uporabljajte v bližini druge opreme ali naloženega na drugo opremo.
- Če je na voziček nameščena konzola sistema za krioablacijo ICEfx, pred uporabo sistema zaklenite kolesca vozička, da preprečite nenamerno premikanje sistema med postopkom.
- Za preprečitev nevarnosti električnega udara mora biti ta oprema priključena le na električno vtičnico bolnišnične kakovosti z zaščitno ozemljitvijo.
- Ne začnite postopka krioablacije, dokler se ne prepričate, da sistem za krioablacijo ICEfx in vsa pomožna oprema delujejo pravilno.
- Uporaba neodobrenih kablov, z izjemo tistih, ki jih prodaja družba Boston Scientific kot nadomestne dele za notranje komponente, lahko povzroči povečane emisije ali zmanjša odpornost sistema za krioablacijo ICEfx.
- S sistemom za krioablacijo ICEfx uporabljajte le igle, ki niso predvidene za MRI.
- Boston Scientific priporoča uporabo MTS Boston Scientific za spremljanje temperatur zamrzovanja/odtajanja za načrtovani terapevtski protokol ter za spremljanje temperatur v bližnjih organih in strukturah.
- Ne uporabite igle, če je bila med razpakiranjem ali uporabo ukrivljena ali poškodovana. Za postopek krioablacije nikoli ne uporabite okvarjene igle. Krioablacijska igla z okvaro uhajanja plina lahko pri bolniku povzroči plinsko embolijo.
- Cevke igle ne prepognite, stisnite, odrežite ali prekomerno povlecite. Zaradi poškodbe ročaja igle ali cevke bi lahko igla postala neuporabna.
- Oceaal Barance Cevke igle ne prepognite, stishite, odrezit<br>
lahko igla postala neuporabna.<br>
Zagotovite, da je na voljo dovolj argona, c<br>
velikost plinske jeklenke, tlak in pretok pli<br>
SISTEMA za zahteve začistost plina).<br> relikost plinske jeklenke, tlak in pretok plina velikost plinske jeklenke, tlak in pretok plina v<br>**SISTEMA** za zahteve za čistost plina). Pri vsak<br>/isokotlačni plin je nevaren, če znjim ne dela<br>predpise glede plinskih sist • Zagotovite, da je na voljo dovolj argona, da lahko izvedete načrtovani postopek krioablacije: število in tip igel, velikost plinske jeklenke, tlak in pretok plina vplivajo na zahtevano prostornino plina (glejte SPECIFIKACIJE SISTEMA za zahteve za čistost plina). Pri vsaki terapiji imejte pri roki vsaj eno polno rezervno jeklenko.
- SISTEMA za zahteve začístost pl<br>Visokotlačni plin je nevaren, če z<br>predpise glede plinskih sistemov<br>Poskrbite, da so plinske jeklenke<br>prevrnile.<br>Sistema za krioablacijo ICEfx ne p<br>da preprečite poškodbe na notra<br>Sistema za • Visokotlačni plin je nevaren, če z njim ne delate pravilno. Vedno je treba upoštevati lokalne zakone in varnostne predpise glede plinskih sistemov, rezervoarjev in komponent pod tlakom.
- Poskrbite, da so plinske jeklenke z argonom privezane na steno ali na odobreni voziček, da se ne bi slučajno prevrnile.
- Sistema za krioablacijo ICEfx ne priključujte na vod za oskrbo s plinom, ki presega 6.000 psi (414 bar, 41,4 MPa), da preprečite poškodbe na notranjih komponentah sistema.
- **TEMA** za zahteve za čistost plina). Pri vsaki t<br>okotlačni plin je nevaren, če znijim ne delate<br>dpise glede plinskih sistemov, režervoarjev<br>skrbite, da so plinske jeklenke z argonom pri<br>vrnile.<br>preprečite poškodbe na notra Amir plin je nevaren, če znjim ne delate pravilno.<br>
Ise glede plinskih sistemov, rezervoarjev in kompon<br>
Dite-da so plinske jeklenke z argonom privezane na<br>
Ille.<br>
Ia za krioablacijo ICEfx ne priključujte na vod za osk<br>
pr stripablacijo ICEfx ne priključujte na voje poškodbe na notranjih komponent.<br>Stripablacijo ICEfx ni dovoljeno uporab<br>Vi.<br>Jije za plin ne zvijajte ali upogibajte. Z<br>Proos plinom.<br>Crioablacijo ICEfx ne peljite čez vod za • Sistema za krioablacijo ICEfx ni dovoljeno uporabljati v bližini vnetljivih hlapov, npr. vnetljivih anestetikov ali hlapnih snovi.
- Dovodne linije za plin ne zvijajte ali upogibajte. Z izrazitim zvijanjem ali upogibanjem lahko ogrozite integriteto voda za oskrbo s plinom.
- Sistema za krioablacijo ICEfx ne peljite čez vod za oskrbo s plinom, saj bi na ta način vod lahko poškodovali.

# **Proceduralno**

- veškodbe na notranjih komponentah sister<br>Version (CEfx ni dovoljeno uporabljati v bl<br>Version obsoleta. No utilizar. Z izrazitir<br>Version (CEfx ne peljite čez vod za oskrbo)<br>Vesplinom.<br>Vesplinom (Kidablacije, nastavite siste ijo ICEfx ne priključujte na vod za oskrbo s plinom,<br>dbe na notranjih komponentah sistema.<br>ijo ICEfx ni dovoljeno uporabljati v bližini vnetljivih<br>in ne zvijajte ali upogibajte. 2 izrazitim zvijanjem ali<br>iom.<br>ijo ICEfx ne m.<br>ICEfx ne peljite čez vod za oskipkom krioablacije, nastavite s<br>te teste celovitosti in funkcion<br>se med fazo zamrzovanja led Wijajte ali upogibajte. 2 izrazitim zvijanjer<br>Efx ne peljite čez vod za oskrbo s plinom<br>om krioablacije, nastavite sistem za krioal<br>teste celovitosti in funkcionalnosti igle. Za<br>med fazo zamrzovanja led ne tvori. Priski ne peljite čez vod za oskrbo s plinom s<br>krioablacije, nastavite sistem za krioablacije<br>te celovitosti in funkcionalnosti igle. Za<br>d fazo zamrzovanja led ne tvori. Priskr<br>skušanjem celovitosti in delovanja igle peljite cez vod za oskrbo s plinom sa<br>Poablacije, nastavite sistem za krioabla<br>Lelovitosti in funkcionalnosti igle. Za z<br>Pazo zamrzovanja led ne tvori. Priskrbi<br>Dšanjem celovitosti in delovanja igle i<br>Znfukrepi za zaščito - Preden začnete s postopkom krioablacije, nastavite sistem za krioablacijo ICEfx (glejte poglavje **Nastavitev**<br>
sistema) in nato izvedite teste celovitosti in funkcional hosti igle. Za začetek postopka morajo biti testi u pogibajte. 2 izrazitim zvijanjem ali upogibanjem lahko<br>
e čez vod za oskrbo s plinom saj bi na ta način vod lah<br>
cije, nastavite sistem za krioablacijo ICEfx (glejte pogla<br>
osti in funkcionalnosti igle. Za začetek postopka e, nastavite sistem za krioablacijo ICEfx (gl<br>fiin funkcionalnosti igle. Za začetek posto<br>rzovanja led ne tvori. Priskrbite si novo igl<br>celovitosti in delovanja igle iz nje uhajajo<br>oi za zaščito organov in struktur, ki mej sistema) in nato izvedite teste celovitosti in funkcionalnosti igle. Za začetek postopka morajo biti testi uspešno opravljeni.
- Ne uporabljajte igle, če se med fazo zamrzovanja led ne tvori. Priskrbite si novo iglo in ponovite postopek testiranja.
- Igle ne uporabite, če med preskušanjem celovitosti in delovanja igle iz nje uhajajo mehurčki.
- Poskrbite, da se sprejmejo ustrezni ukrepi za zaščito organov in struktur, ki mejijo na ciljno tkivo.
- versão observados de la processe de la proprieta.<br>Versão observador de la processe de la processe de la processe de la processe de la processe de la processe de<br>Versão de la processe de la processe de la processe de la pro Theone tvori. Priskroite și novo igio in po<br>sti în delovanja igle iz një uhajajo mehur<br>čito organov în struktur, ki mejijo na cilini<br>eden jih vstavite v bolnika, in sicer tako, c<br>ost igel za krioablacijo. Ne kontaminirajt<br> in delovanja igle iz nje uhajajo mehu<br>Jorganov in struktur, ki mejijo na cilji<br>in jih vstavite v bolnika, in sicer tako,<br>it igel za kribablacijo. Ne kontaminiraj<br>ablacijo.<br>ilja, ultrazvočna ali računalniška tomo • Zagotovite, da senzorji MTS delujejo pravilno, preden jih vstavite v bolnika, in sicer tako, da preverite, ali odčitavajo razumno temperaturo v prostoru.
- Ves čas je treba vzdrževati sterilno polje in sterilnost igel za krioablacijo. Ne kontaminirajte distalnega konca sterilne igle za krioablacijo.
- Izogibajte se stiku z distalnim predelom igle za krioablacijo.
- delovarija rgie iz rje unajajo menurcki<br>Sanov in struktur, ki mejijo na ciljno tkiv<br>ih vstavite v bolnika, in sicer tako, da pre<br>el za krioablacijo. Ne kontaminirajte dist<br>acijo<br>ki vorbo ledu in odstranitev, da boste z<br>tru vstavite v bolnika, in sicer tako, da previstavite v bolnika, in sicer tako, da previstavite<br>Za kribablacijo. Ne kontaminirajte distanta.<br>Jo.<br>Trazvočna ali računalniška tomografija.<br>Trazvočna ali računalniška tomografija.<br> Förbablacijo. Ne kontaminirajte distal<br>Exvočna ali računalniška tomografija<br>Prio ledu in odstranitev, da boste zagrafija<br>Enotami, kot so antenski kabli in zur • S slikovnim vodenjem, kot so neposredna vizualizacija, ultrazvočna ali računalniška tomografija (CT), neprekinjeno spremljajte vstavljanje igle, postavitev igle, tvorbo ledu in odstranitev, da boste zagotovili ustrezno pokritje tkiva in preprečili poškodbe bližnjih struktur.
- E v bolnika, in sicer tako, da preverite, ali<br>Sablacijo. Ne kontaminirajte distalnega konca<br>Sablacijo. Ne kontaminirajte distalnega konca<br>Sablacijo. Ne kontaminirajte distalnega konca<br>Sablacijo distranitev, da boste zagoto • Prenosne RF-komunikacijske opreme (vključno s perifernimi enotami, kot so antenski kabli in zunanje antene) ne smete uporabljati bližje kot 30 cm (12 in) od katerega koli dela krioablacijskega sistema ICEfx, vključno s kabli, določenimi za uporabo s sistemom. V nasprotnem primeru lahko pride do poslabšanja zmogljivosti te opreme.
- Preden odprete plinsko jeklenko, preverite, ali je vod z visokotlačnim argonom varno priklopljen.
- Varnostni kabel na koncu voda za oskrbo s plinom pritrdite na konzolo, preden vod za oskrbo z argonom

priključite na vhod za plin argon. Varnostni kabel zagotavlja rezervno zaščito v primeru, da se vod za oskrbo s plinom nenamerno odklopi od sistema. Ne uporabite voda za oskrbo s plinom brez varnostnega kabla. S tem bi lahko ogrozili varnost osebja v prostoru. Za dodatna navodila se obrnite na center za tehnično pomoč družbe Boston Scientific.

- Vsako iglo je treba zakleniti v kanal za igle, preden sprožite postopek krioablacije, da preprečite tveganje silovitega izmeta igel, ko je plin pod tlakom.
- Če so igle še vedno priklopljene, ne odklenite kanalov oziroma ne odklopite igel od priključne plošče za igle, dokler niso zaključeni vsi posegi v kanalu.
- Postopka zamrzovanja in odtajevanja uporabite samo takrat, ko je igla vstavljena v ciljno tkivo.
- Če je med postopkom treba dodati iglo, iglo priključite na odprt kanal. Če ni na voljo nobenega odprtega kanala, glejte poglavje **Dodajanje igle CX med postopkom krioablacije** z navodili glede dodajanja igle CX v kanal z odprtim vhodom.
- Ročaji igel in plinski vod lahko med zamrzovanjem zmrznejo. Izogibajte se daljšemu stiku z zamrznjenimi predeli ročaja igle, da preprečite nenamerne toplotne poškodbe tkiva pacienta ali zdravnika.
- Postopka zamrzovanja in oddajevanja upora<br>Če je med postopkom treba dodati iglo, iglo p<br>glejte poglavje **Dodajanje igle CX med post**<br>odprtim vhodom.<br>Ročaji igel in plinski vod lahko med zamrzova<br>predeli ročaja igle, da pre očaji igel in plinski vod lahko med z<br>redeli ročaja igle, da preprečite nen<br>led postopkom krioablacije lahko ce<br>omembno je zaščititi bolnikovo kož<br>a toplotne poškodbe bolnika. Po po<br>porabite drug način, da preprečite s<br>pča tim vhodom.<br>
iji igel in plinski vod lahko med zamrzovanje<br>
eli ročaja igle, da preprečite nenamerne tople<br>
postopkom krioablacije lahko cevke igel pos<br>
embno je zaščititi bolnikovo kožo pred nepo:<br>
plotne poškodbe bolnika gel in plinski vod lahko med zamrzovanjem<br>ročaja igle, da preprečite nenamerne toplot<br>stopkom krioablacije lahko cevke igel posta<br>bhno je zaščititi bolnikovo kožo pred neposta<br>otne poškodbe bolnika. Po potrebi postavite<br>it Laja igie, da piepiecite rienamerije topiomi<br>ppkom krioablacije lahko cevke igel postanio je zaščititi bolnikovo kožo pred neposrec<br>e poškodbe bolnika. Po potrebi postavite u<br>drug način, da preprečite stik cevke igle z b<br>s i igle, da preprečite nenamerne toplotne poškod<br>om krioablacije lahko cevke igel postanejo izjem<br>e zaščititi bolnikovo kožo pred neposrednim stik<br>oškodbe bolnika. Po potrebi postavite ustrezno i<br>ug način, da preprečite st • Med postopkom krioablacije lahko cevke igel postanejo izjemno hladne pri izvajanju ciklov zamrzovanja. Pomembno je zaščititi bolnikovo kožo pred neposrednim stikom s cevkami igel, da bi se izognili možnosti za toplotne poškodbe bolnika. Po potrebi postavite ustrezno izolacijsko pregrado (na primer brisače) ali pa uporabite drug način, da preprečite stik cevke igle z bolnikovo kožo.
- način, da preprečite stik cevke igle z b<br>ko med aktivnim odtajevanjem segre<br>li ročaja igle lahko povzroči nenameri<br>stivnega odtajanja se distalno stebio<br>iline neciljnega tkiva.<br>ezno odtajanje ali hlajenje, preden po<br>te igl alnika. Po potrebi postavite ustrezno izolacijsko pre<br>preprečite stik cevke igle z bolnikovo kožo.<br>Aktivnim odtajevanjem segreje. Bodite pozorni na prelje lahko povzroči nenamerne toplotne poškodbe,<br>odtajanja se distalno s • Ročaj igle se lahko med aktivnim odtajevanjem segreje. Bodite pozorni na položaj ročaja igle. Daljši stik s segretimi predeli ročaja igle lahko povzroči nenamerne toplotne poškodbe/opekline tkiva bolnika ali zdravnika.
- Pri postopkih aktivnega odtajanja se distalno steblo igle segreje. Bodite previdni, da preprečite toplotne poškodbe/opekline neciljnega tkiva.
- Zagotovite ustrezno odtajanje ali hlajenje, preden poskusite odstraniti igle iz bolnika.
- med aktivnim odtajevanjem segrej<br>pčaja igle lahko povzroči nenamerni<br>nega odtajanja se distalno steblo ig<br>e neciljnega tkiva.<br>o odtajanje ali hlajenje, preden pos<br>iglo, prekinite vse postopke z iglo, d<br>iva. ed aktivnim odtajevanjem segreje. Bodi<br>ija igle lahko povzroči nenamerne toplo<br>ga odtajanja se distalno steblo igle segr<br>eciljnega tkiva.<br>version periodice z iglo, da čim b<br>o **FastThaw** ali k**avterizacijo** za ablacijo<br>ile • Preden odstranite iglo, prekinite vse postopke z iglo, da čim bolj zmanjšate tveganje za toplotno poškodbo in/ali poškodbo tkiva.
- Kadar izvajate funkcijo FastThaw ali kavterizacijo za ablacijo sledi, bodite pozorni na indikator aktivnega območja pri izvleku igle, da preprečite nenamerne poškodbe tkiva zaradi vroče igle.
- nje ali hiajenje, preden posku:<br>kinite vse postopke z iglo, da č<br>I**Thaw** ali kavterizacijo za abl<br>preprečite nenamerne poško<br>priključite na sistem za krioal<br>iko doseže samo s pasivnim o a tkiva.<br>
ali hlajenje, preden poskusite odstraniti i<br>
ite vse postopke z iglo, da čim bolj zmanji<br>
aw ali kavterizacijo za ablacijo sledi, bol<br>
eprečite nenamerne poškodbe tkiva zara<br>
iključite na sistem za krioablacijo I Alajenje, preden poskusite odstraniti i<br>vse postopke z iglo, da čim bolj zmanjš<br>ali kavterizacijo za ablacijo sledi, bod<br>ečite nenamerne poškodbe tkiva zarac<br>učite na sistem za krioablacijo ICEfx, aki<br>seže samo s pasivnim Postopke z Iglo, da Grir bolj zmarijsa.<br>Pravterizacijo za ablacijo sledi, bodit<br>te nenamerne poškodbe tkiva zaradi<br>te na sistem za krioablacijo ICEfx, aktiv<br>cesamo s pasivnim odtajevanjem. Za<br>ene dotikajte konzole sistema **uterizacijo** za ablacijo sledi, bodite pozorni na<br>nenamerne poškodbe tkiva zaradi vroče igle.<br>na sistem za krioablacijo (CEfx, aktivno odtajeva<br>samo s pasivnim odtajevanjem. Za zagotovitev<br>e dotikajte konzole sistema za k Preden poskusite odstraniti igle iz bolnika.<br>
poke z iglo, da čim bolj zmanjšate tveganje za toplotno<br>
Prizacijo za ablacijo sledi, bodite pozorni na indikator<br>
namerne poškodbe tkiva zaradi vroče igle.<br>
Sistem za krioabla Wersja przeterminowana. Nie używać. • Če iglo, ki nima funkcije CX, priključite na sistem za krioablacijo ICEfx, aktivno odtajevanje ni mogoče. Sprostitev igle z ledene kroglice se lahko doseže samo s pasivnim odtajevanjem. Za zagotovitev ustreznega odtajevanja uporabljajte slikovno vodenje.
- Medtem ko ste v stiku z bolnikom, se ne dotikajte konzole sistema za krioablacijo ICEfx, da preprečite tveganje šoka za bolnika v primeru nepredvidene napake v električni napeljavi.
- Ne dotikajte se zaslona, če se zaslon na dotik izklopi za več kot pet (5) sekund med postopkom. Takoj izklopite sistem in zaključite postopek, da preprečite nenamerno aktiviranje igel.
- Preden se na sistemu za krioablacijo ICEfx izvede sprostitev tlaka, na to opozorite osebe, ki sodelujejo v postopku, da se ne bi prestrašile.
- Konzole Sistema za krioablacijo ICEfx, da pre<br>električni napeljavi.<br>pi za več kot pet (5) sekund med postopkor<br>nerno aktiviranje igel.<br>sprostitev tlaka, na to opozorite osebe, ki so<br>enke oziroma dovodne linije za argomni m zastarná za krioabiacijo iCETX, da prepreci<br>iční napeljavi.<br>Več kot pet (5) sekund med postopkom. Tak<br>aktiviranje igel.<br>itev tlaka, na to opozorite osebe, ki sodeluj<br>iziroma dovodne linije za argon ni mogoče<br>inostite dovod vanje igel se kund med postopkom. Taki<br>Franje igel se kaj kaj kaj kaj kaj anato opozorite osebe, ki sodeluje<br>aka, na to opozorite osebe, ki sodeluje<br>na dovodno linijo za plin ali popustite r<br>estenske vtičnice, povlecite vt Föräldrad version. Anato opazorite osebe, ki sodelujej.<br>Hovodne linije za argon ni mogoče iz<br>dovodno linijo za plin ali popustite m<br>enske vtičnice, povlecite vtič, ne pa n (5) sekund med postopkom, takoj izklopite<br>igel x<sup>2</sup><br>ato opozorite osebe, ki sodelujejo v<br>vodne linije za argon ni mogoče izključiti iz<br>odno linijo za plin ali popustite manometer.<br>ke vtičnice, povlecite vtič, ne pa napajal • Če je merilnik tlaka na ventilu težko sprostiti z jeklenke oziroma dovodne linije za argon ni mogoče izključiti iz priključka za argon, ne uporabite prekomerne sile, da sprostite dovodno linijo za plin ali popustite manometer. Vod za plin je morda še vedno pod tlakom.
- Ne vlecite napajalnega kabla. Če želite pripomoček izključiti iz stenske vtičnice, povlecite vtič, ne pa napajalnega kabla.
- Pripomoček in dodatno opremo odstranite skladno s poglavjem Odlaganje med odpadke.

# <span id="page-14-0"></span>VARNOSTNI UKREPI

# Splošno

- Pred uporabo skrbno preberite vsa navodila. Če ne boste upoštevali vseh opozoril in previdnostnih ukrepov, lahko pride do zapletov.
- Sistema za krioablacijo ICEfx ne uporabljajte, če je na površini sistema prisotna vlaga ali kondenzat. Počakajte 12 ur, da se sistem popolnoma posuši, preden ga vključite. Če vključite sistem, pri katerem je prisotna vlaga ali kondenzat, lahko pride do trajnih poškodb na električnih ploščah, zaradi česar bo sistem neuporaben.
- Da preprečite elektrostatično razelektritev, izvajajte previdnostne ukrepe. Če po dotiku monitorja pride do elektrostatične razelektritve, bo zaslon morda utripal, temperaturni odčitki MTS pa bodo morda za nekaj sekund netočni. Sistem ostane funkcionalen, monitor pa se takoj osveži.
- Podatkov v zvezi s krioablacijo v kombinaciji z drugimi terapijami družba Boston Scientific še ni objavila.
- Za izvoz poročil ali posodobitev programske opreme uporabljajte le priloženi pogon USB družbe Boston Scientific. Drugi podatki ali programska oprema lahko poškodujejo sistem za krioablacijo ICEfx.
- Na vrata USB sistema za krioablacijo ICEfx ne priključite nobene druge USB-naprave.
- elektrostatiche razelektritve, bo zasion monetočni. Sistem ostane funkcionalen, monetočni. Sistem ostane funkcionalen, monetočni ali posodobitev programska o<br>
 Za izvoz poročil ali posodobitev programska o<br>
 Na vrata USB Scientific. Drugi podatki ali progr<br>Na vrata USB sistema za krioabla<br>Ne uporabljajte podaljševalnega<br>družbe priklopite neposredno na<br>USB lahko povzroči elektromagn<br>Izberite edinstven ID bolnika, ki r<br>**avnanje**<br>S sistemom z Fa izvoz poročil ali posodobitev programske oscientific. Drugi podatki ali programska oprende<br>Scientific. Drugi podatki ali programska oprende<br>Na vrata USB sistema za krioablacijo ICEfx ne<br>Ne uporabljajte podaljševalnega k entific. Drugi podatki ali programska oprema<br>vrata USB sistema za krioablacijo ICEfx ne pr<br>uporabljajte podaljševalnega kabla za USB,<br>žbe priklopite neposredno na vrata USB na<br>3 lahko povzroči elektromagnetne emisije, k<br>er ta USB sistema za krioablacijo ICEfx ne prikorabljajte podaljševalnega kabla za USB, depriklopite neposredno na vrata USB na silnko povzroči elektromagnetne emisije, ki predinstven ID bolnika, ki ne razkriva bolniko povzro ISB sistema za krioablacijo (CEfx ne priključite ne<br>bljajte podaljševalnega kabla za USB, da bi pogoriklopite neposredno na vrata USB na sistemu za<br>o povzroči elektromagnetne emisije, ki presegajo<br>dinstven ID bolnika, ki • Ne uporabljajte podaljševalnega kabla za USB, da bi pogon USB priklopili na vrata USB. Bliskovni pogon USB družbe priklopite neposredno na vrata USB na sistemu za krioablacijo ICEfx. Uporaba podaljševalnega kabla za USB lahko povzroči elektromagnetne emisije, ki presegajo regulativne omejitve.
- Izberite edinstven ID bolnika, ki ne razkriva bolnikove identitete drugim uporabnikom sistema.

# Ravnanje

- Ovzroči erekuomagneme emisije, ki postavljanica version.<br>Za krioablacijo ICEfx ravnajte previdnice neuporaben.<br>Konzola nikoli ne smestavljena na ravno, stabilno površino.<br>Ole ne postavljajte hrane, pijače ali drajte težkih Krioablacijo ICEfx ravnajte previdno<br>neuporaben. Konzola nikoli ne sme<br>ivljena na ravno, stabilno površino.<br>ne postavljajte hrane, pijače ali dru<br>i težkih predmetov na monitor ko je<br>ijenem položaju. version in the previding of the postalistic periodici periodici periodici periodici periodici periodici periodici periodici periodici periodici periodici periodici periodici periodici periodici periodici periodici periodic Elektromagnethe emisije, ki presegajo regulativne delektromagnethe emisije, ki presegajo regulativne delektromagnethe verzija.<br>Dalacijo ICEfx ravnajte previdno. Z grobim ravnanjem<br>praben. Konzola nikoli ne sme biti nagnjen • 1 S sistemom za krioablacijo ICEfx ravnajte previdno. Z grobim ravnanjem lahko poškodujete sistem in povzročite, da ta postane neuporaben. Konzola nikoli ne sme biti nagnjena. Če konzola ni pritrjena na voziček, poskrbite za to, da bo postavljena na ravno, stabilno površino.
- 
- Ne postavljajte težkih predmetov na monitor, ko je v spuščenem položaju, ali na vdolbino za zlaganje monitorja, ko je ta v dvignjenem položaju.
- Na vrh konzole ne postavljajte hrane, pijače ali drugih predmetov. S tem bi lahko sistem poškodovali.<br>• Ne postavljajte težkih predmetov na monitor, ko je v spuščenem položaju, ali na vdolbino za zlaganje<br>• Preden monito i. Konzola nikoli ne sme biti nagnjena će<br>ivno, stabilno površino.<br>jajte hrane, pijače ali drugih predmetov. S<br>dmetov na monitor, ko je v spuščenem po<br>ižaju.<br>je prepričajte, da v predalu za shranjevanj<br>dal za shranjevanje e hrane, pijače ali drugih predmetov. S<br>etov na monitor, ko je v spuščenem politik<br>iu.<br>prepričajte, da v predalu za shranjevanji<br>za shranjevanje monitorja bodite prev<br>ja.<br>ali vrtenju monitorja z zaslonom na drugi<br>voziček I v na monitor, ko je v spuščenem polo<br>Pričajte, da v predalu za shranjevanje<br>Shranjevanje monitorja bodite previc<br>Prenju monitorja z zaslonom na dot<br>Prenju monitorja z zaslonom na dot<br>Prenju monitorja z zaslonom na dot<br>Pren čajte, da v predalu za shranjevanje<br>Fanjevanje monitorja bodite previr<br>tenju monitorja z zaslonom na dot<br>K ICEfx, za dviganje sistema upora<br>vsaka na eni strani, naj uporabita r<br>v skladu z navodili v poglavju **Čiš**i<br>dstev, ne površino.<br>
pijače ali drugih predmetov. Š tem bi lahko sistem poš<br>
ponitor, ko je v spuščenem položaju, ali na vdolbino za<br>
jevanje monitorja bodite previdni, ne uporabljajte pre<br>
ju monitorja z zaslonom na dotik, da si • Preden monitor spustite, se prepričajte, da v predalu za shranjevanje monitorja ni nobenih predmetov. Pri spuščanju monitorja v predal za shranjevanje monitorja bodite previdni; ne uporabljajte prekomerne sile, da preprečite poškodbe monitorja.
- Bodite previdni pri spuščanju ali vrtenju monitorja z zaslonom na dotik, da si ne priščipnete prstov.
- Če je konzola nameščena na voziček ICEfx, za dviganje sistema uporabite ročaje na vozičku, da preidete vsak
- da v predalu za shranjevanje monitorja ni<br>vanje monitorja bodite previdni; ne upora<br>monitorja z zaslonom na dotik, da si ne pr<br>x-za dviganje sistema uporabite ročaje na<br>na eni strani, naj uporabita ročaje za dvig<br>du z navo w predalu za shranjevanje monitorja ni nobenilije monitorja bodite previdni; ne uporabljajte principije za dviganje sistema uporabite ročaje na vozičku<br>eni strani, naj uporabita ročaje za dviganje sistema.<br>Iz navodili v po io ja z zasionom na dodik, da si ne p<br>dviganje sistema uporabite ročaje n<br>ii strani, naj uporabita ročaje za dvig<br>navodili v poglavju **Čiščenje sistem**<br>ta Betadine Antiseptic Solution ali r<br>ali konzolo za krioablacijo ICEf • Sistem za krioablacijo ICEfx očistite v skladu z navodili v poglavju **Čiščenje sistema za kribablacijo ICEfx**. Ne uporabljajte drugih čistilnih sredstev, kot sta Betadine Antiseptic Solution ali raztopina belila, ki bi lahko poškodovali zaslon na dotik.
- ia z zaslonom na dotik, da si ne priščipne<br>ganje sistema uporabite ročaje na vozičk<br>trani, najuporabita ročaje za dviganje sis<br>vodilizv poglavju **Čiščenje sistema za kri**<br>Betadine Antiseptic Solution ali raztopina<br>konzolo prag, ki je višji od 2 cm. Dve osebi, vsaka na eni strani, naj uporabita ročaje za dviganje sistema.<br>Sistem za krioablacijo ICEfx očistite v skladu z navodili v poglavju **Čiščenje sistema za krioabla**<br>Ne uporabljajte drugi naj uporabita rocaje za dviganje sistema<br>v poglavju **Čiščenje sistema za krioabl**<br>ne Antiseptic Solution ali raztopina belil<br>lo za krioabladijo ICEfx nameščate na vo<br>ročaja na spodnji strani podnožja. Za na<br>bablacijo ICEfx Vantiseptic Solution ali raztopina bellikaniseptic Solution ali raztopina bellikaniseptic Solution ali raztopina bellika<br>Za kribablacijo ICEfx nameščate na voz<br>čaja na spodnji strani podnožja. Za na<br>placijo ICEfx glejte po krioabladijo ICEfx nameščate na vozija<br>a na spodnji strani podnožja. Za navčijo ICEfx glejte poglavje **Odstranjev**<br>cijo ICEfx glejte poglavje **Odstranjev**<br>ovite, da vod za oskrbo s plinom ni p eptic Solution ali raztopina belila, ki bi lahko<br>Sabladijo ICEfx nameščate na voziček za<br>a spodnji strani podnožja. Za navodila glede<br>ICEfx glejte poglavje **Odstranjevanje konzo**<br>ite da vod za oskrbo s plinom ni preveč nap • Ko konzolo za krioablacijo ICEfx odstranjujete ali konzolo za krioablacijo ICEfx nameščate na voziček za krioablacijo ICEfx, konzolo dvignite tako, da primete za ročaja na spodnji strani podnožja. Za navodila glede nameščanja ali odstranjevanja konzole z vozička za krioablacijo ICEfx glejte poglavje Odstranjevanje konzole z vozička.
- Jeklenko z argonom postavite dovolj blizu konzole, da zagotovite, da vod za oskrbo s plinom ni preveč napet in da ni nevarnosti spotikanja.
- Vod za oskrbo z visokotlačnim argonom usmerite proti tlom in vod zaščitite s sponko, ki je na zadnjem delu konzole, da čim bolj omejite možnost spotikanja.

15

# <span id="page-15-0"></span>Proceduralno

- Sistem za krioablacijo ICEfx naj bo nameščen v neposredni bližini za dostopno povezavo in uporabo igel.
- Konzolo za krioablacijo ICEfx VKLOPITE, preden priklopite jeklenko z argonom, da zagotovite izvedbo ustreznih diagnostičnih testov.
- Preden vode s plinom priklopite na sistem, se prepričajte, da je ventil Vent (Odzračevanje) zaprt in da je zaporni ventil Argon v položaju ON (ODPRTO).
- Če se v konzoli sliši neprekinjeno šumenje, preverite, ali je ventil Vent (Odzračevanje) popolnoma zaprt. Če je ventil Vent (Odzračevanje) popolnoma zaprt, šumenje pa se nadaljuje, sistem ZAUSTAVITE s stikalom za vklop/ izklop, ki se nahaja na zadnji strani konzole (slika 2). Z ventilom na jeklenki zaprite dovod plina. Obrnite se na center za tehnično pomoč družbe Boston Scientific.
- Izkiop, ki se nanaja na zadnji strani konzoje (s<br>center za tehnično pomoč družbe Boston Scie<br>Če sistema za krioablacijo ICEfx a ne uporablja<br>vmesniku (tabela 7), lahko to vpliva na postof<br>Boston Scientific priporoča, da se • Če sistema za krioablacijo ICEfx a ne uporabljate znotraj omejitev delovnega tlaka, navedenih na uporabniškem vmesniku (tabela 7), lahko to vpliva na postopek tvorbe ledu.
- sniku (tabela 7), lahko to vpliva na postopek ton Scientific priporoča, da se v posamezen karalu lahko vpliva na točnosti **ndikatorja**<br>v kanalu lahko vpliva na točnosti **ndikatorja**<br>uporabo preprečite poškodbo igle, do kat • Boston Scientific priporoča, da se v posamezen kanal vstavljajo samo igle istega tipa. Uporaba različnih tipov igel v kanalu lahko vpliva na točnost **indikatorja plina.**
- Med uporabo preprečite poškodbo igle, do katere bi prišlo zaradi drugih kirurških instrumentov.
- Preprečite, da bi se MTS dotikal krioablacijske igle med uporabo; prikazane bi bile lahko spremenljive vrednosti<br>temperature. temperature.  $\mathbb{R}^{\mathbb{C}}$
- oston Scientific priporoča, da se v p<br>el v kanalu lahko vpliva na točnost<br>led uporabo preprečite poškodbo ig<br>reprečite, da bi se MTS dotikal krioa<br>mperature.<br>el brez funkcije CX ne podpirajo funcoseze samo s pasivnim odtaj Scientific priporoča, da se v posamezen kan<br>analu lahko vpliva na točnost **indikatorja pl**orabo preprečite poškodbo igle, do katere b<br>ite, da bi se MTS dotikal kritoablacijske igle r<br>ature.<br>22 funkcije (X ne podpirajo funk alu lahko vpliva na tocnost **indikatorja plir**<br>abo preprečite poškodbo igle, do katere bi<br>, da bi se MTS dotikal krioablacijske igle m<br>ire.<br>unkcije CX ne podpirajo funkcije i-Thaw ali<br>mo s pasivnim odtajevanjem.<br>unkcije CX Iahko vpliva na točnost **indikatorja plina.**<br>
preprečite poškodbo igle, do katere bi prišlo zarabi se MTS dotikal krioablacijske igle med uporal<br>
abi se MTS dotikal krioablacijske igle med uporal<br>
cije (X ne podpirajo funk • Igel brez funkcije CX ne podpirajo funkcije i-Thaw ali funkcije FastThaw. Sprostitev igle z ledene kroglice se lahko doseže samo s pasivnim odtajevanjem.
- Igle brez funkcije CX ne podpirajo funkcije kavterizacije za ablacijo sledi.
- Funkcije kavterizacije ni dovoljeno sprožiti, če je indikator aktivnega območja viden izven bolnikove kože.
- Če je igla videti blokirana, pritisnite gumb za odtajevanje, da se igla vsaj eno minuto taja in se blokada odpravi.
- e CX ne podpirajo funkcije i-Thaw ali i<br>pasivnim odtajevanjem.<br>e CX ne podpirajo funkcije kavterizaci<br>zacije ni dovoljeno sprožiti, če je indik<br>blokirana, pritisnite gumb za **odtajev**<br>a funkcije CX, videti blokirana, počak ivnim odtajevanjem.<br>X ne podpirajo funkcije kavterizacije<br>ije ni dovoljeno sprožiti, če je indika<br>kirana, pritisnite gumb za **odtajeva**<br>unkcije CX, videti blokirana, počakaj<br>je postopka uporabite novo iglo.<br>enke z argonom • Če je igla, ki nima funkcije CX, videti blokirana, počakajte, da se morebiten led pasivno odtaja. Ne uporabljajte igle. Za nadaljevanje postopka uporabite novo iglo.
- vim odtajevanjem.<br>
Ne podpirajo funkcije kavterizacije za abl<br>
ni dovoljeno sprožiti, če je indikator akti<br>
ana, pritisnite gumb za **odtajevanje**, da<br>
kcije CX, videti blokirana, počakajte, da s<br>
postopka uporabite novo ig Dodpirajo funkcije i-Thaw ali funkcije FastThaw. Sproducije varije i-Thaw ali funkcije FastThaw. Sproducije varijem<br>Dodpirajo funkcije kavterizacije za ablacijo sledi.<br>dovoljeno sprožiti, če je indikator aktivnega območ<br>a, X, videti blokirana, počakajte,<br>pka uporabite novo iglo.<br>gonom pade pod spodnjo on<br>spodnjo omejitev delovnega.<br>ablacije sprostite tlak iz sistem. eno sproziti, će je indikator aktivnega obisnite gumb za **odtajevanje**, da se igla vs<br>videti blokirana, počakajte, da se morebit<br>i uporabite novo iglo.<br>nom pade pod spodnjo omejitev delovne<br>odnjo omejitev delovnega tlaka, Le gamb za odtajevanje, da se norebite<br>eti blokirana, počakajte, da se morebite<br>porabite novo iglo.<br>m pade pod spodnjo omejitev delovne<br>njo omejitev delovnega tlaka, zamenjaj<br>e sprostite tlak iz sistema (glejte pogla<br>e spr abite novo iglo.<br>
aade pod spodnjo omejitev delovnega<br>
omejitev delovnega tlaka, zamenjajte.<br>
prostite. tlak iz sistema (glejte poglavje)<br>
pomočkom in/ali postopkom krioabla Elavult verzionalista del boronega taka, zameniajt<br>Elavult verzionalista del boronega taka, zameniajt<br>Elavult verzió de la verzió.<br>Ne habitat del boronega taka, zameniajt<br>Elavult verzió de la verzió de la verzió. za odtajevanje, da se igla vsaj eno minuto taja in se<br>ana, počakajte, da se morebiten led pasivno odtaja. Niet<br>novo iglo.<br>Jood Spodnjo omejitev delovnega tlaka, sistem prikaže<br>tiev delovnega tlaka, zamenjajte jeklenko z ar Werspunstern utdatert verspunstern prikaz • Če tlak plinske jeklenke z argonom pade pod spodnjo omejitev delovnega tlaka, sistem prikaže opozorilno sporočilo. Če tlak pade pod spodnjo omejitev delovnega tlaka, zamenjajte jeklenko z argonom, da zagotovite optimalno delovanje.  $\mathcal{P}^{\otimes n}$
- Po zaključku postopka krioablacije sprostite tlak iz sistema (glejte poglavje **Zaustavitev sistema**).

# NEŽELENI DOGODKI

Version observation and drugim. Možni neželeni dogodki, povezani s pripomočkom in/ali postopkom krioablacije, so med drugim:

- angina,
- aritmija,
- atelektaza,
- krči mehurja,
- krvavitev/hemoragija,
- opekline/ozebline,
- cerebrovaskularni insult (CVA)/možganska kap,
- stopkom krioablacije, so med drugim:<br>Jesse crnivata. Ne uporabite.<br>2006 etončača. Nepoužívačka<br>2006 etončačačka različica. Ne uporabita.<br>2006 etončačačkih verzica. Nepoletnica.<br>2008 etončačka različica. Nepoletnica. Xen bera i Alapour versio. or piralder i de i jakor ei.<br>Etalder i de i de i de i de i kun<br>ana version. Använd kun<br>greder varialder i de i kunster.<br>**Använd en intravaskularna koa** startight of the best in the startight of the startight of the startight of the startight of the startight of the startight of the startight of the startight of the startight of the startight of the startight of the starti • fenomen kriošoka (npr. večorganska odpoved, huda koagulopatija, diseminirana intravaskularna koagulacija (DIC)),
- smrt,
- distenzija,
- edem/oteklina,
- ejakulatorna disfunkcija,
- embolija (zaradi zraka, pripomočka ali trombusa),
- erektilna disfunkcija,
- zvišana telesna temperatura,
- fistula,
- zlom,
- gastrointestinalni simptomi (npr. slabost, bruhanje, driska, zaprtje),
- zdravljenje, poslabšano,
- hematom,
- hematurija,
- hemotoraks,
- Остаряла версия. Да не се използва. metje, 30 and 2001 (100 completed version) Laked Version, No Journal. • jetrna disfunkcija/odpoved,
- hernija,
- hipertenzija,
- hipotenzija,
- hipotermija,
- ileus,
- $\bullet$  impotenca,
- jetrna disfunkcija/odpoved, mija, and isfunkcija/odpoved, ac. nuch jeho knih islamija, ac. nuch verwenden. a, enzija, versioon. Actuacion. Aeguida, and alignesis and actuacion. Aeguida, and actuacion. Aeguida, and actuacion. Aeguida, and actuacion. Aeguida, and actuacion. Aeguida, and actuacion. Aeguida, and actuacion. Aeguida, • okužba/absces/sepsa,
- vnetje,
- mišični krč,
- miokardni infarkt,
- 
- Aller Stories in the period version. Do not utilize. Britannia (No 1921) - Ne pas utiliser. 2 st. Light of the time and determined in the strength of the strength of the control of the control of the control of the control of the control of the control of the control of the control of the control of the control o J. Joseph Keel, Netaki. deta. Non ustate de la deta de la de la de la de la de la de la de la de la de la de la de la de la de la de l<br>Billa de la de la de la de la de la de la de la de la de la de la de la de la de la de la de la de la de la de<br> • potreba po nujni intervenciji ali kirurškem posegu,
- poškodba živca,
- nevropatija,
- obstrukcija,
- bolečina/nelagodje,
- ole ice. Nellich utilikrich.<br>Jetimerskem posegu, Neizmantolite • nekroza, enterba po nujnji intervenciji ali kirurškem posegu, ski poškodba živca, versija.<br>• poškodba živca, versija.<br>• nevropatija, enterpretija.<br>• obstrukcija, enterpretija.<br>• perforacija (vključno z organom in sosednj urškem posegu, Ne haudunija.<br>Relativersive Ne használja:<br>Relativersive Ne használja:<br>Sosednjimi strukturamija. Dit is active persient in data versien is der de versier in de versien in de versier in de versier in de versie<br>em poseeur de versie. Niet gebruiken.<br>Dit is de vier de versier in de ville vin de versier in de versier versi • perforacija (vključno z organom in sosednjimi strukturami),
- perikardni izliv,
- kopičenje perirenalne tekočine,
- plevralni izliv,
- h posedu, Ne hauo kiał ikke brukes. Wać.<br>Skal iki przetoszkal ikke brukes. Wać.<br>Skal ikke braszkal ikke bruke używać.<br>Alimistrukturami). Skal ikke bruke używać.<br>Mimistrukturami). Skal ikke używać.<br>Kiske kulke karninowana. Versão de Statistica. • pnevmatoza (zrak ali plin v nenormalni količini in/ali mestu v telesu),
- pnevmotoraks,
- Versium A nu se utiliza. Zastaraná verzia. Nepoužívať. Zastarela različica. Ne uporabite. Xen eta. Alapowico. Köytä. rtelesul, La Reynia Karl ein Güncel olmayan sürüm. Karlınmayın. • postablacijski sindrom (npr. zvišana telesna temperatura, bolečina, slabost, bruhanje, slabo počutje, mialgija),
- ledvična insuficienca/odpoved,
- zlom ledvičnega parenhima ali kapsule,
- dihalna stiska/insuficienca/odpoved,
- skrotalni edem,
- stenoza/striktura,
- <span id="page-17-0"></span>• subkutani emfizem,
- tromboza/trombus,
- poškodba tkiva,
- tranzitorno ishemično atako (TIA),
- razsejanje tumorskih celic,
- luščenje sečnice,
- pogostost/nujnost uriniranja,
- urinarna inkontinenca,
- zastajanje urina,
- okužba sečil,
- vazovagalni odziv,
- travma žil (npr. disekcija, poškodba, perforacija, psevdoanevrizma, ruptura ali drugo),<br>okužba rane.<br>**ADNOST S STANDARDI**ES (1999), postave sekcija, počina i drugo), ktoré sekcija, počina i drugo (1999), ktoré sekcija, poč
- okužba rane.

# SKLADNOST S STANDARDI $\text{R}^\text{O}$

# Električne specifikacije

- zastajanje urina,<br>
okužba sečil,<br>
vazovagalni odziv,<br>
travma žil (npr. disekcija, poškodba, perforacij<br>
okužba rane.<br> **LADNOST S STANDARDI**<br> **VALDINOST S STANDARDI**<br>
Vhodna napetost: 100 V (izmenični tok) do 24<br>
Vhodna fre avma žil (npr. disekcija, poškodba, postaralá veze. Nepoužívate. Nepoužívate. Nepoužívate. Nepoužívate. Nepoužívate. Nepoužívate. Nepoužívate. Nepoužívate. Nepoužívate. Nepoužívate. Nepoužívate. Nepoužívate. Nepoužívate. N vagalni odziv,<br>
ma žil (npr. disekcija, poškodba, perforacija, p<br>
ba rane.<br> **OST S STANDARDI**ER PRANCE RESPONSIVE CONTRACTOR CONTRACTOR (izmenični tok) do 240 V<br>
tha firekvenca: 50 Hz-60 Hz<br>
vni VA: 250 VA<br>
ppnja: IP10 zil (npr. disekcija, poškodba, perforacija, pse<br>
rane.<br>
IT S STANDARDIE<br>
specifikacije<br>
Anapetost: 100V (izmenični tok) do 240 V (R<br>
16 rekvenca: 50 Hz-60 Hz<br>
VA: 250 VA Aegunud Version. And Control of the Control of the Control of the Control of Control of Control of Control of Control of Control of Control of Control of Control of Control of Control of Control of Control of Control of Co • Vhodna napetost: 100 V (izmenični tok) do 240 V (izmenični tok), ena faza
- Vhodna frekvenca: 50 Hz–60 Hz
- Nazivni VA: 250 VA
- IP stopnja: IP10
- Varovalka: T2AL
- Električna zaščita: razred I, tip BF, zaščita pred električnim udarom • Varovalka: T2AL COOK 200 JEN 200 JEN VROSTEV VROSTEV VROSTEV VROSTEV VROSTEV VROSTEV VROSTEV VROSTEV VROSTEV<br>• Električna zaščita: razred I, tip BF, zaščita pred električnim udarom
- st: 100 V (izmenični tok) do 240 V (izmenični tok)<br>ca: 50 Hz-60 Hz<br>VA<br>Contrated V (izmenični slovenski polonični konstantični slovenski pred električni razlovenski slovenski polonični<br>Zizhodni signal: ena (1) vrata za USB Version de Campion observation de Campion de Campion de Campion de Campion de Campion de Campion de Campion de Campion de Campion de Campion de Campion de Campion de Campion de Campion de Campion de Campion de Campion de C

Elektromagnetne motnje izven meja skladnosti lahko povzročijo izgubo nadzora nad zaslonom na dotik.

# Elektromagnetna združljivost in odpornost (EMC in EMI)

Exasteria verzija. Nemotiva verzija. Nemotiva verzija. Nemotiva verzija. Nemotiva verzija. Nemotiva verzija. Ne<br>2. September 1992. Nemotiva. Nemotiva verzija. Nemotiva verzija. Nemotiva verzija. Nemotiva verzija. Nemotiva tip BF, zaščita pred električnim<br>unal: ena (1) vrata za USB 2.0 z<br>meja skladnosti lahko povzro<br>t **in odpornost (EMC in EMI)**<br>hteva posebne previdnostne<br>pa morata potekati v skladu z<br>bil testiran v okolju operacijs BF, zaščita pred električnim udarom<br>
SF, zaščita pred električnim udarom<br>
1. ena (1) vrata za USB 2.0 z visoko hitrosti<br>
i a skladnosti lahko povzročijo izgubo na<br>
i **odpornost (EMC in EMI)**<br>
va posebne previdnostne ukrepe Sistem za krioablacijo ICEfx zahteva posebne previdnostne ukrepe v zvezi z elektromagnetno združljivostjo (EMC), namestitev in prvo servisiranje pa morata potekati v skladu z navodili glede EMC, navedenimi spodaj.

zaščita pred električnim udarom<br>na (1) vrata za USB 2.0 z visoko hitrostic<br>skladnosti lahko povzročijo izgubo nad<br>**ipornost (EMC in EMI)**<br>posebne previdnostne ukrepe v zvezi<br>prata potekati v skladu z navodili glede<br>stiran (1) vrata za USB 2.0 z visoko hitrostjo<br>adnosti lahko povzročijo izgubo nadz<br>**prnost (EMC in EMI)**<br>sebne previdnostne ukrepe v zvezi z<br>ta potekati v skladu z navodili glede E<br>an v okolju operacijske dvorane gled<br>erferenco **ost (EMC in EMI)**<br>
Ost (**EMC in EMI)**<br>
One previdnostne ukrepe v zvezi z<br>
ootekati v skladu z navodili glede E<br>
v okolju operacijske dvorane glede<br>
erenco (EMI). Sistem za krioablacij<br>
Romunikacijska oprema lahko vpln Dit is een versies and a sistem and the version of the version of the version of the version of the version of<br>the vertical disk power of the version of the version of the version of the version of the version of the versi ENIC In EMI)<br>Eevidnostne ukrepe v zvezi z elektromagi<br>Ati v skladu z navodili glede EMC, naveder<br>Juu operacijske dvorane glede elektroma<br>Of EMI). Sistem za krioablacijo ICEfx je bil<br>Nikacijska oprema lahko vpliva na sistem Cin EMI)<br>idnostne ukrepe v zvezi z elektromagnetno zo<br>v skladu z navodili glede EMC, navedenimi spo<br>operacijske dvorane glede elektromagnetne<br>EMI). Sistem za krioablacijo ICEfx je bil testiran<br>acijska oprema lahko vpliva n Versão do esta versão de la cidade de la cidade de la cidade de la cidade de la cidade de la cidade de la cida<br>Sistema de la cidade de la cidade de la cidade de la cidade de la cidade de la cidade de la cidade de la cidad<br> acijske dvorane glede elektromagnetne<br>Sistem za krioablacijo ICEfxje bil testiran<br>a oprema lahko vpliva na sistem za krioa<br>a oprema lahko vpliva na sistem za krioa<br>3.8 0000 di piliza. Sistem za krioablacijo ICEfx je bil testiran v okolju operacijske dvorane glede elektromagnetne združljivosti (EMC) in zahtev v zvezi z elektromagnetno interferenco (EMI). Sistem za krioablacijo ICEfx je bil testiran glede skladnosti s standardoma IEC 60601-1-2 in EN 550 $11<sup>o</sup>$ 

prema lahko vpliva nasistem za kria Alastarela različica. Ne uporablacij<br>Alastarela različica. Ne uporablacija.<br>Ne estate. Ne uporablacija.<br>Ne porablacija. Ne uporablacija.<br>Ne porablacija. Ne uporablacija. Vanhentunut version, kirjander<br>Persion, Nepper version, kirjander<br>Persion, Nepper version, kirjander<br>Parantunut version, kirjander<br>Parantunut version, kirjander<br>Parantunut version, kirjander<br>Parantunut version, kirjander Jersäo vieetpiie, Neu- voorwanladijo Güncel olmayan sürüm. Kullanmayın.<br>Güncel olmayan sürüm. Kullanmayın.<br>Güncel olmayan sürüm. Prenosna in mobilna radiofrekvenčna (RF) komunikacijska oprema lahko vpliva na sistem za krioablacijo ICEfx, zaradi česar ta ne bo pravilno deloval.

#### <span id="page-18-0"></span>Tabela 1. Dolžine kablov

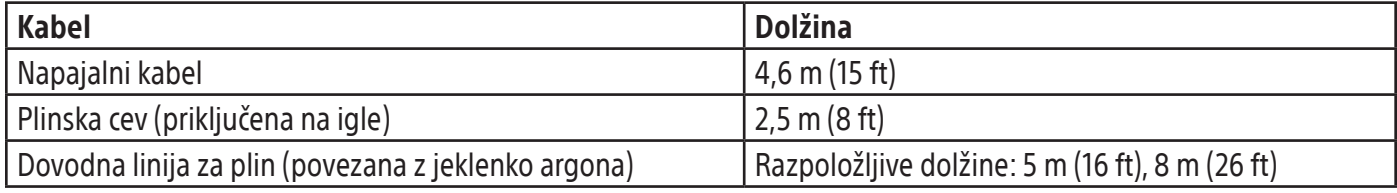

OPOMBA: Dovodna linija za plin je na voljo v več kot eni dolžini, da odgovarja različnim izvedbam prostorov za poseg.

OPOZORILO: Uporaba neodobrenih kablov, z izjemo tistih, ki jih prodaja družba Boston Scientific kot nadomestne dele za notranje komponente, lahko povzroči povečane emisije ali zmanjša odpornost sistema za krioablacijo ICEfx.

OPOZORILO: Sistema za krioablacijo ICEfx ne uporabljajte v bližini druge opreme ali naloženega na drugo opremo.

OPOZORILO: Uporaba neodobrenih kablov, z<br>dele za notranje komponente, lahko povzroči<br>OPOZORILO: Sistema za krioablačijo ICEfx ne<br>OPOZORILO: Prenosne RF-komunikacijske op<br>antene) ne smete uporabljati bližje kot 30 cm<br>s kabl POZORILO: Sistema za krioablačijo<br>
POZORILO: Prenosne RF-komunika<br>
Intene) ne smete uporabljati bližje k<br>
kabli, določenimi za uporabo s siste<br>
preme.<br>
Apela 2. Elektromagnetne emisije ZoRILO: Sistema za kribablačijo ICEfx ne upo Version za kribablačijo ICEfx ne upora<br>
Version ERF-komunikacijske opreme<br>
Nicht version iza uporabo s sistemom. V nasprodočenimi za uporabo s sistemom. V nasprodočenimi za uporabo s sistemom. V nasprodočenimi za uporabo s LO: Prenosne RF-komunikacijske opreme ( Prenosne RF-komunikacijske opreme (γključno spete uporabljati bližje kot 30 cm (12 inches) od ka<br>enimi za uporabo s sistemom. V nasprotnem prir<br>enimi za uporabo s sistemom. V nasprotnem prir<br>ktromagnetne emisije<br>izjava pr OPOZORILO: Prenosne RF-komunikacijske opreme (vključno s perifernimi enotami, kot so antenski kabli in zunanje antene) ne smete uporabljati bližje kot 30 cm (12 inches) od katerega koli dela sistema za krioablacijo ICEfx, vključno s kabli, določenimi za uporabo s sistemom. V nasprotnem primeru lahko pride do poslabšanja zmogljivosti te opreme.

#### Tabela 2. Elektromagnetne emisije  $<$

Smernice in izjava proizvajalca – elektromagnetne emisije

Experience of the state of the state of the state of the state of the state of the state of the state of the state of the state of the state of the state of the state of the state of the state of the state of the state of nagnetne emisije<br>
va proizvajalca – elektromagnetne<br>
skladnosti, ki so opredeljene v nada<br>
m za krioablacijo (CEfx.<br>
No utilizar.<br>
Skladnost<br>
No utilizar. Sistem za krioablacijo ICEfx je namenjen za uporabo v elektromagnetnem okolju profesionalnih zdravstvenih ustanov z ravnmi skladnosti, ki so opredeljene v nadaljevanju. Za to okolje mora poskrbeti stranka oziroma oseba, ki uporablja sistem za krioablacijo ICEfx.

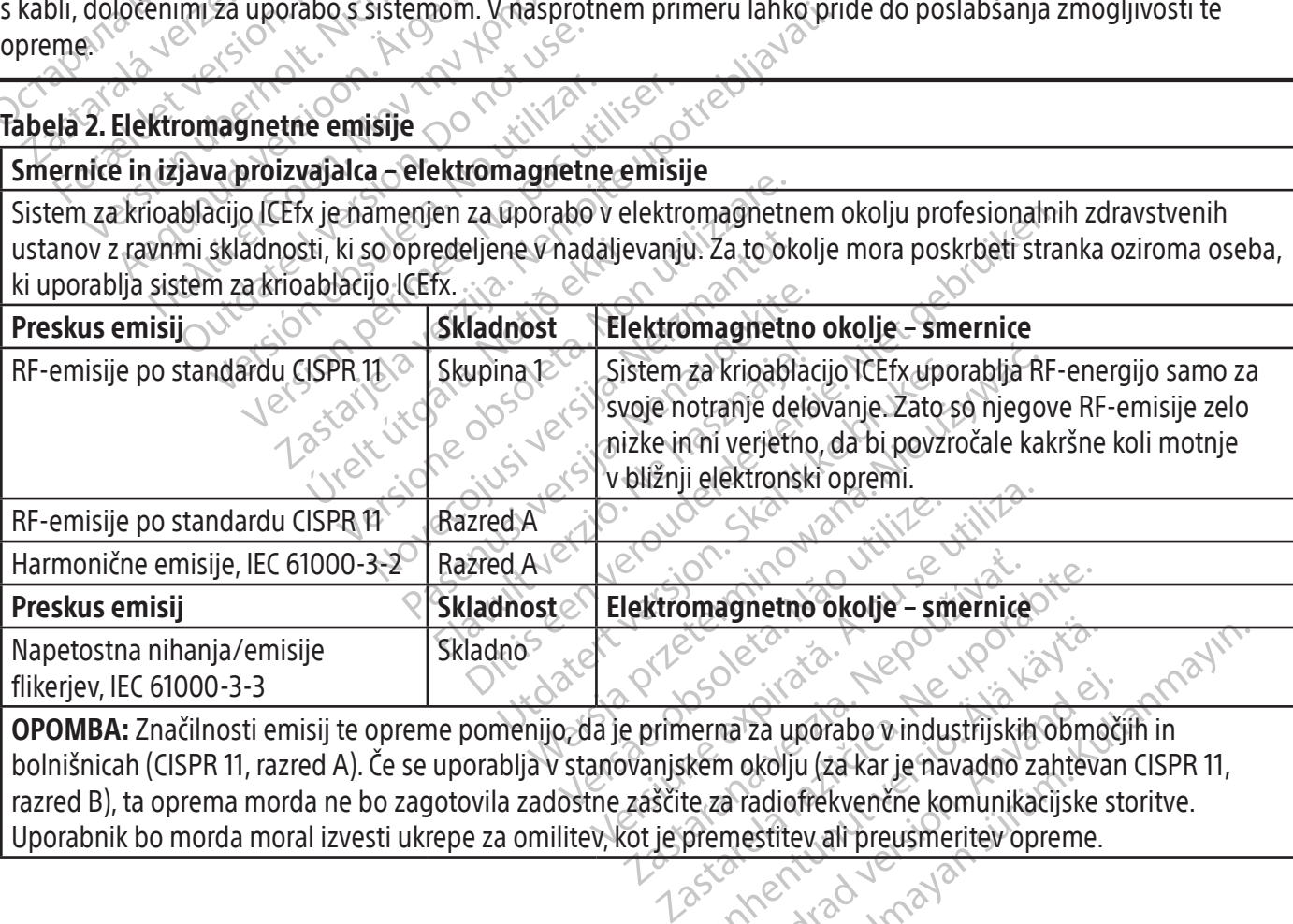

Entre de Salaman version de Salaman version de Salaman version de Salaman version de Salaman version de Salaman<br>Vanhema za uporabo vindustrijskih obmo<br>Le za radiofrekvenčne komunikacijske<br>premestitev ali preusmeritev oprem ma za uporabo v industrijskih območ<br>m okolju (za kar je navadno zahtevan<br>a radiofrekvenčne komunikacijske st<br>mestitev ali preusmeritev opreme. Burger of the Control of the Control of the State of the State of the Richards of the Akolju (za kar je navadno zahtevan CISPR 11,<br>adiofrekvenčne komunikacijske storitve.<br>estitev ali preusmeritev opreme. OPOMBA: Značilnosti emisij te opreme pomenijo, da je primerna za uporabo v industrijskih območjih in bolnišnicah (CISPR 11, razred A). Če se uporablja v stanovanjskem okolju (za kar je navadno zahtevan CISPR 11, razred B), ta oprema morda ne bo zagotovila zadostne zaščite za radiofrekvenčne komunikacijske storitve. Uporabnik bo morda moral izvesti ukrepe za omilitev, kot je premestitev ali preusmeritev opreme.

# Tabela 3. Elektromagnetna imunost

<span id="page-19-0"></span> $\mathbb{I}$ 

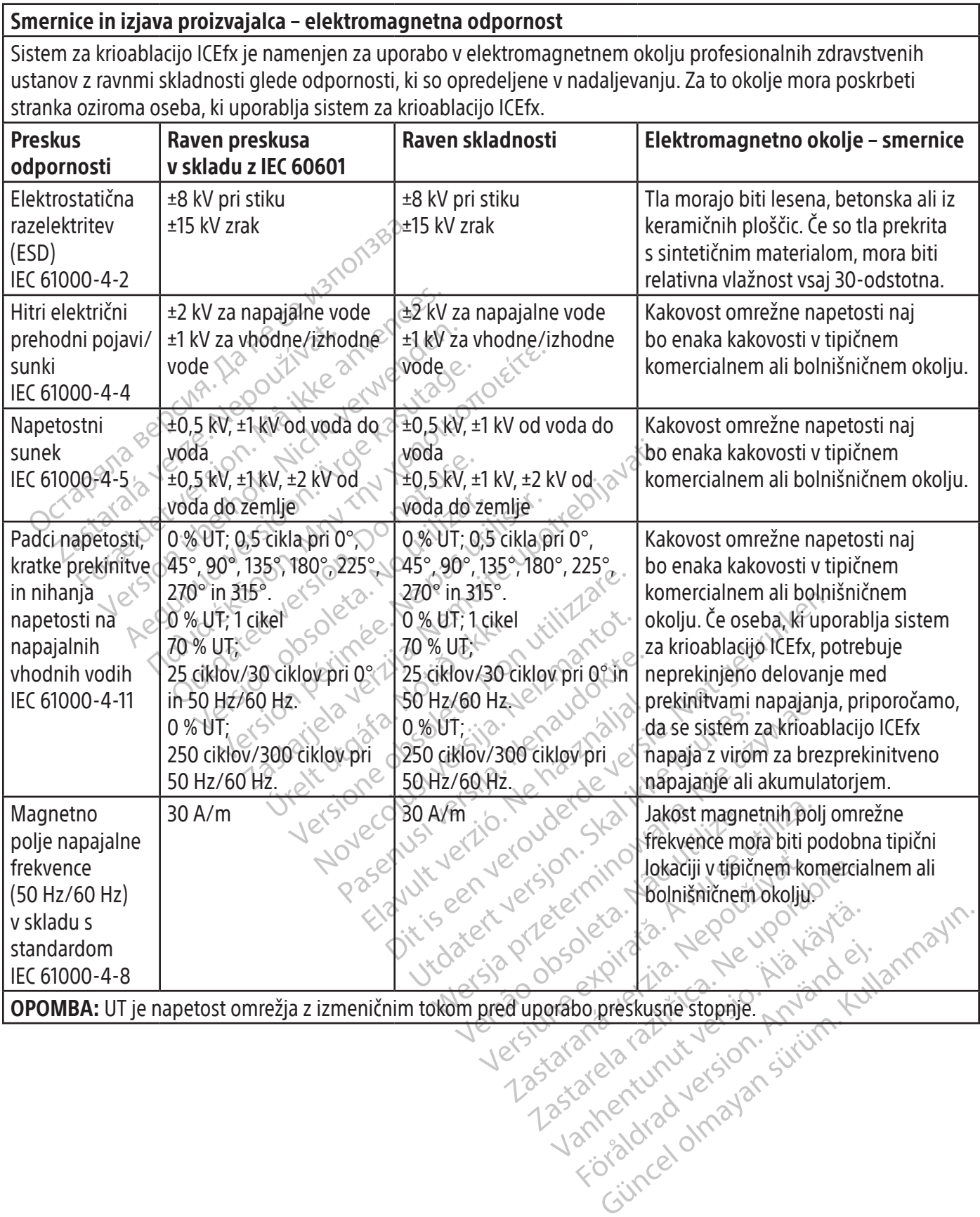

 $\overline{1}$ 

# <span id="page-20-0"></span>Tabela 4. Elektromagnetna odpornost za sisteme, ki ne vzdržujejo telesnih funkcij

#### RF-emisije<br>
IEC 61000-4-6<br>
Oct 150 kHz do NHz<br>
80 MHz<br>
80 % AM pri 1 kHz<br>
80 % AM pri 1 kHz<br>
80 % AM pri 1 kHz<br>
80 % AM pri 1 kHz<br>
80 % AM pri 1 kHz<br>
80 % AM pri 1 kHz<br>
80 % AM pri 1 kHz<br>
80 % AM pri 1 kHz<br>
80 % AM pri 1 k 80 % AM pri 1 kH For Example 2,76 and 2,76 and 30 % AM pri 1 kHz 80 % AM prijkHz 2 80 % AM prijkHz 2 80 % AM prijkHz 2 80 % AM prijkHz 3 2,7 GHz REGUN 200 212 MARIZ 200 270Hz (200 28 Wm)  $3 V/m$ <br>  $\frac{60000 \text{ MHz}}{27.6 \text{ Hz}}$ <br>  $\frac{27.6 \text{ Hz}}{80\% \text{ AM} \text{ pri}}$ <br>  $\frac{27.6 \text{ Hz}}{2.7.6 \text{ Hz}}$ <br>  $\frac{27.6 \text{ Hz}}{2.7.6 \text{ Hz}}$ <br>  $\frac{27.6 \text{ Hz}}{2.7.6 \text{ Hz}}$ <br>  $\frac{27.6 \text{ Hz}}{2.7.6 \text{ Hz}}$ <br>  $\frac{27.6 \text{ Hz}}{2.7.6 \text{ Hz}}$ <br>  $\frac{27.6 \text{ Hz}}{2.7.6 \text$ Od 80 MHz do Versión od 80 MHz<br>
2,7 GHz<br>
80 % AM pri 1 kHz<br>
80 % AM pri 1 kHz<br>
80 % AM pri 1 kHz<br>
9 Wm to 28 V/m<br>
9 V/m to 28 V/m<br>
9 V/m to 28 V/m<br>
9 V/m to 28 V/m<br>
9 V/m to 28 V/m<br>
9 V/m to 28 V/m<br>
1 pro 1 pro 1 pro 1 pro Version principes in the passes of the passes of the passes of the passes of the passes of the passes of the passes of the passes of the passes of the passes of the passes of the passes of the passes of the passes of the p  $\frac{2}{3}$ <br>  $\frac{1}{2}$ <br>  $\frac{1}{2}$ <br>  $\frac{10.28 \text{ V/m} \cdot 9 \text{ V/m} \cdot 281}{9 \text{ V/skladu } z}$ Versione of the Compteter of the Compteter of the Compteter of the Compteter of the Compteter of the Compteter<br>28 V/m<br>28 V/m<br>28 V/m<br>28 V/m<br>28 V/m<br>28 V/m<br>28 V/m<br>38 Usine of the Compteter of the Compteter of the Compteter of N/m<sup>(2</sup> 8 V/m to 28 W/m<br>
2 Ed. 4.<br>
2 Ed. 4.<br>
2 Ed. 4.<br>
2 Ed. 4.<br>
1 EC 60601-1-2 Ed. 4.<br>
1 Droiz<br>
2 Ed. 4.<br>
1 Droiz<br>
2 Concert of Concert of Concert of Concert of Concert of Concert<br>
2 Concert of Concert of Concert of Conce Paskiadu z<br>
Paskiadu z<br>
Paskiadu z<br>
Paskiadu z<br>
Paskiadu z<br>
Paskiadu z<br>
Paskiadu z<br>
Paskiadu z<br>
Paskiadu z<br>
Paskiadu z<br>
Paskiadu z<br>
Paskiadu z<br>
Paskiadu z<br>
Paskiadu z<br>
Paskiadu z<br>
Paskiadu z<br>
Paskiadu z<br>
Paskiadu z<br>
Paskia A. NEC 60601-1=2 Ed. 4.0 proizv  $\frac{d}{dx}$ <br>  $\frac{d}{dx}$ <br> EC 60601-1-2-Ed. 4.<br>
Cabela 9.18. (Cabela 18. (Cabela 18. Mazdalja v metrih (m).<br>
Jakost polja fiksnih radiofre<br>
Utdatert version. Skal ikke brukes. (Cabela 2. Mornie se lahko pojavijo v<br>
Mornie se lahko pojavijo v označen Versio obsoleta. Não utiliza de la termina de la termina de la termina de la termina de la termina de la termina de la termina de la termina de la termina de la termina de la termina de la termina de la termina de la termi Motnje se lahko pojavijo<br>
verzici voznačena z naslednjim si<br>
irekvenčno območje.<br>
irekvenčno območje.<br>
irekvenčno območje.<br>
ie la širjenje elektromagnetnega s<br>
ianja, teoretično ni mogoče natančno predvičljiv elektromagnet Motnje se lahko pojavijo v bližir<br>Označena z naslednjim simbolo<br>Zastarela različica.<br>Wenčno območje.<br>Na širjenje elektromagnetnega sevanja<br>Mobilne/brezžične) telefone in kopenske mobili<br>Zastarela lokacije. Če izmerjena<br>I n Vanhendra 2 nusieurijim amboloni<br>
Then območje.<br>
Then območje.<br>
Then območje.<br>
Then območje.<br>
Then območje.<br>
Then območje.<br>
Then in Köpenske mobiline<br>
Diline/brezžične) telefone in Köpenske mobiline<br>
Ovanje, boste morda mo 10 območje.<br>Fjenje elektromagnetnega sevanja version.<br>For brezžične) telefone in kopenske mobilne<br>tično ni mogoče natančno predvideti. Za oo<br>omagnetni pregled lokacije. Če izmerjena p<br>leno raven skladnosti RF, je treba sis ((a))<br>
Sobmočje.<br>
The elektromagnetnega sevanja vplivata<br>
The elektromagnetnega sevanja vplivata<br>
The elektromagnetnega sevanja vplivata<br>
The elektromagnetnega sevanja vplivata<br>
The reduction of the magnetni pregled lokaci Smernice in izjava proizvajalca – elektromagnetna odpornost Sistem za krioablacijo ICEfx je namenjen za uporabo v elektromagnetnem okolju profesionalnih zdravstvenih ustanov z ravnmi skladnosti glede odpornosti, ki so opredeljene v nadaljevanju. Za to okolje mora poskrbeti stranka oziroma oseba, ki uporablja sistem za krioablacijo ICEfx. Preskus odpornosti Raven preskusa v skladu z IEC 60601 Raven skladnosti Elektromagnetno okolje – smernice Prevajane RF-emisije IEC 61000-4-6 3 Vrms, 6 Vrms v ISM-pasovih preko vrednosti od 150 kHz do 80 MHz  $\sim$ 80 % AM pri 1 kHz ve 3 Vrms, 6 Vrms v ISM-pasovih preko vrednosti od 150 kHz do 80 MHz 80 % AM pri 1 kHz Prenosne in mobilne komunikacijske RFopreme ne uporabljajte bližje kateremu koli delu sistema za krioablacijo ICEfx, vključno z njegovimi kabli, kot znaša priporočena ločilna razdalja, izračunana iz enačbe, ki velja za frekvenco oddajnika. Priporočena ločilna razdalja:  $d=[\frac{3.5}{3}]_V P$ **Sevane** RF-emisije IEC 61000-4-3  $3$  V/m $\degree$ od 80 MHz do 2,7 GHz 80 % AM pri 1 kHz 3 V/m od 80 MHz do 2,7 GHz 80 % AM pri 1 kHz  $d=[\frac{3.5}{3}]$ <sub>V</sub>P od 80 MHz do 800 MHz  $d = \left[ \frac{7}{3} \right] \sqrt{P}$  od 80 MHz do 2,5 GHz Izsevana RF bližnja polja IEC 61000-4-3 (po IEC 60601-1-2, 4. izdaja) 9 V/m to 28 V/m v skladu z $\int$ IEC 60601-1-2 Ed. 4, tabela 9 9 V/m to 28 V/m v skladu z IEC 60601-1-2 Ed. 4, tabela 9 pri čemer je P največja nazivna izhodna moč oddajnika v vatih (W) skladno s podatki proizvajalca oddajnika, d pa priporočena ločilna razdalja v metrih (m). Jakost polja fiksnih radiofrekvenčnih oddajnikov, ugotovljena z elektromagnetnim pregledom mestaa , mora biti manjša od stopnje skladnosti v posameznih frekvenčnih območjih<sup>b</sup>. Motnje se lahko pojavijo v bližini opreme, ki je označena z naslednjim simbolom: OPOMBA 1: Pri 80 MHz in 800 MHz se uporablja višje frekvenčno območje. OPOMBA 2: Te smernice morda ne veljajo za vse situacije. Na širjenje elektromagnetnega sevanja vplivata absorpcija in odbijanje od površin, predmetov in ljudi. a Poljskih jakosti fiksnih oddajnikov, kot so bazne postaje za radijske (mobilne/brezžične) telefone in kopenske mobilne radie, radioamaterske postaje, radijska oddajanja AM in FM ter TV-oddajanja, teoretično ni mogoče natančno predvideti. Za oceno elektromagnetnega okolja zaradi fiksnih RF-oddajnikov je priporočljiv elektromagnetni pregled lokacije. Če izmerjena poljska jakost na mestu, kjer uporabljate sistem za krioablacijo ICEfx, presega zgoraj navedeno raven skladnosti RF, je treba sistem za krioablacijo ICEfx opazovati in preveriti njegovo delovanje. Če opazite nenavadno delovanje, boste morda morali izvesti dodatne ukrepe, kot sta

spreminjanje usmerjenosti ali lege sistema za krioablacijo ICEfx.

b V frekvenčnem razponu od 150 kHz do 80 MHz morajo biti jakosti polj manjše od 3 V/m.

# <span id="page-21-0"></span>Tabela 5. Priporočene ločilne razdalje med prenosno in mobilno komunikacijsko RF-opremo ter sistemom za krioablacijo ICEfx

#### Priporočene ločilne razdalje med prenosno in mobilno komunikacijsko RF-opremo ter sistemom za krioablacijo ICEfx

Sistem za krioablacijo ICEfx je namenjen za uporabo v elektromagnetnem okolju, v katerem so oddajane RF-motnje pod nadzorom. Stranka ali oseba, ki uporablja sistem za krioablacijo ICEfx, lahko pomagata pri preprečevanju elektromagnetnih motenj, tako da vzdržujeta najmanjšo razdaljo med prenosno in mobilno komunikacijsko RF-opremo (oddajniki) ter sistemom za krioablacijo ICEfx, kot je priporočeno spodaj in v skladu z največjo izhodno močjo komunikacijske opreme.

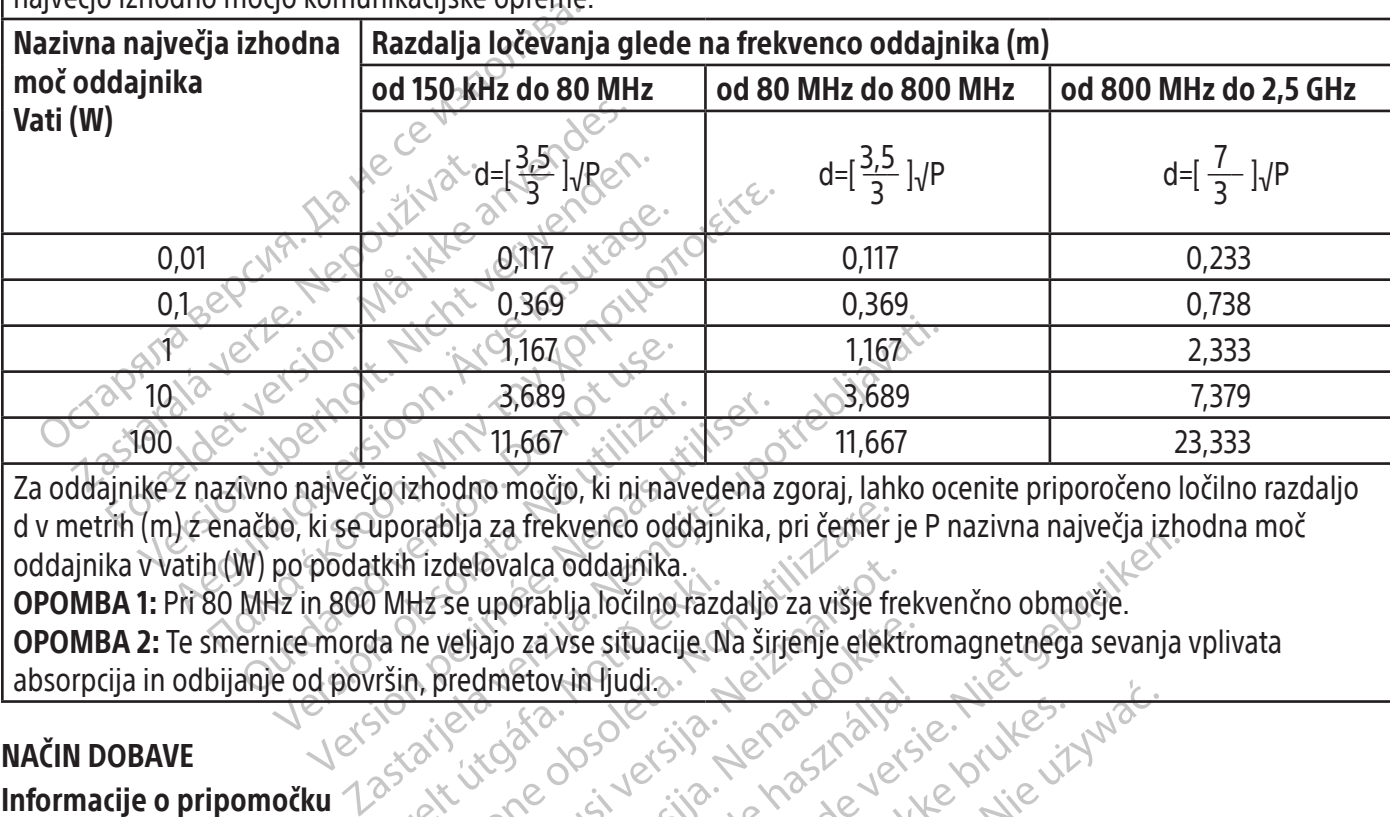

3,689<br>
o največjo izhodno močjo, ki ni nave<br>
o največjo izhodno močjo, ki ni nave<br>
po podatkih izdelovalca oddajnika.<br>
dz in 800 MHz se uporablja ločilno n<br>
ice morda ne veljajo za vse situacije<br>
e od površin, predmetov in  $\frac{3.689}{11.667}$  (11.667)<br>
Ne pas version periodic in the probability of the podatkin izdeloval<br>
in a sequential contract of the podatkin izdeloval<br>
ne podatkin izdelovalca oddajnika.<br>
ne podatkin izdelovalca oddajnika. Za oddajnike z nazivno največjo izhodno močjo, ki ni navedena zgoraj, lahko ocenite priporočeno ločilno razdaljo d v metrih (m) z enačbo, ki se uporablja za frekvenco oddajnika, pri čemer je P nazivna največja izhodna moč oddajnika v vatih (W) po podatkih izdelovalca oddajnika.

Me civeling<br>1860: 000 civel<br>1960: 1861: 18 Drablja za frekvenco oddajnika, pri čemer<br>Tizdelovalca oddajnika.<br>Hz se uporablja ločilno razdaljo za višje fr<br>ne veljajo za vse situacije. Na širjenje elektrone veljajo za vse situacije.<br>Na predmetov in ljudi<br>Drablja v sk delovalca oddajnika.<br>
se uporablja ločilno razdaljo za višje fre<br>
/eljajo za vse situacije Na širjenje elekt<br>
/redmetov in ljudia<br>
/redmetov in ljudia<br>
/redmetov in ljudia<br>
/redmetov in ljudia<br>
/redmetov in ljudia<br>
/redmet ajo za vse situacije. Na širjenje elektro Richard Barbara (Barbara II) Richard Barbara (Barbara II) Richard Barbara (Barbara II) Richard Barbara (Barbara<br>
In Dodatni izdelki družbe Boston Scientific, ki so pot<br>
Dodatni izdelki družbe Boston Scientific, ki so pot<br> OPOMBA 1: Pri 80 MHz in 800 MHz se uporablja ločilno razdaljo za višje frekvenčno območje. OPOMBA 2: Te smernice morda ne veljajo za vse situacije. Na širjenje elektromagnetnega sevanja vplivata absorpcija in odbijanje od površin, predmetov in ljudi...

# NAČIN DOBAVE

# Informacije o pripomočku

erován verzió.<br>Elaborat verzió. Ne használja ki elaborat verzió.<br>Elaborat verzió. Ne használja ki elaborat verzió.<br>Elaborat verzió. Ne használja ki elaborat verzió. Wersja przez przez przez werszel ikke brukes. Wersja przez przez przez przez przez przez przez przez przez prze<br>Dodatni izdelki drużbę Boston Scientific, ki so po<br>poškodovana ali nenamerno odprta. se wydaty atni izdelki družbe Boston Scientific, ki sopie Sistem za krioablacijo ICEfx ob dobavi ni sterilen. Dodatni izdelki družbe Boston Scientific, ki so potrebni za izvajanje postopka krioablacije, se dobavljajo posebej.

ia ali nenamerno odprta. se vzdyžívať.<br>Jesperaná verzia. Nepoužívaťa<br>2006 ezpováta. Nepoužívaťa<br>2008 ezpovátička verzia.<br>2008 ezpovátička verzia.<br>2008 ezpovátička verzian. ali, nemation deptra se vojska različica.<br>1250 pr. ne uporabite. Ne uporabite.<br>1960 pr. ne uporabitica. Ne uporabite.<br>1258 prehtunut version. surunn. K. Ne uporabite, če je bila embalaža pred uporabo poškodovana ali nenamerno odprta.

Ne uporabite, če so oznake nepopolne ali nečitljive.  $e^{\mathcal{C}^{\lambda}}$ 

# Ravnanje in skladiščenje

# Pogoji za delovanje

- Temperatura: od 10 °C do 40 °C
- Relativna vlažnost: od 30 % do 75 %

# Pogoji shranjevanja

- Temperatura: od -15 °C do 50 °C
- Relativna vlažnost: od 10 % do 90 %

# Pogoji za transport

or piracia, de libridaria ej.<br>etpiracia, de libridaria version.<br>ana version. Använd kull<br>anventunut version. surum.<br>annentunut version.<br>annentunut version.<br>annentunut version.<br>mikialandsillanle. da preprečite pos ter lastarehanturuk yerlen kullandan sür<br>Versie, olosuri, iraklander, iki karder, inamayın.<br>Versie olosur verkitica, bizitader, inamayın.<br>1858 yankunuk yerin Andandan inamayın.<br>1858 yankunuk yerin Andandan inamayın. Pri prevažanju sistema za krioablacijo ICEfx uporabite originalni vsebnik za pošiljanje, da preprečite poškodbe, ki bi lahko nastale med transportom. Če originalni transportni vsebnik ni na voljo, je stranka odgovorna za vzpostavitev ustreznih pogojev za transport ali pa se mora obrniti na center za tehnično pomoč družbe Boston Scientific ter priskrbeti originalni transportni vsebnik.

Xendrata, Alapan Sirium, Kia<br>Pooletaria. Hepouvoriaria.<br>Peopletaria. Hepouvoriaria.<br>Paralararium, Kian Kirium, Ki<br>Astarentunut version. Kirium, Ki<br>Astarentunut kion. Kirium, Ki<br>Jamentunut kion. Kirium, Ki

# <span id="page-22-0"></span>Odstranjevanje konzole z vozička

Naslednji postopek opisuje, kako konzolo snamete z vozička, če jo je treba shraniti ali če jo morate vrniti družbi Boston Scientific zaradi servisa.

- 1. Odvijte pritrdilni vijak, ki povezuje voziček in konzolo.
- 2. Konzolo dvignite z vozička in jo prenesite na stabilno površino.

POZOR: Na vrh konzole ne postavljajte hrane, pijače ali drugih predmetov. S tem bi lahko sistem poškodovali.

# NAVODILA ZA UPORABO

NAVODILA ZA UPORABO<br>
OPOZORILO: Sistem za krioablacijo ICEfx je za<br>
razumejo tehnična načela, klinične aplikacije<br>
na voljo pri zastopniku Boston Scientific.<br>
POZOR: Pred uporabo skrbno preberite vsa n<br>
lahko pride do zapl **ZORILO:** Sistem za krioabladijo ICEfx je zasnomejo tehnična načela, klinične aplikacije in tvoljo pri zastopniku Boston Scientific.<br> **OR:** Pred uporabo skrbno preberite vsa navo<br> **OR:** Pred uporabo skrbno preberite vsa na OPOZORILO: Sistem za krioablacijo ICEfx je zasnovan tako, da ga upravljajo zdravstveni delavci, ki temeljito razumejo tehnična načela, klinične aplikacije in tveganja, povezana s postopki krioablacije. Izbirno izobraževanje je na voljo pri zastopniku Boston Scientific.

zumejo tennicha nacela, kijinche ali<br>A voljo pri zastopniku Boston Scient<br>**OZOR:** Pred uporabo skrbno prebel<br>hko pride do zapletov.<br>**Odatni potrebni predmeti**<br>**Odatni izdelki, ki se uporabljajo** Version überholten über den Erika uppris zur dem Erika und der Zapletov.<br>
19 pri zastopniku Boston Scientific.<br>
19 pri zastopniku Boston Scientific.<br>
19 potrebni predmeti<br>
19 potrebni predmeti<br>
19 izdelki, ki se uporabljaj Aeguard versioon.<br>
Aeguard versioon.<br>
Aeguard versioon.<br>
Aeguard versioon.<br>
Aeguard versioon.<br>
Aeguard versioon.<br>
Aeguard versioon.<br>
Aeguard versioon.<br>
Aeguard versioon.<br>
Aeguard versioon.<br>
Aeguard versioon.<br>
Aeguard versi astopniku Boston Scientific.<br>
uporabo skrbno preberite vsa navodila. Če ne bostopletov.<br>
Ezapletov.<br>
Elki, ki se uporabljajo za izvajanje postopkov.<br>
Elki, ki se uporabljajo za izvajanje postopkov.<br>
Ele navodila za uporabo POZOR: Pred uporabo skrbno preberite vsa navodila. Če ne boste upoštevali vseh opozoril in previdnostnih ukrepov, lahko pride do zapletov.

# Dodatni potrebni predmeti

Dodatni izdelki, ki se uporabljajo za izvajanje postopkov krioablacije

OPOMBA: Glejte navodila za uporabo za posamezen izdelek.

S sistemom za krioablacijo ICEfx je treba uporabiti naslednje igle:

oni predmeti<br>
i, ki se uporabljajo za izvajanje pos<br>
e navodila za uporabo za posamezen<br>
rioablacijo ICEfx je treba uporabiti na<br>
ske igle Boston Scientific: Krioablac<br>
ijo Boston Scientific in so na voljo v št i se uporabljajo za izvajanje postopkov<br>Version obsoleta.<br>No utilizar uporabo za posamezen izdelek.<br>Ablacijo ICEfx je treba uporabiti naslednje<br>Poston Scientific: Krioablacijske igle<br>Boston Scientific: Krioablacijske igle<br> meti<br>
porabljajo za izvajanje postopkov krioablacije<br>
la za uporabo za posamezen izdelek.<br>
ijo ICEfx je treba uporabiti naslednje igle<br> **Boston Scientific:** Krioablacijske igle so zasnovane<br>
m Scientific in so na voljo v š ICEfx je treba uporabiti nasled<br>**ston Scientific:** Krioablacijske<br>Scientific in So na voljo v števil<br>lik, kar zdravniku omogoča, da<br>ne sterilne. uporabo za posamezen izdelek.<br>
fxje treba uporabiti naslednje igle:<br>
Stereta. Uporabiti naslednje igle:<br>
Non **Scientific:** Krioablacijske igle so zasno<br>
entific in so na voljo v številnih konfigurac<br>
kar zdravniku omogoča, e treba uporabiti naslednje igle:<br>Scientific: Krioablacijske igle so zasnov<br>fic in so na voljo v številnih konfiguraci<br>zdravniku omogoča, da za želeno abla<br>erilne. entific: Krioablacijske igle so zasnova<br>in so na voljo v številnih konfiguracija<br>fravniku omogoča, da za želeno ablaci<br>nes<br>je je igle, ki niso za MRI.<br>ice le igle, ki niso za MRI. so na voljo v stevinih konfiguracija<br>Vilku omogoča, da za želeno ablaci<br>Le igle, ki niso za MRI.<br>Pigel za krioablacijo: Identifikaciji<br>Pigel za krioablacijo: Identifikaciji porabiti naslednje igle<br>
Stripablacijske igle so zasnovane specifično za upora<br>
na voljo v številnih konfiguracijah, s katerimi tvorijo let<br>
ku omogoča, da za želeno ablacijsko območje izbere u<br>
gle, ki niso za MRI.<br>
el za • Krioablacijske igle Boston Scientific: Krioablacijske igle so zasnovane specifično za uporabo s sistemi za krioablacijo Boston Scientific in so na voljo v številnih konfiguracijah, s katerimi tvorijo ledene kroglice različnih velikosti in oblik, kar zdravniku omogoča, da za želeno ablacijsko območje izbere ustrezne igle. Igle za krioablacijo so dobavljene sterilne.

OPOZORILO: S sistemom uporabljajte le igle, ki niso za MRI.

#### Možna dodatna oprema:

- omogoča, da za želeno ablacijsko območji<br>Utdateri version. Skal i postavanje<br>Iza krioablacijo: Identifikacijske oznake zi<br>Iažje prepoznavanje igel med postopkom<br>acijo se obrnite na center za tehnično por<br>acije senzorjev vz No vstevinia konggujacjan, skaterini tvorijo<br>Nogoča, da za želeno ablacijsko območje izbere<br>Nie užywać przeze przeze przeze przeze przeze przeze przeze przeze przeze przeze przeze przeze przeze przeze przeze przeze przeze ERTER PRODUCT COMPOSTER<br>
TRANSPORT COMPOSTER<br>
COMPOSTER COMPOSTER COMPOSE<br>
DEPROZITAVANJE I GENERAL COMPOSTER<br>
SE Obrnite na center za tehnično po<br>
Senzorjev vzdolž distalnega stebla i<br>
In struktur. za MHI.<br>
Construction a nu se utilizacijske oznake znake ka<br>
poznavanje igel med postopkom krioablobrnite na center za tehnično pomoč Bos<br>
rzorjev vzdolž distalnega stebla igle za spiratkur.<br>
truktur.<br>
truktur. i dentifikacijske oznake znake k<br>Znavanje igel med postopkom krioal<br>nite na center za tehnično pomoč Borjev vzdolž distalnega stebla igle za<br>ktur.<br>Ini grelni komplet je vod, ki cirkulira i<br>prostati. o: Identifikacijske oznake znake kanalov<br>avanje igel med postopkom krioablacije.<br>e na center za tehnično pomoč Boston S<br>v vzdolž distalnega stebla igle za spreml<br>r.<br>grelni komplet je vod, ki cirkulira toplo fi<br>ostati.<br>acij inje igel med postopkom krioablacije.<br>Politična center za tehnično pomoč Boston Socialista.<br>Politična stebila igle za spremlje.<br>Politična kompletije vod, ki cirkulira toplo fi:<br>Politična vsakemu izdelku.<br>Politična boston S • Identifikacijske nalepke kanalov igel za krioablacijo: Identifikacijske oznake znake kanalov igel za krioablacijo so pritrjene na cevko igle za lažje prepoznavanje igel med postopkom krioablacije. Za naročilo identifikacijskih nalepk kanala za krioablacijo se obrnite na center za tehnično pomoč Boston Scientific.
- enter za tehnicho pomoc Boston Sci<br>Iž distalnega stebla igle za spremlja<br>Komplet je vod, ki cirkulira toplo fizi<br>Efx, so za večkratno uporabo in jih je<br>sakemu izdelku.<br>Ce, ki ji družba Boston Scientific ne za eľ med postopkom krioablacije. Za naročilo<br>ter za tehnično pomoč Boston Scientific<br>distalnega stebla igle za spremljanje tempera<br>mplet je vod, ki cirkulira toplo fiziološko<br>x, so za večkratno uporabo in jih je potrebno č<br>k • Boston Scientific MTS: MTS ima štiri lokacije senzorjev vzdolž distalnega stebla igle za spremljanje temperature tkiva v bližini ciljnega mesta in bližnjih kritičnih struktur.
- Uretralni grelni komplet Boston Scientific: Uretralni grelni komplet je vod, ki cirkulira toplo fiziološko raztopino po sečnici med postopkom krioablacije na prostati.  $\Diamond$

Naslednji elementi, ki se uporabljajo s sistemom za krioablacijo ICEfx, so za večkratno uporabo in jih je potrebno čistiti in/ali sterilizirati v skladu z navodili za uporabo, ki so priložena vsakemu izdelku.

Za izvedbo postopka krioablacije potrebujete naslednje elemente, ki ji družba Boston Scientific ne zagotavlja.

• jeklenke z argonom

OPOMBA: Argon mora izpolnjevati zahteve glede čistosti, ki so opredeljene v poglavju SPECIFIKACIJE SISTEMA.

# <span id="page-23-0"></span>Namestitev, umerjanje in servisiranje

Servis in preventivno vzdrževanje na sistemu sme opravljati samo osebje Boston Scientific ali pooblaščeno osebje. Preventivno vzdrževanje sistema za krioablacijo ICEfx je zahtevano vsaki dve leti. Za ohranitev delovanja in varnosti sistema je treba izvesti načrtovano preventivno vzdrževanje.

OPOZORILO: Na noben način ne spreminjajte sistema za krioablacijo ICEfx. Sistem za krioablacijo ICEfx lahko servisira samo pooblaščeno osebje družbe Boston Scientific ali pooblaščeno osebje, ki se je usposabljalo pri družbi Boston Scientific. Če je potreben servis, se obrnite na center za tehnično pomoč družbe Boston Scientific.

tem za krioablacijo ICEfx prikaže opomnik<br>Irževanjem. Če se sporočilo z opomnikom poja<br>tehnično pomoč Boston Scientific za načrtovan<br>**prava<br>mestitev sistema**<br>oela 6 prikazuje zaporedje in korake za name<br>drobno opisan.<br>**bel** Sistem za krioablacijo ICEfx prikaže opomnik na zaslonu približno en mesec pred načrtovanim preventivnim vzdrževanjem. Če se sporočilo z opomnikom pojavi in preventivno vzdrževanje še ni načrtovano, se obrnite na center za tehnično pomoč Boston Scientific za načrtovanje servisa.

# Priprava

# Namestitev sistema

Tabela 6 prikazuje zaporedje in korake za namestitev sistema za krioablacijo ICEfx. V tem poglavju je vsak korak podrobno opisan.  $\sim$ 

# Tabela 6. Potek namestitve sistema

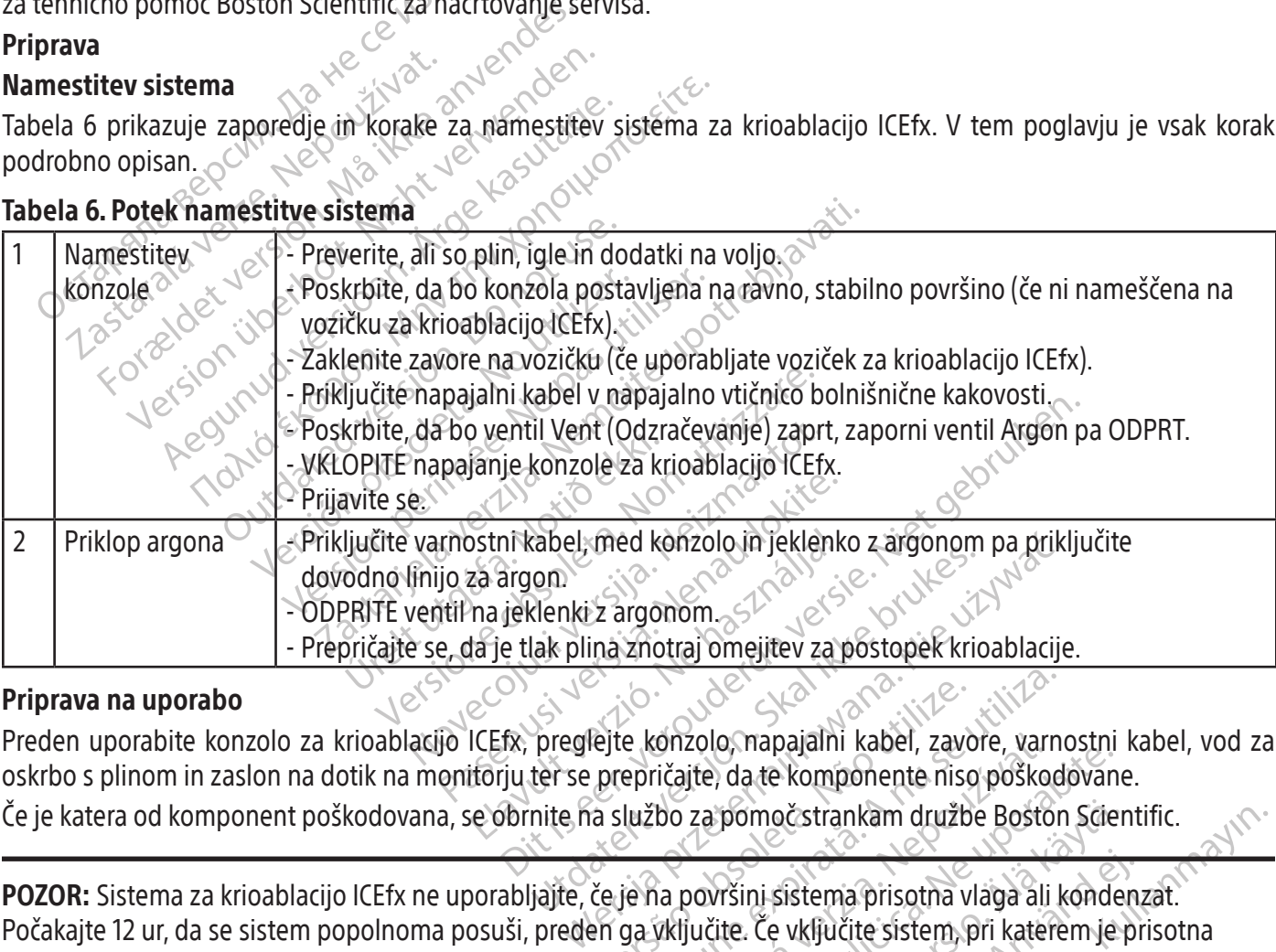

# Priprava na uporabo

Preden uporabite konzolo za krioablacijo ICEfx, preglejte konzolo, napajalni kabel, zavore, varnostni kabel, vod za oskrbo s plinom in zaslon na dotik na monitorju ter se prepričajte, da te komponente niso poškodovane. Če je katera od komponent poškodovana, se obrnite na službo za pomoč strankam družbe Boston Scientific.

Vejte konzolo, napajalni kabel, zavo<br>prepričajte, da te komponente nisc<br>a službo za pomočstrankam družb<br>če je na površini sistema prisotna v<br>en ga vključite. Če vključite sistem, p e konzolo, napajalni kabel, zavore, varn<br>epričajte, da te komponente niso poškod<br>lužbo za pomočstrankam družbe Bostor<br>je na površini sistema prisotna vlaga ali k<br>ga vključite. Če vključite sistem, pri katere<br>ektričnih ploš zavore, varnostni<br>ičajte, da te komponente niso poškodovan<br>bo za pomočstrankam družbe Boston Scie<br>ia površini sistema prisotna vlaga ali konde<br>ixključite. Če vključite sistem pri katerem je<br>iričnih ploščah, zaradi česar bo pomočstrankam družbe Boston Scier<br>Všini sistema prisotna vlaga ali konde<br>ite. Če vključite sistem, pri katerem je<br>ploščah, zaradi česar bo sistem neupo mi sistema prisotna vlaga ali konden.<br>Če vključite sistem, pri katerem je pr<br>oščah, zaradi česar bo sistem neupor Destrankam družbe Boston Scientific. POZOR: Sistema za krioablacijo ICEfx ne uporabljajte, če je na površini sistema prisotna vlaga ali kondenzat. Počakajte 12 ur, da se sistem popolnoma posuši, preden ga vključite. Če vključite sistem, pri katerem je prisotna vlaga ali kondenzat, lahko pride do trajnih poškodb na električnih ploščah, zaradi česar bo sistem neuporaben.

 $C_{1}e^{(3)}$ ,  $e^{(0)}$  i  $\sqrt{2}$  i  $0$ ,  $\sqrt{2}$  i  $\sqrt{2}$ 

BSC (MB Spiral Bound Manual Template, 8.5 x 11 Global, 92310058l), IFU, ICEfx User Manual, MB, sl, 51217944-29A BSC (MB Spiral Bound Manual Template, 8.5 x 11 Global, 92310058I), IFU, ICEfx User Manual, MB, sl, 51217944-29A

#### <span id="page-24-0"></span>Priklop konzole na voziček za krioablacijo ICEfx

1. Konzolo postavite na voziček za krioablacijo ICEfx. Vdolbina na dnu konzole je nameščena preko izbokline na vrhu vozička za krioablacijo ICEfx.

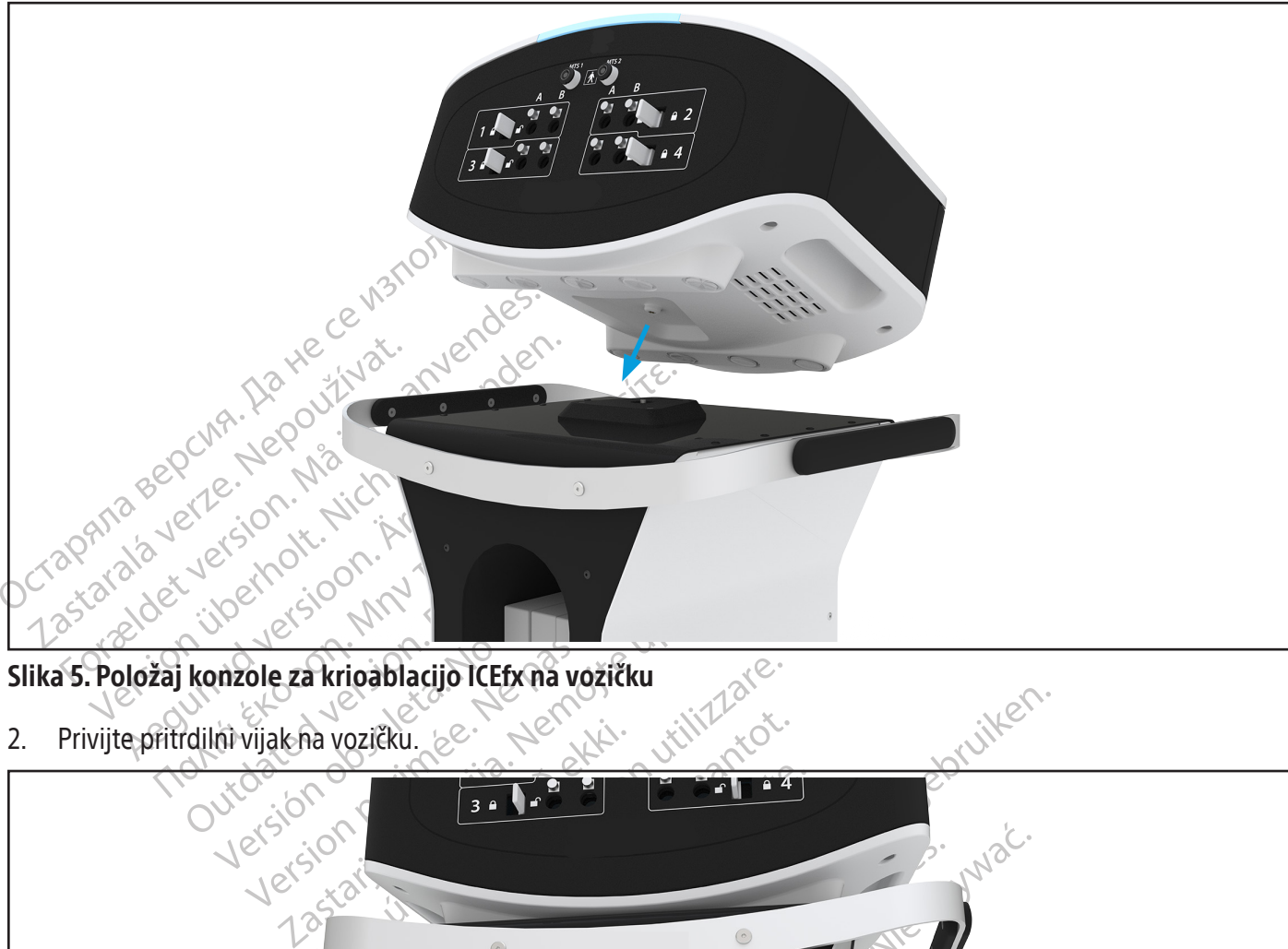

Slika 5. Položaj konzole za krioablacijo ICEfx na vozičku

2. Privijte pritrdilni vijak na vozičku.

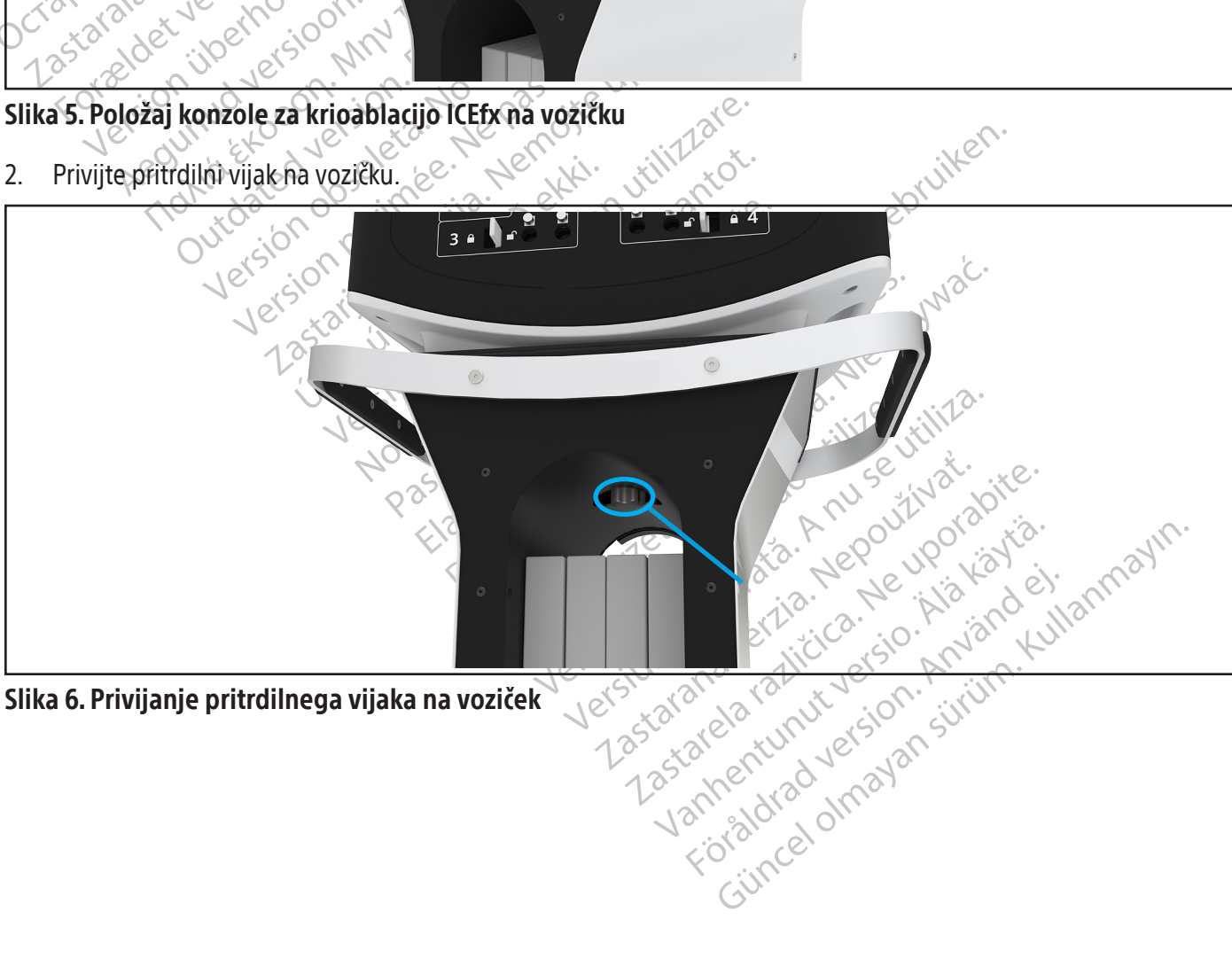

Slika 6. Privijanje pritrdilnega vijaka na voziček

#### <span id="page-25-0"></span>Namestitev konzole

POZOR: Konzola ne sme nikoli biti nagnjena. Če konzola ni pritrjena na voziček, poskrbite za to, da bo postavljena na ravno, stabilno površino.

1. Preverite, ali so stikalo za vklop/izklop, zaporni ventil Argon in ventil Vent (Odzračevanje) na zadnji strani konzole zlahka dostopni.

TOMBA: Poiscite mesto z zadostním prezračevanje, naj bodo stranice konzole vsaj 0,5<br>tok zraka.<br>Zaklenite kolesca na vozičku.<br>Priključite napajalni kabel v napajalno (omrež<br>Družba Boston Scientific priporočia uporabo s:<br>OPO OPOMBA: Poiščite mesto z zadostnim prezračevanjem in prostim pretokom zraka. Da zagotovite ustrezno prezračevanje, naj bodo stranice konzole vsaj 0,5 m (20 in) oddaljene od sten ali drugih predmetov, ki bi ovirali pretok zraka.

- 2. Zaklenite kolesca na vozičku.
- aklenite kolesca na vozičku.<br>Ziključite napajalni kabel v napajaln<br>Tužba Boston Scientific priporoča u<br>**POMBA:** Če napajanje konzole za k<br>dčitki MTS netočni.<br>P**OZORILO:** Ža preprečitev nevarno Formate kolesca na vozičku.<br>Formate version. Mängel version.<br>Formate anglicke version. Manuscriptical version.<br>For Altimity and Science and Science and Science and Science and Science and Science and Science and Science<br>Sc te kolesca na vozičku.<br>
ite napajalni kabel v napajalno (omrežno) vt<br>
Boston Scientific priporoča uporabo stabiln<br>
BAz Če napajanje konzole za krioablacijo ICE<br>
MTS netočni<br>
NILO: Za preprečitev nevarnosti električneg<br>
bol Pajalni kabel v napajalno (omrežno) vtičnico boln<br>
In Scientific priporoča uporabo stabilne električne<br>
Inapajanje konzole za krioablacijo ICEfx ni stabil<br>
etočnic<br>
Za preprečitev nevarnosti električnega udara mi<br>
šnične k 3. Priključite napajalni kabel v napajalno (omrežno) vtičnico bolnišnične kakovosti z ozemljitvenim priključkom. Družba Boston Scientific priporoča uporabo stabilne električne vtičnice brez prekinitev.

Mapajalni kapel v hapajalno (omjezno) viloston Scientific priporoča uporabo stabilne<br>Acce napajanje konzole za krioablacijo ICEfx<br>S netočni<br>S netočni<br>Acce kasutage.<br>Argentične kasutage.<br>Kadar izvajate postopke krioablacije OPOMBA: Če napajanje konzole za krioablacijo ICEfx ni stabilno oziroma je glasno, so lahko temperaturni odčitki MTS netočni.

OPOZORILO: Za preprečitev nevarnosti električnega udara mora biti ta oprema priključena le na električno vtičnico bolnišnične kakovosti z zaščitno ozemljitvijo.

pajarije korizme za knoaplačijo ičerx<br>Dčnic<br>Preprečitev nevarnosti električnega<br>Ične kakovosti z zaščitno ozemljitvijo.<br>Ične kakovosti z zaščitno ozemljitvijo.<br>Ične version. Do not use.<br>Izporni ventil Argon na zadnji stran veprečitev nevarnosti električnega udara me kakovosti z zaščitno ozemljitvijo.<br>Vajate postopke krioablacije prostate, nasta<br>V navodilih za uporabo uretralnega grelnomi ventil Argon na zadnji strani konzole prostate. konzole za kribablacijo ICEfx ni stabilno oziroma je<br>itev nevamosti električnega udara mora biti ta opre<br>vosti z zaščitno ozemljitvijo.<br>postopke kribablacije prostate, nastavite uretralni r<br>vodilih za uporabo uretralnega g pke krioablacije prostate, nastavite uretra<br>12a uporabo uretralnega grelnega kompleta.<br>Argon na zadnji strani konzole v položaju<br>13 v položaj ON (VKLOP).<br>18 v položaj ON (VKLOP). acije prostate, nastavite uretralni grelni sistem zupošt<br>o uretralnega grelnega kompleta.<br>dnji strani konzole v položaju ON (VKLOP) Po potrebi (<br>ON (VKLOP).<br>ON (VKLOP).<br>ON (VKLOP).<br>Sistema version. Skalini položaju Sistema IZBIRNO: Kadar izvajate postopke krioablacije prostate, nastavite uretralni grelni sistem z upoštevanjem navodil, navedenih v navodilih za uporabo uretralnega grelnega kompleta.

Stopke khoapiacije prostate, i e krioablacije prostate, nastavite uretra na zadnji strani konzole v položaju o Wersja przetaria: Alegoritys, Nie używać.<br>Skal ikke przezedentike brukes. Nie używać.<br>Skal ikke brotokon. Skal ikke bruke. Nipp.<br>Skalerio. Ne przetorninowana. Nie używać.<br>Nie en Jersjon. Nipp. Nipp. Nipp. Nie używać.<br>Nie e KLOP) Jersion. Använder i Nicholas version. Använder i Nicholas version. Använder i Nicholas version. Använder<br>Legislage de Karlinouvania version. Använder.<br>Kurdersion. Använder. Använder. Använder.<br>Legislage de Karlinouva RLOP Verside and de tribute in this mannayin. 4. Preverite, ali je zaporni ventil Argon na zadnji strani konzole v položaju ON (VKLOP). Po potrebi gumb zasučite v nasprotni smeri urnega kazalca v položaj ON (VKLOP).

Versio. Provider skal ivana. i.jp. skilder<br>a nu skouder skal ivana. i.jp. vijiliza.<br>a nekuletarnino. Não knu se utiliza.<br>a nekuletarnino. Napovitiliza.<br>a nekško observativa. Napovitiliza.<br>Jersão observativa. Napovitiliza.<br>

zksjon: indigenerisch.<br>Jessierninosia. Anuse vidaria.<br>1916 despiratio. Nepoužívarajá.<br>1918 exploratica. Newsland.<br>2818 despiration. Anustrick.<br>1938 despiration. Sirum.<br>1938 despiration. Sirum.

Xendrata, Alapan Sirium, Kia<br>Pooletaria. Hepouvoriaria.<br>Peopletaria. Hepouvoriaria.<br>Paralararium, Kian Kirium, Ki<br>Astarentunut version. Kirium, Ki<br>Astarentunut kion. Kirium, Ki<br>Jamentunut kion. Kirium, Ki

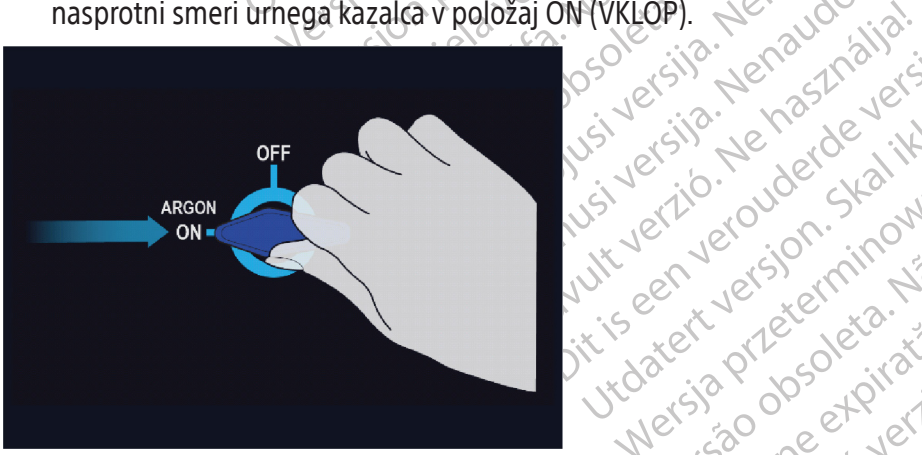

Slika 7. Zaporni ventil Argon – položaj ON (VKLOP)

<span id="page-26-0"></span>5. Prepričajte se, da je ventil Vent (Odzračevanje) popolnoma zaprt. Po potrebi gumb zasučite v smeri urnega kazalca v položaj CLOSED (ZAPRTO).

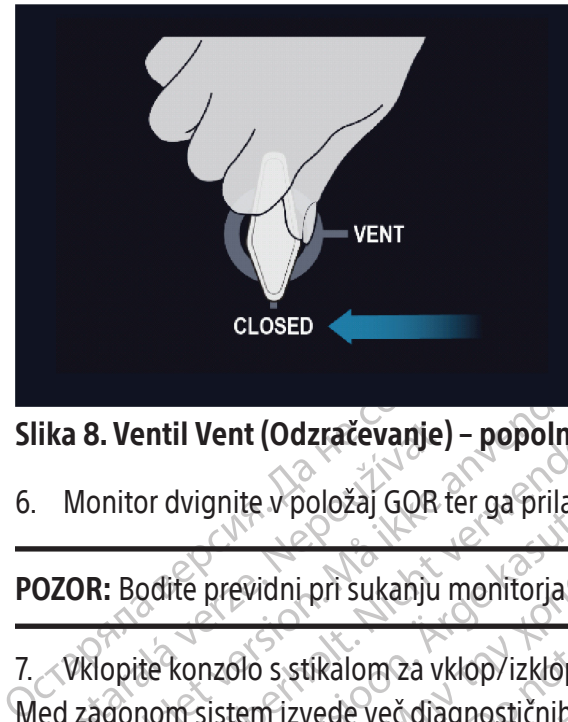

# Format Vent (Odzračevanje) – popolnom<br>Monitor dvignite v položaj GOR ter ga prilago<br>DR: Bodite previdni pri sukanju monitorja 2<br>Zagonom sistem izvede več diagnostičnih te Slika 8. Ventil Vent (Odzračevanje) – popolnoma zaprt

ika 8. Ventil Vent (Odzračevanje)<br>Monitor dvignite v položaj GOR t<br>**OZOR:** Bodite previdni pri sukanju<br>ZVklopite konzolo s stikalom za vk<br>ed zagonom sistem izvede več dia! Ventil Vent (Odzračevanje) – popolnoma<br>
nitor dvignite v položaj GOR ter ga prilagod<br>
22 Sedite previdni pri sukanju monitorja 22 Sedite<br>
previdni pri sukanju monitorja 22 Sedite<br>
23 Sedite konzolo s stikalom za vklop/izkl 6. Monitor dvignite v položaj GOR ter ga prilagodite tako, da bo kot gledanja udoben.

POZOR: Bodite previdni pri sukanju monitorja z zaslonom na dotik, da si ne priščipnete prstov.

7. Vklopite konzolo s stikalom za vklop/izklop na zadnji strani konzole.

Med zagonom sistem izvede več diagnostičnih testov, da preveri, ali strojna in programska oprema pravilno delujeta.

OPOMBA: Če je bil sistem po prejšnjem postopku nepravilno zaustavljen, lahko postopek zagona traja do 2 minuti.

Aegunite v položaj GOR fer ga prilagodite tako, da<br>Aegunite previdni pri sukanju monitoria z zaslonom na<br>The konzolo s stikalom za vklop/izklop na zadnji stra<br>nom sistem izvede več diagnostičnih testov, da prev<br>Eče je bil nzolo s stikalom za vklop/izklop na za<br>istem izvede več diagnostičnih testov<br>bil sistem po prejšnjem postopku ne<br>embno je, da sistem zaženete, preder<br>, programska oprema ne izvede diagn Ho s stikalom za vklop/izklop na zacem izvede več diagnostičnih testov,<br>em izvede več diagnostičnih testov,<br>Isistem po prejšnjem postopku nep<br>Ibno je, da sistem zaženete, preden<br>rogramska oprema ne izvede diagno s stikalom za vklop/izklop na zadnji stra<br>Fizvede več diagnostičnih testov, da prev<br>Fizm po prejšnjem postopku nepravilno<br>Testamska oprema ne izvede diagnostičnih<br>Verijo:<br>Verijo: pri sukanju monitorja z zaslonom na dotik, da si ne<br>ikalom za vklop/izklop na zadnji strani konzole.<br>vede več diagnostičnih testov, da preveri, ali strojna<br>m po prejšnjem postopku nepravilno zaustavljen, la<br>e, da sistem za Va sistem zaženete, preden na<br>ka oprema ne izvede diagnost<br>pravilna različica vdelane progr<br>stema, vključno z elektromagn prejšnjem postopku nepravilno zaustavlje<br>vistem zaženete, preden na sistem priklop<br>oprema ne izvede diagnostičnih testov.<br>Vilna različica vdelane programske opremi<br>ma, vključno z elektromagnetnimi ventili,<br>iki in vezji za em zaženete, preden na sistem priklop<br>ema ne izvede diagnostičnih testov.<br>a različica vdelane programske opreme<br>, vključno z elektromagnetnimi ventili,<br>in vezji za merjenje temperature. Distiplier in a sistem priklopite plin. Če sistema ne zapravilno zaustavljen, ranko postopek zagoli<br>nete, preden na sistem priklopite plin. Če sistema ne za<br>zvede dlagnostičnih testov.<br>a vdelane programske opreme.<br>a merjen OPOMBA: Pomembno je, da sistem zaženete, preden na sistem priklopite plin. Če sistema ne zaženete pred priklopom plina, programska oprema ne izvede diagnostičnih testov.

# Diagnostični testi preverijo:

- ali se v sistemu izvaja pravilna različica vdelane programske opreme;
- la ne izvede diagnostičnih testov.<br>Pasličica vdelane programske opreme,<br>Pasličica vdelane programske opreme,<br>Pasličica merjenje temperatūre.<br>Pasličistema, se prikaže sporočilo, ki va Elavdelane programske opreme,<br>Elavdelane programske opreme,<br>Eliza merjenje temperature.<br>Eliza merjenje temperature.<br>Prikazanih sporočil glejte poglavj delané programské opreme,<br>delané programské opreme,<br>elektromagnetními ventili, notranjim nap<br>nerjenje temperature.<br>na, se prikaže sporočilo, ki vas poziva, da<br>zanih sporočil glejte poglavje **Prikazana**<br>jo ICEfx znotraj sis lane programske opreme,<br>Jektromagnetnimi ventili, notranjim napajanjem<br>jenje temperature.<br>Se prikaže sporočilo, ki vas poziva, da se obrr<br>nih sporočil glejte poglavje **Prikazana sporoči**<br>ČEfx znotraj sistema zazna plin pod • kritične komponente sistema, vključno z elektromagnetnimi ventili, notranjim napajanjem, ventilatorji za hlajenje, tlačnimi pretvorniki in vezji za merjenje temperature.

version of the sports of the sports of the sports of the sports of the sports of the sports of the sports of the sports of the sports of the sports of the sports of the sports of the sports of the sports of the sports of t temperatūre.<br>
Vikaže sporočilo, ki vas poziva, da se obr<br>
voročil glejte poglavje **Prikazana sporoči**<br>
motraj sistema zazna plin pod tlakom, vo<br>
čno odzračite plin iz sistema.<br>
La prijavo:<br>
La prijavo: Zaradi napake, ki preprečuje uporabo sistema, se prikaže sporočilo, ki vas poziva, da se obrnete na družbo Boston Scientific.

Služba za stranke. Za informacije glede prikazanih sporočil glejte poglavje Prikazana sporočila.

Zastaraná spoločilo, ki vas poziva, da se ob<br>Včiť glejte poglavje **Prikazaná sporo**<br>traj sistema zazna plin pod tlakom, vo<br>odzračite plin iz sistema.<br>Odeljena uporabniško ime in geslo Solejte poglavje Prikazana sporočila<br>Zastema zazna plin pod tlakom, vod za c<br>dzračite plin iz sistema.<br>Ne uporabniško ime in geslo. ente poglavje **Prikazana sporocila**<br>Stema zazna plin pod tlakom, vod za o För den radio version. And and the plint is sistema. Če programska oprema sistema za krioablacijo ICEfx znotraj sistema zazna plin pod tlakom, vod za oskrbo s plinom pa ni priklopljen, se pojavi sporočilo, ki vas poziva, da ročno odzračite plin iz sistema.

# Prijava

Ko je postopek zagona zaključen, se pokaže zaslon za prijavo.

- 1. Z uporabo virtualne tipkovnice na zaslonu vnesite dodeljena uporabniško ime in geslo.
- 2. Pritisnite Login (Prijava).

#### OPOMBA:

- Güncel olmayan sürüm. Kullanmayının bir iz sistema bir iz sistema bir iz sistema bir iz sistema bir iz sistema<br>Dorabniško ime in geslo.<br>Dorabniško ime in geslo.<br>Respublikanmayın. Kullanmayının sistema bir iz sistema bir iz • Pri uporabniškem imenu in geslu ni razlikovanja med malimi in velikimi črkami. Številke se prikažejo, ko je tipkovnica v načinu za velike tiskane črke. Če želite preiti na velike oz. male črke, uporabite tipko Shift na virtualni tipkovnici.
- Če pustite uporabniški vmesnik v mirovanju za prednastavljeni čas brez aktivnosti, programska oprema sistema za krioablacijo ICEfx od vas zahteva, da ponovno vnesete geslo, da se uporabniški vmesnik odklene.

#### <span id="page-27-0"></span>Dodatne možnosti za prijavo:

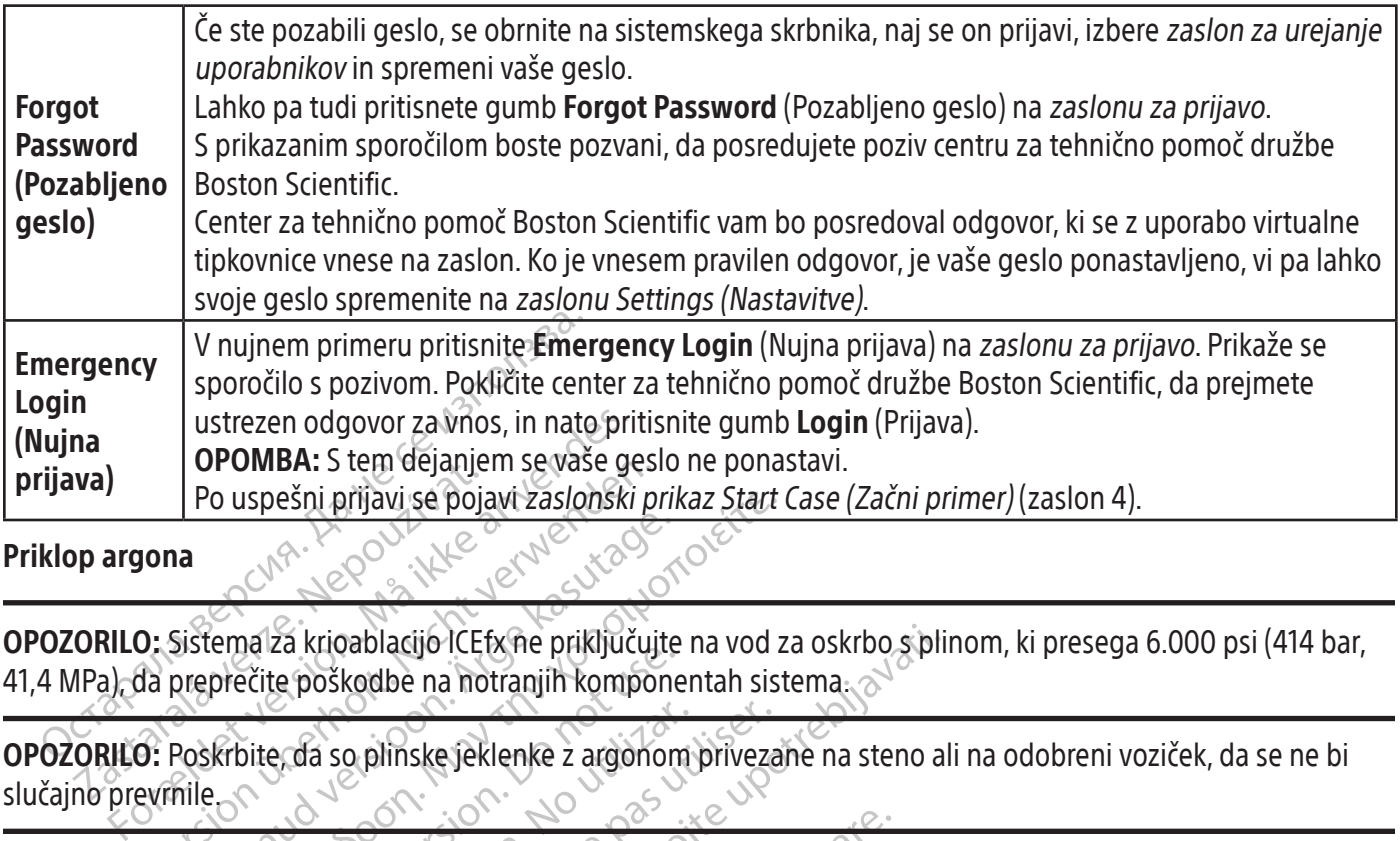

#### Priklop argona

Va)<br>
Po uspešni prijavi se poja<br>
Po uspešni prijavi se poja<br>
Po uspešni prijavi se poja<br>
Zastarala krioablacijo ICE<br>
Zastarala krioablacijo ICE<br>
Poja preprečite poškodbe na no<br>
ORILO: Poskrbite da so plinske jek<br>
no prevrn OPOZORILO: Sistema za krioablacijo ICEfx ne priključujte na vod za oskrbo s plinom, ki presega 6.000 psi (414 bar, 41,4 MPa), da preprečite poškodbe na notranjih komponentah sistema.

VPOINIBA: 5 tern dejanjem se vase ges<br>
Po uspešni prijavi se pojavi zaslonski p<br>
Jona<br>
2. Sistema za krioablacijo ICEfx ne priključuj<br>
2. Poskrbite, da so plinske jeklenke z argono<br>
2. Zagotovite, da je na voljo dovolj arg AREGUNA<br>Sistema za krioablacijo ICE fx ne priključujte<br>preprečite poškodbe na notranjih kompone<br>Poskrbite, da so plinske jeklenke z argonon<br>nile<br>Zagotovite, da je na voljo dovolj argona, da<br>st plinske jeklenke, tlakin pret OPOZORILO: Poskrbite, da so plinske jeklenke z argonom privezane na steno ali na odobreni voziček, da se ne bi slučajno prevrnile.

In uspešni prijavi se pojavi zaslonski prikaz Start<br>India krivablacijo ICEfx ne priključujte na vod z<br>Prečite poškodbe na notranjih komponentah sist<br>Krbite. da so plinske jeklenke z argonom priveza<br>India so plinske jeklen Priklade version.<br>Dite, da so plinske jeklenke z argonom<br>Dite, da so plinske jeklenke z argonom<br>Dite, da je na voljo dovolj argona, da<br>ske jeklenke, tlak in pretok plina vpliv<br>Pra čistost plina). Pri vsaki terapiji ime e, da so plinske jeklenke z argonom<br>te, da je na voljo dovolj argona, da l<br>s jeklenke, tlak in pretok plina vpliva<br>a čistost plina). Pri vsaki terapiji imej<br>oablacijo (CEfx VKLOPITE, preden pr a so plinske jeklenke z argonom priveza<br>da je na voljo dovolj argona, da lahko iz<br>klenke, tlak in pretok plina vplivajo na z<br>stost plina). Pri vsaki terapiji imejte pri r<br>stost plina). Pri vsaki terapiji imejte pri r<br>stov. Verzija. Nemotionistanje i deskrivativnica verzija. Nemotionistanje upotrebljavativnica verzija. Nemotionistanje<br>Spilinske jeklenke z argonom privezane na steno ale potrebljavati. Nemotionistanje upotrebljavativnica verzij Urel, velikost plinske jeklenke, tlak in pretok plina vplivajo na zahtevano prostornino plina (glejte SPECIFIKACIJE<br>SISTEMA za zahteve za čistost plina). Pri vsaki terapiji imejte pri roki vsaj eno polno rezervno jeklenko. Voljo dovolj argona, da lahko izvedete na<br>lakih pretok plina vplivajo na zahtevano<br>la). Pri vsaki terapiji imejte pri roki vsaj en<br>Efx VKLOPITE, preden priklopite jeklenko<br>avite dovolj blizu konzole, da zagotovite, November 1997 and the principal and the principal and the principal and the principal and the principal and the principal and the principal and the principal and the principal and the principal and the principal and the pr argona, da lahko izvedete načrtovani postopek krioak<br>
k plina vplivajo na žahtevano prostornino plina (glejte<br>
terapiji imejte pri roki vsaj eno polno rezervno jeklen.<br>
E. preden priklopite jeklenko z argonom, da zagotovit OPOZORILO: Zagotovite, da je na voljo dovolj argona, da lahko izvedete načrtovani postopek krioablacije: število in SISTEMA za zahteve za čistost plina). Pri vsaki terapiji imejte pri roki vsaj eno polno rezervno jeklenko.

POZOR: Konzolo za krioablacijo ICEfx VKLOPITE, preden priklopite jeklenko z argonom, da zagotovite izvedbo ustreznih diagnostičnih testov.

Paski terapiji imejte pri roki vsaj eno<br>Paski terapiji imejte pri roki vsaj eno<br>Paski versije.<br>Nenaudokite.<br>Nenaudokite.<br>Paski versije.<br>Paski versije. PITE, preděn priklopite jeklenko z<br>Olj blizu konzole, da zagotovite, da<br>Il Vent (Odzračevanje) v položaju C preden priklopite jeklenko z argonom, da<br>Eti konzole, da zagotovite, da vod za oskri<br>Utdatačevanje) v položaju CLOSED (ZAPF<br>Ov za vlago.<br>Unom pritrdite v varnostno sponko na kor Metampriklopite jeklenko z argonom da zagotović<br>Konzole, da zagotoviće, da vod za oskrbo s plin<br>Metačevanje) v položaju (LOSED (ZAPRTO) (gle<br>Za vlago.<br>Om pritridite v varnostno sponko na konzoli (gle<br>ezno pritrien na konzo POZOR: Jeklenko z argonom postavite dovolj blizu konzole, da zagotovite, da vod za oskrbo s plinom ni preveč napet in da ni nevarnosti spotikanja.

- 1. Na zadnji strani konzole mora biti ventil Vent (Odzračevanje) v položaju CLOSED (ZAPRTO) (glejte sliko 8).
- 2. Z vhoda za argon na konzoli odstranite pokrov za vlago.
- 3. Varnostni kabel na koncu voda za oskrbo s plinom pritrdite v varnostno sponko na konzoli (glejte sliko 9).

Version observativa de la sinte de la anje) v položaju CLOSED (ZAPRTO) (glejte s varnostno sponko na konzoli (glejte sl Förderad version. Använd en strand version. stno sponko na konzoli (glejte sliko 9), ayın. OPOZORILO: Zagotovite, da je varnostni kabel ustrezno pritrjen na konzolo, če bi se vod za oskrbo s plinom nenamerno odklopil.

<span id="page-28-0"></span>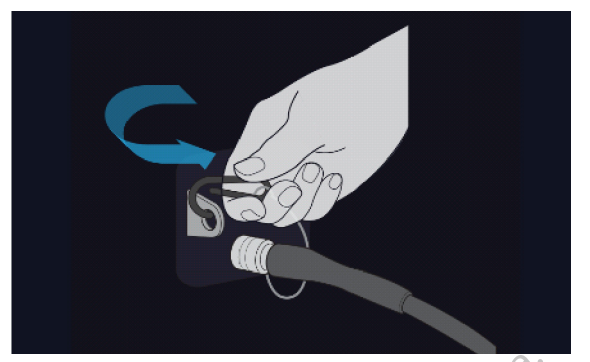

Slika 9. Pritrjevanje varnostnega kabla na konzolo

4. Vod za oskrbo z visokotlačnim argonom priklopite na vhod za argon na konzoli, pri tem pa uporabite konektor za hitri priklop, ki se nahaja na zadnji strani konzole (glejte sliko 10).

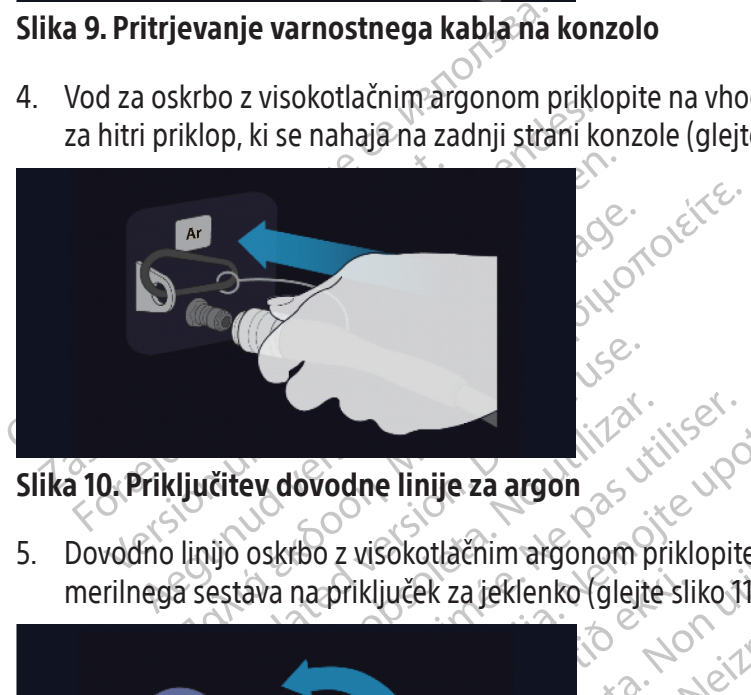

# Slika 10. Priključitev dovodne linije za argon

merilnega sestava na priključek za jeklenko (glejte sliko 11).

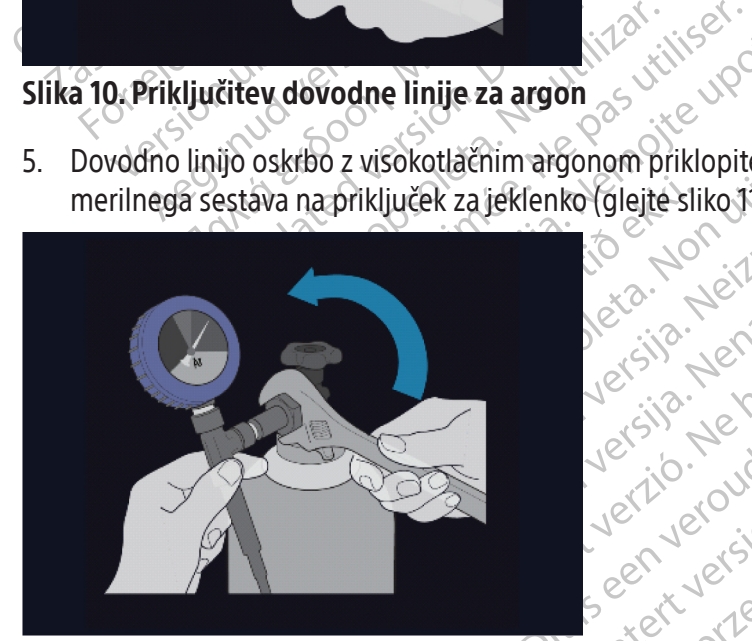

Slika 11. Nastavitev plinske jeklenke

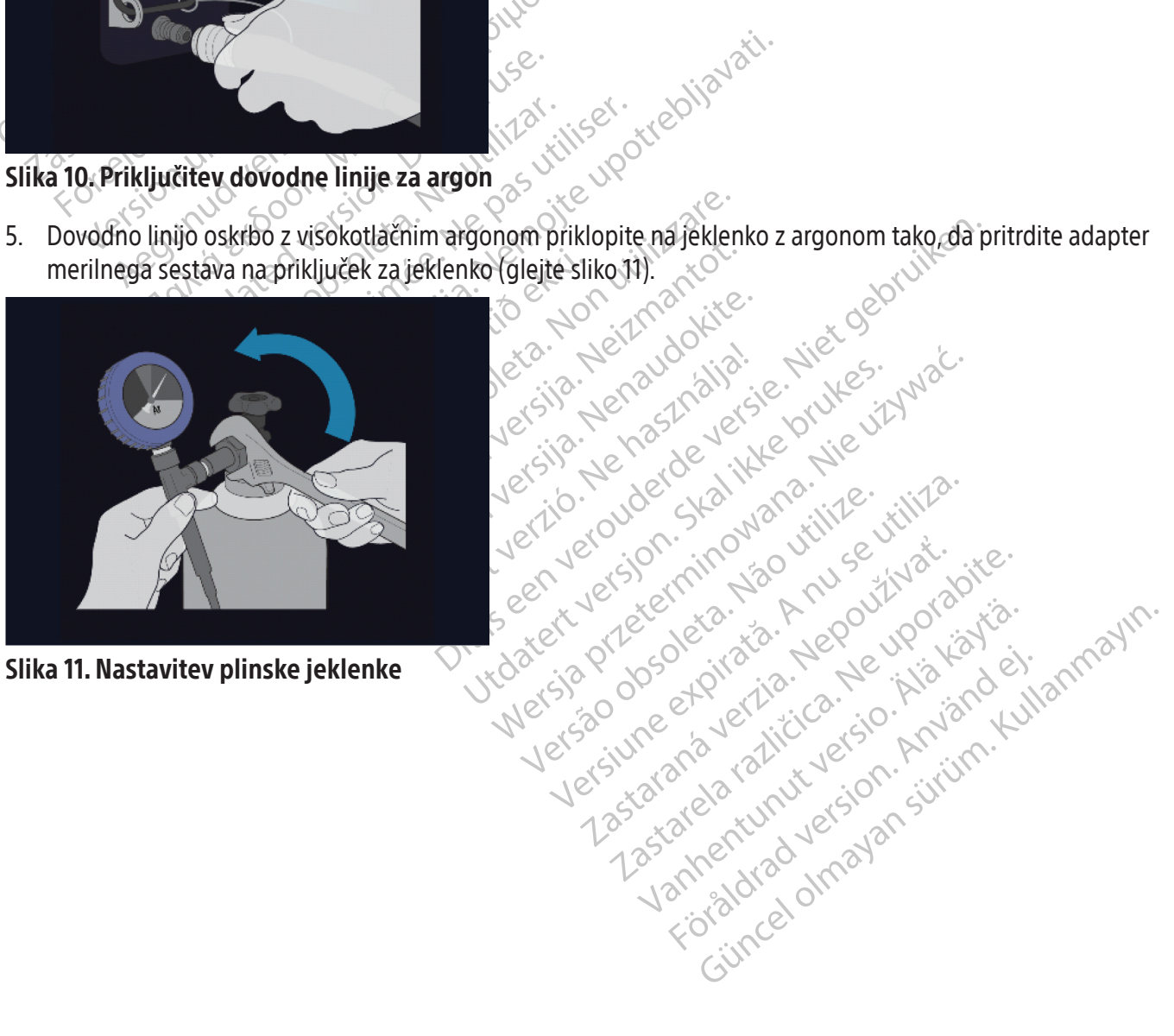

<span id="page-29-0"></span>6. Ventil na jeklenki z argonom previdno obrnite v nasprotni smeri urinega kazalca za eno četrtino obrata. Prepričajte se, da se odčitek tlaka na merilniku takoj prilagodi. Ventil na jeklenki dodatno zasučite v nasprotni smeri urnega kazalca (približno za en cel obrat), da odprete plinsko jeklenko in da je zagotovljen zadosten pretok plina.

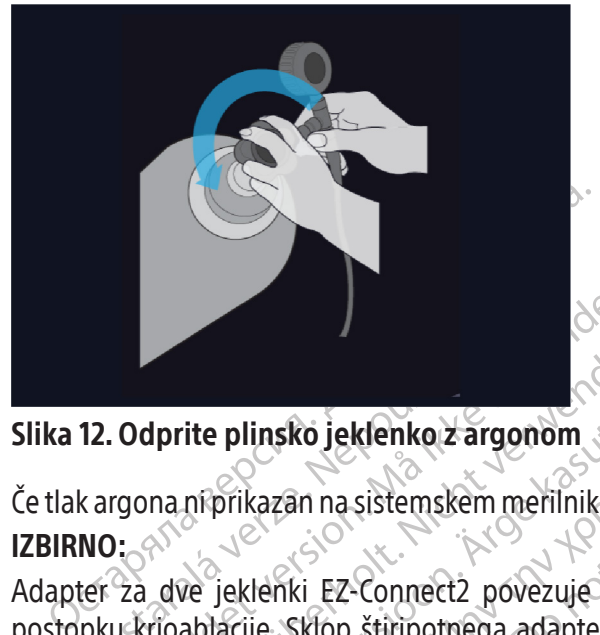

# Slika 12. Odprite plinsko jeklenko z argonom

Če tlak argona ni prikazan na sistemskem merilniku tlaka, poskrbite, da bo zaporni ventil Argon v položaju ON (VKLOP). **IZBIRNO:** 

**12. Odprite plinsko jeklenko z argona ni prikazan na sistemskem<br>Kargona ni prikazan na sistemskem<br>NO:<br>Jeku krioablacije. Sklop štiripotneg.<br>Tho plinsko jeklenko in pomožni vo** Odprite plinsko jeklenko z argonom<br>Forma in prikazan na sistemskem merilniku tia<br>Forma ikke anvendes.<br>The islam is skip stiripotnega adapterja<br>Forma ikke anter forma ikke and plinsko jeklenko in pomožni vod za oskrbo.<br>Form dprite plinsko jeklenko z argonom xa Adapter za dve jeklenki EZ-Connect2 povezuje dve jeklenki z argonom s konzolo za zagotavljanje podpore pri postopku krioablacije. Sklop štiripotnega adapterja z merilnikom tlaka za argon povezuje vod za oskrbo s plinom, primarno plinsko jeklenko in pomožni vod za oskrbo s plinom.

The plinsko jeklenko z argonom.<br>
The plinsko jeklenko z argonom.<br>
The piklenki EZ-Connect2 povezuje dve jeklenki z<br>
The jeklenki EZ-Connect2 povezuje dve jeklenki z<br>
The skop stiripotnega adapterja z merilnikom<br>
The skop s denki Ez-Connect2 povezuje dve jek<br>je. Sklop štiripotnega adapterja z meteria z meteria z meteria z meteria z meteria z meteria z meteria z meteria z connect2 za dve jeklenki<br>kom tlaka na primarno jeklenko z č<br>jskrbo s pli iki EZ-Connect2 povezuje dve jekloskiop štiripotnega adapterja z mei<br>nko in pomožni vod za oskrbo s plin<br>lapter EZ-Connect2 za dve jeklenki,<br>m tlaka na primarno jeklenko z ar<br>rbo s plinom priklopite na vhod za a EZ-Connect2 povezuje dve jeklenki z<br>fop štiripotnega adapterja z merilnikon<br>in pomožni vod za oskrbo s plinom.<br>ter EZ-Connect2 za dve jeklenki, priklop<br>flaka na primárno jeklenko z argonom.<br>s plinom priklopite na sklop šti sistemskem meriiniku tiaka, poskrbite, da bo zapori<br>-Connect2 povezuje dve jeklenki z argonom s ko<br>štiripotnega adapterja z merilnikom tlaka za argo<br>pomožni vod za oskrbo s plinom.<br>-EZ-Connect2 za dve jeklenki, priklopite primarno jeklenko z argonom tako, da<br>primarno jeklenko z argonom tako, da<br>n priklopite na vhod za argon na konzoli,<br>pri priklopite na sklop štiripotnega adapti<br>pricu pomožnega voda za oskrbo s plinon<br>voda za oskrbo s plino External, priklopite ved za oskribo s pilinom s sklop<br>eklenko z argonom tako, da adapter merilnega ses<br>na vhod za argon na konzoli, pri tem pa uporabite kor<br>e na sklop štíripotnega adapterja, pri tem pa uporabite<br>inega vod Če uporabite izbirni adapter EZ-Connect2 za dve jeklenki, priklopite vod za oskrbo s plinom s sklopom štiripotnega adapterja z merilnikom tlaka na primarno jeklenko z argonom tako, da adapter merilnega sestava pritrdite na povezavo za jeklenko.

- Konec voda za oskrbo s plinom priklopite na vhod za argon na konzoli, pri tem pa uporabite konektor za hitri‑priklop.
- na primario Jekieliko z algo<br>nom priklopite na vhod za argo<br>linom priklopite na sklop štírip<br>a koncu pomožnega voda za c<br>na voda za oskrbo s plinom pri imarno jeklenko z argonom tako, da<br>fiklopite na vhod za argon na konzoli, r<br>priklopite na sklop štiripotnega adapte<br>u pomožnega voda za oskrbo s plinom<br>a za oskrbo s plinom priklopite na drug<br>ezavo za jeklenko. opite na vhod za argon na konzoli, pr<br>klopite na sklop štíripotnega adapterj<br>pomožnega voda za oskrbo s plinom.<br>a oskrbo s plinom priklopite na drugo<br>avo za jeklenko.<br>mke in to jeklenko uporabljajte, dokle<br>klenka izpraznje pite na sklop štíripotnega adapterja, pri tem pa uporab<br>hožnéga voda za oskrbo s plinom.<br>Skrbo s plinom priklopite na drugo jeklenko z argonom<br>za jeklenko.<br>e in to jeklenko uporabljajte, dokler se ne izprazni. Ven<br>med post • Pomožni vod za oskrbo s plinom priklopite na sklop štiripotnega adapterja, pri tem pa uporabite priključek za hitri‑priklop, ki se nahaja na koncu pomožnega voda za oskrbo s plinom.
- Nasprotni konec pomožnega voda za oskrbo s plinom priklopite na drugo jeklenko z argonom tako, da konec pomožnega voda pritrdite na povezavo za jeklenko.
- Najprej odprite ventil primarne jeklenke in to jeklenko uporabljajte, dokler se ne izprazni. Ventila na drugi jeklenki ne odprite, dokler ni prva jeklenka izpraznjena.
- Versão obsoleta. Não utilize. Versiune expirată. A nu se utiliza. Borabijajte, dekler sene izplazni verzia. Lastarela različica. Ne uporabite neru, da se tudi druga jeklenka izpraz<br>postopkoma (1987)<br>Postopkoma (1987)<br>Postoka kazitika. Alan käytära.<br>Alan enturnut version käytära.<br>Alan enturnut version käytära. Föråldrad vinalans virun.<br>Provertie: d. He i Anjänd Kull<br>analanstitutuesion. Använd Kull<br>anelanunutuesion. Surun.<br>annentiad vinalansurium. Güncel olmayan sürüm. Kullanmayın. • Za navodila o menjavi plinske jeklenke med postopkom v primeru, da se tudi druga jeklenka izprazni med postopkom, glejte poglavje Menjava plinskih jeklenk med postopkom.

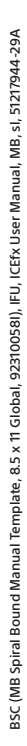

<span id="page-30-0"></span>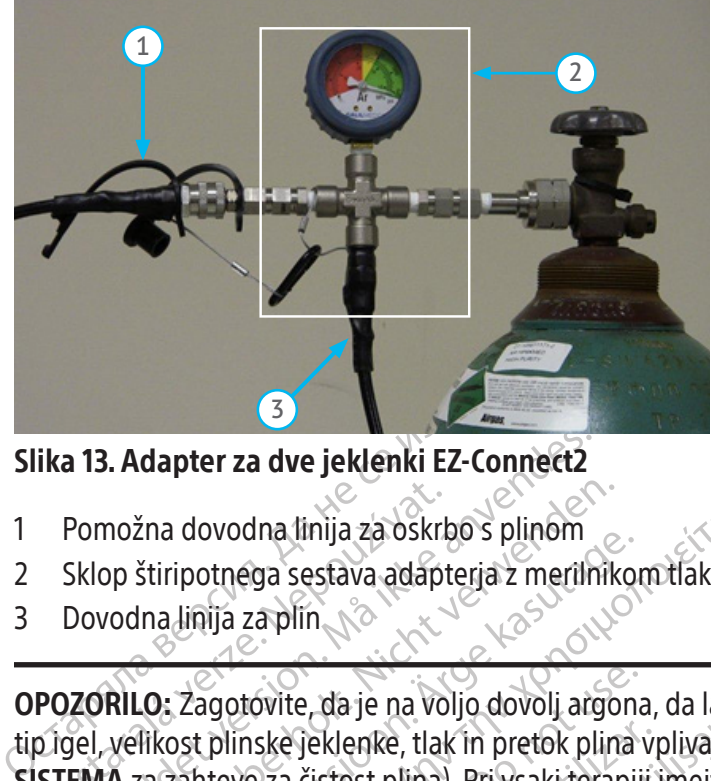

# Slika 13. Adapter za dve jeklenki EZ-Connect2

- 1 Pomožna dovodna linija za oskrbo s plinom
- 2 Sklop štiripotnega sestava adapterja z merilnikom tlaka
- 3 Dovodna linija za plin

Pomožna dovodna linija za oskrk<br>Sklop štiripotnega sestava adapt<br>Dovodna linija za plin<br>POZORILO: Zagotovite, da je na vo<br>pigel, velikost plinske jeklenke, tlak<br>STEMA za zahteve za čistost plina) Formalist version. Må ikke anvendes.<br>Formalist version. Må ikke anvendes version.<br>For stription. Må ikke anvendes i predikter.<br>For strike and in the set of the set of the set of the set of the set of the set of the set of možna dovodna linija za oskrbo s plinom<br>op štiripotnega sestava adapterja z merilnik<br>vodna linija za plinom<br>**RILO:** Zagotovite, da je na voljo dovolj argo<br>velikost plinske jeklenke, tlak in pretok plin<br>IA za zahteve za čis zna dovodná límja za oskudo s plinom<br>štiripotnega sestava adapterja z merilníko<br>Ina linija za plin<br>Alkost plinské jeklenke, tlak in pretok plina<br>Kasutage.<br>Za zahteve za čistost plina). Pri vsaki terapij<br>Čájte se, da indika I dovodna linija za oskrbo s plinom<br>ipotnega sestava adapterja z merilnikom tlaka<br>linija za plin<br>Zagotovite, da je na voljo dovolj argona, da lahk<br>ost plinske jeklenke, tlak in pretok plina vplivajo r<br>zahteve za čistost p ngotóvite, da je na voljo dovolj argona<br>plinske jeklenke, tlak in pretok plina<br>iteve za čistost plina). Pri vsaki terapij<br>ie, da indikator (zaslon 1) prikaže najn<br>iazati, da je tlak znotraj zelenega obn<br>ie, 2017 zastariela velijo dovolj argona, da lahko izvedete na eklenke, tlak in pretok plina vplivajo na zahtevano<br>Zistost plina). Pri vsaki terapiji imejte pri roki vsaj en<br>Jikator (zaslona) prikaže najnižji delovni tlak, prede<br>Ji OPOZORILO: Zagotovite, da je na voljo dovolj argona, da lahko izvedete načrtovani postopek krioablacije: število in tip igel, velikost plinske jeklenke, tlak in pretok plina vplivajo na zahtevano prostornino plina (glejte SPECIFIKACIJE SISTEMA za zahteve za čistost plina). Pri vsaki terapiji imejte pri roki vsaj eno polno rezervno jeklenko.

7. Prepričajte se, da indikator (zaslon 1) prikaže najnižji delovni tlak, preden se začne postopek (tabela 7). Indikator plina mora kazati, da je tlak znotraj zelenega območja.

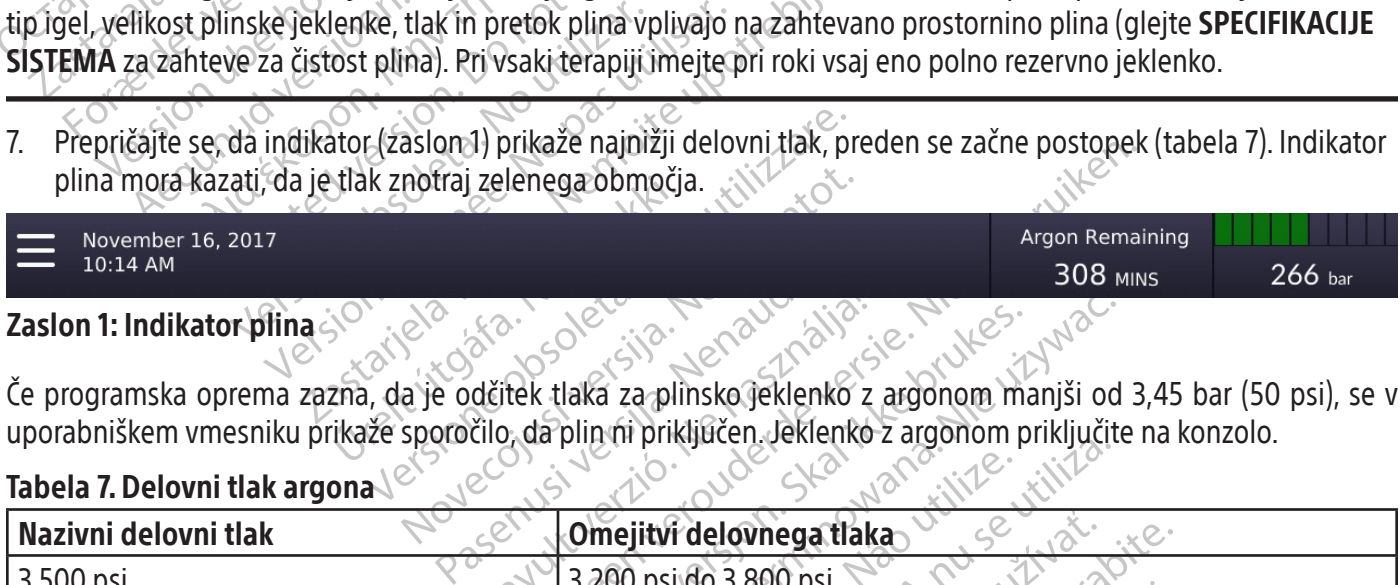

# **Zaslon 1: Indikator plina**

Če programska oprema zazna, da je odčitek tlaka za plinsko jeklenko z argonom manjši od 3,45 bar (50 psi), se v uporabniškem vmesniku prikaže sporočilo, da plin ni priključen. Jeklenko z argonom priključite na konzolo.

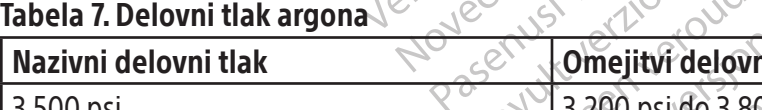

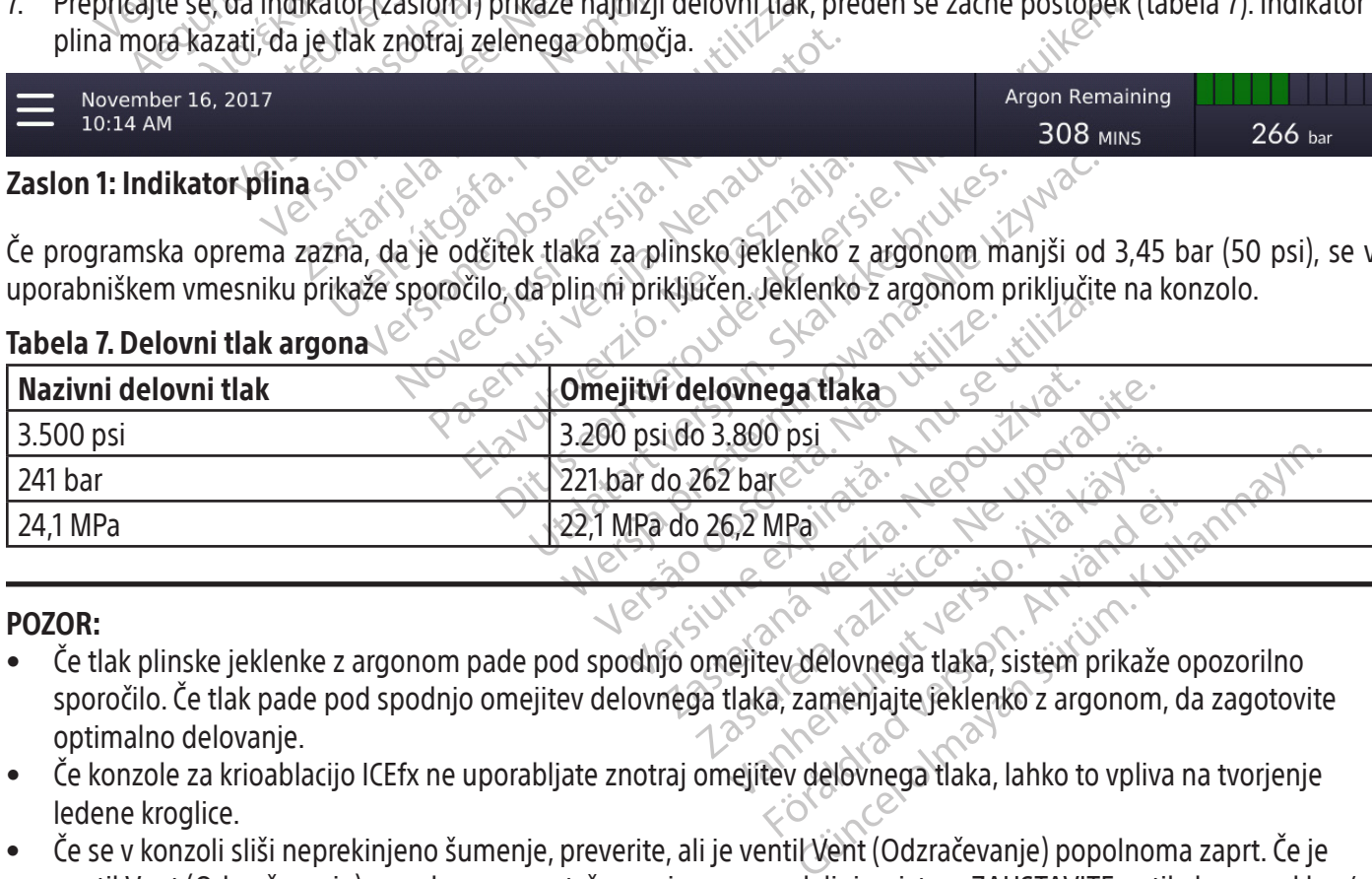

# POZOR:

- MPail • Če tlak plinske jeklenke z argonom pade pod spodnjo omejitev delovnega tlaka, sistem prikaže opozorilno sporočilo. Če tlak pade pod spodnjo omejitev delovnega tlaka, zamenjajte jeklenko z argonom, da zagotovite optimalno delovanje.
- Če konzole za krioablacijo ICEfx ne uporabljate znotraj omejitev delovnega tlaka, lahko to vpliva na tvorjenje ledene kroglice.
- Če se v konzoli sliši neprekinjeno šumenje, preverite, ali je ventil Vent (Odzračevanje) popolnoma zaprt. Če je ventil Vent (Odzračevanje) popolnoma zaprt, šumenje pa se nadaljuje, sistem ZAUSTAVITE s stikalom za vklop/ izklop, ki se nahaja na zadnji strani konzole (slika 2). Z ventilom na jeklenki zaprite dovod plina. Obrnite se na center za tehnično pomoč družbe Boston Scientific.

# <span id="page-31-0"></span>Uvod v uporabniški vmesnik

Sistem za krioablacijo ICEfx vsebuje grafični uporabniški vmesnik, ki omogoča hitro komunikacijo med uporabnikom in sistemom prek vmesnika z zaslonom na dotik.

V tem poglavju so navedene informacije, na podlagi katerih se uporabnik lahko seznani z uporabniškim vmesnikom programske opreme.

Za podrobna navodila glede preskušanja celovitosti in delovanja igle in izvajanja postopka krioablacije glejte poglavje Izvajanje postopka krioablacije.

# Dogovori v dokumentu

Celotnem uporabniškem priročniku drugačnesnika, gumbe programske opreme, položaje i<br>Del zaslona programske opreme<br>Gumb Control (Krmiljenje)<br>Položaj ON (VKLOP)<br>IZBIRNO = izbirni ali alternativni korak<br>Java<br>se postopek zagon Po celotnem uporabniškem priročniku drugačne možnosti pisave označujejo različne razdelke uporabniškega vmesnika, gumbe programske opreme, položaje in korake.

- Del zaslona programske opreme
- Gumb Control (Krmiljenje)  $\mathcal{C}$
- Položaj ON (VKLOP)
- IZBIRNO = izbirni ali alternativni korak

# Prijava

Diožaj ON (VKLOP)<br>Zastarali verze. Nepoužívateľ v reze.<br>Zastaralá verze. Nepoužívateľ v reze.<br>Zastaralá verze. Nepoužívateľ v reze.<br>Zastaralá veľka veľka verze.<br>Zastaralá veľka veľka verze. Ko se postopek zagona zaključi in je sistem vklopljen, se pojavi zaslon za prijavo.

Za prijavo vnesite uporabniško ime in geslo ter pritisnite Login (Prijava).

# Navigacija po uporabniškem vmesniku

# Čarovniki za nastavitev in odzračevanje plina

Exactor (Krmiljenje)<br>Exactor (Krmiljenje)<br>For Exactor (VKLOP)<br>For Exactor and Literativitike and Control (VKLOP)<br>Stopek zagona zaključi in je sistem vklopljen<br>To vnesite uporabniško ime in geslo ter priti<br>Tia po uporabnišk ON (VKLOP)<br>
O = izbirni ali alternativni korak<br>
pek zagona zaključi in je sistem vklopljen, s<br>
mesite uporabniško ime in geslo ter pritism<br>
po uporabniškem vmesniku<br>
Ra nastavitev in odzračevanje plina<br>
Ra nastavitev in od Programska oprema ima na voljo čarovnike, ki uporabnika vodijo skozi vsak korak zagona oziroma dokončanja postopka krioablacije $\sim$ 

Azagona zaključi in je sistem vklopljen, se pojavi za kasutage.<br>
Kragona zaključi in je sistem vklopljen, se pojavi za<br>
Site uporabniške ime in geslo ter pritisnite Login<br>
Azagona zaključi in je sistem vklopljen, se pojavi porabniško ime in geslo ter pritisnit<br>
vitev in odzračevanje plina<br>
vitev in odzračevanje plina<br>
a ima na voljo čarovnike (ki uporab<br>
jector se pokaže, ko pritisnete START<br>
priklopom igle in preskušanjem. ČelKA ZA NASTAVIT iniškem vmesniku<br>
Se in odzračevanje plina<br>
Ma ha voljo čarovnike, ki uporabn<br>
Vse pokaže, ko pritisnete START<br>
Vse pokaže, ko pritisnete EN<br>
Vse plina se pokaže, ko pritisnete EN<br>
Ne odzrači in kako se pokaže, ko pritisne škem vmesniku<br>In odzračevanje plina<br>Na voljo čarovnike ki uporabnika voljo<br>Pokaže, ko pritisnete START CASE<br>Pokaže, ko pritisnete CASE<br>NASTAVITEV).<br>Plina se pokaže, ko pritisnete END CASE<br>Odzrači in kako se odklopi vod za ući in je sistem vklopijen, se pojavi zastori za prijava<br>Sko ime in geslo ter pritisnite Login (Prijava).<br>Odzračevanje plina.<br>Odzračevanje plina.<br>Astračić, ko pritisnete START CASE (ZAČNI PRIMER),<br>m igle in preskušanjem. Č Versione observe observe observe observe of the principal process of the principal principal principal principal principal principal principal principal principal principal principal principal principal principal principal Čarovnik za nastavitev se pokaže, ko pritisnete **START CASE** (ZAČNI PRIMER), in uporabnika vodi skozi nastavitve sistema, vključno s priklopom igle in preskušanjem. Če želite čarovnika preskočiti, pritisnite SKIP SETUP WIZARD (PRESKOČI ČAROVNIKA ZA NASTAVITEV).

aže, ko pritisnete **START CASI**<br>igle in preskušanjem. Če želi<br>TAVITEV)<br>se pokaže, ko pritisnete **END**<br>či in kako se odklopi vod za os<br>AČETNI ZASLON) Doritisnete **START CASE** (ZAČNI PRIMI)<br>Preskušanjem. Če želite čarovnika preskušanjem. Če želite čarovnika preskušanjem.<br>Kaže, ko pritisnete **END CASE** (DOKONČ<br>Ko se odklopi vod za oskrbo z argonor<br>Il ZASLON). Reskusanjem. Ce zente carovnika pre Čarovnik za odzračevanje plina se pokaže, ko pritisnete END CASE (DOKONČAJ PRIMER), in uporabniku daje navodila, kako se sistem primerno odzrači in kako se odklopi vod za oskrbo z argonom. Če želite čarovnika preskočiti, pritisnite RETURN HOME (VRNITEV NA ZAČETNI ZASLON).

# Naslovna vrstica

Naslovna vrstica vsebuje meni z možnostmi, prikaz preostalega argona in merilnik tlaka/indikator plina.

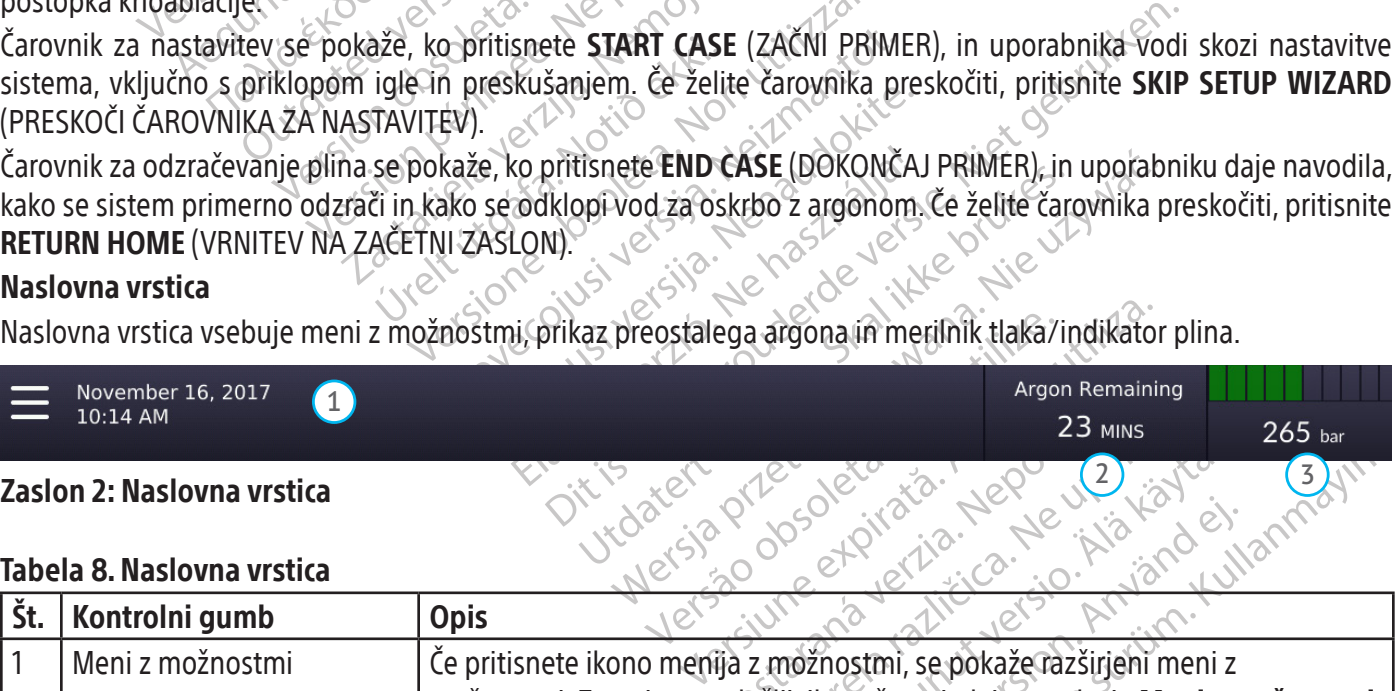

#### Tabela 8. Naslovna vrstica

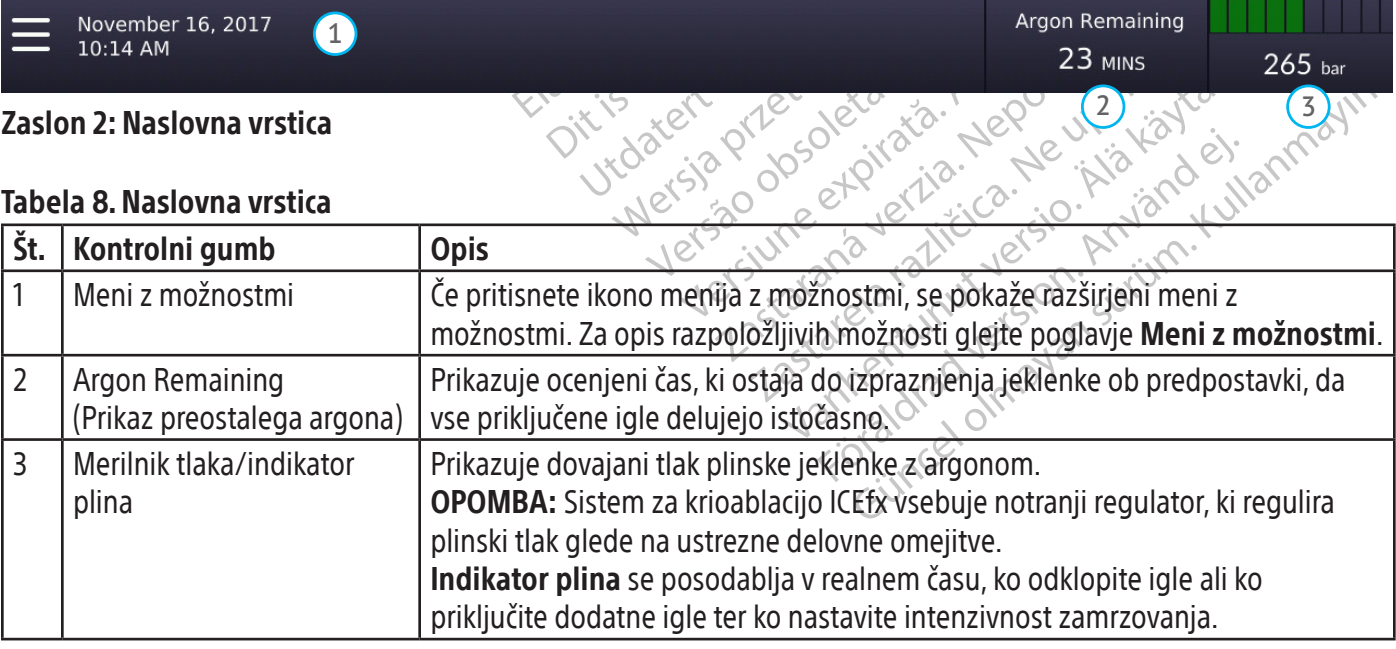

32

#### <span id="page-32-0"></span>Meni z možnostmi

Meni z možnostmi omogoča dostop do dodatnih funkcij, kot sta dostopanje do poročil in spreminjanje nastavitev.

Za ogled možnosti in izbiranje med možnostmi pritisnite ikono **in su zgornjem levem delu zaslona in izberite** želeno možnost v razširjenem meniju.

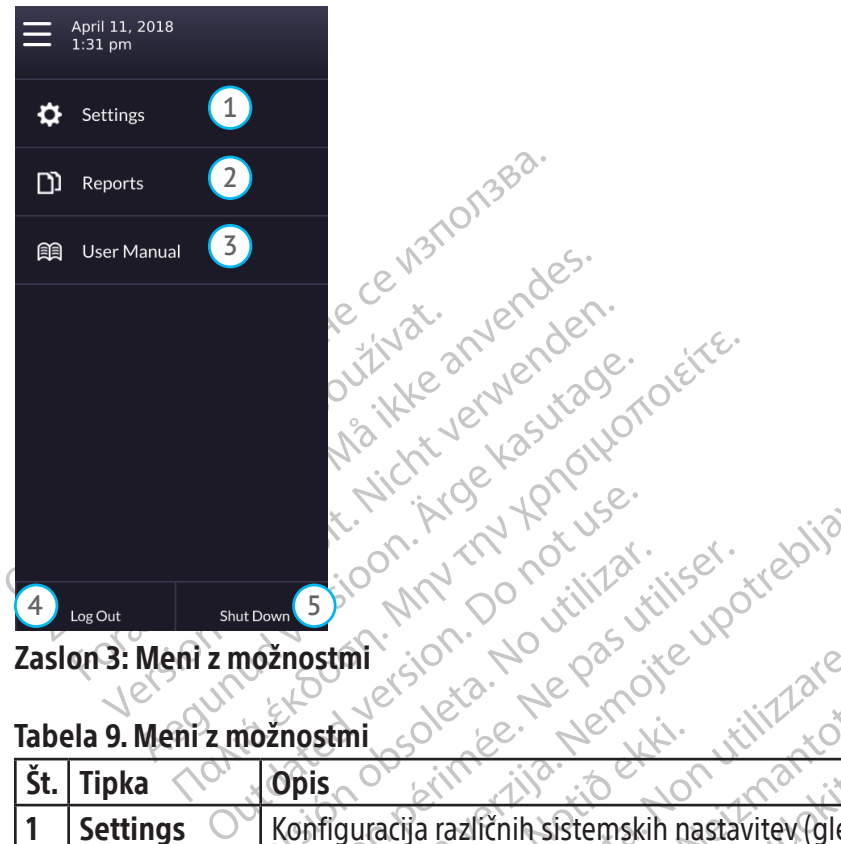

#### Zaslon 3: Meni z možnostmi

#### Tabela 9. Meni z možnostmi

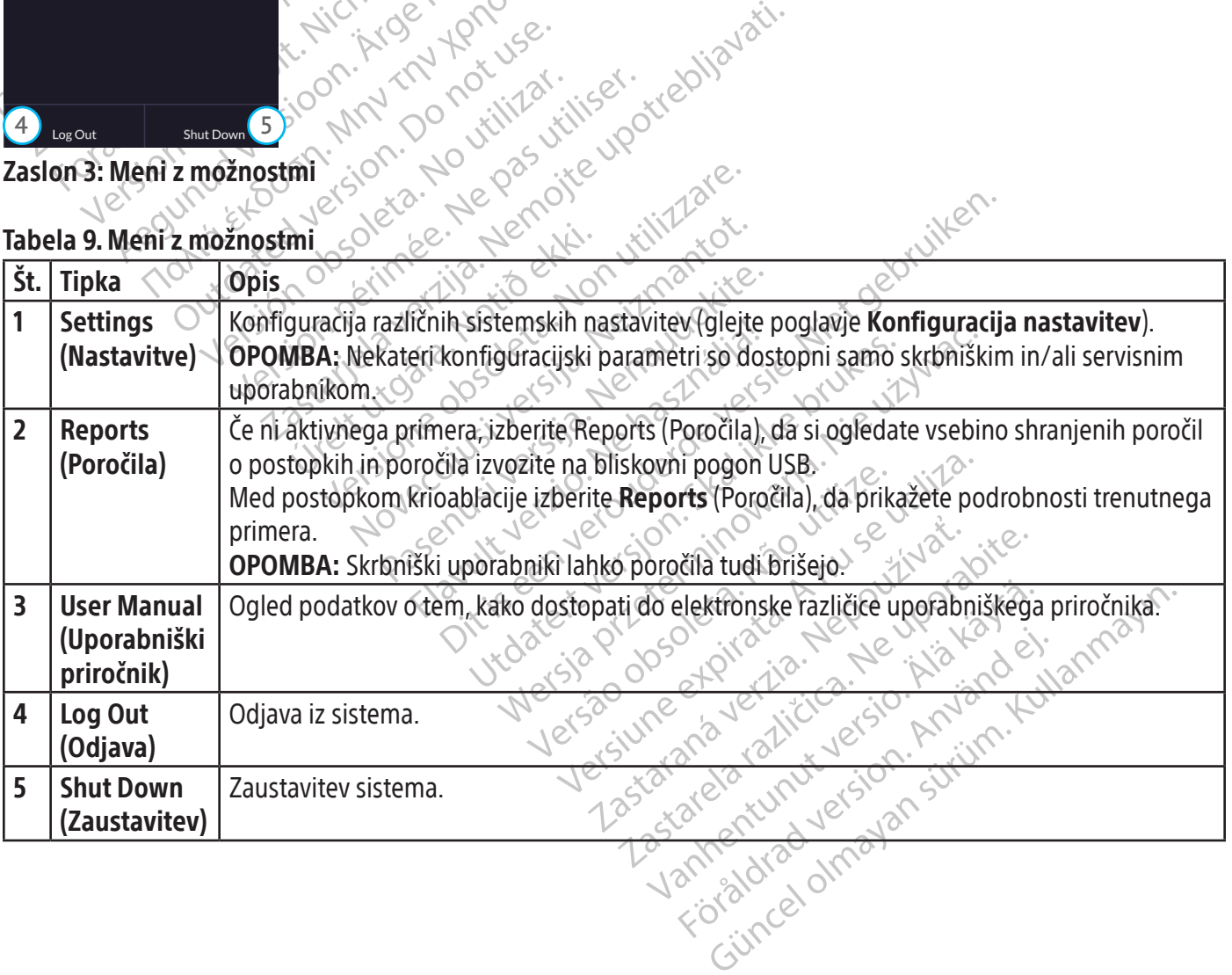

# <span id="page-33-0"></span>Začetek postopka

Po prijavi v sistem se pojavi zaslon Start Case (Začni primer). Pritisnite START CASE (ZAČNI PRIMER), da začnete postopek krioablacije. Če pritisnete START CASE (ZAČNI PRIMER), se prikaže zaslon Select Tissue Type (Izbira vrste tkiva). Izberite organ in zagnal se bo čarovnik Začni primer.

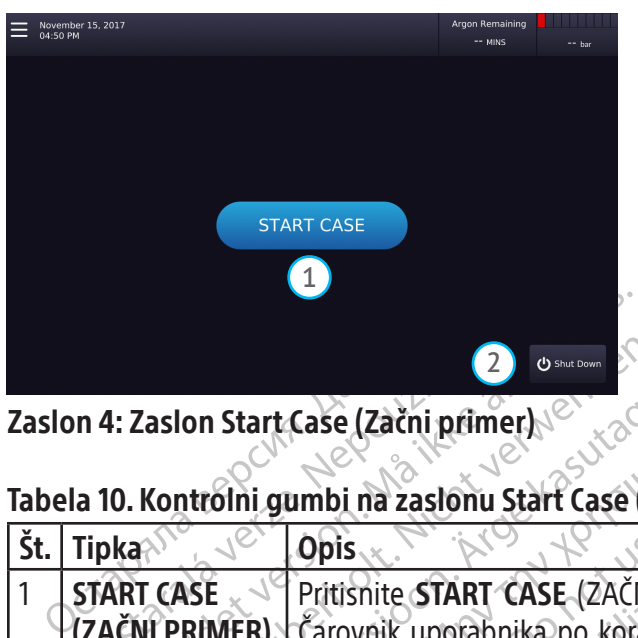

Zaslon 4: Zaslon Start Case (Začni primer)

# Tabela 10. Kontrolni gumbi na zaslonu Start Case (Začni primer)

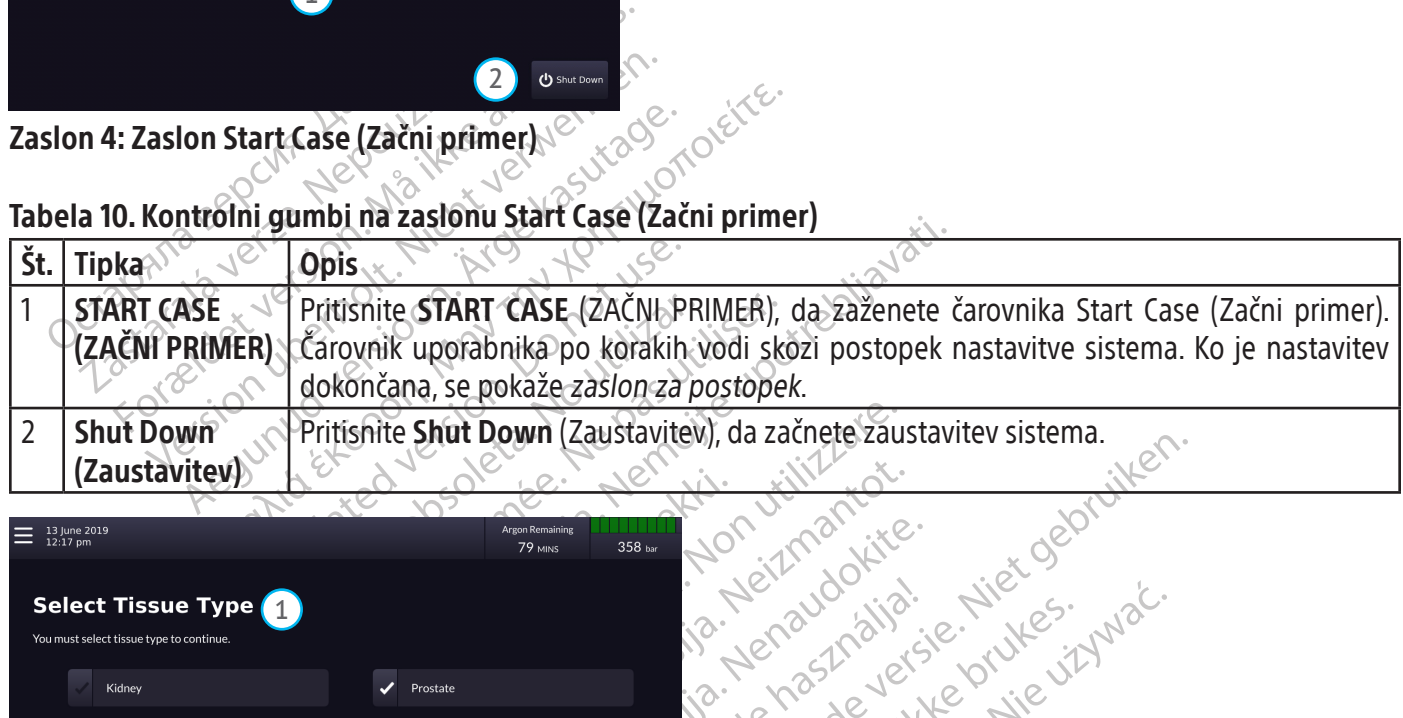

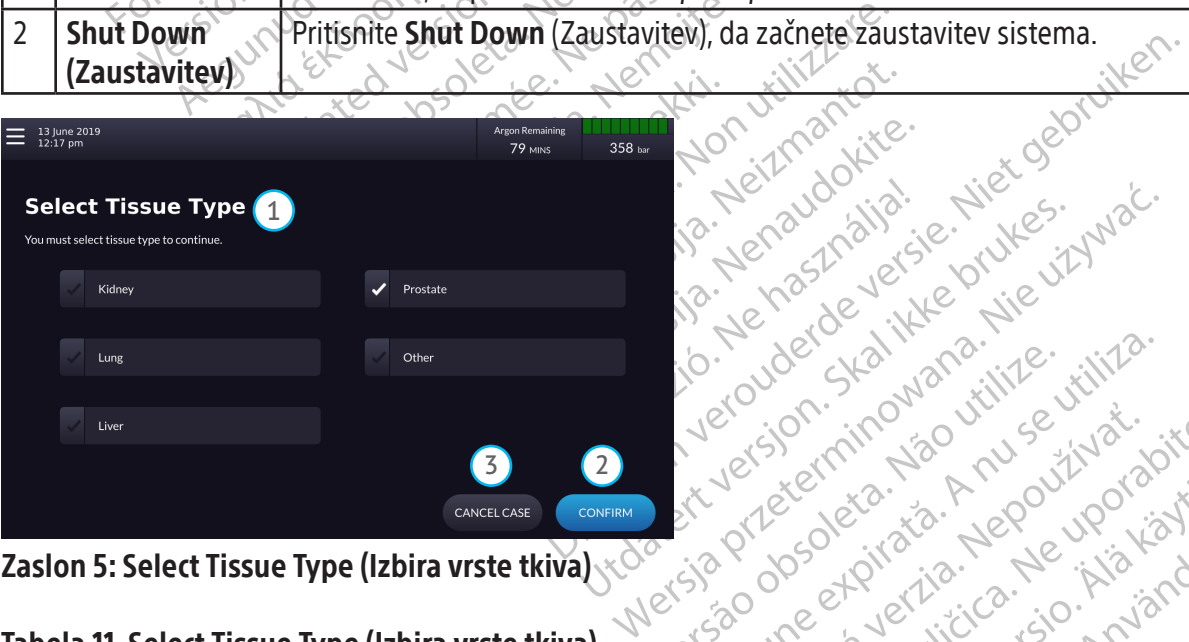

Zaslon 5: Select Tissue Type (Izbira vrste tkiva)

# Tabela 11. Select Tissue Type (Izbira vrste tkiva)

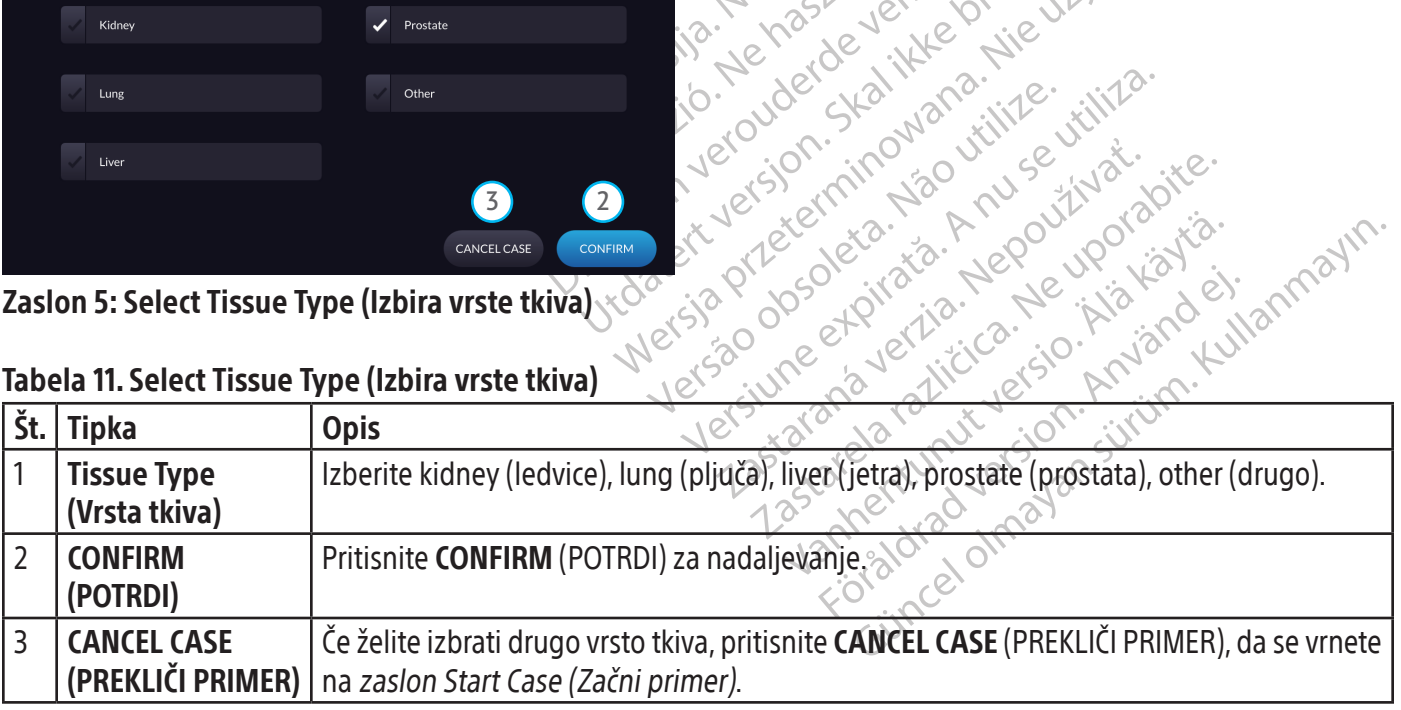

# <span id="page-34-0"></span>Vnašanje podatkov o primeru

Prek zaslona Edit Case Information (Urejanje podatkov o primeru) vnesite dodatne podatke o postopku krioablacije. To je izbirni korak.

Zaslon Edit Case Information (Urejanje podatkov o primeru) se pokaže na začetku in koncu postopka krioablacije. Na koncu postopka je na voljo možnost, da shranite podatke o primeru.

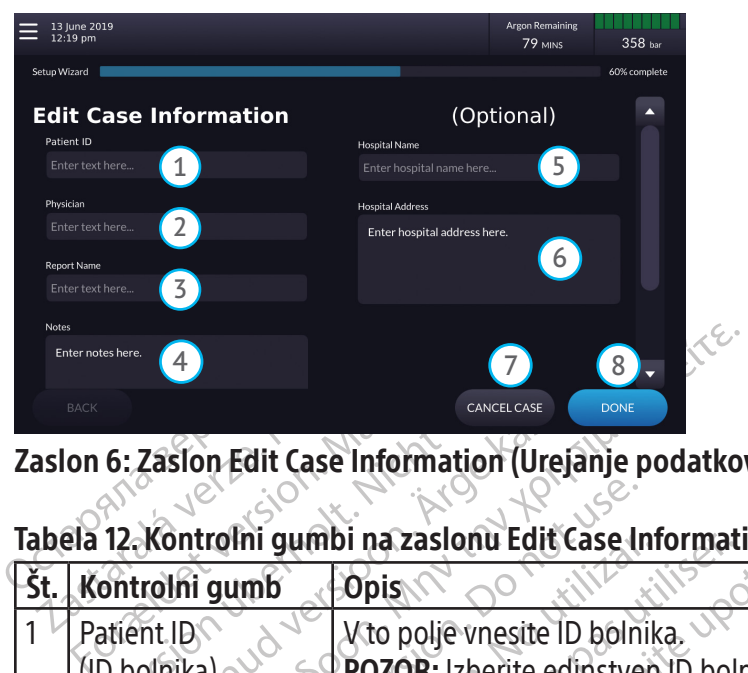

Zaslon 6: Zaslon Edit Case Information (Urejanje podatkov o primeru)

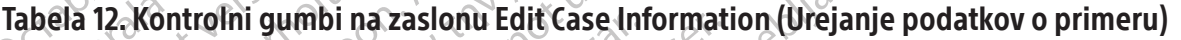

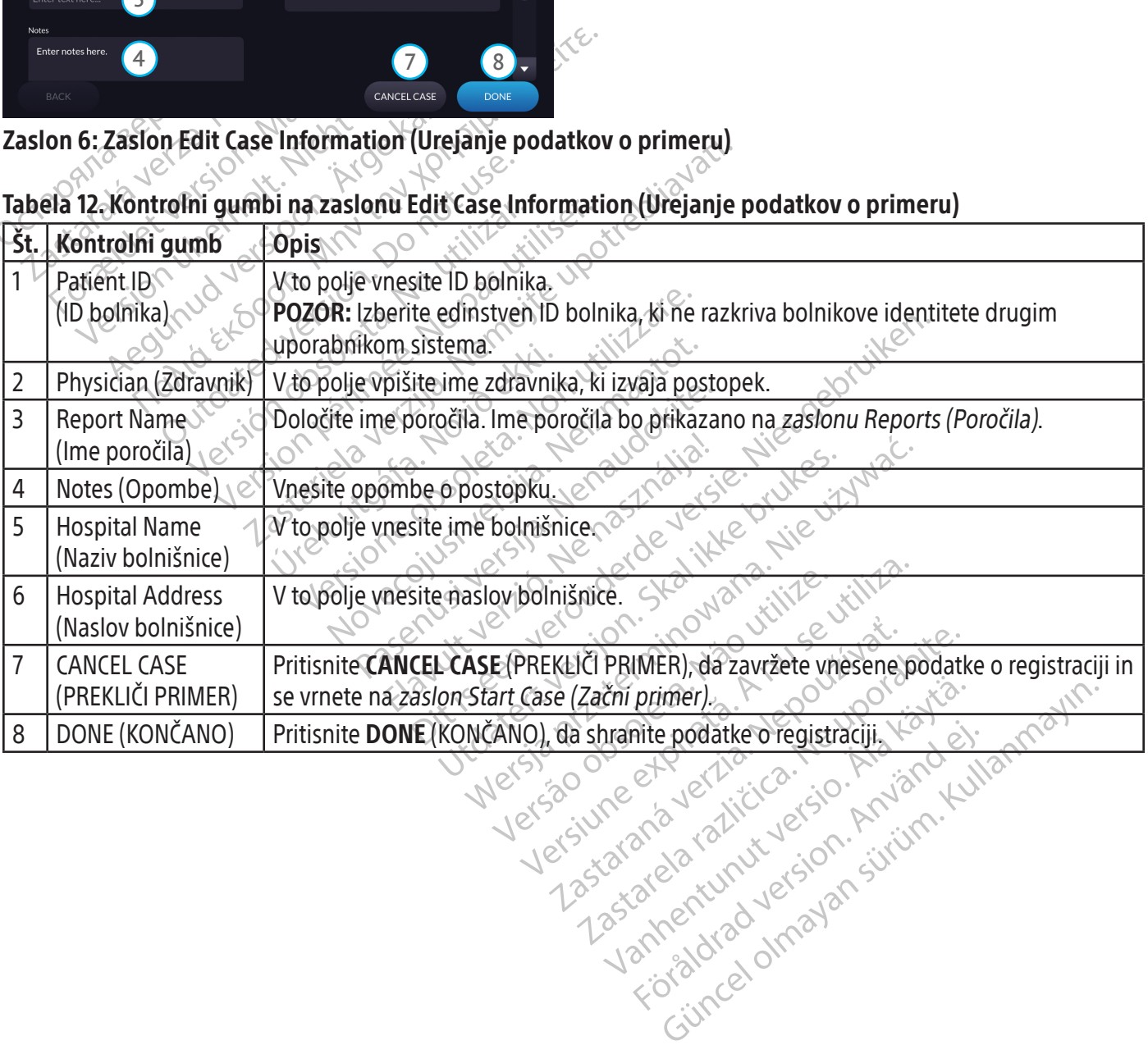

BSC (MB Spiral Bound Manual Template, 8.5 x 11 Global, 92310058I), IFU, ICEfx User Manual, MB, sl, 51217944-29A BSC (MB Spiral Bound Manual Template, 8.5 x 11 Global, 92310058I), IFU, ICEfx User Manual, MB, sl, 51217944-29A

35

#### <span id="page-35-0"></span>Uporaba zaslona za postopek

Prek zaslona za postopek upravljate in spremljate postopek krioablacije. Na začetku so prikazani samo kontrolni gumbi, povezani s preizkusom igle, kot je prikazano na zaslonu 7. Po uspešnem zaključku preizkusa celovitosti in delovanja igle sta zamrznitev (zaslon 12) in odmrznitev (zaslon 13) za testirani igli omogočena.

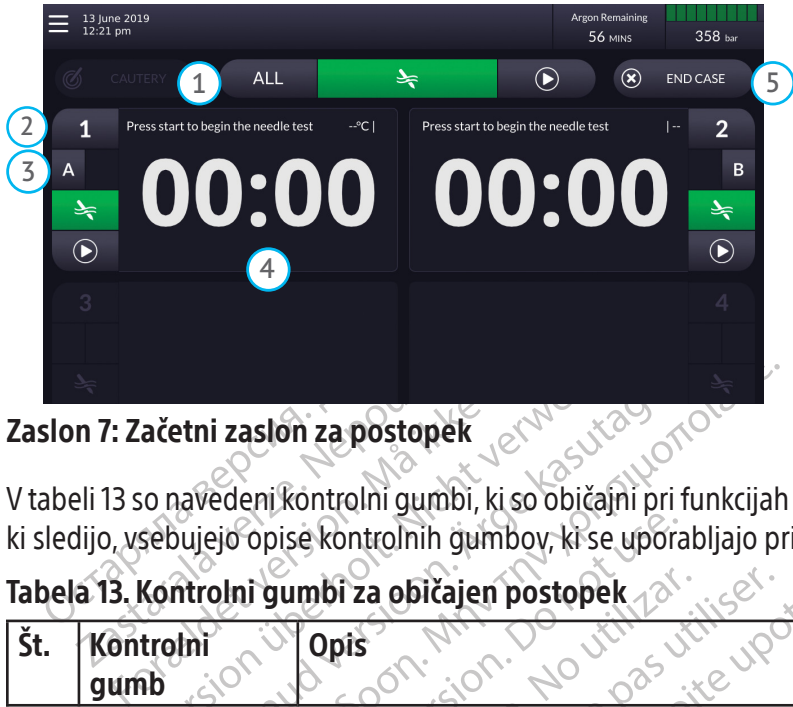

Zaslon 7: Začetni zaslon za postopek

V tabeli 13 so navedeni kontrolni gumbi, ki so običajni pri funkcijah preskušanja, zamrzovanja in odtajevanja. Poglavja,

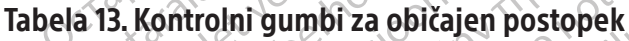

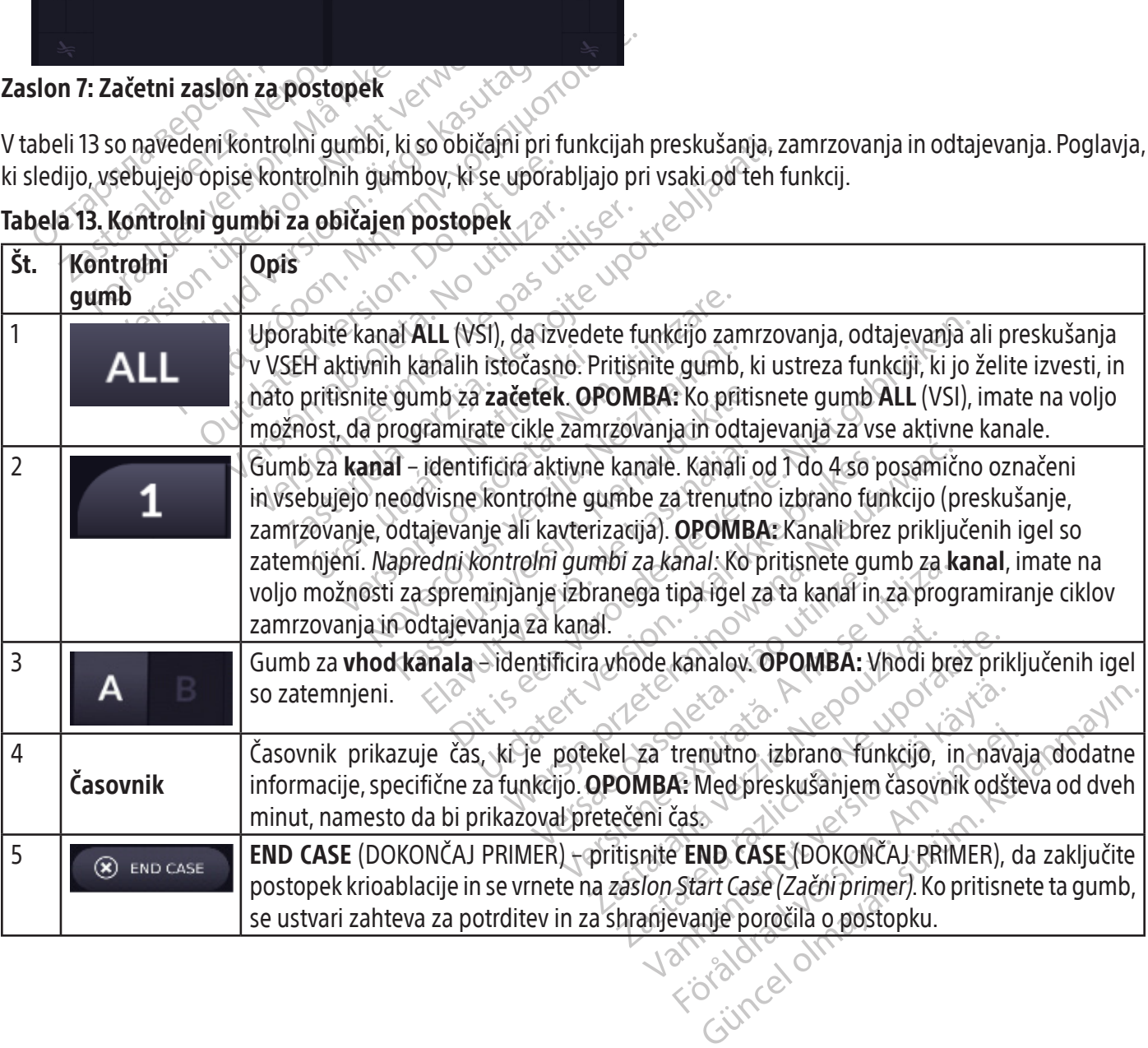
#### Ogled funkcije časovnika

Časovnik prikazuje čas, ki je potekel med zamrzovanjem ali odtajevanjem. Časovnik med fazo preskušanja odšteva od dveh minut. Časovnik med funkcijo kavterizacije odšteva od izbranega števila za trajanje. V zgornjem levem in desnem delu časovnika so dodatni podatki za funkcijo zamrzovanja, odtajevanja in kavterizacije.

Zaslon 8 navaja primer časovnika, ki je prikazan med funkcijo FastThaw.

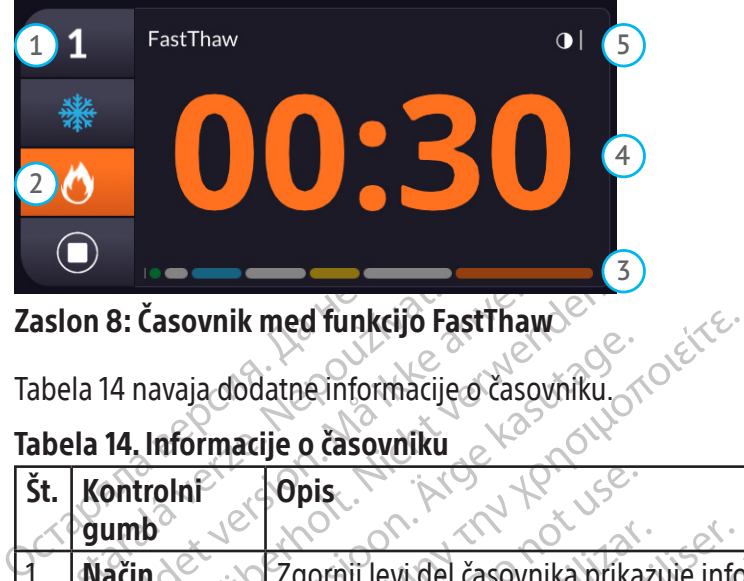

Zaslon 8: Časovnik med funkcijo FastThaw

Tabela 14 navaja dodatne informacije o časovniku.

# Tabela 14. Informacije o časovniku

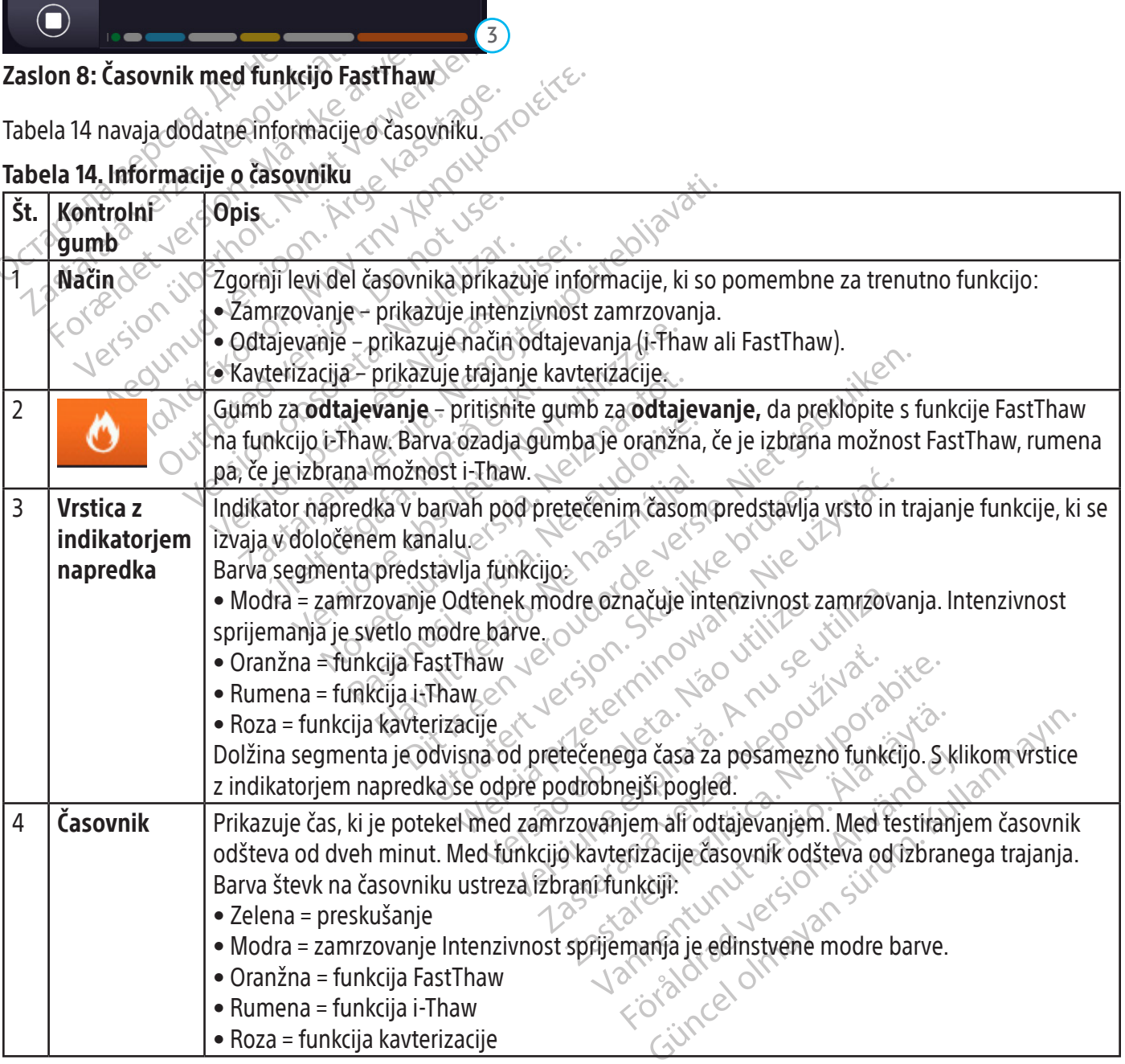

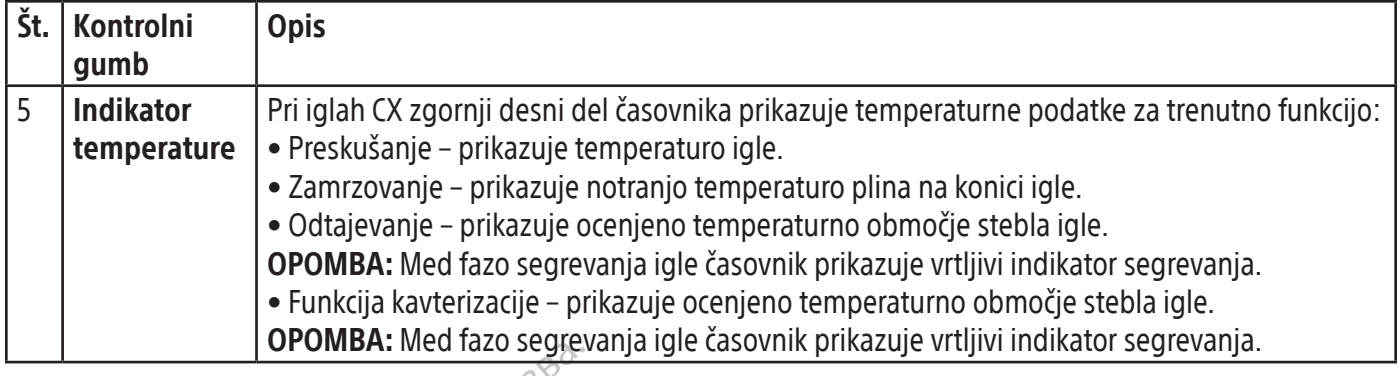

## **MTS**

Zaslon za postopek prikazuje identifikatorje MTS, lokacije senzorjev in temperature senzorja za povezani MTS. Najhladnejši senzor za vsak povezani MTS je označen z modrim indikatorjem na ustreznem gumbu (če je nastavitev Prikaži najhladnejši MTS vklopljena na zaslonu Settings (Nastavitve)).

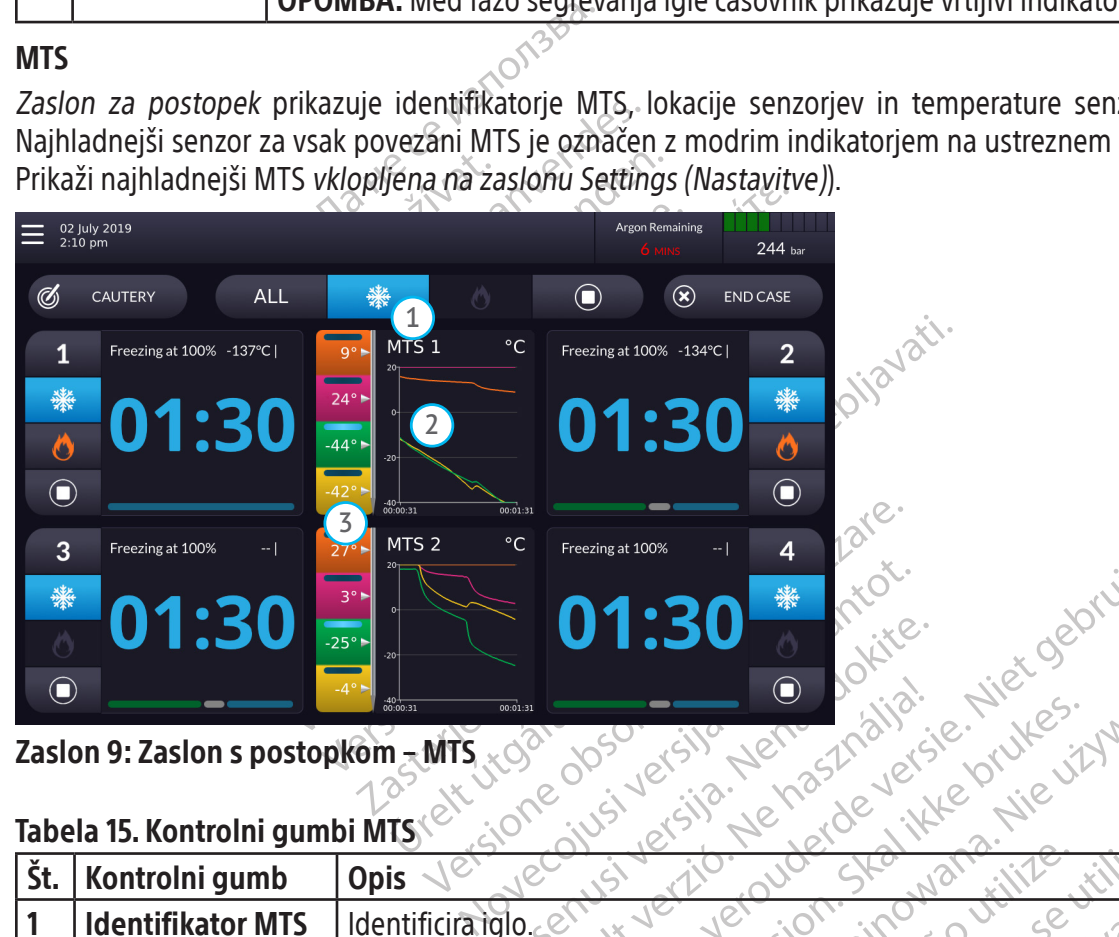

Zaslon 9: Zaslon s postopkom – MTS

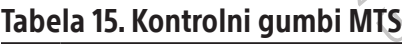

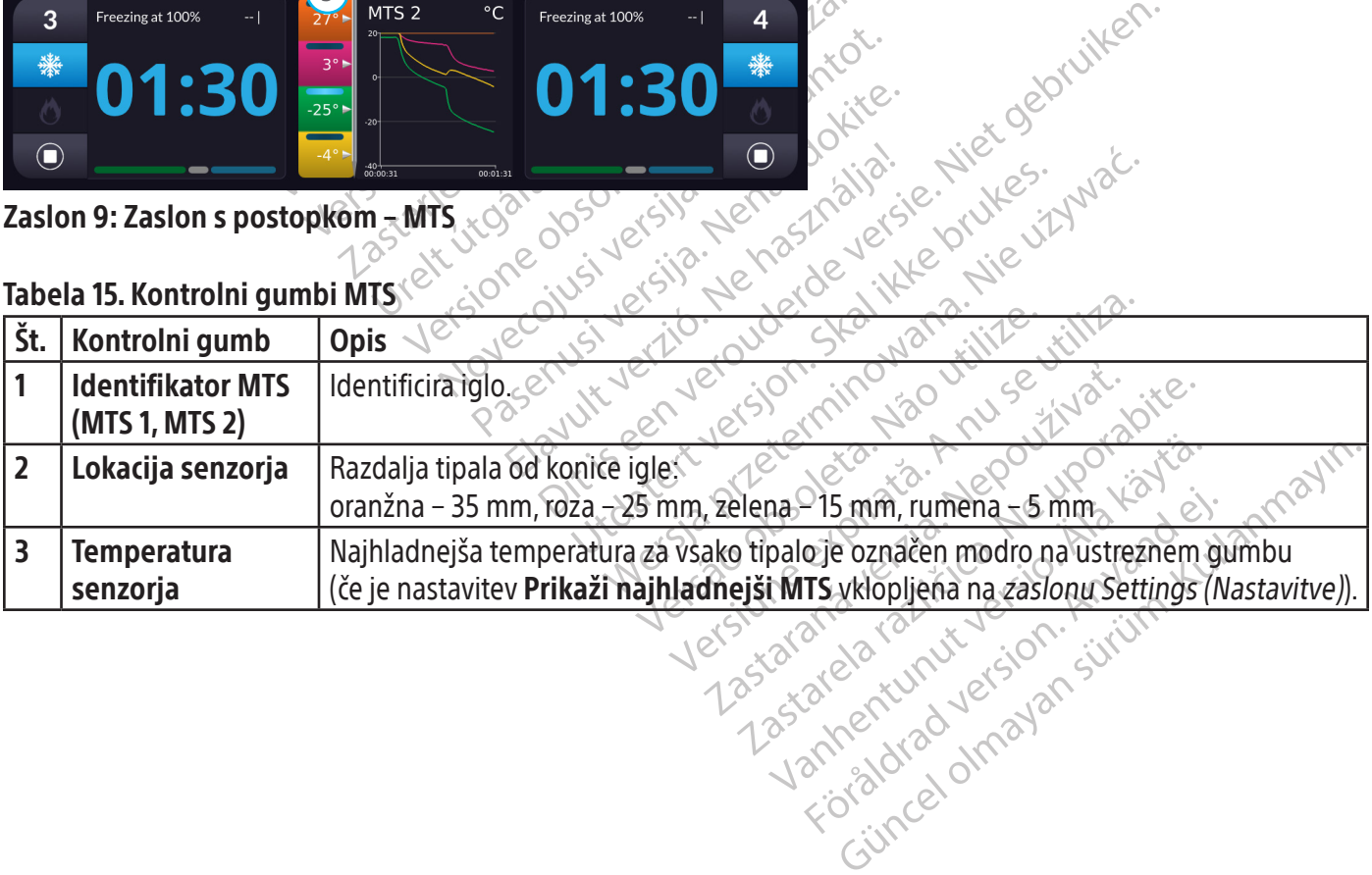

#### Spreminjanje identifikatorja MTS

Kliknite identifikator MTS (MTS 1, MTS 2), da odprete zaslon Zaslon s postopki – Spremeni ime identifikatorja MTS. Na tem zaslonu lahko spremenite ime MTS. V tem primeru se ime spremeni v A4.

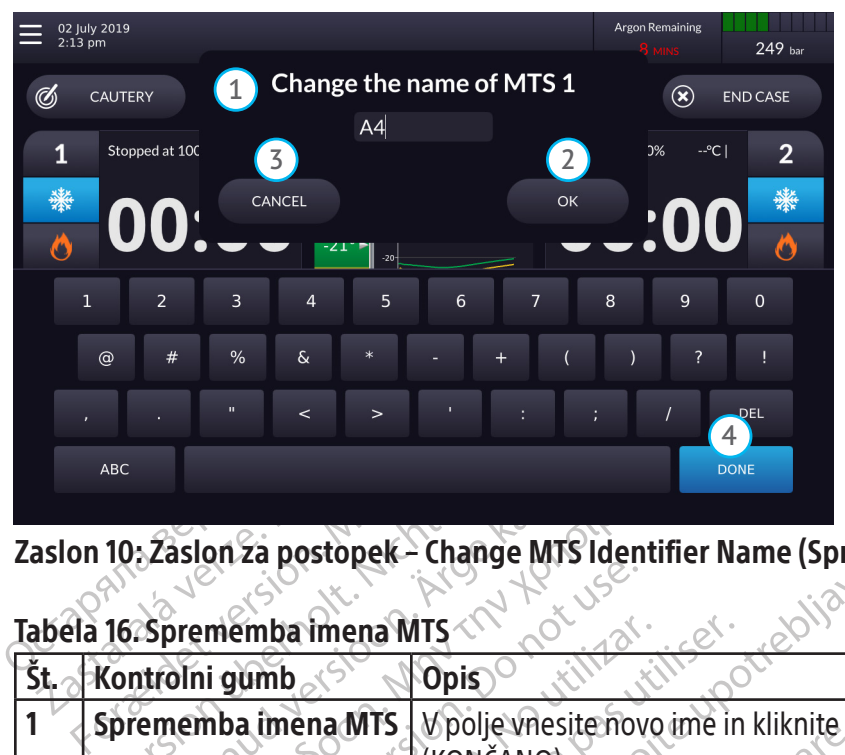

Zaslon 10: Zaslon za postopek – Change MTS Identifier Name (Spremeni ime identifikatorja) MTS<br>Tabela 16: Sprememba imena MTS

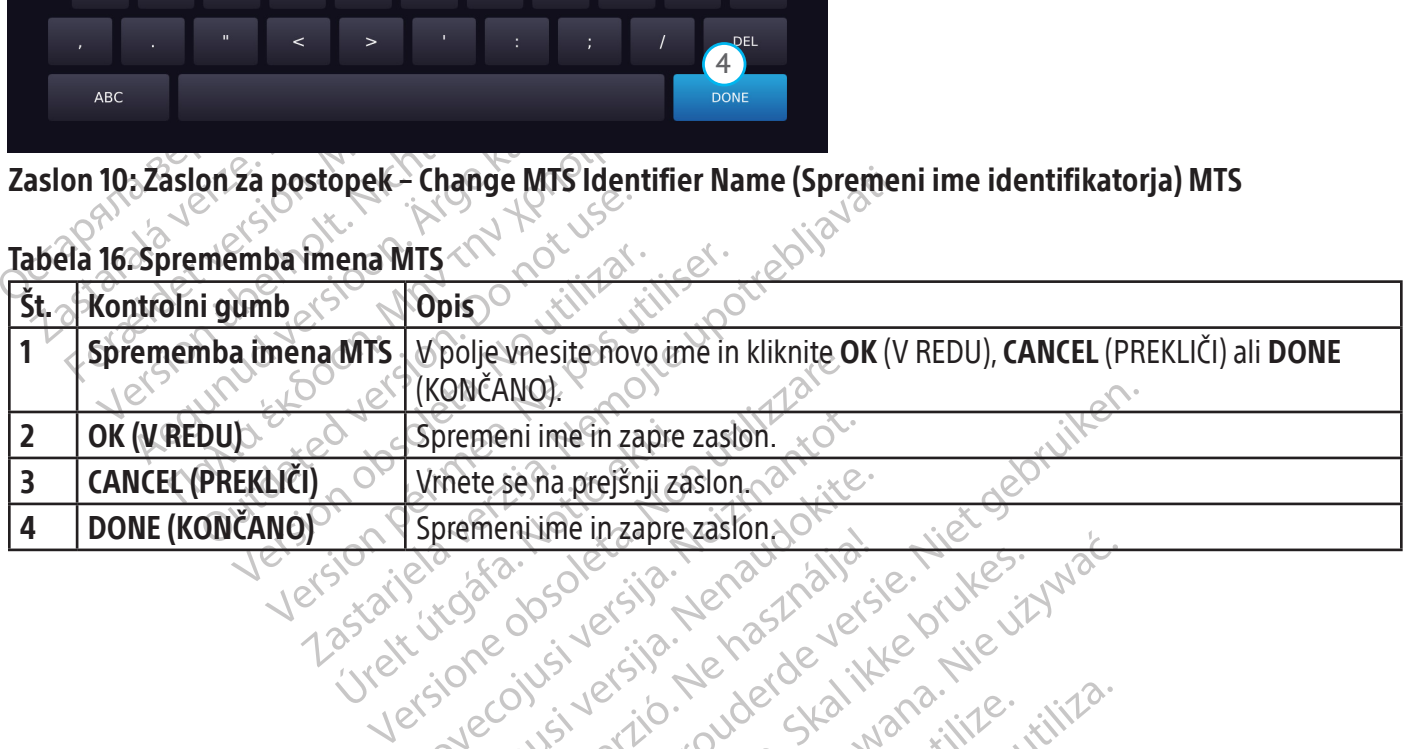

Tabela 16. Sprememba imena MTS

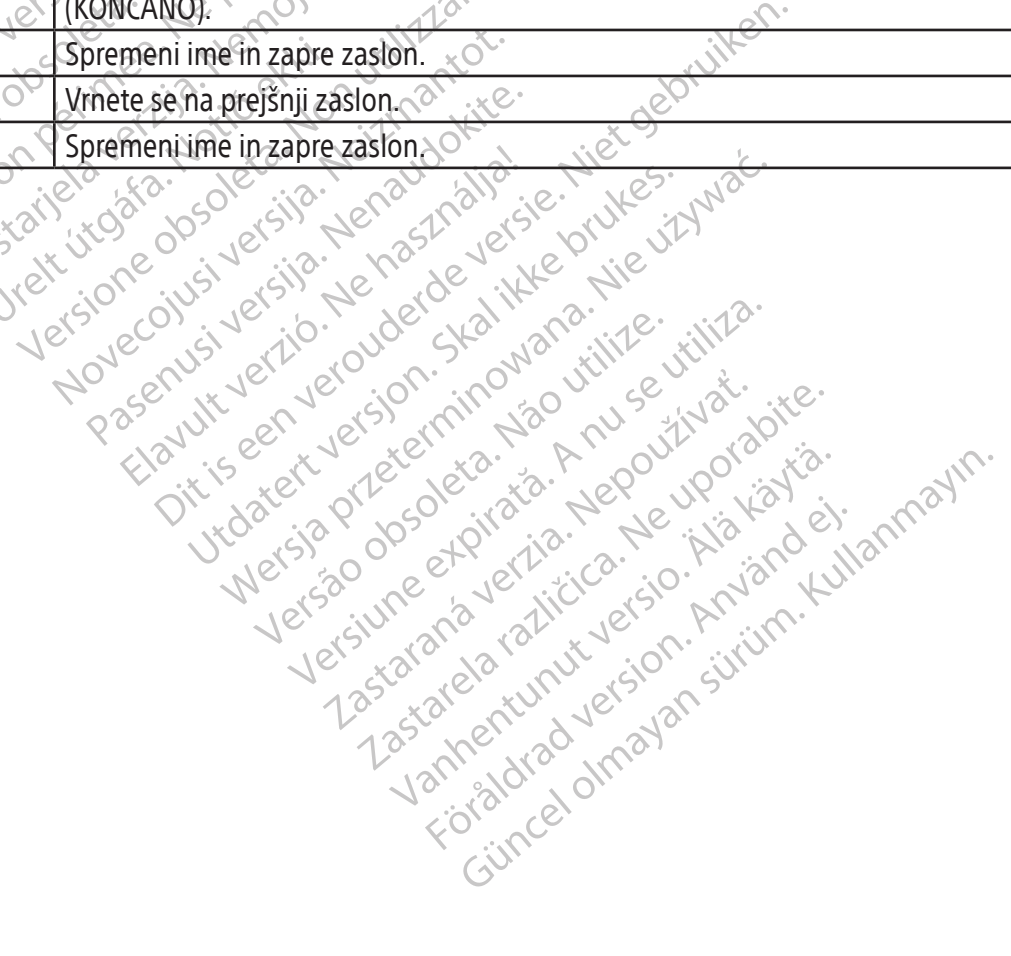

#### Zagon preskušanja

OPOZORILO: Če je med postopkom treba dodati iglo, iglo priključite na odprt kanal. Če ni na voljo nobenega odprtega kanala, glejte poglavje Dodajanje igle CX med postopkom krioablacije z navodili glede dodajanja igle CX v kanal z odprtim vhodom.

Pritisnite gumb za začetek, da zaženete preskušanje celovitosti in delovanja igle. Preskušanje lahko zaženete za posamezni aktivni kanal ali za VSE aktivne kanale hkrati.

Pred uporabo katere koli krioablacijske igle je treba opraviti preskušanje celovitosti in delovanja igle. Za podrobna navodila glede preskušanja celovitosti in delovanja igle glejte poglavje Preizkušanje igle/MTS pred postopkom.

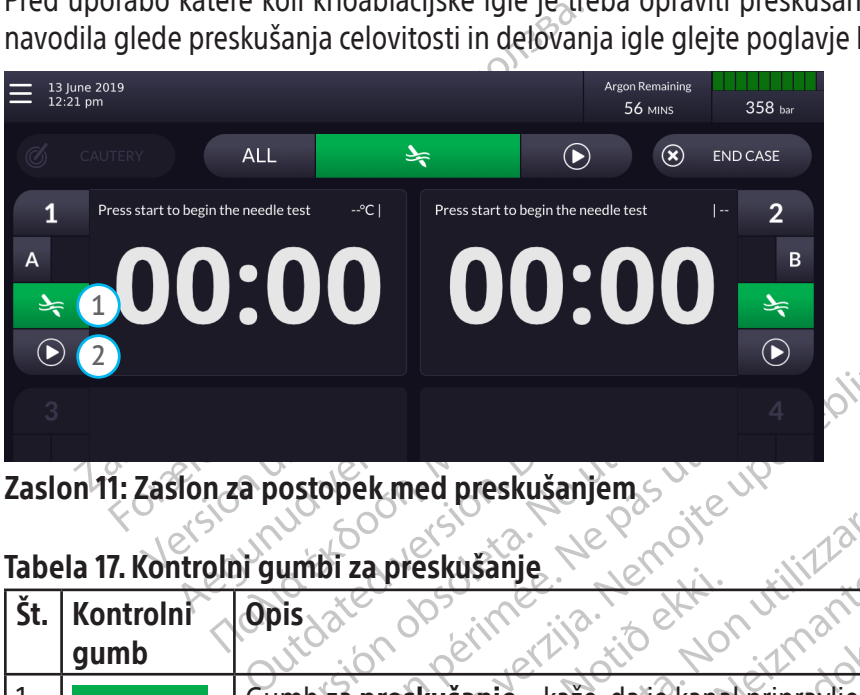

Zaslon 11: Zaslon za postopek med preskušanjem

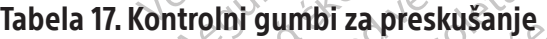

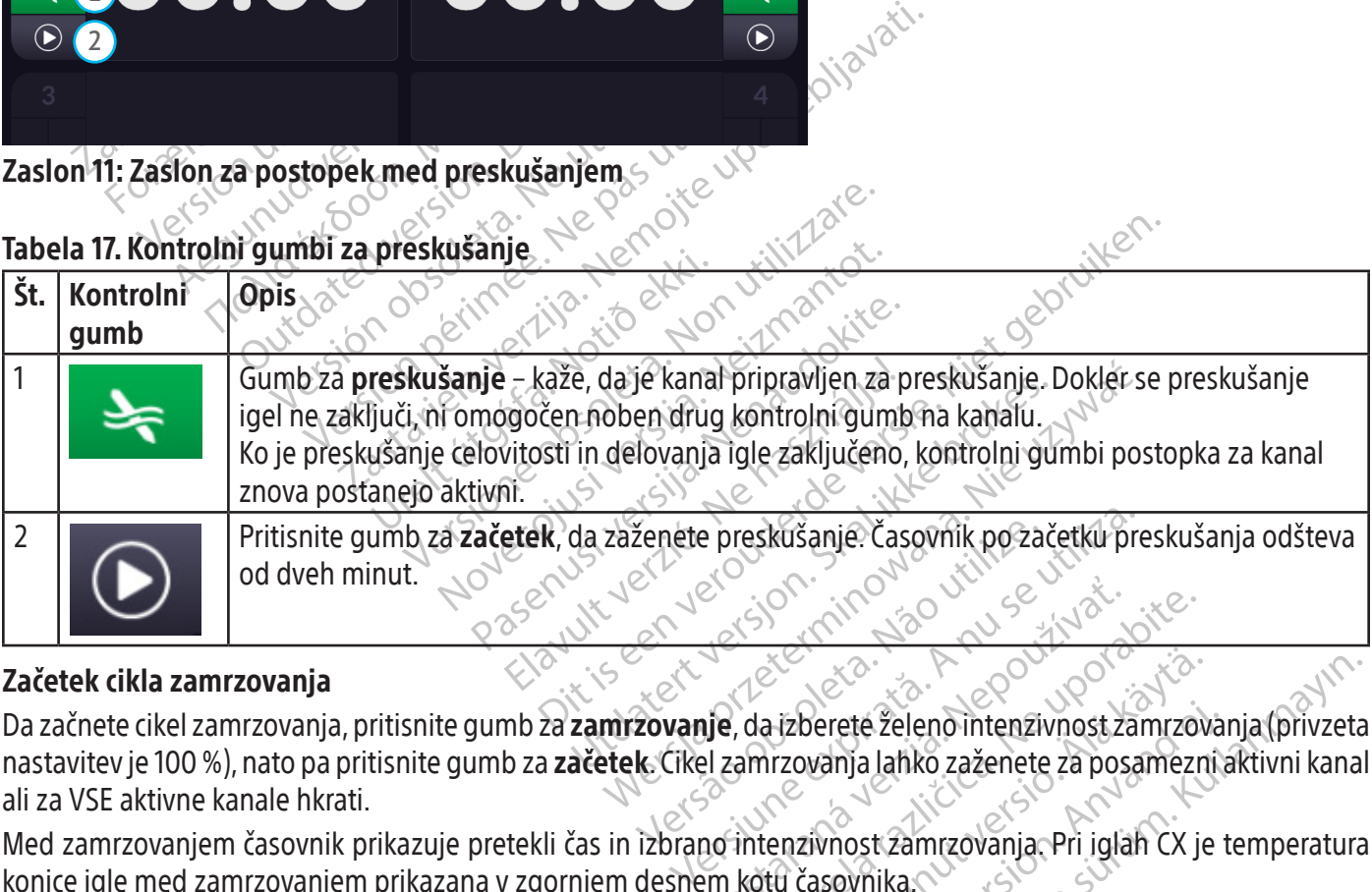

#### Začetek cikla zamrzovanja

Were the Cast of the Cast of the Cast of the Cast of the USA verzion of the USA verzion of the USA verzion of the USA verzion of the USA verzion of the USA verzion of the USA verzion of the USA verzion of the USA verzion o Hizbereté zeleno intenzivnost zamrzov<br>Irzovanja lahko zaženete za posamezn<br>enzivnost zamrzovanja. Pri jolah CX je<br>tu časovnika. Perete želeno intenzivnost zamrzova<br>Använja lahko zaženete za posamezni<br>Zivnost zamrzovanja, Pri iglah CX je<br>Anveška, postaj pri iglah CX je<br>Anveška, postaj pri iglah CX je eté želeno intenzivnost zamrzovanja (privzeta)<br>Analahko zaženete za posamezni aktivni kana<br>Jost zamrzovanja, Pri jolah CX je temperatura<br>Jost zamrzovanja, Pri jolah CX je temperatura<br>Jost 20 Minayan Da začnete cikel zamrzovanja, pritisnite gumb za zamrzovanje, da izberete želeno intenzivnost zamrzovanja (privzeta nastavitev je 100 %), nato pa pritisnite gumb za začetek. Cikel zamrzovanja lahko zaženete za posamezni aktivni kanal ali za VSE aktivne kanale hkrati.

Med zamrzovanjem časovnik prikazuje pretekli čas in izbrano intenzivnost zamrzovanja. Pri iglah CX je temperatura konice igle med zamrzovanjem prikazana v zgornjem desnem kotu časovnika.

| 13 June 2019<br>12:33 pm |                 |             |       |                 |         |            | <b>Argon Remaining</b><br><b>56 MINS</b> |               |      | 358 bar                 |  |
|--------------------------|-----------------|-------------|-------|-----------------|---------|------------|------------------------------------------|---------------|------|-------------------------|--|
|                          | <b>CAUTERY</b>  | <b>ALL</b>  |       |                 |         | $\bigodot$ |                                          | $\circledast$ |      | <b>END CASE</b>         |  |
| 1                        | Stopped at 100% |             | $-°C$ | Stopped at 100% |         |            | 5                                        |               | l -- | $\overline{2}$          |  |
|                          |                 |             |       |                 | 100     | 90         | 80                                       | 70            | 60   |                         |  |
| Ő                        |                 | <b>UX00</b> |       |                 | 50<br>5 | 40         | 30<br><b>Stick</b>                       | 20            | 10   |                         |  |
| D                        | ζ               |             |       |                 |         |            |                                          |               |      | $(\blacktriangleright)$ |  |
| 3                        |                 |             |       |                 |         |            |                                          |               |      | 4                       |  |
|                          |                 |             |       | ---             |         |            |                                          |               |      |                         |  |

Zaslon 12: Zaslon za postopek med zamrzovanjem

#### Tabela 18. Kontrolni gumbi za zamrzovanje

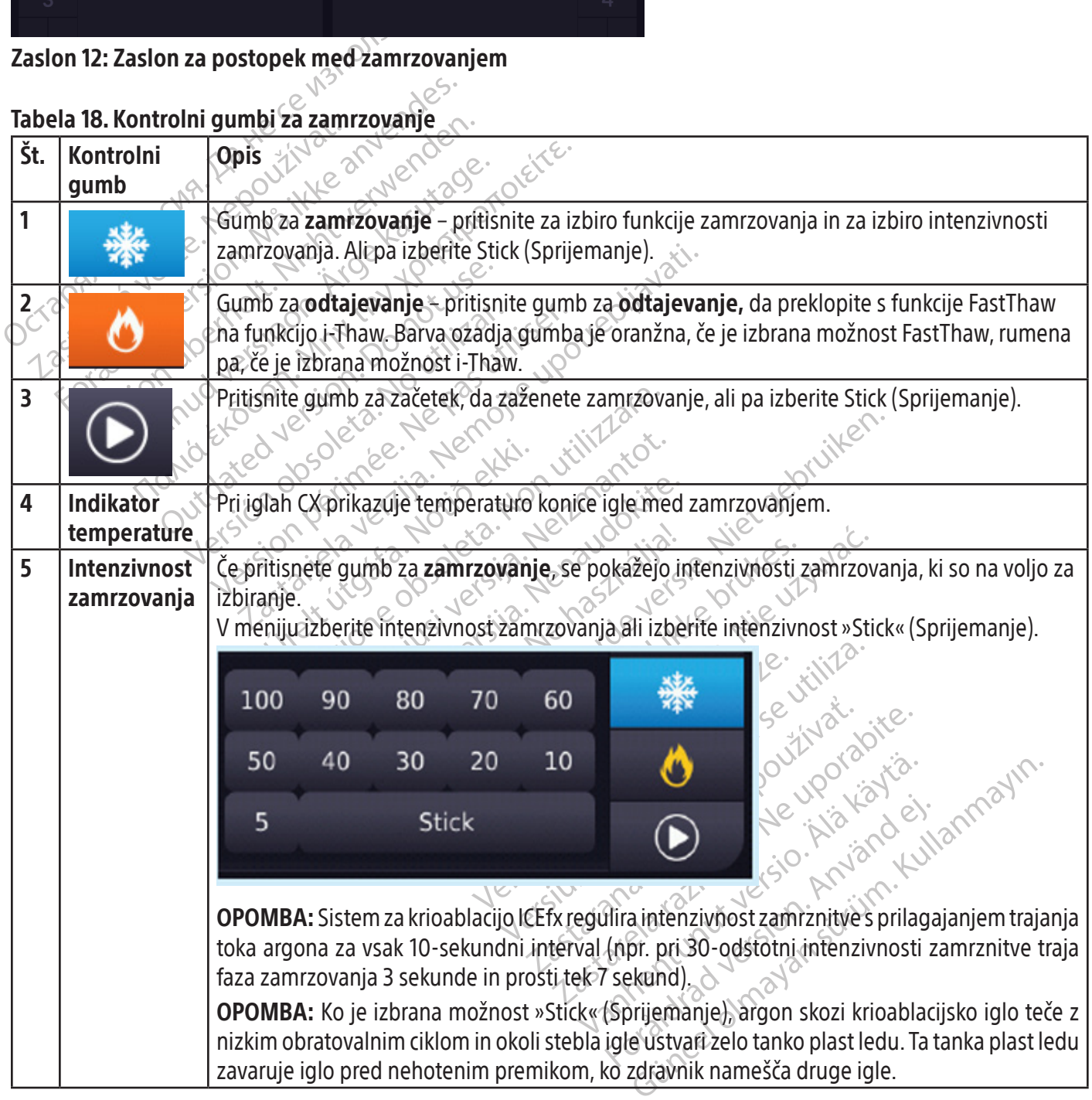

Na zaslonu 13 je prikazan rezultat klika vrstice z indikatorjem napredka.

|                                                                                                    | 13 June 2019<br>12:50 pm |                  |                       |                                      |               |              | <b>Argon Remaining</b><br><b>113 MINS</b> | 358 bar                                                               |
|----------------------------------------------------------------------------------------------------|--------------------------|------------------|-----------------------|--------------------------------------|---------------|--------------|-------------------------------------------|-----------------------------------------------------------------------|
| Ø                                                                                                    | <b>CAUTERY</b>           |                  | <b>ALL</b>            | ※                                    | O             | $\bigodot$   | $\circledast$                             | <b>END CASE</b>                                                       |
| 1<br>潫<br>$\overline{\bullet}$                                                                        | Freezing at 70%          |                  | 01:20                 | $-C$                                 |               |              |                                           |                                                                       |
| $\textcircled{\small{}}$                                                                              |                          |                  |                       |                                      |               |              |                                           |                                                                       |
|                                                                                                    | Channel 1                |                  |                       |                                      |               |              |                                           |                                                                       |
|                                                                                                    |                          | Stopped<br>00:21 | <b>Stick</b><br>00:30 | Stopped                              | 100%<br>00:20 | 70%<br>01:00 |                                           |                                                                       |
|                                                                                                    |                          |                  |                       |                                      |               |              |                                           |                                                                       |
| Zaslon 13: Razširjena zgodovina kanalov<br>iviende indétre.<br>Zagon cikla odtajevanja (samo igle CX) |                          |                  |                       |                                      |               |              |                                           |                                                                       |
|                                                                                                    |                          |                  |                       | doseže samo s pasivnim odtajevanjem. |               |              |                                           | POZOR: Igel brez funkcije CX ne podpirajo funkcije i-Thaw ali FastTha |
|                                                                                                    |                          |                  |                       |                                      |               |              |                                           |                                                                       |

Zaslon 13: Razširjena zgodovina kanalov

n 13: Razširjena zgodovina kanal<br>
n cikla odtajevanja (samo igle CX<br>
R: Igel brez funkcije CX ne podpiraj<br>
e samo s pasivnim odtajevanjem.<br>
ORILO: Ročaj igle distalna gred igle POZOR: Igel brez funkcije CX ne podpirajo funkcije i-Thaw ali FastThaw. Sprostitev igle z ledene kroglice se lahko doseže samo s pasivnim odtajevanjem.

3: Razširjena zgodovina kanalov<br>Ikla odtajevanja (samo igle CX)<br>Igel brez funkcije CX ne podpirajo funkcije i-1<br>Igel brez funkcije CX ne podpirajo funkcije i-1<br>Idio s pasivnim odtajevanjem.<br>ILCO: Ročaj igle distalna gred i Razširjena zgodovina kanalov<br>
Version is kanalov<br>
Version is kanalov<br>
Version überholt. Nicht verwenden.<br>
Version überholt. Nicht verwenden.<br>
D. Rocaj igle distalna gred igle se fahko med<br>
Daljši stik s segretimi predeli r dtajevanja (samo igle CX)<br>
dtajevanja (samo igle CX)<br>
rez funkcije CX ne podpirajo funkcije i-Thas<br>
pasivnim odtajevanjem.<br>
Ročaj igle distalna gred igle se lahko med a<br>
lijši stik s segretimi predeli ročaja igle ali dista Tena zgodovina kanalov<br>
Sievanja (samo igle CX)<br>
Mexico Simon Contrator Simon Contrator Simon Contrator Simon Contrator Simon Contrator<br>
Initiality in odtajevanjem.<br>
Si igle distalha gred igle se lahko med aktivnima<br>
Si ig nkcije CX ne podpirajo funkcije i-Thav<br>
igle distalna gred igle se lahko med a<br>
is segretimi predeli ročaja igle ali dis<br>
ik s segretimi predeli ročaja igle ali dis<br>
ika ali zdravnika.<br>
ajevanja: e distalha gred igle se lahko med ak<br>segretimi predell'ročaja igle ali dist istalna gred igle se lahko med aktivnimeretimi predeli ročaja igle ali distalno gr<br>i zdravnika.<br>njä:<br>njä:<br>aja lahko zaženete za posamezni aktivnitajevanje, da izberete način odtajevanj The podpirajo funkcije i-Thaw ali FastThaw. Sprostit<br>alevaniem.<br>Alha gred igle se lahko med aktivnim odtajevaniem<br>timi predeli ročaja igle ali distalno gredjo igle lahko<br>dravnika.<br>Alahko zaženete za posamezni aktivni kanal Version of the Contract of the Contract of the Contract of the Contract of the Contract of the Contract of the Contract of the Contract of the Contract of the Contract of the Contract of the Contract of the Contract of the OPOZORILO: Ročaj igle distalna gred igle se lahko med aktivnim odtajevanjem segrejeta. Bodite pozorni na položaj ročaja igle. Daljši stik s segretimi predeli ročaja igle ali distalno gredjo igle lahko povzroči nenamerne toplotne poškodbe tkiva bolnika ali zdravnika.

# Za zagon cikla odtajevanja:

úrelt útgáfa.<br>
Notaženete za posamezni ak<br>
anje, da izberete način odtaje<br>
anje, da izberete način odtaje Ne verouwert is een versie. OPOMBA: Cikel odtajevanja lahko zaženete za posamezni aktivni kanal ali za VSE aktivne kanale hkrati.

1. Pritisnite gumb za odtajevanje, da izberete način odtajevanja (i-Thaw ali FastThaw).

#### OPOMBA:

- Ko je funkcija **i-Thaw** aktivna, z izbiro funkcije **FastThaw** spremenite stanje.
- November 1984<br>Senete za posamezni aktivni kanal ali z<br>da izberete način odtajevanja (i-Thaw a<br>biro funkcije **FastThaw** spremenite sta<br>a FastThaw izbira funkcije **i-Thaw** spre Pase za posamezni aktivni kanal ali za<br>izberete način odtajevanja (i-Thaw ali<br>izberete način odtajevanja (i-Thaw ali<br>o funkcije **FastThaw** spremenite stanja<br>iastThaw izbira funkcije **i-Thaw** spremen e za posamezni aktivni kanal ali za<br>erete način odtajevanja (i-Thaw ali<br>unkcije **FastThaw** spremenite stan<br>Thaw, izbira funkcije **i-Thaw** sprem<br>e odtajevanje Utdatert version. Skal i Fast Thaw and The Past Thaw and The Past Thaw Spremente Stanje rinaw spremenite stanje • Podobno bo, ko je izbrana funkcija FastThaw, izbira funkcije i-Thaw spremenila stanje.
- 2. Pritisnite gumb za začetek, da zaženete odtajevanje.
- 3. Pritisnite gumb za ustavitev, da zaustavite cikel odtajevanja.

amezhi aktivni kanal aliza VSE aktivne kanale r<br>čin odtajevanja (i-Thaw ali Fast Thaw).<br>ast Thaw spremenite stanje.<br>bira funkcjie i-Thaw spremenila stanje.<br>vanje.<br>Prodtajevanja. OPOZORILO: Preden poskusite odstraniti igle iz bolnika, zagotovite ustrezno odtajevanje ali hlajenje.

aw spremenite stanje verzia. Nepoužívatelení verzia. Experimental različica. Ne porabite. Benedicte version to the stretch of the stretch of the stretch of the stretch of the stretch of the stretch of the stretch of the stretch of the stretch of the stretch of the stretch of the stretch of the stretch of the st ustrezno odtajevanje ali hlajenje. Edition of the Control of the Control of the Control of the Control of the Control of the Control of the Control of the Control of the Control of the Control of the Control of the Control of the Control of the Control of t OPOZORILO: Preden odstranite iglo, prekinite vse postopke z iglo, da čim bolj zmanjšate tveganje za toplotno poškodbo in/ali poškodbo tkiva.

OPOMBA: Če opazite, da se igla zalepi, z rahlim in nežnim gibom nekoliko zasukajte iglo, nato pa jo počasi izvlecite.

#### Kontrolni gumbi za odtajevanje

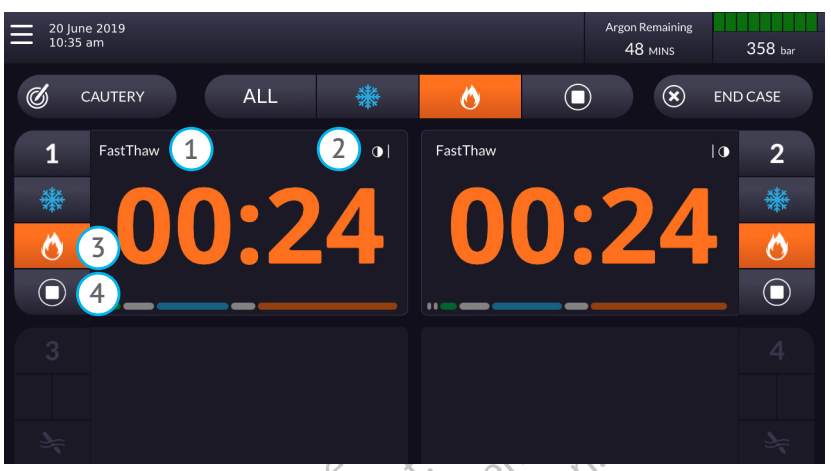

Zaslon 14: Zaslon za postopek med odtajevanjem (funkcija FastThaw)

#### Tabela 19. Kontrolni gumbi za odtajevanje

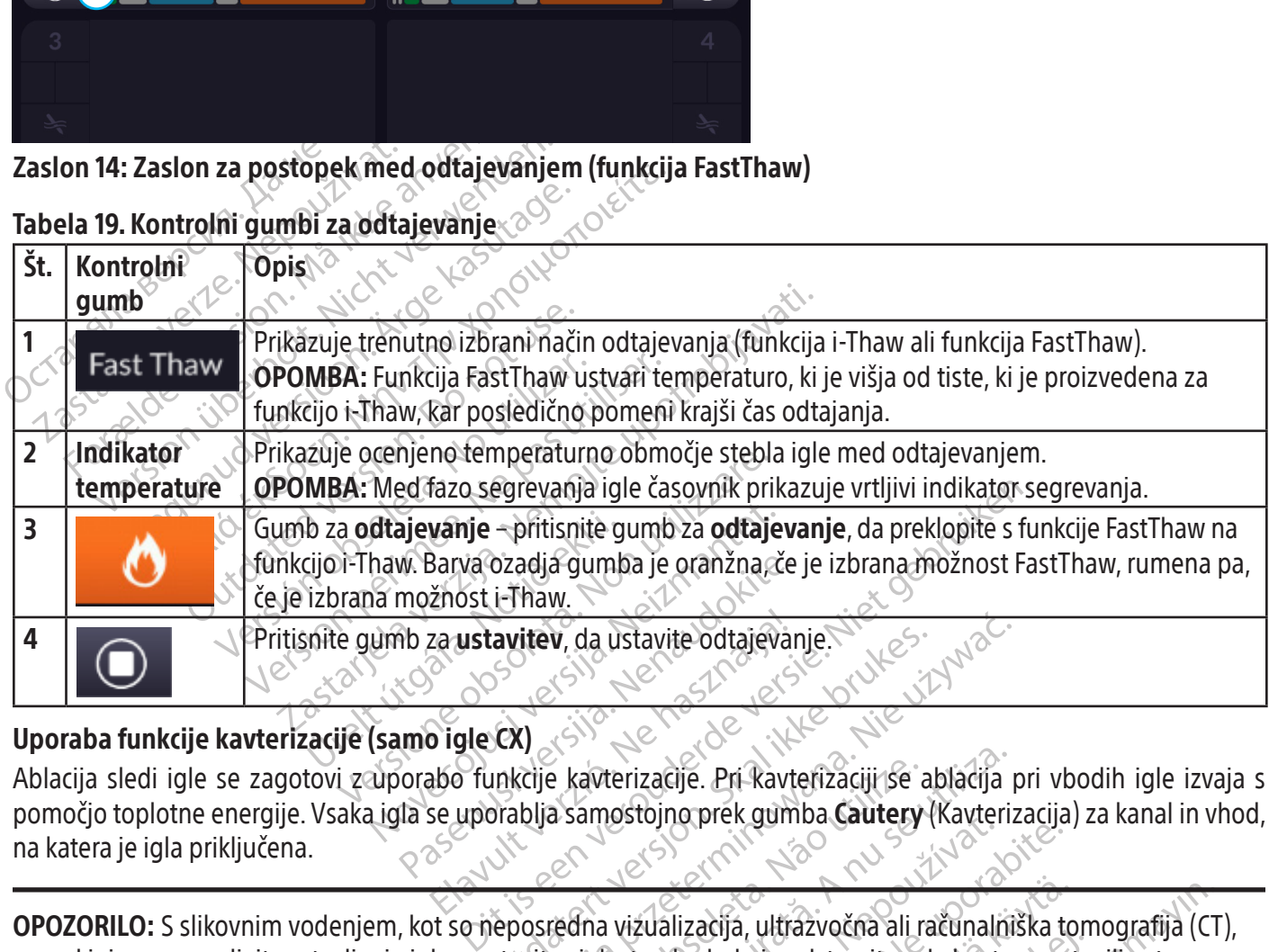

Elavultev, da ustavite odtajevan<br>Digle CX)<br>Abo funkcije kavterizacije. Pri kavterizacije<br>Se uporablja samostojno prek gum avitev, da ustavite odtajevanje.<br>
CX)<br>
unkcije kavterizacije. Pri kavterizaciji se a<br>
unkcije kavterizacije. Pri kavterizaciji se a<br>
unkcije samostojno prek gumba **Cautery**<br>
Neposredna vizualizacija, ultražvočna ali ra<br>
st itev, da ustavite odtajęvanie.<br>
(1) Since Leonard Contained Contained Contained Contained Contained Contained Contained Contained Contained Contained Contained Contained Contained Contained Contained Contained Contained Co Ablacija sledi igle se zagotovi z uporabo funkcije kavterizacije. Pri kavterizaciji se ablacija pri vbodih igle izvaja s<br>pomočjo toplotne energije. Vsaka igla se uporablja samostojno prek gumba Gautery (Kavterizacija) za k avterizacije. Pri kavterizaciji se ablacija<br>amostojno prek gumba **Cautery** (Kavterizacija<br>ma vizualizacija, ultrazvočna ali računalni<br>igle, tvorbo ledu in odstranitev, da boste<br>v**izualizacijo** za ablacijo sledi, bodite poz pomočjo toplotne energije. Vsaka igla se uporablja samostojno prek gumba Cautery (Kavterizacija) za kanal in vhod, na katera je igla priključena.

Sestojno prek gumba cautery (Kavterizacija.<br>
Vizualizacija, ultrazvočna ali računalniška tračunalniška tračunalniška različica.<br>
2. tvorbo ledu in odstranitev, da boste zago.<br>
2. tvorbo ledu in odstranitev, da boste zago.<br> Vanheim version alla računalniška to<br>Vale du in odstranitev, da boste zagot<br>Vale du in odstranitev, da boste zagot<br>Vanheim version version napoškodbe tkiva zaradi vroče igle.<br>Vale du in odstranitev version napoškodbe tkiva Förda version. Handel version.<br>För andra version. Används version.<br>The version of the version of the version of the version of the version of the version.<br>Skodbe tkiva zaradi vroče igle.<br>Förda version. a, ultrazvočna ali računalniška tomografija (Cl<br>du in odstranitev, da boste zagotovili ustrezno<br>ablacijo sledi, bodite pozorni na indikator<br>dbe tkiva zaradi vroče igle.<br>cijo sledi. OPOZORILO: S slikovnim vodenjem, kot so neposredna vizualizacija, ultrazvočna ali računalniška tomografija (CT), neprekinjeno spremljajte vstavljanje igle, postavitev igle, tvorbo ledu in odstranitev, da boste zagotovili ustrezno pokritje tkiva in preprečili poškodbe bližnjih struktur.

OPOZORILO: Kadar izvajate funkcijo FastThaw ali kavterizacijo za ablacijo sledi, bodite pozorni na indikator aktivnega območja pri izvleku igle, da preprečite nenamerne poškodbe tkiva zaradi vroče igle.

#### POZOR:

- Igle brez funkcije CX ne podpirajo funkcije kavterizacije za ablacijo sledi.
- Funkcije kavterizacije ni dovoljeno sprožiti, če je indikator aktivnega območja viden izven bolnikove kože.

#### Za uporabo kavterizacije:

- 1. Na zaslonu za postopek pritisnite gumb CAUTERY (KAVTERIZACIJA), da se pokažejo kontrolni gumbi za kavterizacijo.
- 2. S pritiskom izberite želeni vhod za igle (A ali B) na posameznem kanalu, ki vsebuje iglo, za katero nameravate izvesti ablacijo sledi. Ob danem času je dovoljeno aktivirati funkcijo kavterizacije samo pri eni igli na kanal.
- 3. Pritisnite gumb CAUTERY (KAVTERIZACIJA) (zaslon 14) pri kanalu, da izberete trajanje kavterizacije.

OPOMBA: Trajanje faze kavterizacije lahko izberete med 30 sekundami in 3 minutami, prilagodljivo v korakih po 30 sekund.

- Med fazo segrevanja igle časovnik prikazuje vrtljivi indikator segrevanja.
- Ko je dosežen prag delovanja kavterizacije, se kavterizacija samodejno začne.
	- Časovnika prikazuje kavterizacijo v zgornjem levem kotu.
	- Temperaturni indikator v zgornjem desnem kotu časovnika prikaže ocenjeni temperaturni razpon za cevko igle.

OPOMBA: Temperatura stebla je prikazana kot temperaturno območje, saj vrednosti za tkivo in postopek vplivata na temperaturo.

- Sekund.<br>
Med fazo segrevanja igle časovnik prikazuje v<br>
Ko je dosežen prag delovanja kavterizacije, se<br>
 Časovnika prikazuje kavterizacijo v zgornj<br>
 Temperaturni indikator v zgornjem desne<br>
igle.<br> **OMBA:** Temperatura st Temperaturni indikatory zgornje<br>igle.<br>**ABA:** Temperatura stebla je prikaza<br>mperaturo<br>2 se funkcija kavterizacije prekine, č<br>la ohlaja.<br>**Azašetek**, da zažen Časovnika prikazuje kavterizacijo v zgornjem<br>Femperaturni indikator v zgornjem desnem k<br>gle.<br>**A:** Temperatura stebla je prikazana kot temperaturo.<br>Funkcija kavterizacije prekine, časovnik kaže<br>phlaja.<br>Shlaja. nperaturni indikator v zgornjem desnem kot mperatura stebla je prikazana kot temperat<br>2022. Krigi kasuterizacije prekine, časovnik kaže sta<br>31 min za začetek, da zaženete kavterizacije<br>21 min za začetek, da zaženete kavterizacije<br>31 min ablaciji sledi previdno odst Pratura stebla je prikazana kot temperaturno obraturizacije prekine, časovnik kaže stanje Zaus<br>Akavterizacije prekine, časovnik kaže stanje Zaus<br>Inb za začetek, da zaženete kavterizacijo za izbra<br>Ishlaciji sledi previdno o avterizacije prekine, časovnik kaže sta<br>Za začetek, da zaženete kavterizacijo<br>ite gumb za začetek, da se ponovno<br>placiji sledi previdno odstranite iglo.<br>In poskusite odstraniti igle iz bolnika, ije prekine, časovnik kaže stanje Zaustavljeno prika.<br>
ek, da zaženete kavterizacijo za izbrani kanal.<br>
22. za začetek, da se ponovno sproži ablacija sledi na<br>
di previdno odstranite iglo.<br>
ite odstraniti igle iz bolnika, • Ko se funkcija kavterizacije prekine, časovnik kaže stanje Zaustavljeno, prikaz temperature pa označuje, da se igla ohlaja.
- 4. Pritisnite gumb za začetek, da zaženete kavterizacijo za izbrani kanal.
- 5. Če želite, pritisnite gumb za začetek, da se ponovno sproži ablacija sledi na dodatnih segmentih sledi igle.
- 6. Po dokončani ablaciji sledi previdno odstranite iglo.

začetek, da zaženete kavterizacijo za izbra<br>gumb za začetek, da se ponovno sproži al<br>ciji sledi previdno odstranite iglo.<br>oskusite odstraniti igle iz bolnika, zagotov<br>jla zalepi, z rahlim in nežnim gibom nekoli<br>em igle opa OPOZORILO: Preden poskusite odstraniti igle iz bolnika, zagotovite ustrezno odtajevanje ali hlajenje.

- Če opazite, da se igla zalepi, z rahlim in nežnim gibom nekoliko zasukajte iglo, nato pa jo počasi izvlecite.
- odstraniti igle íz bolnika, zago<br>odstraniti igle íz bolnika, zago<br>i, z rahlim in nežnim gibom ne<br>opazujte 10 mm širok indikato<br>ja je označen kot trak vzdolž st Retek, da se ponovno sproži ablacija sled<br>Vidno odstranite iglo.<br>Straniti igle iz bolnika, zagotovite ustrezn<br>Tahlim in nežnim gibom nekoliko zasukaj<br>Poznačen kot trak vzdolž stebla igle in se Mosquantie iglo.<br>
Aniti igle iz bolnika, zagotovite ustrezni<br>
Aniti igle iz bolnika, zagotovite ustrezni<br>
Ite 10 mm širok indikator aktivnega obi<br>
Značen kot trak vzdolž stebla igle in se ti igle iz bolnika, zagotovite ustrezno Elavult verzió. anite iglo.<br>
Iz bolnika, zagotovite ustrežno odtajevanje ali hlajenj<br>
Zinimgibomnekoliko zasukajte iglo, nato pa jo počasi<br>
mširok indikator aktivnega območja na igli, da boste la<br>
ot trak vzdolž stebla igle in se nahaja 2 imgibom:nekoliko zasukajte iglo, nato pa<br>irok indikator aktivnega območja na igli, c<br>trak vzdolž stebla igle in se nahaja 20 mm<br>istoracky estate skal indicator skal istoracky<br>skal skal istoracky skal indicator skal istorac Mercia przetwarzenie przez przez przez przez przez przez przez przez przez przez przez przez przez przez przez<br>Mercia przez przez przez przez przez przez przez przez przez przez przez przez przez przez przez przez przez pr Versão dos explicitus de la citilize.<br>Strueta. Não video de la citilize.<br>Stert Jetsleta. Não primera.<br>Stert de la citiliza. Não primera.<br>Sterzão dos explica. Não primera.<br>Sterzão dos explicitus. Versiune expirată. Autre extintă.<br>Sisteman de principale de lineară.<br>Sisteman de principale de lineară.<br>Sisteman de principale de lineară.<br>Sisteman de principale de lineară.<br>Nersiune expirativitue de lineară. startede version. Använden en version. Använden en version. Använden en version. Använden en version. Använden<br>Använde version. Använden en version.<br>Använde version. Använden en version.<br>Använde version. Använden en versio • Med odstranjevanjem igle opazujte 10 mm širok indikator aktivnega območja na igli, da boste lahko iglo izvlekli. Indikator aktivnega območja je označen kot trak vzdolž stebla igle in se nahaja 20 mm distalno glede na grelni predel igle.

zkstaraná verzialista.<br>Jersierninova knuckých<br>1976 verziaraná knepoužívata<br>2006 etoiratá, hepoužívata<br>2018 etoiratá, herecion, hni<br>2018 etatelarativnut verzian, suri

raspetation. suring the secretary and the secretary and the secretary and the secretary and the secretary of the secretary of the secretary of the secretary of the secretary of the secretary of the secretary of the secreta

Xendrata, Alapan Sirium, Kia<br>Pooletaria. Hepouvoriaria.<br>Peopletaria. Hepouvoriaria.<br>Paralararium, Kian Kirium, Ki<br>Astarentunut version. Kirium, Ki<br>Astarentunut kion. Kirium, Ki<br>Jamentunut kion. Kirium, Ki

Güncel olmayan sürüm. Kullanmayın.<br>Oraldrad verslon, Knighn, Kullanmayın.<br>Güncel olmayan sürüm.

BSC (MB Spiral Bound Manual Template, 8.5 x 11 Global, 923100581), IFU, ICEfx User Manual, MB, sl, 51217944-29A BSC (MB Spiral Bound Manual Template, 8.5 x 11 Global, 92310058I), IFU, ICEfx User Manual, MB, sl, 51217944-29A

#### Kontrolni gumbi za kavterizacijo

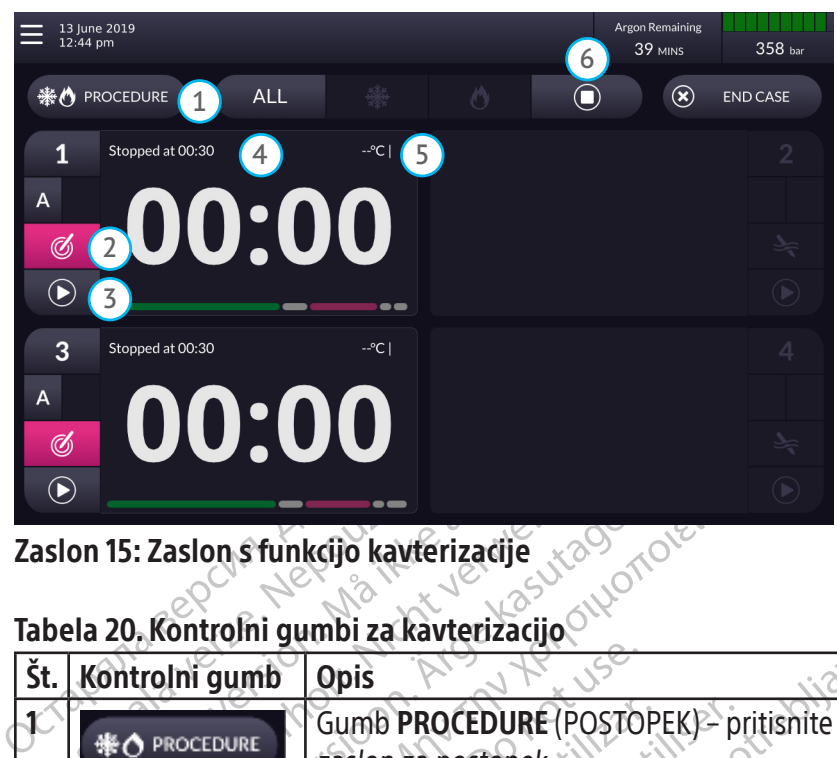

Zaslon 15: Zaslon s funkcijo kavterizacije

#### Tabela 20. Kontrolni gumbi za kavterizacijo

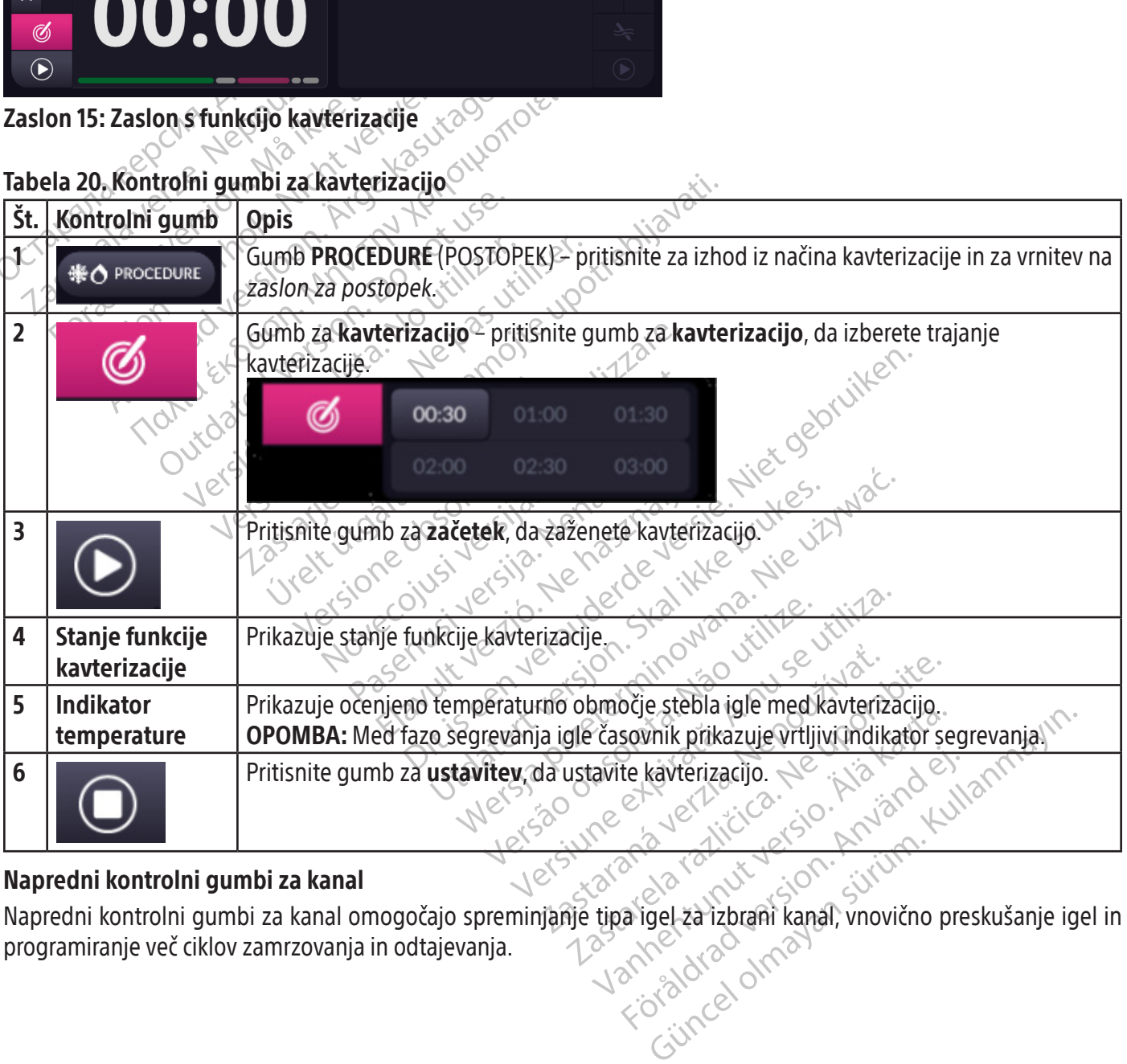

#### Napredni kontrolni gumbi za kanal

Napredni kontrolni gumbi za kanal omogočajo spreminjanje tipa igel za izbrani kanal, vnovično preskušanje igel in programiranje več ciklov zamrzovanja in odtajevanja.

#### Kontrolni gumb za izbiro tipa igle

1. Če želite izbrati ali spremeniti tip igle za kanal, pritisnite gumb za kanal na seznamu tipov igel.

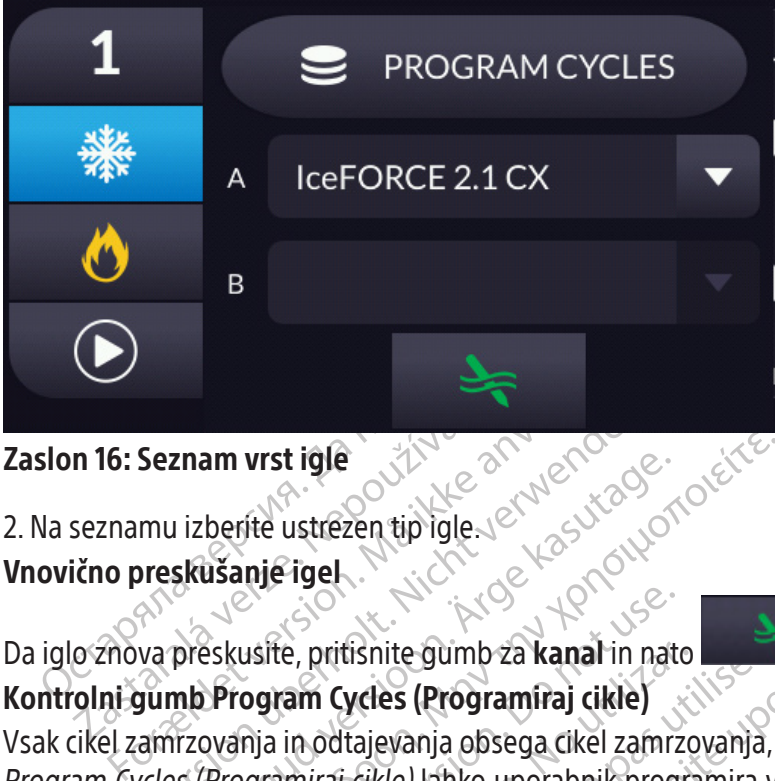

## 2. Na seznamu izberite ustrezen tip igle.

#### Vnovično preskušanje igel

n 16: Seznam vrst iĝle<br>Seznamu izberite ustrezen tip iĝle.<br>Lično preskušanje igel.<br>Oznova preskusite, pritisnite gumb<br>olni gumb Program Cycles (Progr Da iglo znova preskusite, pritisnite gumb za kanal in nato , da zaženete vnovično testiranje igle. Kontrolni gumb Program Cycles (Programiraj cikle)

Seznam vrst igle<br>
mu izberite ustrezen tip igle verwenden.<br>
Verskusanje igel<br>
Va preskusite, pritisnite gumb za kanal in najumb Program Cycles (Programiraj cikle)<br>
amrzovanja in odtajevanja obsega cikel zam<br>
vcles (Program **Zaslon 16: Seznam vrst igle<br>2. Na seznamu izberite ustrezen tip igle. 2018.**<br>2. Na seznamu izberite ustrezen tip igle. 2018.<br>2. Na iglo znova preskusite, pritishite gumb za kanal in pato<br>2. Na iglo znova preskusite, priti usite, pritisnite gumb za kanal in nato<br>ogram Cycles (Programiraj cikle)<br>nja in odtajevanja obsega cikel zamrz<br>gramiraj cikle) lahko uporabnik progine<br>kanale hkrati.<br>cikel sestavlja en korak ali več. Vsak<br>čen čas izvajanja te, pritisnite gumb za kanal in nato<br> **ram Cycles (Programiraj cikle)**<br>
in odtajevanja obsega cikel zamrzovanja,<br>
amiraj cikle) lahko uporabnik programira v<br>
kanale hkrati.<br>
el sestavlja en korak ali več. Vsak korak p<br>
cas Etisnite gumb za kanaf in nato<br>
Etisnite gumb za kanaf in nato<br>
Etisnite gumb za kanaf in nato<br>
Laievanja obsega cikel zamrzovanja, ki mu sledi cike<br>
Etikle) lahko uporabnik programira več ciklov zamr<br>
le hkrati.<br>
Le krati Version of City Contains and the City of City of City of City of City of City of City of City of City of City of City of City of City of City of City of City of City of City of City of City of City of City of City of City Vsak cikel zamrzovanja in odtajevanja obsega cikel zamrzovanja, ki mu sledi cikel odtajevanja. S kontrolnim gumbom Program Cycles (Programiraj cikle) lahko uporabnik programira več ciklov zamrzovanja in odtajevanja za posamezni kanal ali za vse aktivne kanale hkrati.

Kanal áll za vse aktivne kanale hkrati.<br>
Vsak programirani cikel sestavlja en korak ali več. Vsak korak predstavlja cikel zamrzovanja ali odtajevanja,<br>
Izvedba shranjenega zaporedja cikla:<br>
2. Pokaže se pogovorno okno Prog Vsak programirani cikel sestavlja en korak ali več. Vsak korak predstavlja cikel zamrzovanja ali odtajevanja, ki je nastavljen za specifičen čas izvajanja.

## Izvedba shranjenega zaporedja cikla:

- Rorak ali več. Vsak korak predstavlja.<br>Natas<br>DGRAMIRAJ CIKLE.<br>DGRAMIRAJ CIKLE.<br>Am Cycles (Programiraj cikle). Na sezna Pastavija. Nena korak pregistavija. Ria, pritishite gumb za posamezní.<br>MIRAJ CIKLE).<br>Vcles (Programiraj cikle). Na seznáh<br>CLES (Programiraj cikle). Na seznáh Dit več. Vsak korak predstavlja cikel zamrzovanja ali dit več. Vsak korak predstavlja cikel zamrzovanja ali dit<br>Dit is experimented version of the second version of the second version of the second version of the second ve Utdatert version. Nie wordzenie zal internet zal internet zal internet zal internet zal internet zal internet<br>Programina, cikle). Na seznamu izberite želeno zal<br>AD and a seznamu izberite želeno zal<br>AD a seznamu izberite že 1. Če želite izvesti shranjeno zaporedje cikla, pritisnite gumb za posamezni kanal ali gumb ALL (VSI) in nato pritisnite PROGRAM CYCLES (PROGRAMIRAJ CIKLE).
- Victor a Palată. Nărdinin 12 de la Nation André Lichter de La Nation André Lichter de La Nation Zastarenturut verzi Nepoužívať.<br>2000 december 1990 vzhvať.<br>2000 december 1990 vzhvať.<br>2009 december 1990 vzhvať.<br>2009 december 1990 vzhvať. pritisnite LOAD (NALOŽI).

raspetation. suring the secretary and the secretary and the secretary and the secretary and the secretary of the secretary of the secretary of the secretary of the secretary of the secretary of the secretary of the secreta

Xendrata, Alapan Sirium, Kia<br>Pooletaria. Hepouvoriaria.<br>Peopletaria. Hepouvoriaria.<br>Paralararium, Kian Kirium, Ki<br>Astarentunut version. Kirium, Ki<br>Astarentunut kion. Kirium, Ki<br>Jamentunut kion. Kirium, Ki verhienunut version. Använd ej.

Güncel olmayan sürüm. Kullanmayın.<br>Güncel olmayan sürüm. Kullanmayın.<br>Güncel olmayan sürüm.

(Black ΔE ≤5.0 / CMYK Image) (Black ΔE ≤5.0 / CMYK Image)

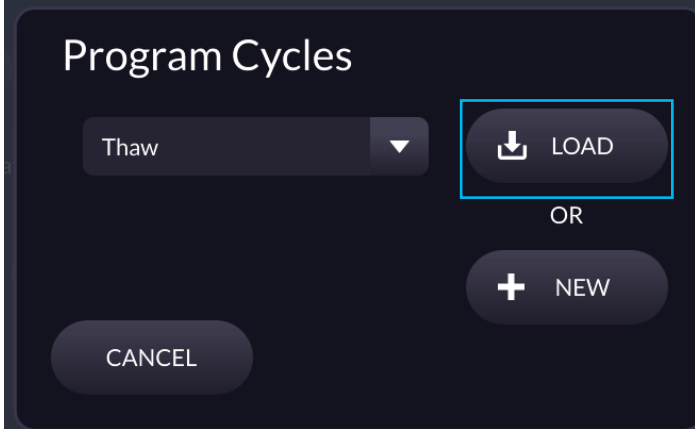

#### Zaslon 17: Izbira programiranega cikla

3. Pritisnite gumb za ZAČETEK, da sprožite cikel.

#### Programiranje ciklov zamrzovanja in odtajevanja:

- 1. Če želite programirati cikle zamrzovanja in odtajevanja za določeni kanal, pritisnite gumb za posamezni kanal ali gumb ALL (VSI), in nato pritisnite PROGRAM CYCLES (PROGRAMIRAJ CIKLE).
- 2. V pogovornem oknu Program Cycles (Programiraj cikle) pritisnite NEW (NOVO).

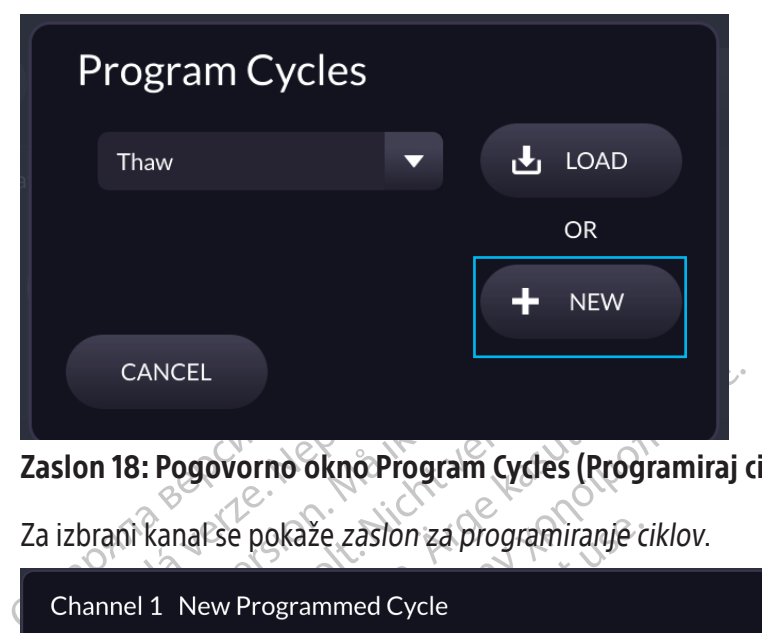

|          | <b>CANCEL</b><br>Zaslon 18: Pogovorno okno Program Cycles (Programiraj cikle)<br>Za izbrani kanal se pokaže zaslon za programiranje ciklov.                                                                                                    |                             | <b>NEW</b>          |                                                                            |
|----------|----------------------------------------------------------------------------------------------------|-----------------------------|---------------------|----------------------------------------------------------------------------|
|          | Channel 1 New Programmed Cycle                                                                                                    |                             |                     |                                                                            |
|          | Freeze and Thaw<br>Settings<br>Step<br>※<br>1<br>Ô<br>100%<br>÷                                                                                                    | Time to Run<br>÷<br>10 mins | Adjust Step<br>侖    | <b>121</b> e                                                               |
|          | $\overline{\widehat{\mathbf{m}}}$ DELETE<br>SAVE                                                                                                    | CANCEL                      | $\odot$ START       | iet gebruiken<br>Julana, Nie Jilyvać.<br>Statikkebrukes.<br>vderde versie. |
|          | Zaslon 19: Zaslon za programiranje ciklov                                                                                                    |                             | erzio. M<br>USI Jer |                                                                            |
| 3.<br>4. | vodnjem kotu levo od mreže pritisnite znak plustva da ustvarite nov korak.<br>Izberite med zamrzovanjem in odtajevanjem.<br>V spodnjem kotu levo od mreže pritisnite znak plus<br>Za vsak korak:<br>$\bullet$<br>Določite »time to run« (čas za izvedbo koraka). |                             |                     | viertia. Nepoužívať.<br>ifir? Ne uporabit<br>ne ei                         |

Zaslon 19: Zaslon za programiranje ciklov

- 
- - Izberite med zamrzovanjem in odtajevanjem.
	- Če je izbrano zamrzovanje, izberite intenzivnost zamrzovanja.
	- Določite »time to run« (čas za izvedbo koraka).
- 5. Ponovite 3. in 4. korak, da dodate dodatne korake.
- Versio de Version de Version de Version Zamzovanja<br>Zamzovanja<br>Zamzovanja<br>Zastarela različica. Ne uporabite.<br>Zastarela različica. Ne uporabite. Vanhentunut versionen käytä. ranjaldrad version. Använd elimenter i den standarden kunder version. Använd kunder version. Använd kunder version. Använd version. Använd version. Använd version. Använd version. Använd version. Använd version. Använd ver 4. Za vsak korak:<br>
• Izberite med zamrzovanjem in odtajevanjem:<br>
• Če je izbrano zamrzovanje, izberite intenzivnost zamrzovanja:<br>
• Določite »time to run« (čas za izvedbo koraka).<br>
5. Ponovite 3. in 4. korak, da dodate dod 3. V spodnjem kotu levo od mreže pritisnite znak plus **a ustvarite nov korak.**<br>
4. Za vsak korak:<br>
• Izberite med zamrzovanjem in odtajevanjem.<br>
• Če je izbrano zamrzovanje, izberite intenzivnost zamrzovanja.<br>
• Določite 6. S puščicama GOR in DOL spreminjate zaporedje korakov. Če želite korak izbrisati, pritisnite ikono za brisanje.

7. Pritisnite SAVE (SHRANI), da shranite zaporedje cikla.

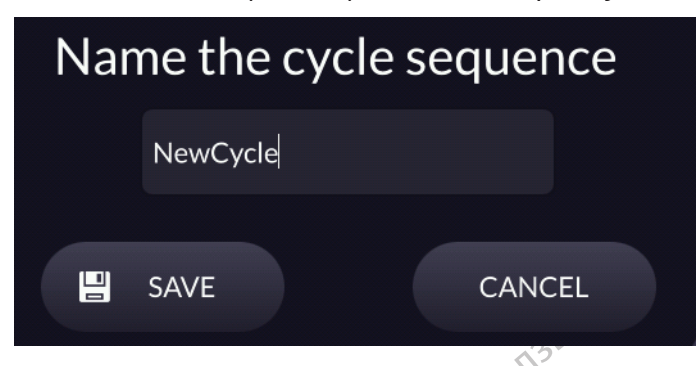

Zaslon 20: Zaslon za shranjevanje zaporedja ciklov

8. Navedite ime zaporedja cikla in pritisnite SAVE (SHRANI).

# Reports (Poročila)

Slon 20: Zaslon za shranjevanje zaporedja c<br>
Navedite ime zaporedja cikla in pritisnite SAV<br>
ports (Poročila)<br>
ročila o postopku vsebujejo povzetek postopk<br>
se Information (Urejanje podatkov o primeru),<br>
podovine odčitkov avedite line zaporedja čikia virpinus<br>
rts (Poročila)<br>
lia o postopku vsebujejo povzetek<br>
Information (Urejanje podatkov o r<br>
vine odčitkov MTS, grafični prikaz<br>
z All Reports (Vsa poročila)<br>
tite in v razširjenem meniju<br> Alite ime zaporedja cikla in pritisnite SAVE (S.<br> **(Poročila)**<br>
co postopku vsebujejo povzetek postopka kromation (Urejanje podatkov o primeru), poc<br>
ne odčitkov MTS, grafični prikaz zgodovine fa<br> **III Reports (Vsa poročil** oročila)<br>
oročila)<br>
oročila)<br>
oročila)<br>
oročila (Urejanje podatkov o primeru), poda<br>
odčitkov MTS, grafični prikaz zgodovine faz<br>
Reports (Vsa poročila)<br>
in v razširjenem meniju izberite Reports<br>
Reports (Vsa poročila)<br>
Re Aegunus versioon. Harace kasutage. Harace kasutage. Primeru, podatke o ciklini<br>
Titkov MTS, grafični prikaz zgodovine faz zamrzovan<br>
Titkov MTS, grafični prikaz zgodovine faz zamrzovan<br>
Titkov MTS, grafični prikaz zgodovin Poročila o postopku vsebujejo povzetek postopka krioablacije. Poročila vsebujejo informacije, ki so na zaslonu Edit Case Information (Urejanje podatkov o primeru), podatke o ciklih zamrzovanja in odtajevanja, število igel MTS, graf zgodovine odčitkov MTS, grafični prikaz zgodovine faz zamrzovanja, odtajevanja in kavterizacije.

# Prikaz All Reports (Vsa poročila)

Pritisnite **in v razširjenem meniju izberite Reports** (Poročila) za ogled shranjenih poročil o postopku (če ni aktivnega primera).

Zaslon All Reports (Vsa poročila) prikazuje seznam vseh shranjenih poročil v sistemu za krioablacijo ICEfx. Izberite poročilo, ki si ga želite ogledati, in pritisnite VIEW REPORT (OGLED POROČILA).

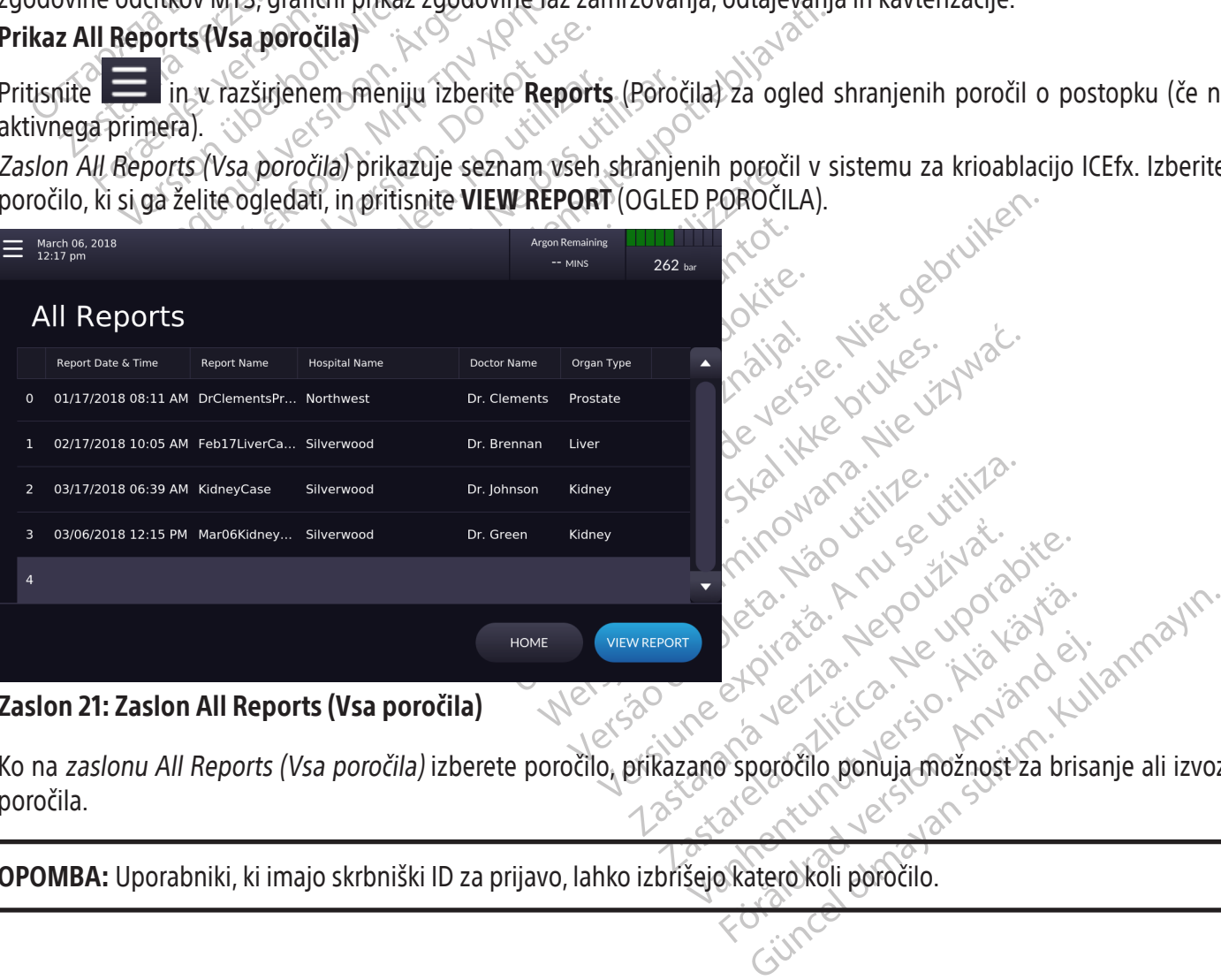

# Zaslon 21: Zaslon All Reports (Vsa poročila)

Ko na zaslonu All Reports (Vsa poročila) izberete poročilo, prikazano sporočilo ponuja možnost za brisanje ali izvoz poročila.

OPOMBA: Uporabniki, ki imajo skrbniški ID za prijavo, lahko izbrišejo katero koli poročilo.

#### Razvrščanje poročila

Za razvrstitev seznama po elementih Report Name (Ime poročila), Hospital Name (Ime bolnišnice), Doctor Name (Ime zdravnika) ali Organ Type (Vrsta organa) pritisnite na ustrezen razdelek v glavi seznama poročil.

#### Izvoz poročila

Na zaslonu All Reports (Vsa poročila) pritisnite VIEW REPORT (OGLED POROČILA), da se pokaže poročilo, ki ga želite izvoziti.

Na zaslonu View Report (Ogled poročila) kliknite EXPORT (IZVOZI), da izvozite podrobnosti poročila in izberete vrsto ter ime izvožene datoteke. Poročila se lahko izvozijo v obliki zapisa HTML ali CSV. Počakajte na potrditev, preden odstranite pogon USB iz konzole.

# Ogled poročila med postopkom krioablacije

Pritisnite **in v razširjenem meniju izberite Report** (Poročilo) za ogled podatkov trenutnega bolnika v aktivnem primeru. Ko imate med postopkom krioablacije odprto poročilo, prikazano poročilo omogoča refresh (osveževanje) podrobnosti. Med postopkom krioablacije možnosti shranjevanja, brisanja in izvažanja niso na voljo.

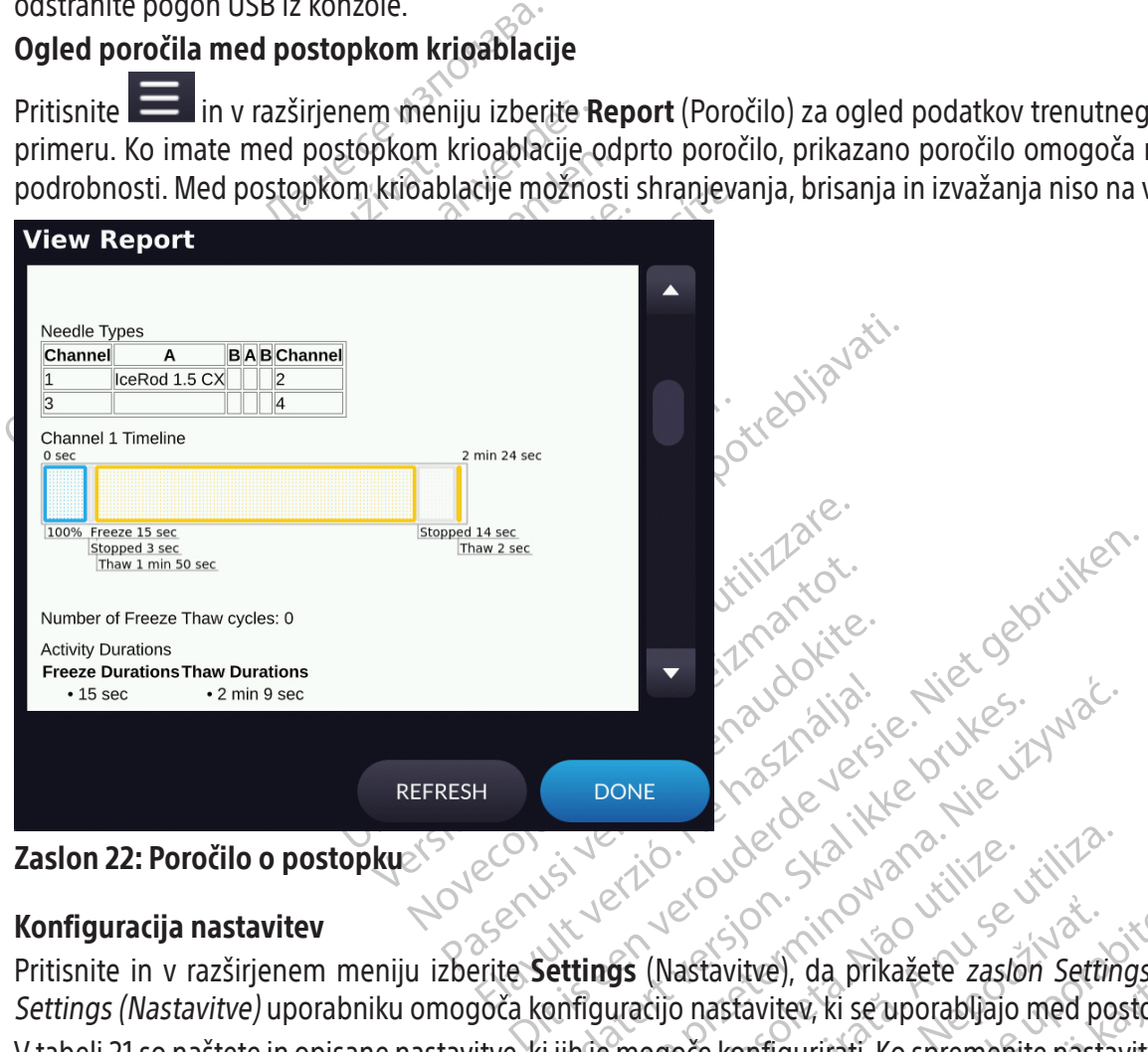

#### Zaslon 22: Poročilo o postopku

#### Konfiguracija nastavitev

DONE KOUO SLASING. WERSING Expirate. Não utiliza. Não utiliza. astavitve), da prikažete zaslon Settings. (Nepotabljajo med postopk<br>
Do nastavitev, ki se uporabljajo med postopk<br>
Doče konfigurirati. Ko spremenite nastavitve,<br>
ki jih je mogoče konfigurirati Pritisnite in v razširjenem meniju izberite **Settings** (Nastavitve), da prikažete zas*lon Settings (Nastavitve). Zaslon* Settings (Nastavitve) uporabniku omogoča konfiguracijo nastavitev, ki se uporabljajo med postopkom krioablacije. V tabeli 21 so naštete in opisane nastavitve, ki jih je mogoče konfigurirati. Ko spremenite nastavitve, pritisnite Confirm (Potrdi), da shranite spremembe nastavitev.

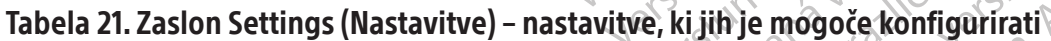

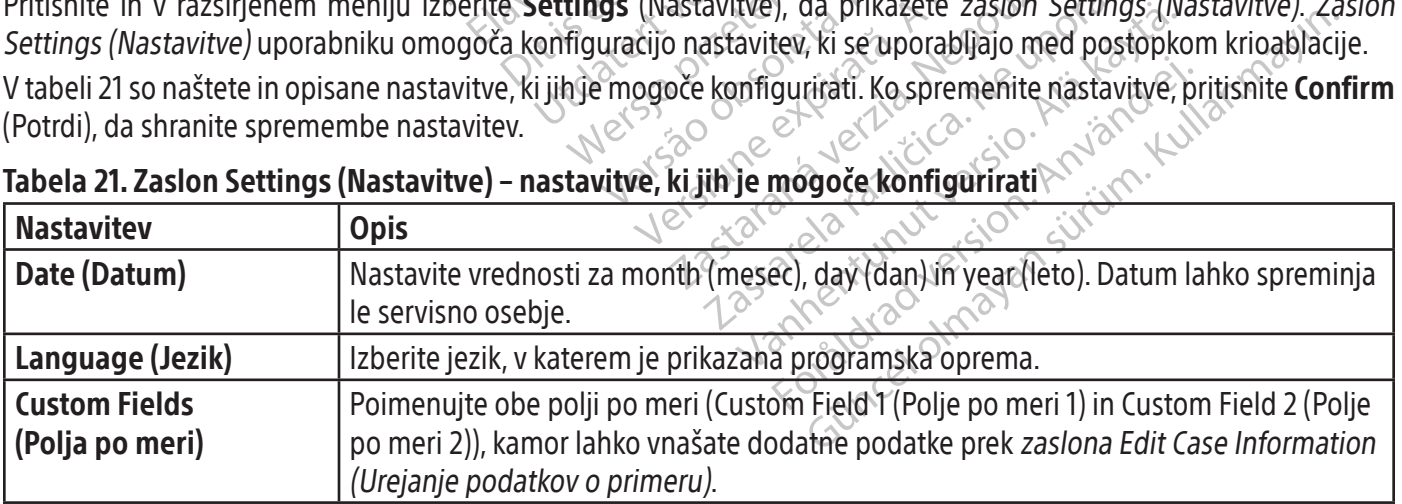

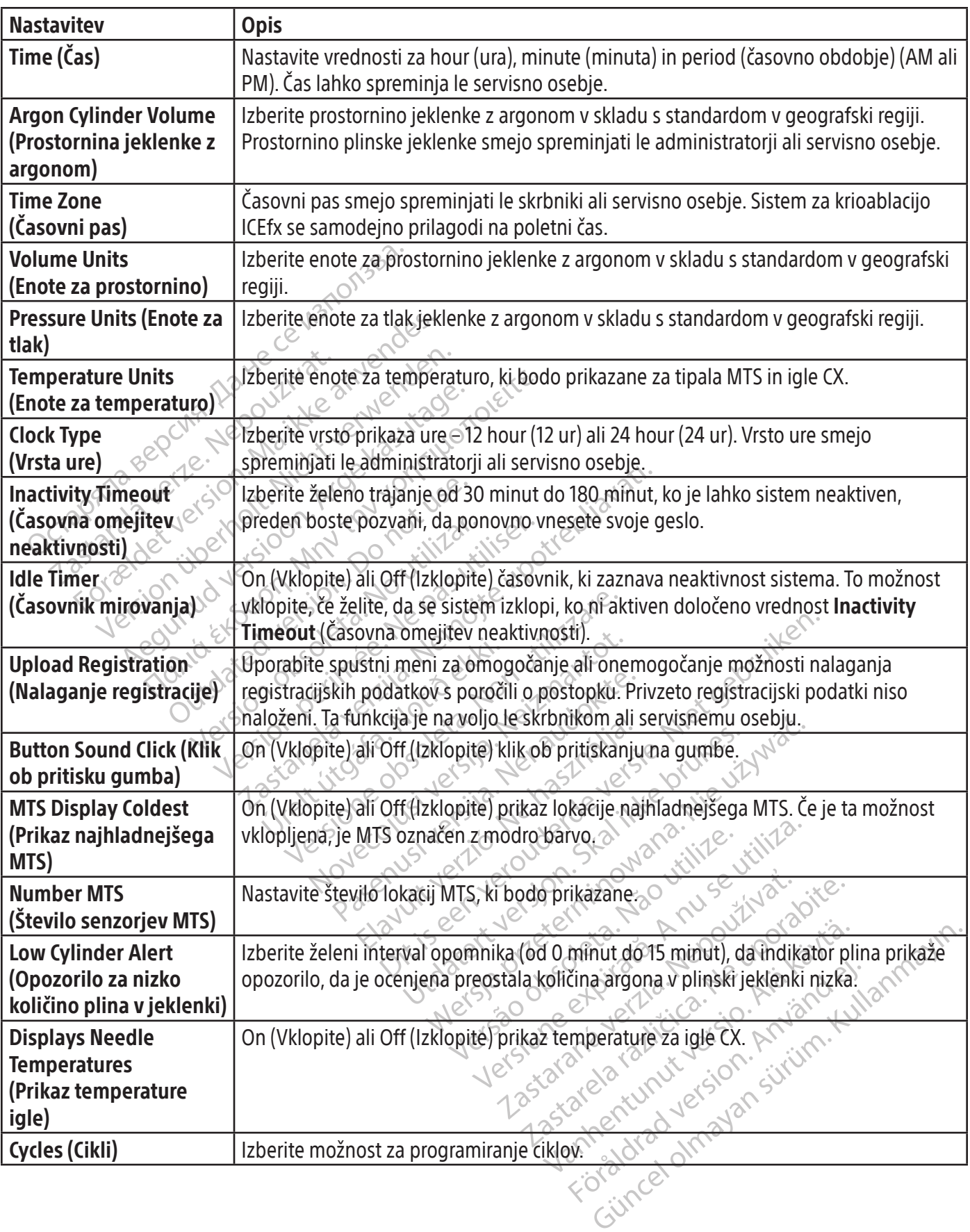

 $\overline{\phantom{a}}$ 

 $\frac{1}{\sqrt{2\pi}}\int_{0}^{\pi}\frac{1}{\sqrt{2\pi}}\left( \frac{1}{\sqrt{2\pi}}\right) ^{2}d\mu d\nu$ 

ł

 $\mathbb{R}^2$ 

#### Kontrolni gumbi

Tabela 22 opisuje kontrolne gumbe na zaslonu Settings (Nastavitve).

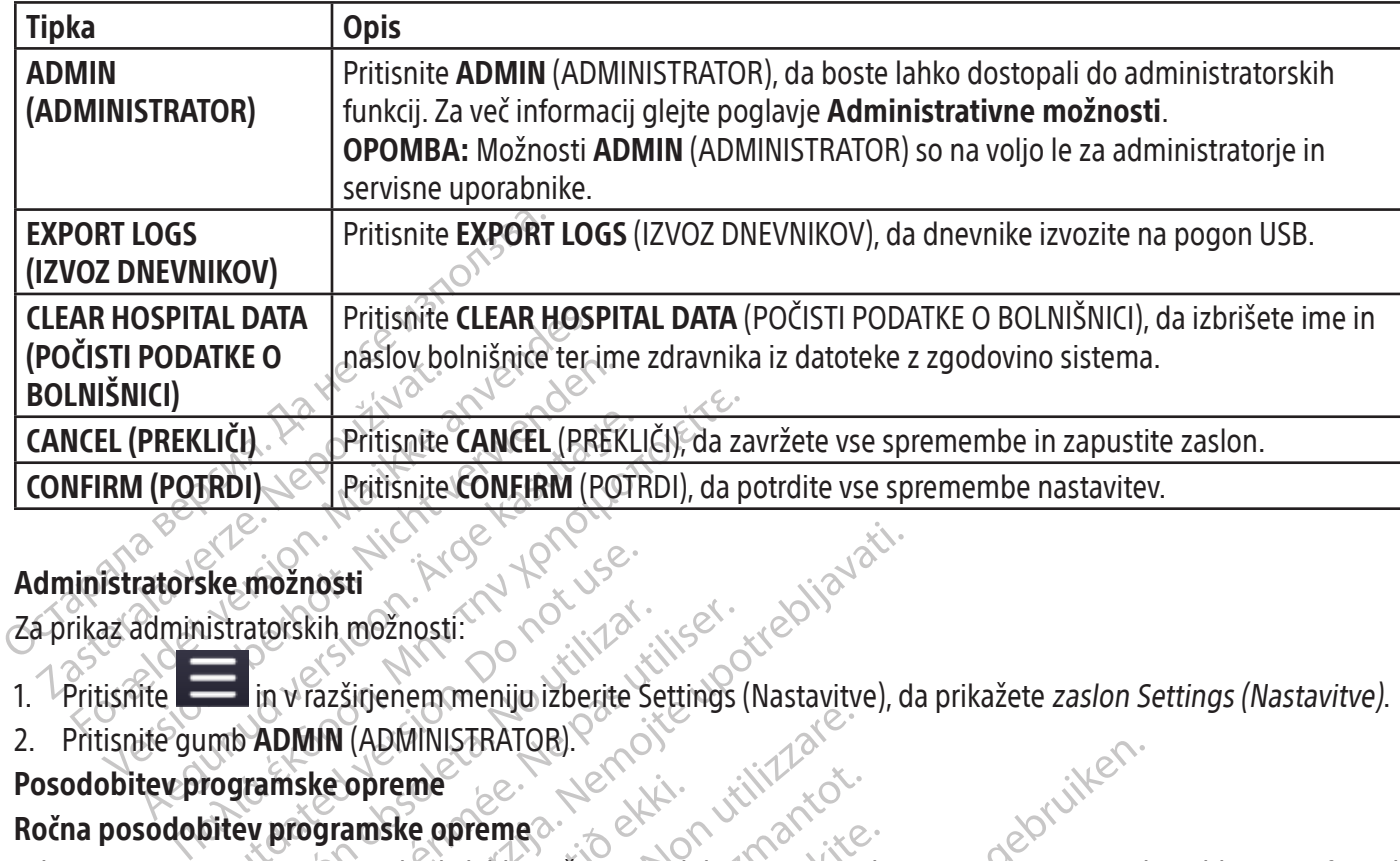

#### Tabela 22. Zaslon Settings (Nastavitve) – kontrolni gumbi

#### Administratorske možnosti

Za prikaz administratorskih možnosti:

- 1. Pritisnite **in v razširjenem meniju izberite Settings** (Nastavitve), da prikažete z*aslon Settings (Nastavitve)*.
- 2. Pritisnite gumb **ADMIN** (ADMINISTRATOR).

## Posodobitev programske opreme

# Ročna posodobitev programske opreme

Re možnosti<br>
Ske možnosti<br>
Skratorskih možnosti:<br>
Do not verzširjenem meniju izberite.<br>
Do Not version. Do not uservisni uporabniki lahko ročno postervisni uporabniki lahko ročno postervisni uporabniki lahko ročno postervi verskih možnosti:<br>Version obsoleta. No utilizarea in v razširjenem meniju izberite Settings<br>Verwisni uporabniki lahko ročno posodobijc<br>Vervisni uporabniki lahko ročno posodobijc<br>Vervisni uporabniki lahko ročno posodobijc<br>V Nemosti<br>
Zastarjene meniju izberite Settings (Nastavitve), d<br>
Trazširjene meniju izberite Settings (Nastavitve), d<br>
MIN (ADMINISTRATOR).<br>
Recopreme<br>
Nemogramske opreme<br>
Nemogramske preme<br>
Nemogramske preme<br>
Nemogramske pre **opreme<br>
Samske opreme<br>
Aporabniki lahko ročno posodor<br>
uporabniki lahko ročno posodor<br>
I (ADMINISTRATOR) na zaslon<br>
da opravite ročno posodobite<br>
da opravite ročno posodobite** DMINISTRATOR)<br>
DMINISTRATOR)<br>
Sich opteme<br>
Sich opteme<br>
Sich opteme<br>
Sich opteme<br>
Sich opteme<br>
DMINISTRATOR) na zaslonu Settings (Nate<br>
DMINISTRATOR) na zaslonu Settings (Nate<br>
Ce (Posodobitev programske opteme)<br>
Opravite me<br>
e opreme<br>
Shiki lahko ročno posodobijo programs<br>
USB družbe Boston Scientific<br>
NINISTRATOR) na zaslonu Settings (Nas<br>
Posodobitev programske opreme)<br>
Tavite ročno posodobitev programske opreme)<br>
Shiko in pritisnite Upd **preme** $\alpha$ <br>ki lahko ročno posodobijo programski<br>B družbe Boston Scientific.<br>ISTRATOR) na zaslonu Settings (Nasta<br>sodobitev programske opreme).<br>te ročno posodobitev programske op<br>zole vstavite bliskovni pogon USB, ki v<br>o i Dit is een verouderde versie. Niet gebruiken. Administratorji in servisni uporabniki lahko ročno posodobijo programsko opremo sistema za krioablacijo ICEfx prek priloženega bliskovnega pogona USB družbe Boston Scientific.

- 1. Pritisnite gumb ADMIN (ADMINISTRATOR) na zaslonu Settings (Nastavitve).
- 2. Pritisnite Software Update (Posodobitev programske opreme).
- 3. Izberite možnost USB, da opravite ročno posodobitev programske opreme.
- 4. V vrata USB na zadnji strani konzole vstavite bliskovni pogon USB, ki vsebuje posodobitev programske opreme.
- Iružbe Boston Scientific<br>
RATOR) na zaslonu Settings (Nast.<br>
lobitev programske opreme).<br>
ročno posodobitev programske opreme).<br>
e vstavite bliskovni pogon USB, ki<br>
pritisnite **Update** (Posodobi). Ko<br>
poročilo. E Boston Scientific<br>
R) na zasłonu Settings (Nastavitve)<br>
V programske opreme)<br>
versyddobitev programske opreme.<br>
vite bliskovni pogon USB, ki vsebuje posodobitev<br>
snite **Update** (Posodobi). Ko je posodobitev progr<br>
ilo.<br> dobitev programske opreme.<br>Iiskovni pogon USB, ki vsebuje posodobitev<br>Update (Posodobit. Ko je posodobitev prog<br>Ov), če želité dodajati. uporabnike, odstra<br>porabnika.<br>Ibljanje. 5. Poiščite posodobitveno datoteko in pritisnite Update (Posodobi). Ko je posodobitev programske opreme zaključena, se pojavi potrditveno sporočilo.  $\sim$

#### Upravljanje uporabnikov

Izberite Manage Users (Upravljanje uporabnikov), če želite dodajati uporabnike, odstranjevati uporabnike ali spremeniti geslo in raven dostopa katerega koli uporabnika.

#### Predstavitveni način

Predstavitveni način je namenjen samo za usposabljanje.

E (Posodobi). Ko je posodobitev programsl<br>Le zelite dodajati. uporabnike, odstranjeva<br>nika.<br>Je staraná veľkať.<br>Dod merilnikom plina argon za simulacijo tlal<br>nanitevsimuliranega tlaka kliknite znova. Fu Vanhender versionen under de de la käytä. Fördad version. Använd er använd er använd använd er använd er använd er använd er använd er använd er använd er använd er använd er använd er använd er använd er använd er använd er använd er använd er använd er använd er dajati, uporabnike, odstranjevati uporabnik<br>dajati, uporabnike, odstranjevati uporabnik<br>Sm plina argon za simulacijo tlaka argona. Pre<br>liranega tlaka kliknite znova. Funkciji kavteriz<br>je ali ko ponovno pritisnete gumb **Dem** Izberite Demo Mode (Predstavitveni način) in kliknite pod merilnikom plina argon za simulacijo tlaka argona. Pretoka plina ne bo in ledena krogla se ne bo oblikovala. Za odstranitev simuliranega tlaka kliknite znova. Funkciji kavterizacije in odtajevanja ne bosta ogrevali igel.

Predstavitveni način se ponastavi na izklop, ko se izklopi napajanje ali ko ponovno pritisnete gumb Demo Mode (Predstavitveni način).

51

#### Postopek

#### Izvajanje postopka krioablacije

V tabeli 23 so opisani koraki za preizkušanje igel za krioablacijo in MTS ter zagon postopka krioablacije. V tem poglavju je vsak korak podrobno opisan.

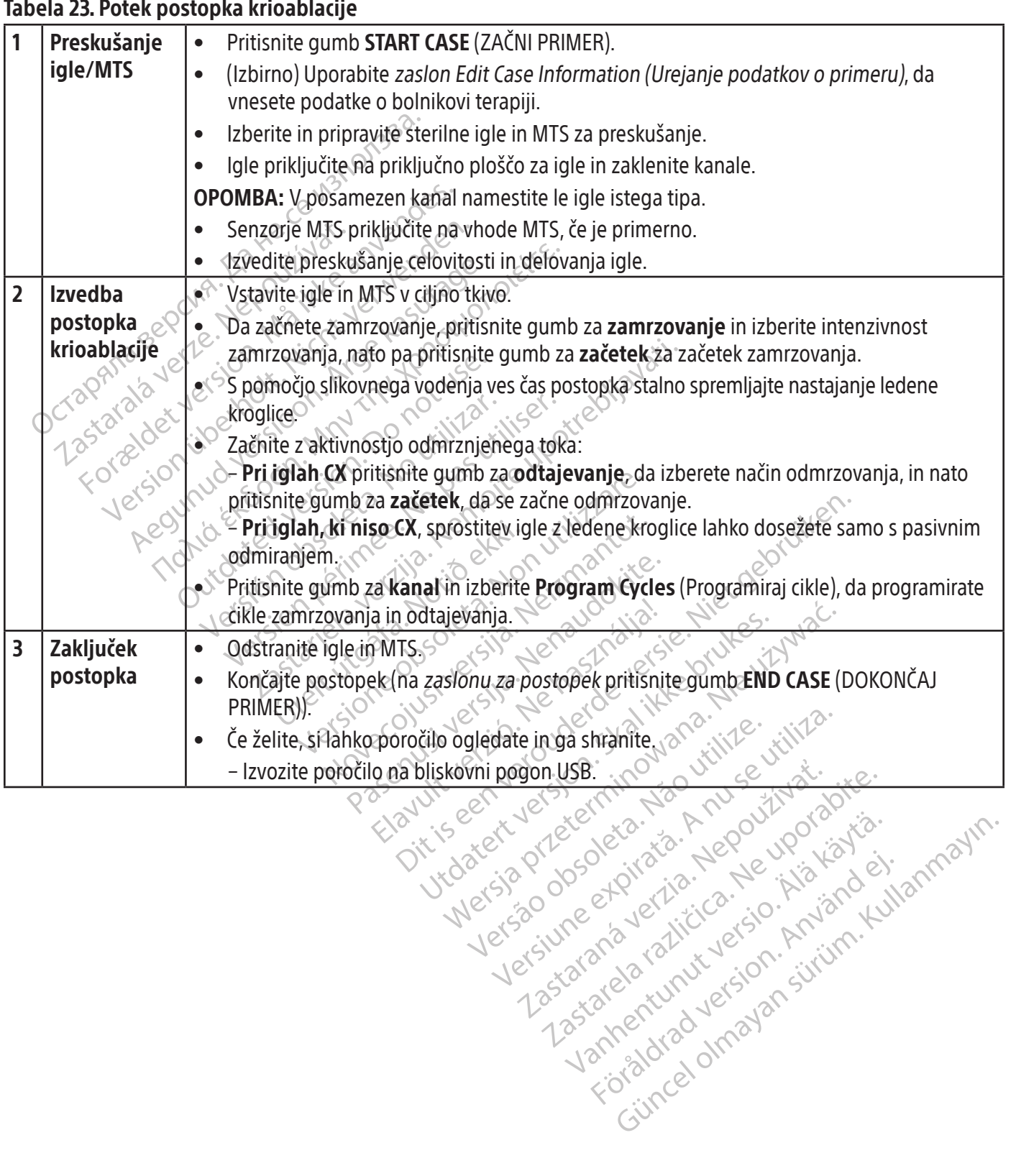

#### Tabela 23. Potek postopka krioablacije

Xendrata, Alapan Sirium, Kia<br>Pooletaria. Hepouvoriaria.<br>Peopletaria. Hepouvoriaria.<br>Paralararium, Kian Kirium, Ki<br>Astarentunut version. Kirium, Ki<br>Astarentunut kion. Kirium, Ki<br>Jamentunut kion. Kirium, Ki

or piraldrad version. Använd ei.<br>erbyering. Architecture.<br>ana versintica. Använd kull<br>arelarunut version. Surum.<br>arelarunut version. Surum.<br>arelarunut version. Surum.

#### Preskušanje igel/MTS pred postopkom

OPOZORILO: Preden začnete s postopkom krioablacije, nastavite sistem za krioablacijo ICEfx (glejte poglavje Nastavitev sistema) in nato izvedite teste celovitosti in funkcionalnosti igle. Za nadaljevanje postopka morajo biti testi uspešno opravljeni.

1. Na monitorju z zaslonom na dotik pritisnite START CASE (ZAČNI PRIMER). Pokaže se čarovnik za namestitev, ki prikazuje korake namestitve.

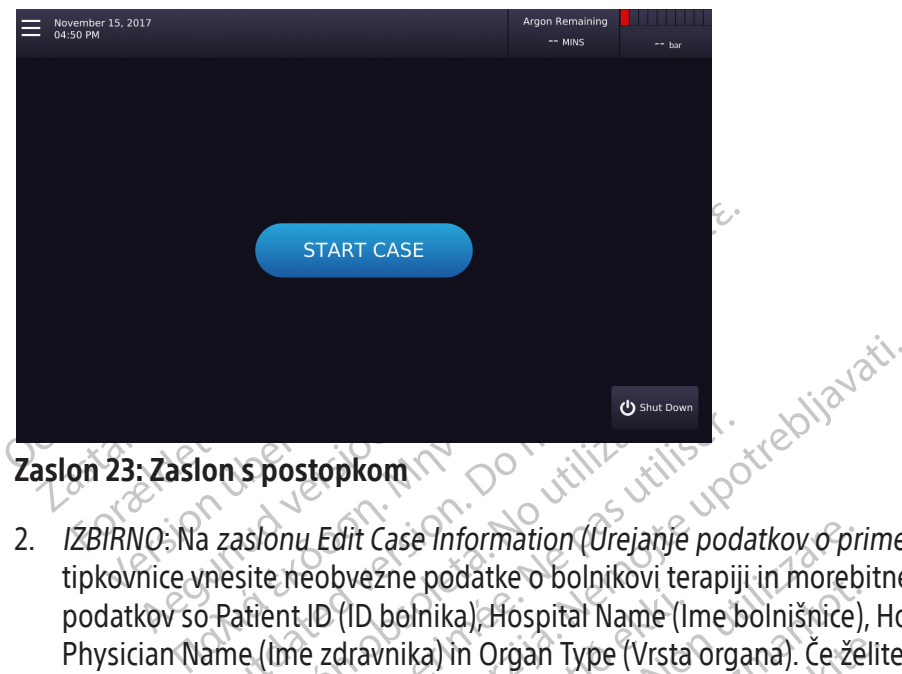

## Zaslon 23: Zaslon s postopkom

On Spostopkom<br>
Spostopkom<br>
Spostopkom<br>
Sposte neobvezne podatke o bolnikov<br>
Patient ID (ID bolnika), Hospital Nam<br>
Patient ID (ID bolnika), Hospital Nam<br>
Rame (Ime zdravnika) in Organ Type (V<br>
Tings (Nastavitve) označite d Spostopkom<br>
Spostopkom<br>
Sidonu Edit Case Information (Urejanje pod<br>
site neobvezne podatke o bolnikovi terapij<br>
atient ID (ID bolnika), Hospital Name (Ime k<br>
e (Ime zdravnika) in Organ Type (Vrsta organ<br>
gs (Nastavitve) oz (ID bolnika), Hospital Name (II<br>dravnika) in Organ Type (Vrsta<br>avitve) označite dodatna polja<br>wen ID bolnika, ki ne razkriva b<br>wen ID bolnika, ki ne razkriva b Case Information (Urejanje podatkov o pr<br>Zne podatke o bolnikovi terapiji in moreb<br>bolnika) Hospital Name (Ime bolnišnice)<br>vnika) in Organ Type (Vrsta organa). Če že<br>ve) označite dodatna polja po meri (glejta<br>ve) označite Pudatke o bolinkovi terapiji in hlorepi<br>Inika), Hospital Name (Ime bolnišnice),<br>ka) in Organ Type (Vrsta organa). Če žel<br>Poznačite dodatna polja po meri (glejte<br>Polnika, ki ne razkriva bolnikove ident<br>Polnika, ki ne razkri in Organ Type (Vrsta organa). Če želit<br>načite dodatna polja po meri (glejte politika, ki ne razkriva bolnikove identit<br>emite krioablacijsko iglo iz embalaže<br>ato pa priklopite iglo na vhod za priklopite.<br>ognite, stisnite, o e o bolnikovi terapiji in morebitne opombe. Razpoložlj<br>ospital Name (lme bolnišnice), Hospital Address (Naslo<br>gan Type (Vrsta organa). Če želite vnesti še druge poda<br>e dodatna polja po meri (glejte poglavje **Nastavitev si** 2. IZBIRNO: Na zaslonu Edit Case Information (Urejanje podatkov o primeru), ki se pokaže, s pomočjo virtualne tipkovnice vnesite neobvezne podatke o bolnikovi terapiji in morebitne opombe. Razpoložljiva polja za vnos podatkov so Patient ID (ID bolnika), Hospital Name (Ime bolnišnice), Hospital Address (Naslov bolnišnice), Physician Name (Ime zdravnika) in Organ Type (Vrsta organa). Če želite vnesti še druge podatke, lahko na zaslonu Settings (Nastavitve) označite dodatna polja po meri (glejte poglavje Nastavitev sistema).

POZOR: Izberite edinstven ID bolnika, ki ne razkriva bolnikove identitete drugim uporabnikom sistema.

- 3. Z aseptično tehniko previdno vzemite krioablacijsko iglo iz embalaže in jo položite na sterilno delovno površino.
- 4. Odstranite kapico konektorja, nato pa priklopite iglo na vhod za priklop igle. 1

Ele dodalna polja po lien pješie politika, ki ne razkriva bolnikove identit<br>Ilite krioablacijsko iglo iz embalaže<br>pa priklopite iglo na vhod za priklici<br>Inite, stisnite, odrežite ali prekome<br>orabna. The razkriva bothikove identitete drugim uporabnikove brukes.<br>
Interazkriva bothikove identitete drugim uporabnikove identitete drugim uporabnikove identitete drugim uporabni<br>
Ikkopite iglo na vhod za priklop igle.<br>
Ikkopi Version of Zembaraze in jo polozire na sier ežite ali prekomerno povlecite. Zaradi pošk<br>kanal, tako da potisnete zaklepno ročico str<br>2. Sastarela različica. Nepotisnete zaklepno ročico str<br>2. Sastarela različica. Nepotisnete zaklepno ročico str<br>2. Sastarela različic OPOZORILO: Cevke igle ne prepognite, stisnite, odrežite ali prekomerno povlecite. Zaradi poškodbe ročaja igle ali cevke bi lahko igla postala neuporabna.

Xeneta. Alakaration version. Kolda potishete zaklepho ročico stran Güncel olmayan sürüm. Kullanmayın. 5. Potem ko je igla vstavljena v želeni kanal, zaklenite kanal, tako da potisnete zaklepno ročico stran od sredine sistema (slika 14).

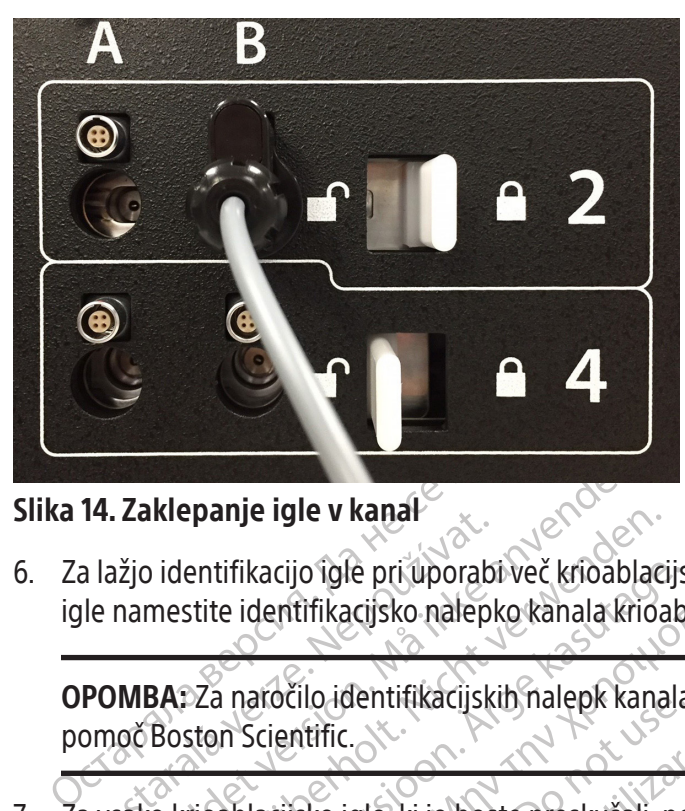

#### Slika 14. Zaklepanje igle v kanal

14. zaklepanje igle v kapar<br>
a lažjo identifikacijo igle pri uporab<br>
le namestite identifikacijsko nalepl<br> **POMBA:** Za naročilo identifikacijsk<br>
proveč Boston Scientific. Zaklepanje igle v kanal<br>Zio identifikacijo igle pri uporabi več krioabla<br>namestite identifikacijsko nalepko kanala krio<br>MBA: Za naročilo identifikacijskih nalepk kan<br>oč Boston Scientific. Kiepanje igle v kanar<br>
Videntifikacijo igle pri uporabi več krioablaci<br>
mestite identifikacijsko nalepko kanala krioa<br>
BA: Za naročilo identifikacijskih nalepk kana<br>
Boston Scientific<br>
Verwenden.<br>
Soston Scientific priporo 6. Za lažjo identifikacijo igle pri uporabi več krioablacijskih igel v postopku krioablacije priporočamo, da na cevko igle namestite identifikacijsko nalepko kanala krioablacijske igle.

OPOMBA: Za naročilo identifikacijskih nalepk kanala za kolaboracijske igle se obrnite na center za tehnično pomoč Boston Scientific.

7. Za vsako krioablacijsko iglo, ki jo boste preskušali, ponovite korake od 3 do 6.

entifikacijo igle pri uporabi več krioablacijs<br>stite identifikacijsko nalepko kanala krioab<br>22a naročilo identifikacijskih nalepk kanala<br>ston Scientific.<br>26a naročilo iglo, ki jo boste preskušali, po<br>oston Scientific pripo Itrikacijo igle pri uporabi več krioablacijskih igel v<br>e identifikacijsko nalepko kanala krioablacijske ig<br>in araočilo identifikacijskih nalepk kanala za kolab<br>in Scientific.<br>ablacijsko iglo, ki jo boste preskušali, ponovi Scientific.<br>
Cientific.<br>
Cientific.<br>
Cientific priporoča, da se v posamez<br>
Scientific priporoča, da se v posamez<br>
Ilu lahko vpliva na točnost ind**ikatori**<br>
Prijen, programska oprema zazna, da ijsko iglo, ki jo boste preskušali, pon<br>ientific priporoča, da se v posameze<br>lahko vpliva na točnost **indikatorja**<br>en, programska oprema zazna, da je<br>a kanal označuje kanal s priklopljeni version přeskušali, ponovite k<br>Version přeskušali, ponovite k<br>Version přeskušali, ponovite k<br>Version přeskušali (programská opremá zazna, da je bila ig<br>Version přeskuše kanal s priklopljenimi igla<br>Version přeskuše kanal s POZOR: Boston Scientific priporoča, da se v posamezen kanal vstavljajo samo igle istega tipa. Uporaba različnih tipov igel v kanalu lahko vpliva na točnost indikatorja plina.

Če je kanal zaklenjen, programska oprema zazna, da je bila igla priklopljena in kanal se odklene za testiranje. Temno siv gumb za kanal označuje kanal s priklopljenimi iglami.

Zastarjela verzija. Nemotiske igle<br>Zastarjela verzija. Nemotiske igle<br>Zastarjela verzija. Nemotiska verzija. Nemotiske od 3 do<br>Zapisova verzija. Nemotiska verzija. Nemotiska oprema zazna, da je bila igla priklopljena.<br>Nepr Iliva na točnost **indikatorja pl**<br>Famska oprema zazna, da je bi<br>značuje kanal s priklopljenimi<br>ablacijo ICEfx samodejno zazn<br>aje rok uporabe potekel, se po<br>onemogočeno. oroča, da se v posamezen kanal vstavljajc<br>a na točnost **indikatorja plina.**<br>Ska oprema zazna, da je bila igla prikloplačuje kanal s priklopljenimi iglami.<br>Acijo ICEfx samodejno zazna tip uporablje<br>rok uporabe potekel, se p a točnost indikatorja plina.<br>
a oprema zazna, da je bila igla prikloplj<br>
je kanal s priklopljenimi iglami.<br>
o ICEfx samodejno zazna tip uporabljeni<br>
k uporabe potekel, se pojavi sporočilo,<br>
se pokaže sporočilo Passive Thaw prema zazna, da je bila igla prikloplje<br>kanal s priklopljenimi iglami.<br>CEfx samodejno zazna tip uporabljeni<br>porabe potekel, se pojavi sporočilo, di<br>čeno.<br>pokaze sporočilo Passive Thaw Requi ial s priklopljenimi iglami.<br>Ex samodejno zazna tip uporabljeni<br>Tabe potekel, se pojavi sporočilo, d<br>Kaže sporočilo Passive Thaw Requ<br>da se prikažejo na**predni kontroli**<br>a kanal. Za več informacij o možno Pri iglah CX sistem za krioablacijo ICEfx samodejno zazna tip uporabljene igle, številko serije in rok uporabe izdelka. Če sistem zazna, da je rok uporabe potekel, se pojavi sporočilo, da je rok uporabe igle potekel, dovajanje plina do tega kanala pa je onemogočeno.

odtajevanje).

- w posamezen kanal vstavljajo samo igle istega tipa. U<br>
i indikatorja plina.<br>
Ezazna, da je bila igla priklopljena in kanal se odklene<br>
s priklopljenimi iglami.<br>
amodejno zazna tip uporabljene igle, številko serije in<br>
e po rikiopijenimi rglami<br>odejno zazna tip uporabljene igle, številki<br>otekel, se pojavi sporočilo, da je rok upora<br>sporočilo Passive Thaw Required (Zahteva<br>prikažejo napredni kontrolni gumbi za<br>al. Za več informacij o možnosti lopijenimi iglami.<br>
ejno zaznatip uporabljene igle, številko serije<br>
ekel, se pojavi sporočilo, da je rok uporabe igle<br>
skel, se pojavi sporočilo, da je rok uporabe igle<br>
pročilo Passive Thaw Required (Zahtevano je pa<br>
xaž Pri iglah, ki nimajo funkcije CX, se pokaže sporočilo Passive Thaw Required (Zahtevano je pasivno<br>
odtajevanje).<br>
Pritisinite in držite gumb za kanal, da se prikažejo napredni kontrolni gumbi za kanal, ki vam<br>
da po potreb Passive Thaw Required (Zahtevano Je p. apredni kontrolni gumbi za kanal<br>formacij o možnosti naprednih kontrolni<br>wanja igle<br>ple za krioablacijo. redni kontrolni gumbi za kanal ki vam<br>macij o možnosti naprednih kontrolnih<br>nja igle. pisati začne postopek testirar<br>za krioablacijo.<br>Pinizo preden začnete postopek testirar Vale van hentunut version version version version version version version version version version version version version version version version version version version version version version version version version vers możnosti naprednih kontrolnih gumboy za • Pritisnite in držite gumb za kanal, da se prikažejo napredni kontrolni gumbi za kanal, ki vam omogočajo, da po potrebi spremenite tip igle za kanal. Za več informacij o možnosti naprednih kontrolnih gumbov za kanal glejte poglavje.
- 8. Pripravite se, da izvedete preskušanje celovitosti in delovanja igle.

OPOZORILO: Izogibajte se stiku z distalnim predelom igle za krioablacijo.

- Poskrbite za ustrezno namestitev cevke igle na sterilno mizo, preden začnete postopek testiranja igle.
- Veliko korito (s premerom vsaj 30 cm) do polovice napolnite s sterilno vodo ali fiziološko raztopino.
- e. Loika version. And Loika version.<br>Dablacijo. • Namestite igle, posamično ali v skupinah, v korito, in sicer tako, da bodo igle po celotni dolžini stebla potopljene v sterilno vodo ali fiziološko raztopino.

9. Za vsako iglo izvedite preskušanje celovitosti in delovanja igle tako, da pritisnete gumb za **preskušanje** na kanalu, ki vsebuje iglo(-e), in nato pritisnite gumb za začetek. S 120-sekundnim testom se samodejno izvede serija faz splakovanja, zamrzovanja in odtajevanja. Trajanja teh faz: 50 sekund spiranja z nizkotlačnim argonom, 15 sekund zamrzovanja z visokotlačnim argonom in 55 sekund odtajevanja z nizkotlačnim argonom. IZBIRNO: Alternativno lahko vse igle preskusite hkrati s pritiskom na gumb za začetek na kanalu ALL (VSI). S sporočilom boste pozvani, da potrdite testiranje vseh igel. Če je to ustrezno, izberite DA. IZBIRNO: Če se zahteva dodatno testiranje, še enkrat pritisnite na tipko za test, da ponovite test.

OPOMBA: Za igle CX velja, da če predhodno preizkušeno iglo med postopkom premaknete v nov kanal, bo sistem za krioablacijo ICEfx prepoznal, da je igla uspešno zaključila preskus celovitosti in delovanja igle.

Med testiranjem bodite pri vseh iglah pozorni na naslednje:

#### Splakovanje:

Prepričajte se, da se vzdolž stebla igle in konice ne tvorijo mehurčki.

OPOMBA: Za igle Cx velja, da će predijado<br>
sistem za krioablacijo ICEfx prepoznal, da<br>
Med testiranjem bodite pri všeh iglah poz<br>
Splakovanje:<br>
Prepričajte se, da se vzdolž stebla igle in konstructivno krioablacije nikoli Splakovanje:<br>
Prepričajte se, da se vzdolž stebla<br>
OPOZORILO: Krioablacijska igla<br>
krioablacije nikoli ne uporabite o<br>
Zamrzovanje:<br>
Prepričajte se, da se okrog konice Med testiranjem bodite pri vseh iglah pozorn<br>
Splakovanje:<br>
Prepričajte se, da se vzdolž stebla igle in koni<br> **DPOZORILO:** Krioablacijska igla z okvaro uha<br>
crioablacije nikoli ne uporabite okvarjene igle<br>
Zamrzovanje:<br>
Pr akovanje:<br>
pričajte se, da se vzdolž stebla igle in konice<br>
OZORILO: Krioablacijska igla z okvaro uhaja<br>
pablacije nikoli ne uporabite okvarjene igle<br>
pričajte se, da se okrog konice igle prične tvr<br>
OZORILO: Igla je okvar OPOZORILO: Krioablacijska igla z okvaro uhajanja plina lahko pri bolniku povzroči plinsko embolijo. Za postopek krioablacije nikoli ne uporabite okvarjene igle. Okvarjene igle vrnite družbi Boston Scientific, da jih pregleda.

#### Zamrzovanje:

Prepričajte se, da se okrog konice igle prične tvoriti led.

Aegunud versioon. The transmission of the transmission.<br>
The contract is the distribution of the transmission.<br>
The color of the transmission. According to the transmission.<br>
The color of the transmission. According to the Outdated version.<br>
Je: Control of the distribution of the pricine troop.<br>
Je: Control of the distribution.<br>
De not use to the post of the distribution.<br>
The distribution of the post of the distribution. OPOZORILO: Igla je okvarjena, če se med fazo zamrzovanja led ne tvori. Ne uporabljajte okvarjene igle. Priskrbite si novo iglo in ponovite postopek testiranja.

#### Odtajevanje:

da se okrog konice igle prične tvoriti led<br>gla je okvarjena, če se med fazo zamrzovar<br>vo iglo in ponovite postopek festiranja.<br>prepričajte, da se s konice igle odstrani kromajo funkcije CX se prepričajte, da iz kon Euporabite okvarjene igle Okvarjene igle vrnite dru<br>Okrog konice igle prične tvoriti led<br>Okvarjena, če se med fazo zamrzovanja led ne tvori<br>Okvarjena, če se med fazo zamrzovanja led ne tvori<br>Okvarjena, če se med fazo zamrz n ponovite postopek festiranja.<br>Dite, da se s konice igle odstranja.<br>**nkcije CX**, se prepričajte, da iz<br>e. Počakajte, da se ledena krogeskus celovitosti in delovanja. jena, če se med fazo zamrzovanja led ne<br>onovite postopek testiranja.<br>(1) da se s konice igle odstrani kroglica ledi<br>(1) e CX, se prepričajte, da iz konice igle ne<br>očakajte, da se ledena kroglica pasivno o<br>(1) da se ledena Novite postopek festiranja.<br>
Si versija versija.<br>
Si versija versija.<br>
Si versija versija.<br>
Si versija versija.<br>
Si versija versija versija.<br>
Si versija versija versija versija.<br>
Si versija versija versija versija.<br>
Si ver Paskonice igle odstrani kroglica ledu in<br>Paskonice igle odstrani kroglica ledu in<br>Jite, da se ledena kroglica pasivno odt<br>pvitosti in delovanja igle postari<br>Su celovitosti in delovanja igle postari konice igle odstrani kroglica ledu in da iz konice<br>e prepričajte, da iz konice igle ne uhajajo mehu<br>, da se ledena kroglica pasivno odtaja in se odsi<br>itosti in delovanja igle, indikator plina za jeklen<br>geklenke ob predpost med fazo zamrzovanja led ne tvori. Ne uporabljajte okv<br>topek festiranja.<br>Sice igle odstrani kroglica ledu in da iz konice igle ne u<br>repričajte, da iz konice igle ne uhajajo mehurčki. Igla, k<br>se ledena kroglica pasivno odta verdije prodstrani kroglica ledu in da iz konice igle ne<br>ajte, da iz konice igle ne uhajajo mehurčki. Igla<br>dena kroglica pasivno odtaja in se odstrani s kleidvanja igle, indikator plina za jeklenko z arge<br>e ob predpostavki Pri iglah CX se prepričajte, da se s konice igle odstrani kroglica ledu in da iz konice igle ne uhajajo mehurčki. Pri iglah, ki nimajo funkcije CX, se prepričajte, da iz konice igle ne uhajajo mehurčki. Igla, ki nima funkcije CX, ne bo aktivno tajala igle. Počakajte, da se ledena kroglica pasivno odtaja in se odstrani s konice igle. Medtem ko se izvaja preskus celovitosti in delovanja igle, indikator plina za jeklenko z argonom kaže oceno

Burgaraja, hamator pina za Jene.<br>La predpostavki, da vse priklopljene<br>in delovanja igle postanejo preosta<br>ibo.<br>Version za version za MTS tako, da po<br>iku MTS poravnan z utorom na vrhu preostalega časa pred izpraznitvijo jeklenke ob predpostavki, da vse priklopljene igle delujejo istočasno (glejte poglavje **Naslovna vrstica**).  $\triangle$ 

Po uspešno zaključenem preskusu celovitosti in delovanja igle postanejo preostali kontrolni gumbi na kanalu aktivni. Igla(-e) je(so) pripravljena(-e) za uporabo.

- 10. Če uporabljate MTS, pripravite želeno število tipal za testiranje. Sistem za krioablacijo ICEfx podpira uporabo dveh toplotnih senzorjev.
- inja igle, indikator plina za jeklenko z arg<br>vedpostavki, da vse priklopljene igle deli<br>delovanja igle postanejo preostali kontro<br>delovanja. Sistem za krioablacijo JCEF<br>indipovezave za MTS tako, da potisnete p<br>MTS poravnan a testiranje. Sistem za krioablacijo ICEfx pod<br>A testiranje. Sistem za krioablacijo ICEfx pod<br>A povezáve za MTS tako, da potisnete priklju<br>IS poravnan z utorom na vrhu vhoda povez ranje. Sistem za krioablacijo ICEfx pod Fe. Sistem za krioablacijo ICEfx podp Sistem za krioablacijo ICEfx podpira uporabo 11. Posamezen temperaturni senzor priključite na vhod povezave za MTS tako, da potisnete priključek v vhod. Zagotovite, da je pravokotni jeziček na priključku MTS poravnan z utorom na vrhu vhoda povezave, da se MTS pravilno vstavi.

12. Potrdite funkcionalnost za MTS tako, da na zaslonu-za postopek preverite, ali priključeni senzor poda ustrezen odčitek temperature na zaslonu (npr. blizu temperaturi v prostoru).

#### OPOZORILO:

• Ne uporabite MTS, ki ni uspešno prestal testiranja celovitosti funkcionalnosti za toplotni senzor; lahko bi bile prikazane napačne meritve temperature.

#### POZOR:

• Preprečite, da bi se MTS dotikal krioablacijske igle med uporabo; prikazane bi bile lahko spremenljive vrednosti temperature.

Začetek postopka krioablacije

vrednosti temperature.<br>
Eetek postopka krioablacije<br>
OZORILO: S slikovnim vodenjem, kot so nepos<br>
prekinjeno spremljajte vstavljanje igle, postavit<br>
kritje tkiva in preprečili poškodbe bližnjih struk<br>
OZORILO: Ne dotikajte **CARILO:** S slikovnim vodenjem, kot<br>kinjeno spremljajte vstavljanje igle<br>je tkiva in preprečili poškodbe bližr<br>**CARILO:** Ne dotikajte se zaslona, če<br>ite sistem in zaključite postopek, d<br>**CARILO:** Med postopkom krioablaci postopka krioablacije<br>ILLO: S slikovnim vodenjem, kot so neposred<br>Jeno spremljajte vstavljanje igle, postavitev i<br>Ikiva in preprečili poškodbe bližnjih struktur.<br>ILLO: Ne dotikajte se zaslona, če se zaslon na<br>Sistem in zak OPOZORILO: S slikovnim vodenjem, kot so neposredna vizualizacija, ultrazvočna ali računalniška tomografija (CT), neprekinjeno spremljajte vstavljanje igle, postavitev igle, tvorbo ledu in odstranitev, da boste zagotovili ustrezno pokritje tkiva in preprečili poškodbe bližnjih struktur.

OPOZORILO: Ne dotikajte se zaslona, če se zaslon na dotik izklopi za več kot pet (5) sekund med postopkom. Takoj izklopite sistem in zaključite postopek, da preprečite nenamerno aktiviranje igel.

3 Silkovnim vodenjem, kot so neposredna<br>
2 Silkovnim vodenjem, kot so neposredna<br>
2 Silkovnim verski poškodbe bližnjih struktur.<br>
2 Ne dotikajte se zaslona, če se zaslon na d<br>
3 Ne dotikajte se zaslona, če se zaslon na d<br> Spremljajte vstavljanje igle, postavitev igle<br>Spremljajte vstavljanje igle, postavitev igle<br>n preprečili poškodbe bližnjih struktur.<br>Ne dotikajte se zaslona, če se zaslon na dot<br>min zaključite postopek, da preprečite nen<br>M ikovnim vodenjem, kot so neposredna vizualizacemljajte vstavljanje igle, postavitev igle, tvorbo left reprečili poškodbe bližnjih struktur.<br>Teprečili poškodbe bližnjih struktur.<br>Adotikajte se zaslona, če se zaslon na dotik tikajte se zaslona, ce se zaslon na dot<br>aključite postopek, da preprečite nen<br>ostopkom krioablacije lahko cevke ig<br>mbno je zaščititi bolnikovo kožo pred<br>e poškodbe bolnika. Po potrebi posta<br>n, da preprečite stik cevke igle versión krigála (processor)<br>Versión obsolution obsoleta.<br>Versión obsoleta. No potrebi postav<br>Versión obsolution obsoleta.<br>No preprečite stik cevke igle z bolnik<br>i nima funkcije CX, priključite na sist<br>kroglice se lahko dos Version periode in la mais like the maintenance is a settlement of the same poster and the same poster and the poster of the protection of the protection of the protection of the protection of the protection of the protect zaslona, če se zaslon na dotik izklopi za več kot pe<br>postopek, da preprečite nenamerno aktiviranje ige<br>m krioablacije lahko cevke igel postanejo izjemno r<br>zaščititi bolnikovo kožo pred neposrednim stikom<br>dbe bolnika. Po po OPOZORILO: Med postopkom krioablacije lahko cevke igel postanejo izjemno hladne pri izvajanju ciklov zamrzovanja. Pomembno je zaščititi bolnikovo kožo pred neposrednim stikom s cevkami igel, da bi se izognili možnosti za toplotne poškodbe bolnika. Po potrebi postavite ustrezno izolacijsko pregrado (na primer brisače) ali pa uporabite drug način, da preprečite stik cevke igle z bolnikovo kožo.

ecite stik cevke igle z bolnikovi<br>Inkcije CX, priključite na sistem<br>Le se lahko doseže samo s pasi<br>no vodenje<br>Kom treba dodati iglo, iglo pri<br>Le **Dodajanje igle CX med po** OPOZORILO: Če iglo, ki nima funkcije CX, priključite na sistem za krioablacijo ICEfx, aktivno odtajevanje ni mogoče. Sprostitev igle z ledene kroglice se lahko doseže samo s pasivnim odtajevanjem. Za zagotovitev ustreznega odtajevanja uporabljajte slikovno vodenje.

Mika. Po potrebi postavite ustrezno izola<br>Jinika. Po potrebi postavite ustrezno izola<br>e stik cevke igle z bolnikovo kožo.<br>Cije CX, priključite na sistem za krioablacija<br>Vedenje. S tik cevke igle z bolnikovo kožo.<br>EX, priključite na sistem za krioablačijo<br>hko doseže samo s pasivnim odtajevar<br>denje.<br>Teba dodati iglo, iglo priključite na odp<br>lajanje igle CX med postopkom krioa C, priključite na sistem za krioablacijo<br>Paoseže samo s pasivnim odtajevanje<br>Dese versije.<br>Pasenzorje v ciljno tkivo. Seze samo s pasiwnim odtajevanj<br>Accessive verzió.<br>Jodati iglo, iglo priključite na odpri<br>**e igle CX med postopkom krioal**<br>Psenzorje v ciljno tkivo. Dit is een versiewe versies versiewe versiewe versiewe versiewe versiewe versiewe versiewe versiewe versiewe versiewe versiewe versiewe versiewe versiewe versiewe versiewe versiewe versiewe versiewe versiewe versiewe versi Utdatert version. Sometime te datert version. me s pasuri modtajevanjem za zagotovitev u<br>Id, iglo priključite na odprt kanal. če ni na voljo<br>X med postopkom krioablacije z navodili gle<br>e v ciljno tkivo.<br>E do katere bi prišlo zaradi drugih kirurških ins OPOZORILO: Če je med postopkom treba dodati iglo, iglo priključite na odprt kanal. Če ni na voljo nobenega odprtega kanala, glejte poglavje Dodajanje igle CX med postopkom krioablacije z navodili glede dodajanja igle CX v kanal z odprtim vhodom.

1. Postavite krioablacijske igle in toplotne senzorje v ciljno tkivo.

POZOR: Med uporabo preprečite poškodbo igle, do katere bi prišlo zaradi drugih kirurških instrumentov.

Editor obstantin in paradidation Version experience a nu se utilizarea di prisio zaradi drugin kirurskih instance e utiliza. A nu se utiliza di<br>Version expressionale di prisio zaradi drugin kirurskih instance di prisio zaradi drugin kirurskih instance di tkivo.<br>
Ere bi prišlo zaradi drugih kirurških in<br>
Sliajte, koliko argona ostaja na voljo ( Wo. 2019. Wo. 2019. Wo. 2019. Wo. 2019. Wo. 2019. Wo. 2019. Wo. 2019. Wo. 2019. Wo. 2019. Wo. 2019. Wo. 2019. W<br>Diprisio zaradi drugih kirurskih instrumente.<br>Wo. 2020. Wo. 2019. Wo. 2019. Wo. 2019. Wo. 2019. Wo. 2019. Wo. Prišlo zaradi drugih kirurških instrume OPOMBA: Med postopkom prek indikatorja plina spremljajte, koliko argona ostaja na voljo (zaslon 24). Če morate jeklenko z argonom zamenjati med postopkom, upoštevajte navodila, podana v poglavju Menjava jeklenk z argonom med postopkom.

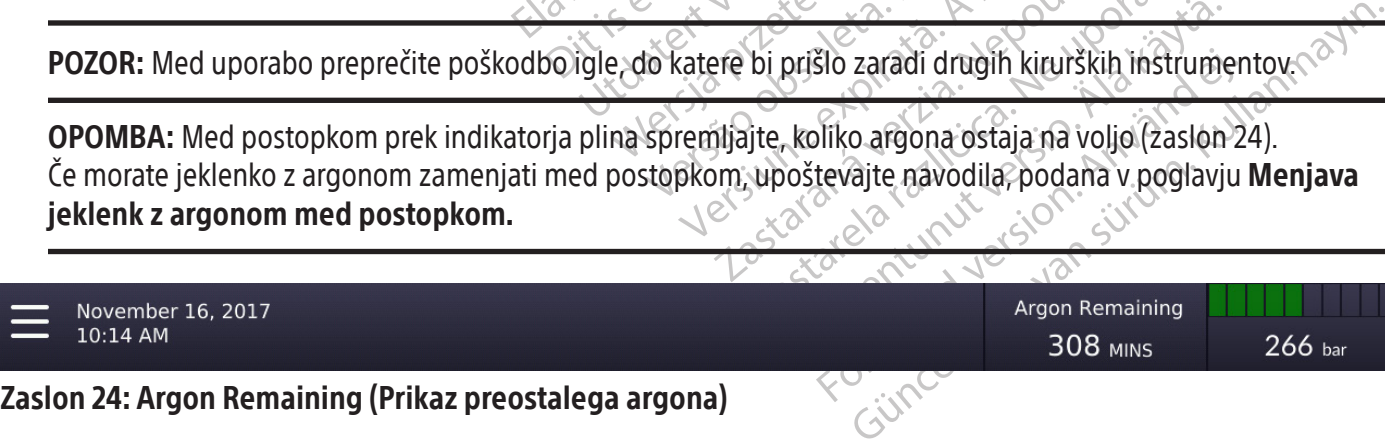

56

2. Pritisnite gumb za zamrzovanje na izbranih kanalih, ki vsebujejo igle, da izberete intenzivnost zamrzovanja, nato pa pritisnite gumb za začetek, da začnete začetno fazo zamrzovanja v postopku. Za več informacij o zamrzovanju glejte poglavje Sproženje cikla zamrzovanja.

Za prilagoditev intenzivnosti zamrznitve pritisnite gumb za **zamrzovanje** in v meniju izberite želeno intenzivnost. Faza zamrzovanja se bo izvajala pri nastavljeni intenzivnosti zamrzovanja, dokler te intenzivnosti ne spremenite ali ustavite postopka.

IZBIRNO: Če želite začeti fazo zamrzovanja pri vseh iglah hkrati, pritisnite gumb za zamrzovanje na kanalu z oznako ALL (VSI) in nato pritisnite gumb za začetek za ta kanal. Če pritisnete kateri koli funkcijski gumb za kanal z oznako ALL (VSI), se prikaže sporočilo, ki vas poziva, da potrdite simultano uporabo vseh igel.

Sanako ALE (V51), se pinaze sporosno, kaj pri analiza izvedbo zamrzovanja pri enaki iza kanal ALL (VSI) in izberite intenzivnost intenzivnost zamrzovanja, pritisnite gum aktivnih kanalih hkrationalih pri sample de preda na za kanal ALL (VSI) in izperite inter<br>intenzivnost zamrzovanja, pritist<br>aktivnih kanalih hkrati<br>Spremljajte časovnik s prikazom<br>prehod na fazo prostega teka pri<br>če uporabite toplotna tipala, na<br>Pri iglah CX za aktivno odtaj Formal Za izvedbo zamrzovanja pri enaki intera<br>Formal ALL (VSI) in izberite intenzivnost zan<br>Formalizivnost zamrzovanja, pritisnite gumb za<br>Aktivnih kanalih hkrati<br>Aktivnih kanalih hkrati<br>Spremljajte časovnik s prikazom pr OPOMBA: Če izberete ALL (VSI), se bo inicializirala faza zamrzovanja z intenzivnostjo, izbrano za posamezen kanal. Za izvedbo zamrzovanja pri enaki intenzivnosti v vseh aktivnih kanalih pritisnite gumb za zamrzovanje za kanal ALL (VSI) in izberite intenzivnost zamrzovanja, ki bo veljala za vse aktivne kanale. Ko izberete intenzivnost zamrzovanja, pritisnite gumb za začetek za kanal ALL (VSI), da inicializirate zamrzovanje v vseh aktivnih kanalih hkrati

- 3. Spremljajte časovnik s prikazom pretečenega časa faze zamrzovanja. Ko se izbrani čas zamrzovanja izteče, za prehod na fazo prostega teka pritisnite gumb za ustavitev.
- 4. Če uporabite **toplotna tipala**, na zaslonu postopka spremljajte temperaturo tkiva (glejte poglavje MTS).
- xanal ALL (VSI) in izberite intenzivnost zamr<br>enzivnost zamrzovanja, pritisnite gumb za zivnih kanalih hkrati<br>ivnih kanalih hkrati<br>emljajte časovnik s prikazom pretečenega ča<br>hod na fazo prostega teka pritisnite gumb z<br>upo ih kanalih hkrati<br>Aliajte časovnik s prikazom pretečenega čas<br>Aliajte časovnik s prikazom pretečenega čas<br>Arabite toplotna tipala, na zaslonu postor<br>Aliajte kasutage.<br>Aliajte kasutage kasutage.<br>Aliajte fazo odtajevanja.<br>Al ost zamrzovanja, pritisnite gumb za začetek za kanalih hkration (καταλιά εκδονηλικία)<br>Ite časovnik s prikazom pretečenega časa faze za<br>a fazo prostega teka pritisnite gumb za **ustavite**<br>bite **toplotna tipala**, na zaslo*nu* azo prostega teka pritisnite gumb za<br>e **toplotna tipala**, na *zaslonu postop*<br>Cza aktivno odtajevanje ledene krogli<br>ite način odtajevanja (funkcija i Thaw<br>o odtajevanja. Za več informacijo odtajevanja<br>čiželite začeti fazo plotna tipala, na zasionu postopk<br>
aktivno odtajevanja (funkcija i-Thaw<br>
dtajevanja. Za več informacijo odtaj<br>
dtajevanja. Za več informacijo odtaj<br>
slite začeti fazo odtajevanja pri vseh<br>
Sl), nato pa pritisnite gumb za **otna tipala**, na zasionu postopka spier<br>ktivno odtajevanja (funkcija i Thaw ali funk<br>jevanja. Za več informacijo odtajevanju<br>jevanja. Za več informacijo odtajevanju<br>ezačeti fazo odtajevanja pri vseh iglah s<br>nato pa pritis s pinkazom pjetećenega časa laze zamizovanja. Ko<br>tega teka pritisnite gumb za **ustavitev**.<br>**na tipala**, na *zaslonu postopka* spremljajte temperi<br>no odtajevanja (funkcija i-Thaw ali funkcija FastThaw)<br>anja. Za več informac 5. Pri iglah CX za aktivno odtajevanje ledene kroglice pritisnite gumb za odtajevanje na kanalih, ki vsebujejo igle, in izberite način odtajevanja (funkcija i-Thaw ali funkcija FastThaw), nato pa pritisnite gumb za začetek, da začnete fazo odtajevanja. Za več informacij o odtajevanju glejte poglavje Sproženje cikla odtajevanja (samo igle CX).

IZBIRNO: Če želite začeti fazo odtajevanja pri vseh iglah simultano, pritisnite gumb za odtajevanje za kanal z oznako ALL (VSI), nato pa pritisnite gumb za začetek. Če pritisnete kateri koli funkcijski gumb za kanal z oznako ALL (VSI), se prikaže sporočilo, ki vas poziva, da potrdite simultano uporabo vseh igel.

ti fazo odtajevanja pri vseh igl<br>pa pritisnite gumb za **začetek**<br>oročilo, ki vas poziva, da potrd<br>elistalna gred igle se lahko m<br>ši stik's segretimi predeli ročaj Za več informacij o odtajevanju glejte postave.<br>azo odtajevanja pri vseh iglah simultano,<br>pritisnite gumb za začetek. Če pritisnete.<br>čilo, ki vas poziva, da potrdite simultano.<br>stalna gred igle se lahko med aktivnim odtik odtajevanja pri vseh iglah simultano,<br>tisnite gumb za začetek. Če pritisnete<br>b, ki vas poziva, da potrdite simultano u<br>lna gred igle se lahko med aktivnim od<br>s segretimi predeli ročaja igle ali distal<br>ika ali zdravnika. hite gumb za začetek. Če prifisnete ka<br>i vas poziva, da potrdite simultano up<br>gred igle se lahko med aktivnim odta<br>egrefimi predeli ročaja igle ali distalno<br>ali zdravnika.<br>In spremljajte porabljeni čas za fazo od Elavua, ua portute simultano up<br>ed igle se lahko med aktivnim odt<br>retimi predeli ročaja igle ali distaln<br>i zdravnika.<br>premljajte porabljeni čas za fazo o<br>odili glede izvajanja časovno omej<br>za **ustavitev**, da preidete na fa anja pri vseh iglah simultano, pritisnite gumb za **odtaj**<br>umb za začetek. Če pritisnete kateri koli funkcijski gum<br>poziva, da potrdite simultano uporabo vseh igel.<br>igle se lahko med aktivnim odtajevanjem segrejeta. B<br>mi pr e se lahko med aktivnim odtajevanjem se<br>predeli ročaja igle ali distalno gredjo igle<br>vnika:<br>jajte porabljeni čas za fazo odtajevanja (g<br>lede izvajanja časovno omejene faze odtajevanja<br>t**avitev**, da preidete na fazo mirovan r, ua pondre simalitano uponapo vseri iger.<br>Edeli ročaja igle ali distalno gredjo igle lahko prava igle ali distalno gredjo igle lahko prava igle izvajanja časovno omejene faze odtajevanja<br>Me izvajanja časovno omejene faze OPOZORILO: Ročaj igle distalna gred igle se lahko med aktivnim odtajevanjem segrejeta. Bodite pozorni na položaj ročaja igle. Daljši stik s segretimi predeli ročaja igle ali distalno gredjo igle lahko povzroči nenamerne toplotne poškodbe tkiva bolnika ali zdravnika.

- Serviço de Santa Caracas<br>Versão de Santa Casa de Santa Cipérania<br>Versão de Santa Casa de Santa Cipérania<br>Versão de izbrano stevilo ciklov zamizovar<br>Versão de izbrano stevilo ciklov zamizovar<br>Program Cycles (Programiraj cik Versiume Capitalia<br>Versium i čas za fazo odtajevanja (glejte po<br>Ajanja časovno omejene faze odtajevanja<br>Versine in mogoče. Počakajte, da se konča p<br>Versine izbrano število ciklov zamrzovanja in odtajevanja.<br>Versine (Progra 6. Pri iglah CX opazujte časovnik in spremljajte porabljeni čas za fazo odtajevanja (glejte poglavje Sproženje cikla odtajevanja (samo igle CX) z navodili glede izvajanja časovno omejene faze odtajevanja). Ko se izbrani čas odtajevanja izteče, pritisnite gumb za ustavitev, da preidete na fazo mirovanja.
- 7. Pri iglah, ki nimajo funkcije CX, aktivno odtajevanje ni mogoče. Počakajte, da se konča pasivno odtajevanje.
- 8. Ponavljajte korake od 2 do 6, dokler se ne izvede izbrano število ciklov zamrzovanja in odtajevanja.
- Ijeni čas za fazo odtajevanja (glejte p<br>nja časovno omejene faze odtajevan<br>preidete na fazo mirovanja.<br>je ni mogoče. Počakajte, da se konča<br>irano število ciklov zamrzovanja in o<br>**am Cycles** (Programiraj cikle), da pro<br>info il cas za razo odtajevanja (glejte poglavj<br>časovno omejene faze odtajevanja). Ko<br>eidete na fazo mirovanja.<br>ni mogoče. Počakajte, da se konča pasivr<br>no število ciklov zamrzovanja in odtajeva<br>**Cycles** (Programiraj cikle), da eté na fazo mirovanja.<br>
nogoče. Počakajte, da se konča pasivn<br>
število ciklov zamrzovanja in odtajeva<br>
refes (Programiraj cikle), da programira<br>
macije o programiranju ciklov zamrzov<br>
(Programiranje ciklov).<br>
pritisnite AL poče, Počakajte, da se konča pasivno<br>vilo ciklov zamrzovanja in odtajevan<br>S (Programiraj cikle), da programirat<br>sije o programiranju ciklov zamrzova<br>ogramiranje ciklov).<br>sisnite ALC(VSI), nato pa **Program Cy**<br>se aktivne ka a fazo mirovanja.<br>
e. Počakajte, da se konča pasivno odtajevanja<br>
Programiraj cikle), da programirate cikle<br>
Programiranju ciklov zamrzovanja in<br>
amiranje ciklov).<br>
Suritanje ciklov).<br>
Suritanje ciklov).<br>
Suritanje ciklov) 9. IZBIRNO: Pritisnite gumb za kanal in izberite Program Cycles (Programiraj cikle), da programirate cikle zamrzovanja in odtajevanja za posamezni kanal. Za informacije o programiranju ciklov zamrzovanja in odtajevanja glejte poglavje o krmiljenju Program Cycles (Programiranje ciklov).

OPOMBA: Za programiranje ciklov za vse aktivne kanale pritisnite ALL (VSI), nato pa Program Cycles (Programiraj cikle), da nastavite možnosti programiranja za vse aktivne kanale.

OPOZORILO: Preden poskusite odstraniti igle iz bolnika, zagotovite ustrezno odtajevanje ali hlajenje.

OPOZORILO: Preden odstranite iglo, prekinite vse postopke z iglo, da čim bolj zmanjšate tveganje za toplotno poškodbo in/ali poškodbo tkiva.

- 10. Pacientu odstranite vse igle in MTS.
- 11. Odklenite zaklepno(-e) ročico(-e) ter odstranite vse igle in MTS s priključne plošče za igle.
- 12. Glejte navodila v poglavju Odstranjevanje o tem, kako zavreči uporabljene igle in sistem MTS.
- 13. Ko je postopek zaključen, pritisnite na gumb **END CASE** (DOKONČAJ PRIMER) na zaslonu za postopek. Pokažejo se čarovnik za odzračevanje plina in navodila glede postopka zaustavitve.

Sledite pozivom na zaslonu.

- Za dokončanje postopka je potrebna potrditev pritisnite Yes, End Case (Da, zaključi primer).
- Poziv za shranjevanje poročila izberite ustrezno možnost za shranjevanje informacij, vnesenih na zaslonu Edit Case Information (Urejanje podatkov o primeru). Glejte poglavje Poročila za več informacij o poročilih.
- Case Information (Urejanje podatkov o prime.<br>
Možnost za ogled čarovnika za odzračevanje i<br> **GAS VENTING WIZARD** (ČAROVNIK ZA ODZR<br>
sproščanja tlaka iz sistema.<br>
Sprostite tlak iz sistema.<br>
a. Zaporni ventil na jeklenki z • Možnost za ogled čarovnika za odzračevanje plina, ki opisuje postopek sproščanja tlaka iz sistema. Pritisnite GAS VENTING WIZARD (ČAROVNIK ZA ODZRAČEVANJE PLINA), da si ogledate korake, ki opisujejo postopek sproščanja tlaka iz sistema.
- 14. Sprostite tlak iz sistema:  $\sqrt{ }$ 
	- a. Zaporni ventil na jeklenki z argonom zasučite v smeri urnega kazalca, da zaprete jeklenko.
- prostite tlak iz sistema:<br>
Zaporni ventil na jeklenki z argol<br>
Vent (Odzračevanje) ventil na zac<br>
visokim-tlakom spustite iz sistem<br>
Po odzračevanju plina ventil Ven<br>
P**OZORILO:** Če so igle še vedno pril<br>
lošče za igle, me b. Vent (Odzračevanje) ventil na zadnji strani konzole zasučite v položaj VENT (ODZRAČEVANJE), da plin pod visokim«tlakom spustite iz sistema.
	- c. Po odzračevanju plina ventil Vent (Odzračevanje) zasučite v položaj CLOSED (ZAPRTO).

VENTING WIZARD (CAROVNIK ZA ODZRAČE<br>Sčanja tlaka iz sistema.<br>Stite tlak iz sistema.<br>Zaporni ventil na jeklenki z argonom zasučite<br>Vent (Odzračevanju plina ventil Vent (Odzračeva<br>Po odzračevanju plina ventil Vent (Odzračeva te tlak iz sistema:<br>
Norni ventil na jeklenki z argonom zasučite v<br>
ht (Odzračevanje) ventil na zadnji strani konz<br>
odzračevanju plina ventil Vent (Odzračevanji<br>
odzračevanju plina ventil Vent (Odzračevanji<br>
RILO: Če so ig ni ventil na jeklenki z argonom zasučite v s<br>Odzračevanje) ventil na zadnji strani konzo<br>m-tlakom spustite iz sistema.<br>Pračevanju plina ventil Vent (Odzračevanje)<br>Pračevanju plina ventil Vent (Odzračevanje)<br>D-Če so igle še Iz sistema.<br>
Ventil na jeklenki z argonom zasučite v smeri urneznačevanje) ventil na zadnji strani konzole zasuči:<br>
Iakom spustite iz sistema.<br>
Če so igle še vedno priklopljene, ne odklenite ka<br>
Če so igle še vedno priklop anju plina ventil Vent (Odzračevanje)<br>
So igle še vedno priklopljene, ne odkredem ko poteka sproščanje tlaka<br>
Mi za zaustavitev sistema, za postope<br>
Med postopkom krioablacije<br>
Mi krioablacije treba dodatidodatno vigle še vedno priklopljene, ne odkl<br>Item ko poteka sproščanje tlaka.<br>Za zaustavitev sistema, za postopek<br>d postopkom krioablacije Version priklopljene, ne odklenite k ia ventil Vent (Odzračevanje) zasučite v položaj ČLO<br>Zastaril Vent (Odzračevanje) zasučite v položaj ČLO<br>Zastavite v sistema, za postopek zaustavitve sistema<br>Istavite v sistema, za postopek zaustavitve sistema<br>Zastavite v OPOZORILO: Če so igle še vedno priklopljene, ne odklenite kanalov oziroma ne odklopite igel od priključne plošče za igle, medtem ko poteka sproščanje tlaka.

Ev sistema, za postopek zaustavitve sistema.<br>
Om krioablacije<br>
treba dodati dodatno iglo CX, iglo CX vst<br>
e nove igle CX upoštevajte naslednja nav<br>
te nove igle CX upoštevajte naslednja nav za postopek zaustavitve sistema glejte poglavje **zaus<br>acije**<br>dit idodatno iglo CX, iglo CX vstavite v odprt kanal, jo za<br>cX upoštevajte naslednja navodila<br>osamezen kanal vstavljajo samo igle istega tipa. Upora<br>ikatorja pli 15. Če ste pripravljeni za zaustavitev sistema, za postopek zaustavitve sistema glejte poglavje Zaustavljanje sistema.

# Dodajanje igle CX med postopkom krioablacije

urelt stating á þessenn. Sistema, za postopek zaustavitve sistema.<br>Netroablacije.<br>Nea dodati dodatno iglo CX, iglo CX vsta<br>ove igle CX upoštevajte naslednja navo<br>da se v posamezen kanal vstavljajo sam Pasenta die 1998 versijde die staat die staat die versijde versijde versijde versijde versijde versijde versijde versijde versijde versijde versijde versijde versijde versijde versijde versijde versijde versijde versijde v Če je med postopkom krioablacije treba dodati dodatno iglo CX, iglo CX vstavite v odprt kanal, jo zaklenite v kanal in opravite preskus.

Če ni odprtih kanalov, za dodajanje nove igle CX upoštevajte naslednja navodila.

dati dodatno iglo CX, iglo CX vstav<br>Ele CX upoštevajte naslednja navod<br>Ile CX upoštevajte naslednja navod<br>Ile CX upoštevajte naslednja osamo<br>Indikatorja plina.<br>Se postopke za obstoječo iglo v ka Utdatno iglo CX, iglo CX vstavite vodprt kanal, jo<br>upoštevajte naslednja navodila.<br>
Umežern kanal vstavljajo samo igle istega tipa. Upo<br>torja plina.<br>
Utorja plina.<br>
Nie kanal vstavljajo samo igle istega tipa. Upo<br>
Stopke z in kanal vstavljajo samo igle istega tipa. Upper<br>plina.<br>Eza obstoječo iglo v kanalu<br>stavite na stran.<br>Ratavite na stran.<br>Ratavite iglo, ki stejo v 2. koraku odstranija. POZOR: Boston Scientific priporoča, da se v posamezen kanal vstavljajo samo igle istega tipa. Uporaba različnih tipov igel v kanalu lahko vpliva na točnost indikatorja plina.

- 
- 2. Odklenite kanal, odklopite iglo od konzole in jo postavite na stran.
- 3. V kanal vstavite novo iglo in kanal zaklenite.
- 4. Preskusite novo iglo.
- Betoječo iglo v Ranalus<br>Le na strané verzia. Nepoužívačka verzia.<br>Zastarané verzia. Nepoužívačka različica.<br>Ključite iglo, ki stejo v 2. koraku odstranili iz 5. Ko je preskušanje končano, odklenite kanal in znova priključite iglo, ki ste jo v 2. koraku odstranili iz konzole.
- 6. Zaklenite kanal in nadaljujte s postopkom krioablacije.

# Dodajanje igle, ki nima funkcije CX, med postopkom krioablacije

englov kanalut version version et pikala version. And en tradition. 1. Izberite kanal za novo iglo in ustavite vse postopke za obstoječo iglo v kanalu.<br>
2. Odklenite kanal, odklopite iglo od konzole irgio postavite na strance web and the strance of the strance of the strance of the stranc Če je med postopkom krioablacije treba dodati dodatno iglo, iglo vstavite v odprt kanal, jo zaklenite v kanal in opravite preskus.

#### Menjava jeklenk z argonom med postopkom

Če je menjava jeklenke z argonom med postopkom nujna, zaustavite vse procese zamrzovanja in odtajevanja.

#### Standardna nastavitev jeklenke z argonom

- 1. Načrtujte ustrezen čas za menjavo jeklenke tako, da ocenite, koliko argona potrebujete, da zaključite postopek. Indikator plina kaže, koliko minut argona preostaja na podlagi izbrane intenzivnosti pretoka plina ter vrste in števila uporabljenih igel. Upoštevajte tudi število načrtovanih ciklov zamrzovanja in odtajevanja za postopek.
- 2. Polno jeklenko z argonom, ki izpolnjuje zahteve glede tipa in čistosti plina, previdno postavite v bližino prazne jeklenke.
- 3. Zaprite in zategnite ventil jeklenke z argonom.
- 4. Počasi odpirajte ventil Vent (Odzračevanje), da spustite plin iz sistema in voda za oskrbo z visokotlačnim plinom. Počakajte, da se tlak v celoti sprosti in da merilnik tlaka na vodu za oskrbo s plinom kaže ničelno vrednost tlaka.
- 5. Uporabite ustrezen ključ, da odstranite merilni sestav s prazne jeklenke z argonom.
- 6. Priklopite merilni sestav na polno jeklenko z argonom.
- 7. Zaprite in zategnite ventil Vent (Odzračevanje).
- 3. Zaprite in zategnite ventil jeklenke z argo<br>4. Počasi odpirajte ventil Vent (Odzračevanje<br>Počakajte, da se tlak v celoti sprosti in da<br>5. Uporabite ustrezen ključ, da odstranite m<br>6. Priklopite merilni sestav na polno j Priklopite merilni sestav na polno<br>Zaprite in zategnite ventil Vent (Ventil na plinski jeklenki z argono<br>Prepričajte se, da se odčitek tlaka<br>smeri urnega kazalca, da odprete<br>Če **Indikator plina** ne prikazuje<br>Postopek krioa Jporabite ustrezen ključ, da odstranite merilr<br>Priklopite merilni sestav na polno jeklenko z<br>Zaprite in zategnite ventil Vent (Odzračevanje<br>Zaprite in zategnite ventil Vent (Odzračevanje<br>Ventil na plinski jeklenki z argono klopite merilni sestav na polno jeklenko z ari<br>prite in zategnite ventil Vent (Odzračevanje).<br>htil na plinski jeklenki z argonom previdno z<br>pričajte se, da se odčitek tlaka na merilniku<br>eri urnega kazalca, da odprete plins The mentin sestav na politic Jeklenko z argonomics.<br>
ha plinski jeklenki z argonom previdno zasučite v n<br>
čajte se, da se odčitek tlaka na merilniku takoj prilag<br>
urnega kazalta, da odprete plinsko jeklenko in da je<br>
lika 8. Ventil na plinski jeklenki z argonom previdno zasučite v nasprotni smeri urnega kazalca za eno četrtino obrata. Prepričajte se, da se odčitek tlaka na merilniku takoj prilagodi. Ventil na jeklenki dodatno obrnite v nasprotni smeri urnega kazalca, da odprete plinsko jeklenko in da je zagotovljen zadosten pretok plina.

Če Indikator plina ne prikazuje tlaka plina, preverite, ali je ventil Argon v položaju ODPRTO.

9. Postopek krioablacije nadaljujte z naslednjo načrtovano fazo zamrzovanja ali odtajevanja.

#### Povezava za dve jeklenki z argonom

- 1. Polno plinsko jeklenko z argonom, ki izpolnjuje zahteve glede čistosti, previdno postavite poleg prazne jeklenke.
- 2. Zaprite in zategnite ventil prazne jeklenke za argon.
- ia kazalca, da odprete plinsko jeklenk<br>**r plina** ne prikazuje tlaka plina, preve<br>ioablacije nadaljujte z naslednjo načr<br>**re jeklenko z argonom**<br>ko jeklenko z argonom, ki izpolnjuje z<br>itegnite ventil prazne jeklenke za arg<br> Mila he prikazuje uaka pinia, prever<br>Iblacije nadaljujte z naslednjo načrti<br>Jeklenko z argonom, ki izpolnjuje za<br>gnite ventil prazne jeklenke za argo<br>Vent (Odzračevanje), da spustite plije<br>Jetlak v celoti sprosti in meriln a ne prikazuje uaka plina, preverite, ali jačije nadaljujte z naslednjo načrtovano f<br>**lenki z argonom**<br>enko z argonom, ki izpolnjuje zahteve g<br>te ventil prazne jeklenke za argon.<br>tt (Odzračevanje), da spustite plin iz sist 3. Odprite ventil Vent (Odzračevanje), da spustite plin iz sistema in voda za oskrbo z visokotlačnim plinom. Počakajte, da se tlak v celoti sprosti in merilnik tlaka kaže ničelno vrednost tlaka.
- 4. Zaprite ventil Vent (Odzračevanje) na konzoli.
- a, da odprete plinsko jeklenko in da je zagotovljen za odprete plinsko jeklenko in da je zagotovljen z<br>ne prikazuje tlaka plina, preverite, ali je ventil Argon<br>ne nadaljujte z naslednjo načrtovano fazo zamrzovan<br>ko z argon itir prazne Jeklenke za argon.<br>Izračevanje), da spustite plin iz<br>leloti sprosti in merilnik tlaka<br>zračevanje) na konzoli.<br>S s plinom priklopite na sklop a<br>žnega voda za oskrbo s plinon rgonom, ki izpolnjuje zahteve glede čisto<br>prazne jeklenke za argon.<br>Kevanje), da spustite plin iz sistema in vo<br>ti sprosti in merilnik tlaka kaže ničelno vr<br>čevanje) na konzoli.<br>Olinom priklopite na sklop adapterja za dvod 5. Pomožni vod za oskrbo s plinom priklopite na sklop adapterja za dve jeklenki EZ-Connect2 s priključki za hitri priklop.
- 6. Nasprotni konec pomožnega voda za oskrbo s plinom priklopite na novo jeklenko z argonom.
- izme jeklenke za argon.<br>Vanje), da spustite plin iz sistema in vocinosti in merilnik tlaka kaže ničelno vre<br>Vanje) na konzoli.<br>Nem priklopite na sklop adapterja za dv<br>Voda za oskrbo s plinom priklopite na nom previdno zasu jej, da spustile pili i z sistema in voda<br>osti in merilnik tlaka kaže ničelno vred<br>je) na konzoli.<br>nena sklop adapterja za dve<br>da za oskrbo s plinom priklopite na m<br>m previdno zasučite v nasprotni smer<br>a na merilniku takoj na konzoli.<br>Elklopite na sklop adapterja za dve<br>za oskrbo s plinom priklopite na h<br>previdno zasučite v nasprotni smer<br>a merilniku takoj prilagodi. Ventil<br>eklenko z argonom in da je zagoto Eponyale Eurice gread (1903), prevano postavice prekender<br>
anke za argon.<br>
a spustite plin iz sistema in voda za oskrbo z visokotlad<br>
merilnik tlaka kaže ničelno vrednost tlaka.<br>
konzoli.<br>
opite na sklop adapterja za dve j Izula<br>Ite ha sklop adapterja za dve feklenkr EZ-c<br>Krbo s plinom priklopite na novo jeklenko<br>no zasučite v nasprotni smeri umega kaza<br>ilniku takoj prilagodi. Ventil na jeklenki do<br>co zasučite v nasprotni smeri umega kaza<br>do Nie skłop adapterja za dvejeklenki EZ-Connect2<br>Na skłop adapterja za dvejeklenki EZ-Connect2<br>23 primom priklopite na novo jeklenko z argon<br>23 przeterminowana. Neprotnika je zagotovljen zadosten preto<br>23 przech przez przez sučite v nasprotni smeri urnega kaz<br>Ptakoj prilagodi. Ventil na jeklenki o<br>rgonom in da je zagotovljen zadost<br>verslovenski prirodnica v slovenski prirodnica<br>VEFx izvede sprostitev tlaka, opozi Versichten und Einführer und der Katalica zu einer der Kolonismeri umega kazalca za einer kolonismeri umega kazalca za einer kolonismeri umega kazalca za einer kolonisme zadosten prete<br>A nu se utilizare exploration a nu se 7. Ventil na novi jeklenki z argonom previdno zasučite v nasprotni smeri urnega kazalca za eno četrtino obrata. Prepričajte se, da se odčitek tlaka na merilniku takoj prilagodi. Ventil na jeklenki dodatno obrnite v nasprotni smeri urnega kazalca, da odprete jeklenko z argonom in da je zagotovljen zadosten pretok plina.

#### ZAUSTAVITEV SISTEMA

#### Zaustavljanje sistema

(Black ΔE ≤5.0 / CMYK Image) (Black ΔE ≤5.0 / CMYK Image)

Zastaraná verzia. Nepoužívať. Zastarela različica. Ne uporabite. Xe deta. Lepowyporalization etoilar Render Kid en Kid en Ka, Kalendaryan sürüm.<br>Güncüm ile kia kalendarınmayın.<br>Distitevitaka, opozorite ha to osebje, vpleteno<br>alantumuk opozorite ha to osebje, vpleteno<br>alantumuk opozorite ha to osebje, vpleteno<br>distince olmayan sürüm. OPOZORILO: Preden se na sistemu za krioablacijo ICEfx izvede sprostitev tlaka, opozorite na to osebje, vpleteno v postopek, da se ne prestraši.

- 1. Če ob koncu postopka konzole ne odzračite, opravite te korake za odzračevanje sistema.
	- a. Zaporni ventil na jeklenki z argonom zasučite v smeri urnega kazalca, da zaprete jeklenko.
	- b. Vent (Odzračevanje) ventil na konzoli zasučite v položaj VENT (ODZRAČEVANJE), da plin pod visokim tlakom spustite iz sistema.

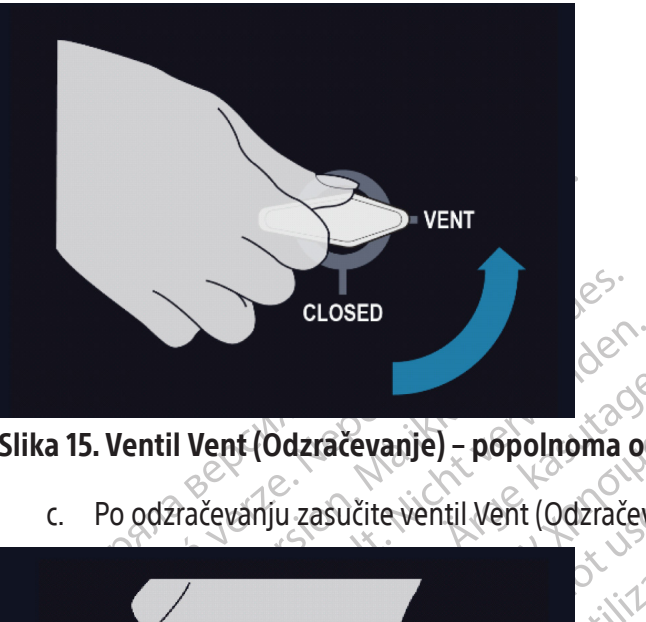

# Slika 15. Ventil Vent (Odzračevanje) – popolnoma odprt

c. Po odzračevanju zasučite ventil Vent (Odzračevanje) v položaj CLOSED (ZAPRTO).

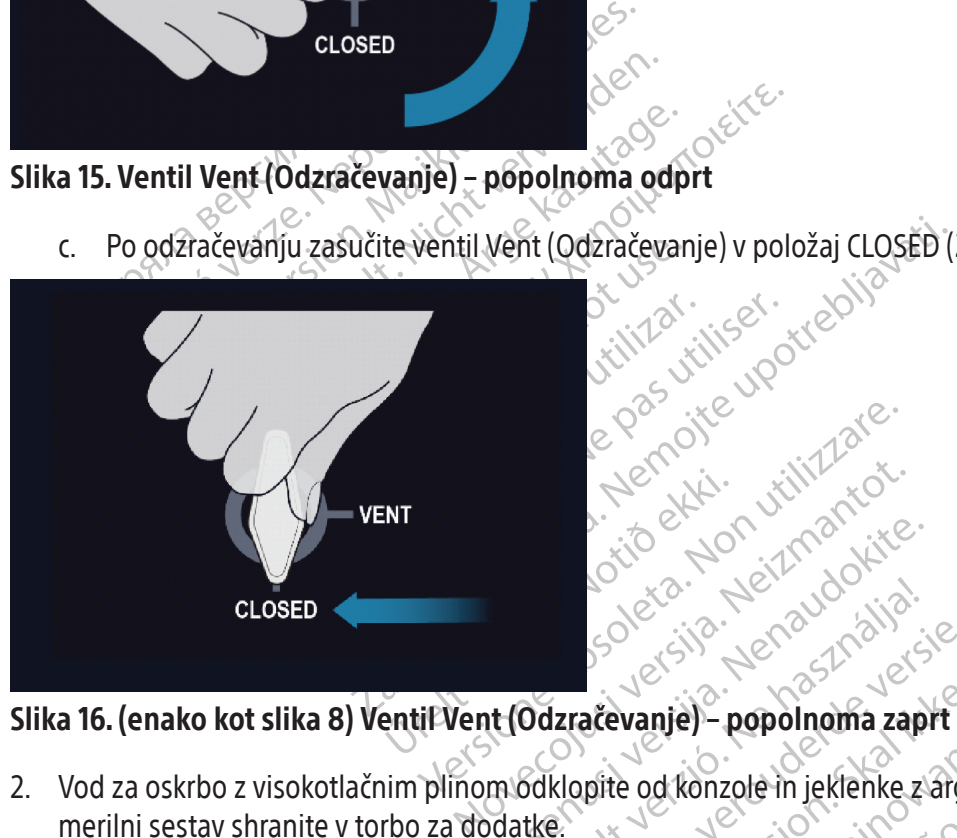

# Slika 16. (enako kot slika 8) Ventil Vent (Odzračevanje) – popolnoma zaprt

Passauce of the state of the state of the state of the state of the state of the state of the state of the state of the state of the state of the state of the state of the state of the state of the state of the state of th Ddzračevanje) – popolnoma zap Dit is een verbal de versier versier versier versie. 2. Vod za oskrbo z visokotlačnim plinom odklopite od konzole in jeklenke z argonom. Vod za oskrbo s plinom in merilni sestav shranite v torbo za dodatke.

Utdatert version. Skal ikke brukes. Wersja procesarie de Standard version. Nie używać.<br>Die version. Skal ikke brukes. Nie używać.<br>Die odkonzole in jeklenke z argonom. Vod za osk<br>ežko sprostiti z jeklenke oziroma dovodne ti d konzole in jeklenke z argonom. Vod za osl Exastera Rasport Company of the Castle rate of the Castle rate of the Castle rate of the Castle rate of the Castle rate of the Castle rate of the Castle rate of the Castle rate of the Castle rate of the Castle rate of the Extenke oziroma dovodne tinije za arge<br>da sprostite dovodno tinijo za plin ali<br>da sprostite dovodno tinijo za plin ali<br>java), da se odjavite iz sistema.<br>0, da se izvede zaustavitev sistema. Pr e oziroma dovodne tinije za argon ni mogoče<br>rostite dovodno linijo za plin ali popustite<br>dase odjavite iz sistema.<br>dase odjavite iz sistema.<br>e izvede zaustavitev sistema. Prikaže se OPOZORILO: Če je merilnik tlaka na ventilu težko sprostiti z jeklenke oziroma dovodne linije za argon ni mogoče izključiti iz priključka za argon, ne uporabite prekomerne sile, da sprostite dovodno linijo za plin ali popustite manometer. Vod za plin je morda še vedno pod tlakom.

- 3. Vhod za argon pokrijte s pokrovom za vlago.
- 4. Pritisnite in v razširjenem meniju izberite Logout (Odjava), da se odjavite iz sistema.
- sprostite dovodno linijo za plin alip 5. Pritisnite gumb Shutdown (Zaustavitev) na zaslonu za prijavo, da se izvede zaustavitev sistema. Prikaže se sporočilo, ki vas poziva, da potrdite zaustavitev sistema.
- 6. Počakajte, da zaslon postane črn. Stikalo za vklop/izklop na zadnji strani konzole preklopite v položaj OFF (IZKLOP).
- 7. Odklopite konzolo.

OPOZORILO: Ne vlecite napajalnega kabla. Če želite pripomoček izključiti iz stenske vtičnice, povlecite vtič, ne pa napajalnega kabla.

- 8. Po vsaki uporabi očistite konzolo ob upoštevanju navodil, podanih v poglavju Čiščenje sistema za krioablacijo ICEfx. Prepričajte se, da je sistem suh, preden ga pospravite.
- 9. Monitor z zaslonom na dotik spustite v predal za shranjevanje monitorja, preden sistem shranite.

OCTOR: Preden monitor spustite v productive v productive v productive v productive v productive v productive v productive v productive v productive v productive v productive v productive v productive v productive v produc Pri spuščanju monitor spustite, se prepriča<br>Pri spuščanju monitorja v predal za shranjeva<br>preprečite poškodbe monitorja.<br>PozoR: Bodite previdni pri spuščanju monitori<br>postopku<br>pri koli resen dogodek, ki se pojavi v zvezi s POZOR: Preden monitor spustite, se prepričajte, da v predalu za shranjevanje monitorja ni nobenih predmetov. Pri spuščanju monitorja v predal za shranjevanje monitorja bodite previdni; ne uporabljajte prekomerne sile, da preprečite poškodbe monitorja.

POZOR: Bodite previdni pri spuščanju monitorja z zaslonom na dotik, da si ne priščipnete prstov.

#### Po postopku

Pri spuščanju monitorja v predal<br>preprečite poškodbe monitorja.<br>**POZOR:** Bodite previdni pri spuš<br>**postopku v postopku**<br>ateri koli resen dogodek, ki se pojav<br>gulativnim organom. Kateri koli resen dogodek, ki se pojavi v zvezi s tem pripomočkom, je treba sporočiti proizvajalcu in ustreznim lokalnim regulativnim organom.

spuščanju monitorja v predal za shranjevanje<br>prečite poškodbe monitorja.<br>**ZOR:** Bodite previdni pri spuščanju monitorje<br>topku<br>oli resen dogodek, ki se pojavi v zvezi s tem i<br>ivnim organom.<br>nke v. Avstraliji, prijavite vsak Participes Maria version.<br>
R: Bodite previdni pri spuščanju monitorja<br>
The Resent dogodek, ki se pojavi v zvezi s tem pr<br>
The morganom.<br>
V. Aystraliji, prijavite vsak resentincident,<br>
Sistema za krioablacijo JCEfx e poškodbe monitorja.<br>
Bodite previdni pri spuščanju monitorja z zaslono<br>
en dogodek, ki se pojavi v zvezis tem pripomočkorganom.<br>
Aystraliji, prijavite vsak resen incident, ki se poj<br>
Pana za krioablacijo JCEfx<br>
Dablacijo dogodek, ki se pojavi v zvezi s tem pri<br>Janom.<br>Straliji, prijavite vsak reservincident,<br>po (https://www.tga.gov.au)<br>pa za krioablacijo JCEfx<br>placijo JCEfx očistite po vsaki uporabi i<br>nitor z zaslonom na dotik, ko je konzo versión obsolutiv zvezi s tem pripionaliji, prijavite vsak resencincident, k<br>Aliji, prijavite vsak resencincident, k<br>Aliji, prijavite vsak resencincident, k<br>**za krioablacijo JCEfx**<br>cijo JCEfx očistite po vsaki uporabi in<br>p dek, ki se pojavi v zvezi s tem pripomočk<br>n.<br>i. prijavite vsak resencincident, ki se po<br>tps://www.tga.gov.au)<br>krioablacijo JCEfx<br>JCEfx očistite po vsaki uporabi in pri ter.<br>i. zaslonom na dotik, ko je konzola sisten<br>ite za K, ki se pojavi v zvezi s tem pripomočkom je treba sr<br>Zastarjavite vsak resentincident, ki se pojavi v zvezi s<br>Zastarija verzija. Nemotivala verzija.<br>Dablacijo JCEfx<br>Efx očistite po vsaki uporabi in pri tem upoštevajte<br>sto vvrtga.gov.au)<br>
vvrtga.gov.au)<br>
cijo JCEfx<br>
istite po vsaki uporabi in pri tem upoštev<br>
m na dotik, ko je konzola sistema za krioa<br>
1 z vlažno gazo.<br>
li čistilne raztopine z izopropilnim alkoho<br>
ih sredstev, kot sta asepti Za stranke v Avstraliji, prijavite vsak resen incident, ki se pojavi v zvezi s to napravo, Boston Scientific in uradu za terapevtsko blago (https://www.tga.gov.au).

#### Čiščenje sistema za krioablacijo ICEfx

Blacijo ICETX<br>| očistite po vsaki uporabi in pr<br>| nom na dotik, ko je konzola si<br>| slon z vlažno gazo.<br>| o ali čistilne raztopine z izopro<br>| filnih sredstev, kot sta aseptična jo obrišete z vlažno gazo. Sistem za krioablacijo ICEfx očistite po vsaki uporabi in pri tem upoštevajte naslednja navodila.

- 1. Očistite monitor z zaslonom na dotik, ko je konzola sistema za krioablacijo ICEfx izključena.
	- Pazljivo obrišite zaslon z vlažno gazo.
	- Uporabljajte le vodo ali čistilne raztopine z izopropilnim alkoholom.
	- Ne uporabljajte čistilnih sredstev, kot sta aseptična raztopina Betadine ali raztopina belila.
- 2. Konzolo očistite tako, da jo obrišete z vlažno gazo.
- NCEfx<br>te po vsaki uporabi in pri tem upošteva<br>na dotik, ko je konzola sistema za krioa<br>vlažno gazo.<br>stilne raztopine z izopropilnim alkohol<br>sredstev, kot sta aseptična raztopina Be<br>orišete z vlažno gazo.<br>do ali čistilne ra po vsaki upolabi in pritiem upostevaju<br>dotik, ko je konzola sistema za krioab<br>žno gazo.<br>Ine raztopine z izopropilnim alkoholo<br>dstev, kot sta aseptična raztopina Beta<br>ali čistilne raztopine z izopropilnim al<br>stev, kot sta a • Uporabljajte le milo in vodo ali čistilne raztopine z izopropilnim alkoholom.
	-
- Elava de article verzió.<br>
Skal i data a septična raztopina Betadine ali raztopine z izopropilnim alkoholom.<br>
Ele z vlažno gazo.<br>
Cistilne raztopine z izopropilnim alkoholom.<br>
Els koti druga fekočina ne kaplja ali teče v vh auje<br>
ki uporabi in pri tem upoštevajte naslednja navodila.<br>
ko je konzola sistema za krioablacijo ICEfx izključena.<br>
azo.<br>
ztopine z izopropilnim alkoholom.<br>
kot sta aseptična raztopina Betadine ali raztopina beli<br>
vlažno Nie z izopropilnim alkoholom.<br>
Sa aseptična raztopina Betadine ali raztopina beogazo.<br>
Traztopine z izopropilnim alkoholom.<br>
Traztopine z izopropilnim alkoholom.<br>
Traztopina raztopina Betadine ali raztopina beoga rekočina • Zagotovite, da voda ali kakršna koli druga tekočina ne kaplja ali teče v vhode za priklop igel. Vhodi za priklop igel morajo biti ves čas popolnoma suhi. Sistema ne izpostavljajte tekočinam.
- 3. Preden zaprete ali vključite sistem, se prepričajte, da so se očiščene površine posušile.

#### Odlaganje med odpadke

ražo.<br>
topine z izopropilnim alkoholom.<br>
septična raztopina Betadine ali raztopina b<br>
fekočina ne izpostavljajte tekočinam.<br>
jte, da so se očiščene površine posušile.<br>
jte, da so se očiščene površine posušile.<br>
a je treba • Ne uporabljajte čistilnih sredstev, kot sta aseptična raztopina Betadine ali raztopina belila.<br>• Zagotovite, da voda ali kakršna koli druga tekočina ne kaplja ali teče v vhode za priklop ige igel morajo biti ves čas popo raztopina Betadine ali raztopina belila.<br>
r ne kaplja ali teče v vhode za priklop ige<br>
e izpostavljajte tekočinam.<br>
b se očiščene površine posušile.<br>
a očištiti v skladu z navodili Čiščenje siste<br>
r navadne odstranljive ka - kapija airiece v vriode za priklop idei<br>zpostavljajte tekočinam.<br>2 očiščene površine posušile<br>čistiti v skladu z navodili Čiščenje sister<br>avadne odstranljive kable (napajalni k<br>tovite, ali so prisotne nevarne snovi.<br>prej Fiščene površine posušile<br>Föräldrad version. Analysis version.<br>Föräldrad version. Använd ein postrantijuve kable (napajalni ka<br>vite, ali so prisotne nevärne snovi.<br>Föräldrad oprisotnesti takšnih mate.<br>Föräldrad oprisotnest avljajte tekočinam.<br>
Savljajte tekočinam.<br>
Gene površine posušile<br>
Cene površine posušile<br>
Cene posušile<br>
Cene posušile<br>
Cene posušile<br>
Cene posušile<br>
Cene prisotne nevarne snovi.<br>
Cene prisotnesti takšnih materialov. Prip Vse zunanje in dostopne površine tega pripomočka je treba očistiti v skladu z navodili Čiščenje sistema za krioablacijo ICEfx, ki so vključena v uporabniški priročnik. Vključite vse navadne odstranljive kable (napajalni kabel, video kabli, povezovalni kabli itd.). Preglejte uporabniški priročnik, da ugotovite, ali so prisotne nevarne snovi.

Če dajete enoto v postopek recikliranja elektronike, obvestite prejemnika o prisotnosti takšnih materialov. Priporoča se uporaba ponudnikov storitev recikliranja, seznanjenih z medicinsko električno opremo, vendar ni nujna. Izdelka ne sežgite, zakopljite ali zavrzite med običajne odpadke.

Pripomoček zavrzite varno in v skladu s pravili bolnišnice ter administrativnimi in/ali lokalnoupravnimi predpisi ali ga vrnite Boston Scientific. Za komplet za vračilo izdelkov se obrnite na center za tehnično pomoč družbe Boston Scientific.

Vse ostre predmete zavrzite neposredno v posodo za odlaganje ostrih predmetov, označeno s simbolom biološke nevarnosti. Ostre odpadke je treba varno odstraniti z uporabo razpoložljivih kanalov za ostre odpadke v skladu s politiko bolnišnice, uprave in/ali lokalne vlade.

#### ODPRAVLJANJE NAPAK

Družba Boston Scientific za odpravljanje težav pri sistemu za krioablacijo ICEfx predlaga naslednje možnosti. Če s priporočenimi pristopi ne morete odpraviti težave ali pa se pojavlja težava, ki ni navedena spodaj, se obrnite na center za tehnično pomoč družbe Boston Scientific.

#### Obnovitev programske opreme

V primeru okvare ali napake v programski opremi lahko obnovite programsko opremo na prejšnjo različico. Skrbniki in servisni uporabniki lahko posodobijo programsko opremo z ustreznim pogonom USB.

- 1. Zaustavite konzolo.
- poročenimi pristopi ne morete odpraviti težave<br>tehnično pomoč družbe Boston Scientific.<br> **novitev programske opreme**<br>
primeru okvare ali napake v programski opremi<br>
bniki in servisni uporabniki lahko posodobijo<br>
Zaustavite iki in servisni uporabniki lahko positivisni<br>iki in servisni uporabniki lahko posit<br>austavite konzolo<br>umb za **ponastavitev programske**<br>dprtino za ponastavitev programske op<br>itisnite gumb **Rollback** (Povrnitev<br>BIRNO: Pritis Experimentation of the programs in servisni uporabniki lahko posodobijo programski chremi<br>Iahin servisni uporabniki lahko posodobijo programske chreme drugio za ponastavitev programske opreme drugio vervi (Obnovitev progra Servisni uporabniki lahko posodobijo programske<br>servisni uporabniki lahko posodobijo programske<br>za **ponastavitev programske opreme** držit<br>o za ponastavitev programske opreme, hkra<br>ry (Obnovitev programske opreme)<br>te gumb Renzolo, Renzolo, Renzolo, Renzolo, Renzolo, Renzolo, Renzolo, Renzolo, Renzolo, Renzolo, Renzolo, Renzolo, Renzolo, Renzolo, Renzolo, Renzolo, Renzolo, Renzolo, Renzolo, Renzolo, Renzolo, Renzolo, Renzolo, Renzolo, Renzol η uporabniki lahko posodobijo programsko opre<br>
nastavitev programske opreme držite pritisnje<br>
movitev programske opreme, hkrati pa vklop<br>
movitev programske opreme)<br>
hb **Rollback** (Povrnitev prejšnjega stanja), da se<br>
isn 2. Gumb za **ponastavitev programske opreme** držite pritisnjen tako, da izravnano sponko za papir vstavite v odprtino za ponastavitev programske opreme, hkrati pa vklopite sistem. Sistem prikaže zaslon za Software Recovery (Obnovitev programske opreme).
- 3. Pritisnite gumb **Rollback** (Povrnitev prejšnjega stanja), da se programska oprema povrne na prejšnjo različico.
- witev programske opreme).<br> **Rollback** (Povrnitev prejšnjega stanja<br>
ite gumb **Load** (Naloži), da posodobi:<br>
konfiguracija programske opreme nev<br>
opremo posodabljate na novejšo razl<br>
kot skrbnik<br>
možnostmi izberite **Setting Hiback** (Povrnitev prejsnjega stanja)<br>gumb **Load** (Naloži), da posodobite<br>ifiguracija programske opreme nev<br>remo posodabljate na novejšo različ<br>skrbnik<br>žnostmi izberite **Settings** (Nastavitu<br>p **ADMIN** (ADMINISTRATOR) na z ack (Povrnitev prejsnjega stanja), da se<br>imb **Load** (Naloži), da posodobite program<br>juracija programske opreme neveljavna<br>no posodabljate na novejšo različico, ki j<br>rbnik<br>stimi izberite **Settings** (Nastavitve).<br>**DMIN** (ADM V programske opreme, nikrati pa vklopite sistem, algramske opreme)<br>
K (Povrnitev prejšnjega stanja), da se programska o<br>
Load (Naloži), da posodobite programsko opremo<br>
acija programske opreme neveljavna.<br>
posodabljate na 4. IZBIRNO: Pritisnite gumb Load (Naloži), da posodobite programsko opremo, če se na zaslonu za prijavo pokaže sporočilo, da je konfiguracija programske opreme neveljavna.
- 5. Če programsko opremo posodabljate na novejšo različico, ki je na voljo na pogonu USB.
	- Prijavite se kot skrbnik.
	- izberite Settings (Nastavitve).<br>
	I (ADMINISTRATOR) na zasion.<br>
	I (ADMINISTRATOR) na zasion.<br>
	I posodobitev programske c • V meniju z možnostmi izberite Settings (Nastavitve).
- labijate na novejšo različico, ki je na voljo<br>erite Settings (Nastavitve)<br>DMINISTRATOR) na zaslonu Settings (Na:<br>Update (Posodobitev programske opreme Re Settings (Nastavitve).<br>
NAVISTRATOR) na zaslonu Settings (Nastavitve).<br>
date (Posodobitev programske opreme.<br>
sodobitev programske opreme.<br>
da sistem prepozna pogon. Pastavitve).<br>
ISTRATOR) na zasłonu Settings (Nasta<br>
te (Posodobitev programske opreme)<br>
dobitev programske opreme | Nasta<br>
sistem prepozna pogon.<br>
kaj} de (Mastavitve) with a reference of the sense of the sense of the version of the version of the version of the version of the version of the version of the version of the version of the version of the version of the versio • Pritisnite gumb **ADMIN** (ADMINISTRATOR) na zaslonu Settings (Nastavitve).
	- Posodobitev programske opreme dobitev programske opreme). Nie używać.<br>Programske opreme Independent Web Watch<br>Charles Version. Skal ikke brukes. Nie używać.<br>Repoznajpogon. Skal ikke brukes. Nie używać.<br>Nie en Jeres Greta, Napolitika. Nie używać.<br>Nie en • Pritisnite gumb **Software Update** (Posodobitev programske opreme).
	- Izberite možnost za ročno posodobitev programske opreme.
	- Vstavite pogon USB. 1

# OPOMBA: Počakajte 20 sekund, da sistem prepozna pogon.

- Pritisnite gumb **Browse** (Prebrskaj).
- lzberite datoteko za izvedbo nadgradnje.
- Pritisnite gumb **Update** (Posodobi).

#### OPOMBA:

- Versão obsoleta. Não utilize. Versiune expirată. A nu se utiliza. 2 Tasaraná verzial Lassaraná verzia. Xen eta. J. A. Lepour por Siriatio. or or alle in the state of the state of the state of the state of the state of the state of the state of the s<br>absorption is a comparable of the state of the state of the state of the state of the state of the state of the Güncel olmayan sürüm. Kullanmayın.<br>Güncayan Ale Kia Karlanmayın.<br>**Güncayan Sürüm. Kullanmayın.**<br>Alakundular Sürüm. Kullanmayın.<br>Alakundular Sürüm. • Počakajte, dokler prikazano sporočilo ne potrdi dokončanja posodobitve.
- Dokončanje nadgradnje lahko traja pol ure.

## Težave v zvezi z elektroniko ter električnimi in uporabniškimi napakami

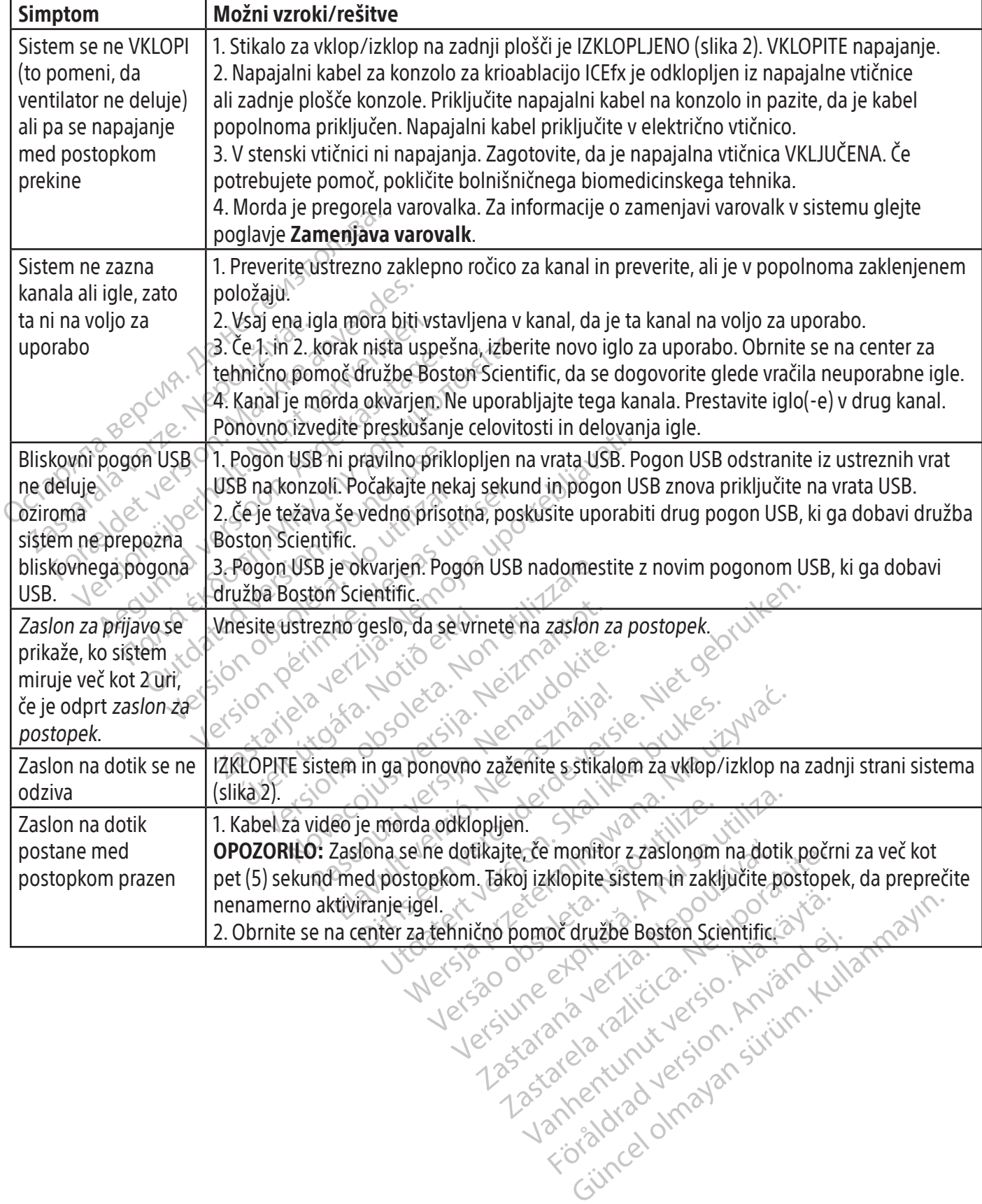

#### Menjava varovalk

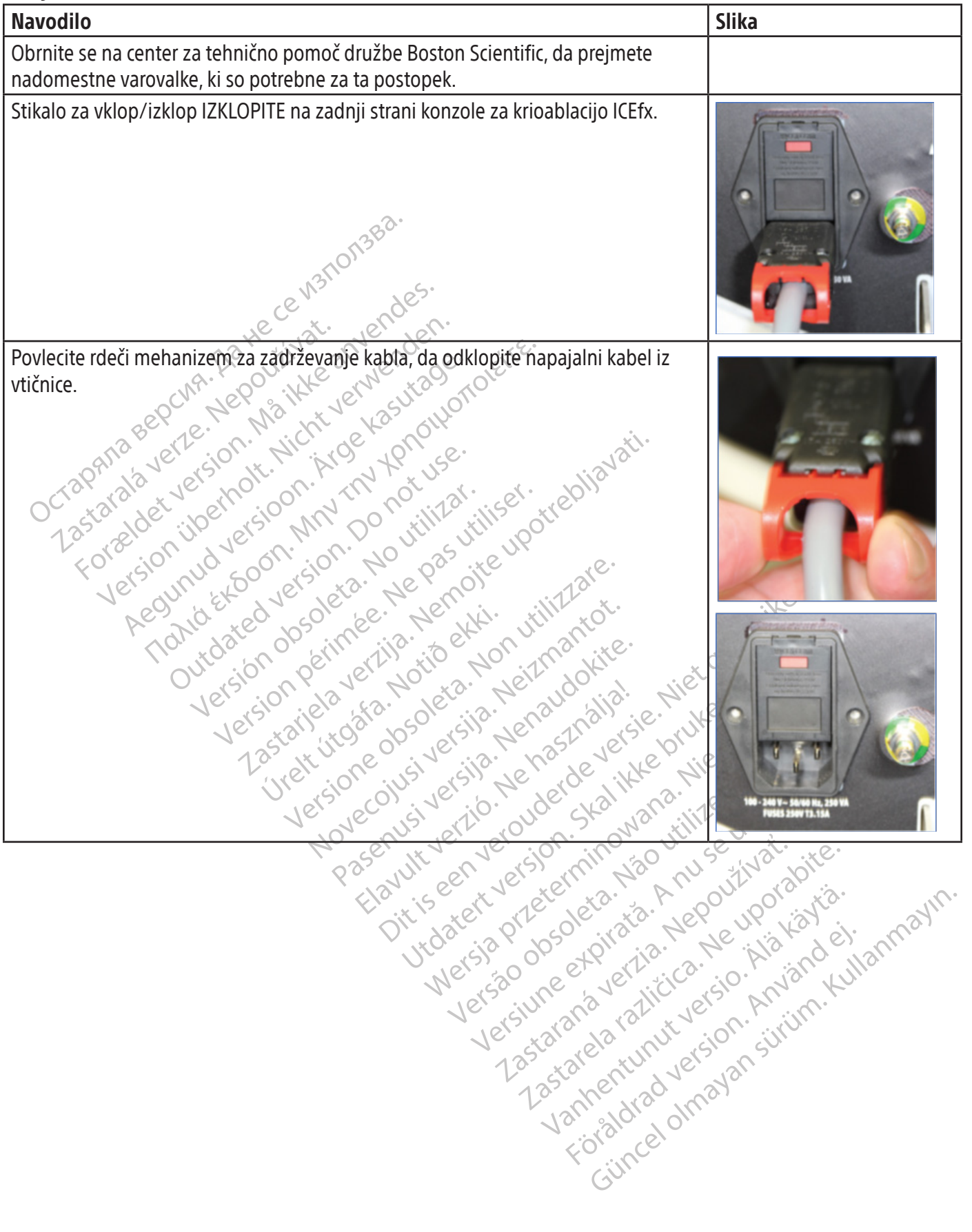

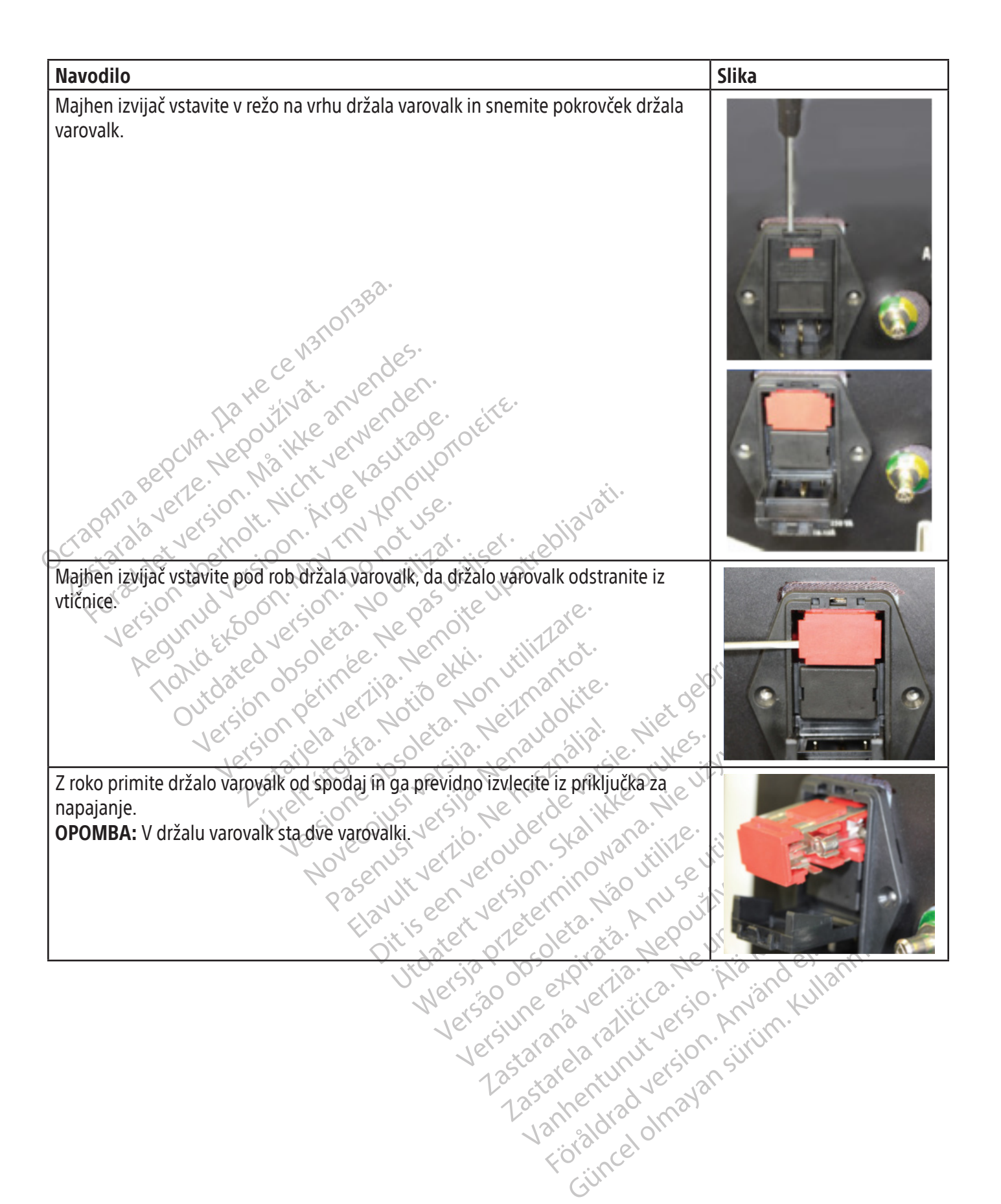

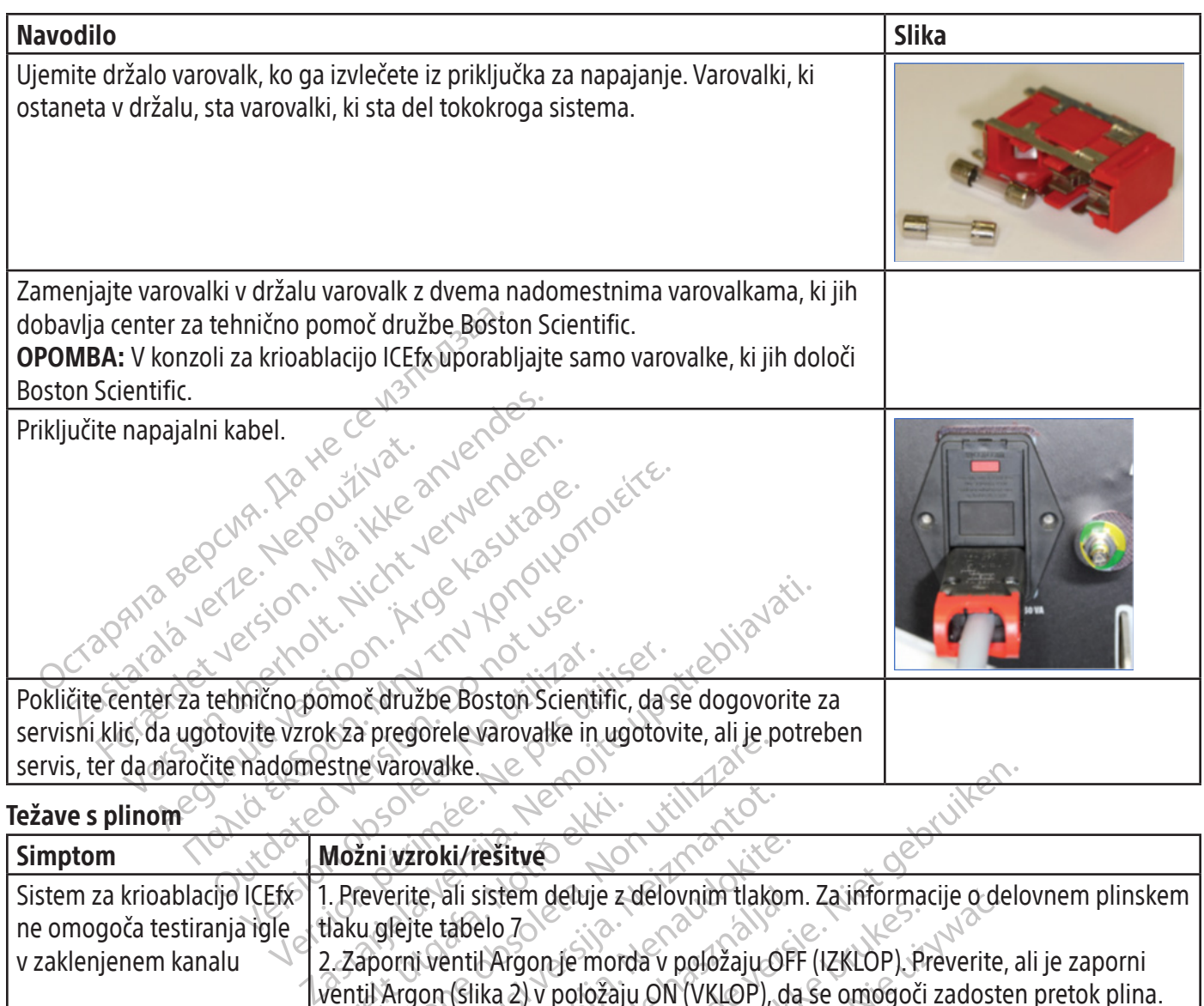

#### Težave s plinom

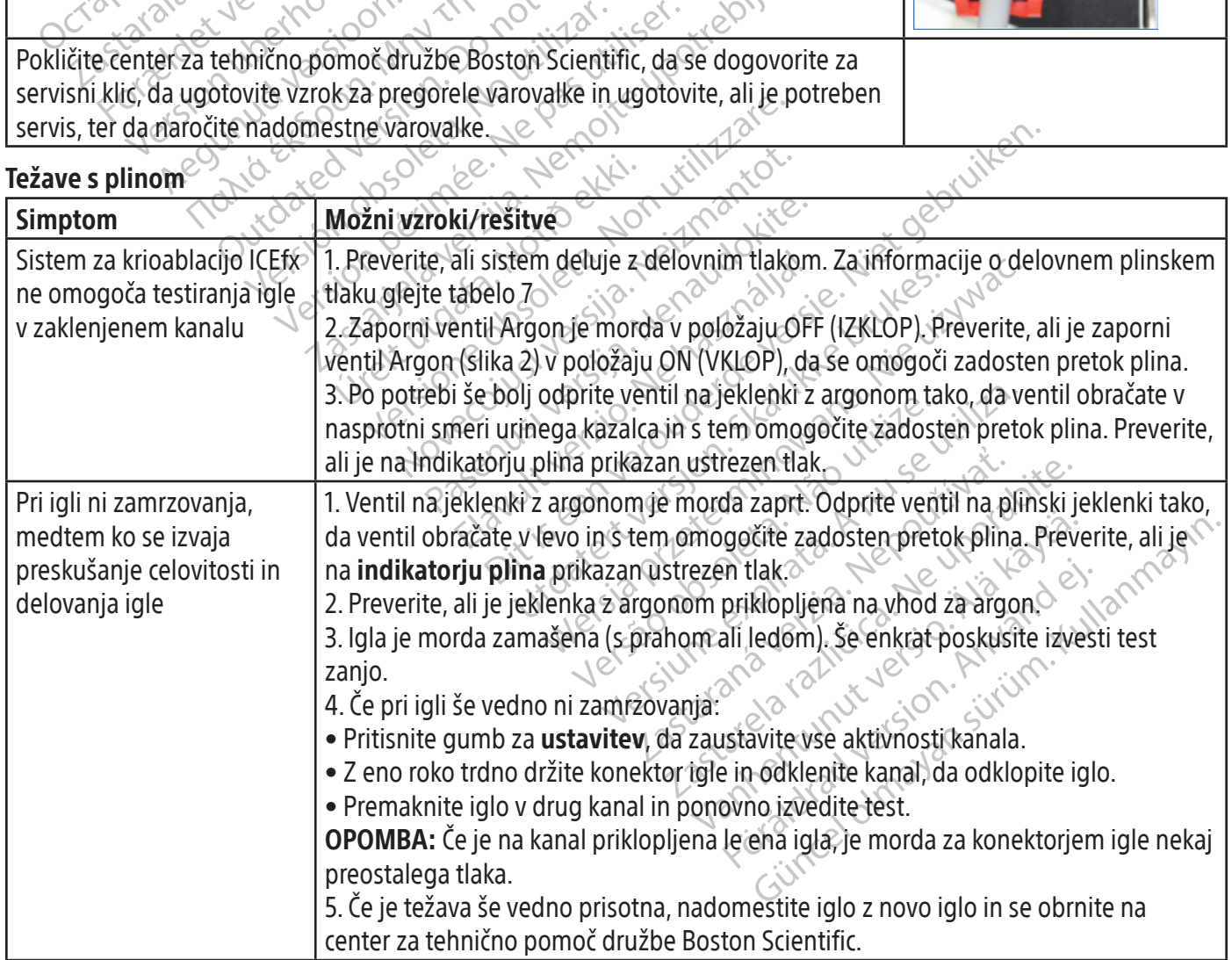

 $\mathbb{I}$ 

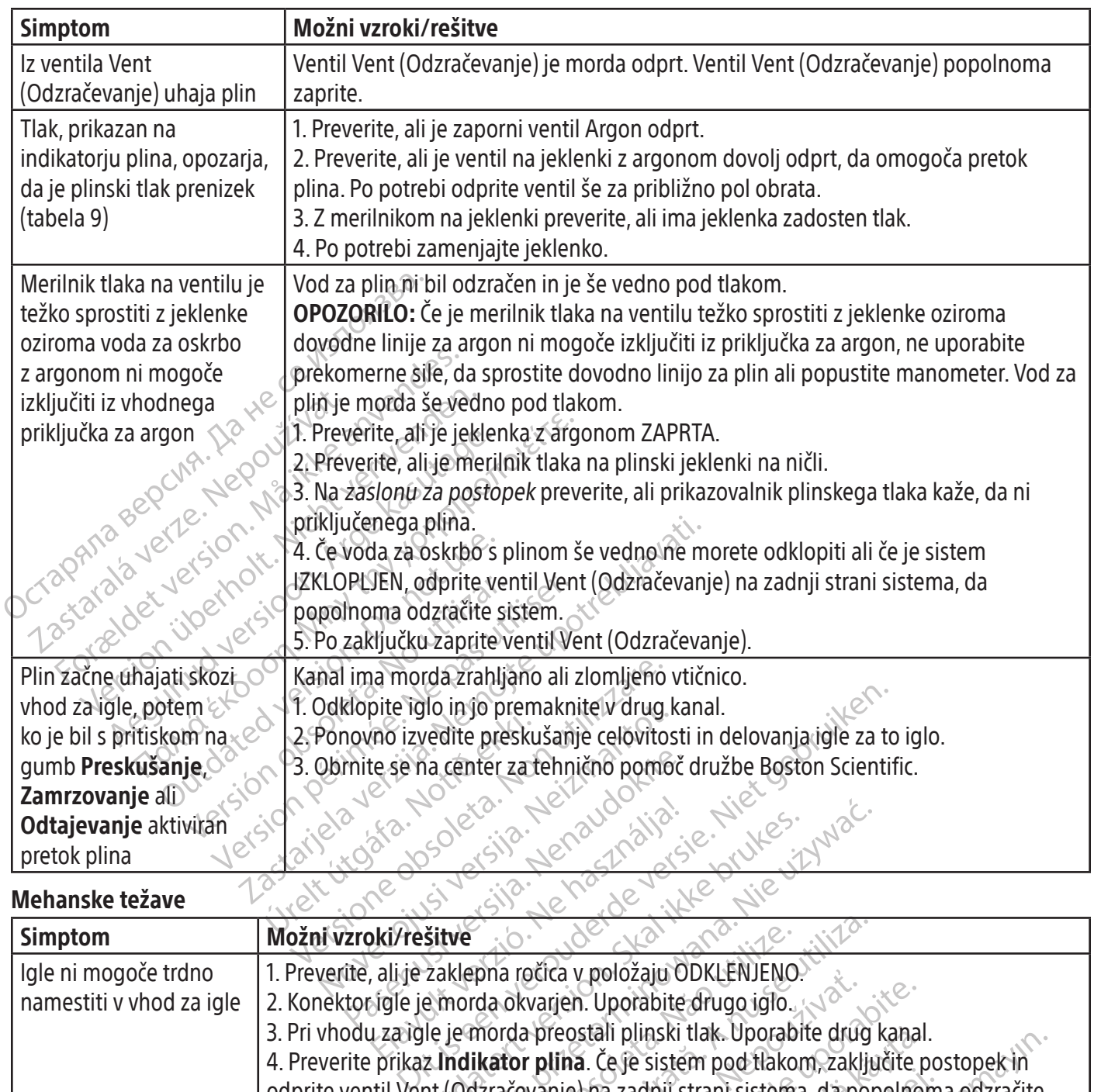

# Mehanske težave

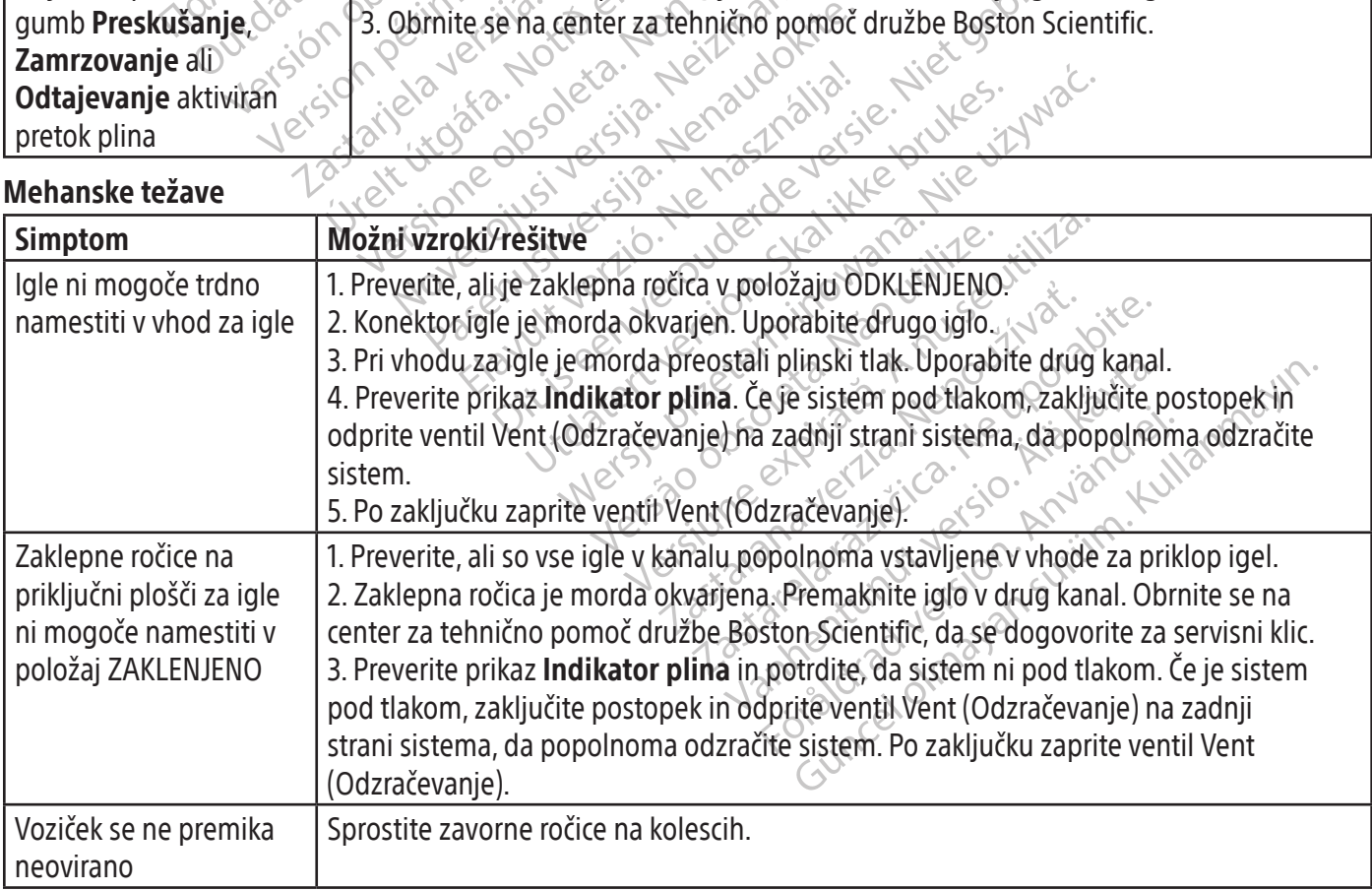

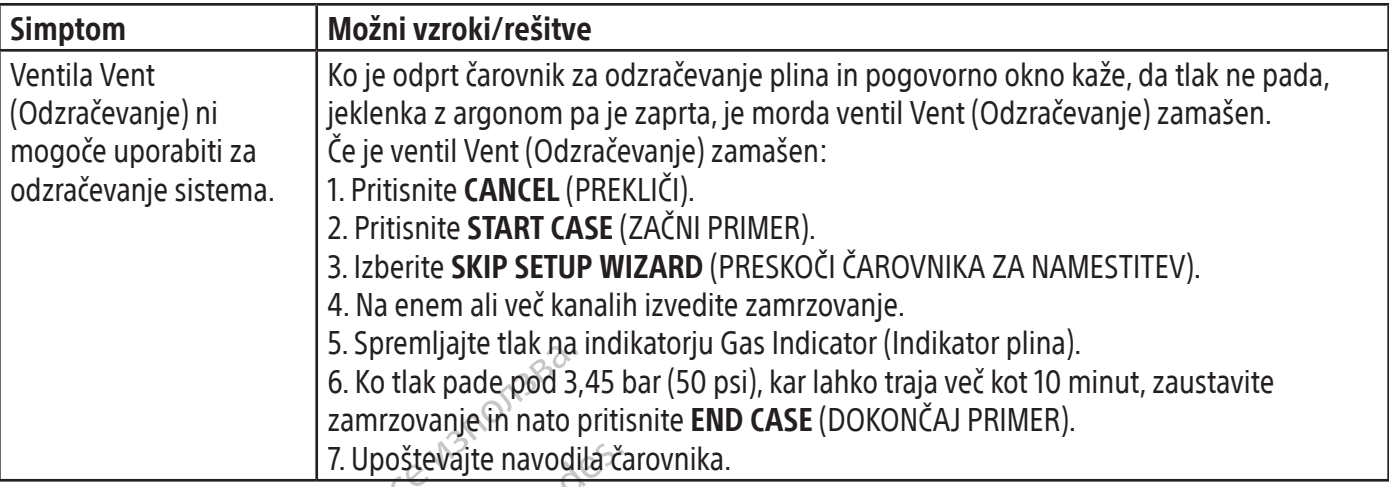

#### Plinska jeklenka in vod za oskrbo s plinom

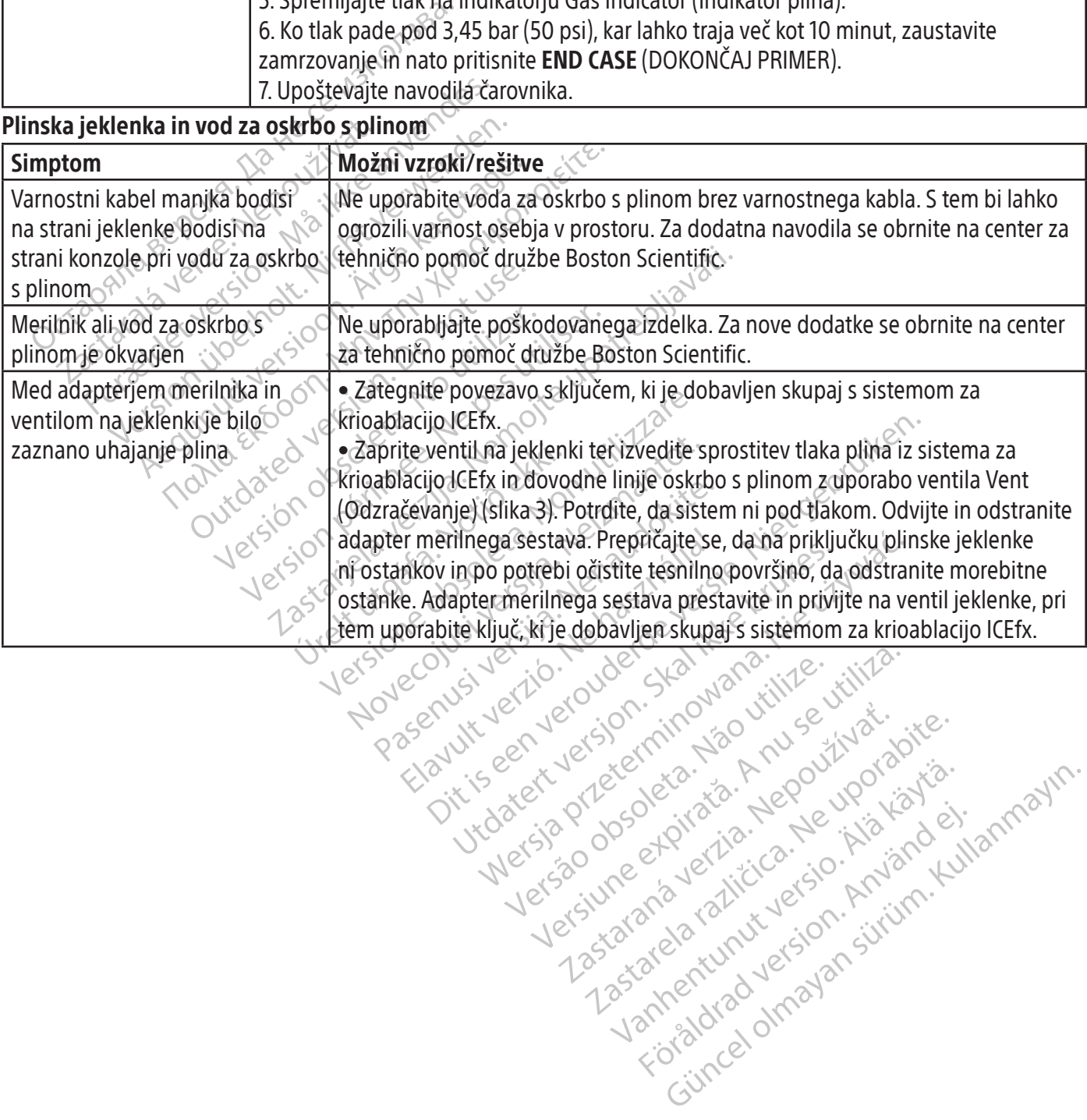

zkstaraná verzialista.<br>Jersierninova knuckých<br>1976 verziaraná knepoužívata<br>2006 etoiratá, hepoužívata<br>2018 etoiratá, herecion, hni<br>2018 etatelarativnut verzian, suri

raspetation. suring the secretary and the secretary and the secretary and the secretary and the secretary of the secretary of the secretary of the secretary of the secretary of the secretary of the secretary of the secreta

Xendrata, Alapan Sirium, Kia<br>Pooletaria. Hepouvoriaria.<br>Peopletaria. Hepouvoriaria.<br>Paralararium, Kian Kirium, Ki<br>Astarentunut version. Kirium, Ki<br>Astarentunut kion. Kirium, Ki<br>Jamentunut kion. Kirium, Ki

Güncel olmayan sürüm. Kullanmayın.<br>Güncel olmayan sürüm. Kullanmayın.<br>Güncel olmayan sürüm.

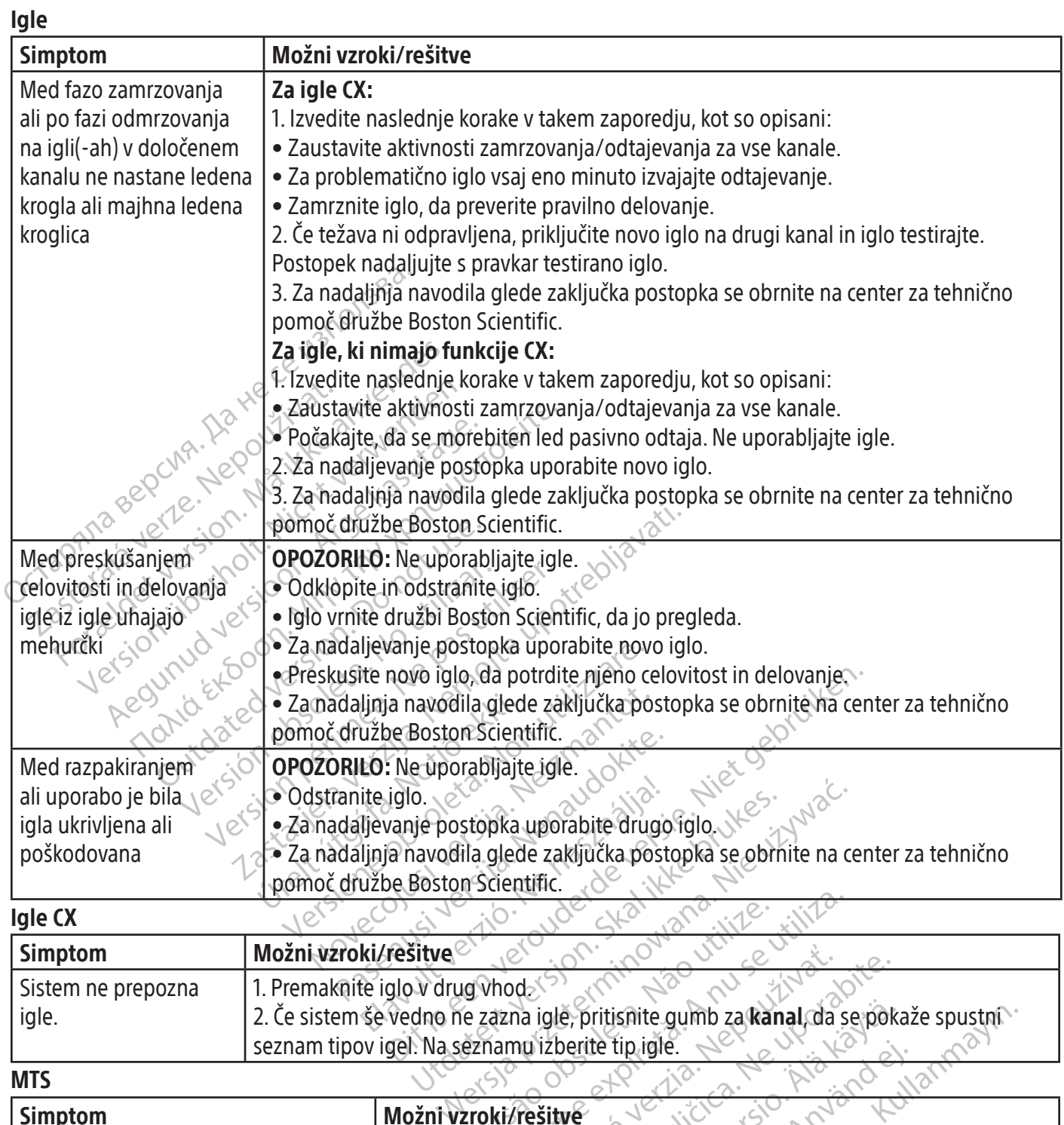

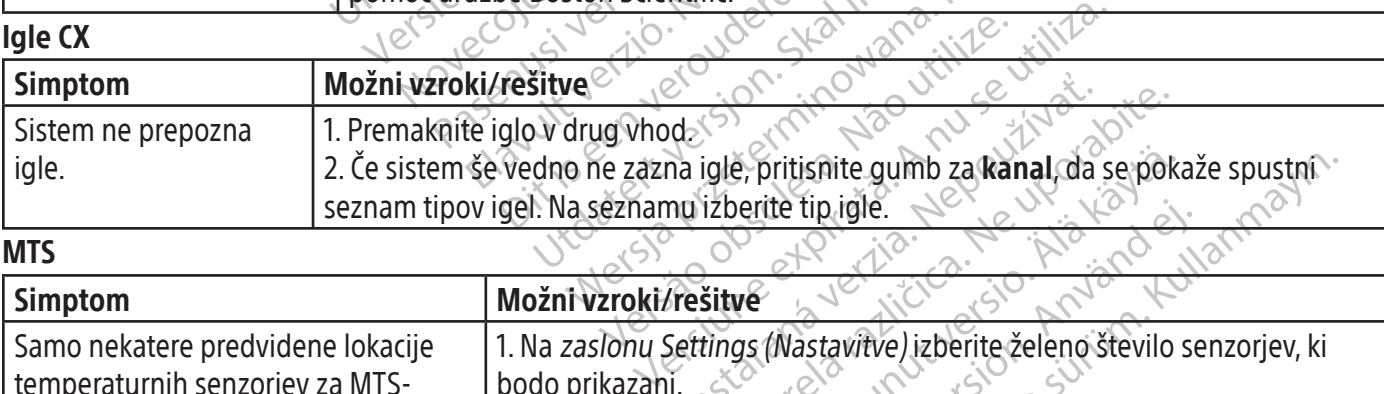

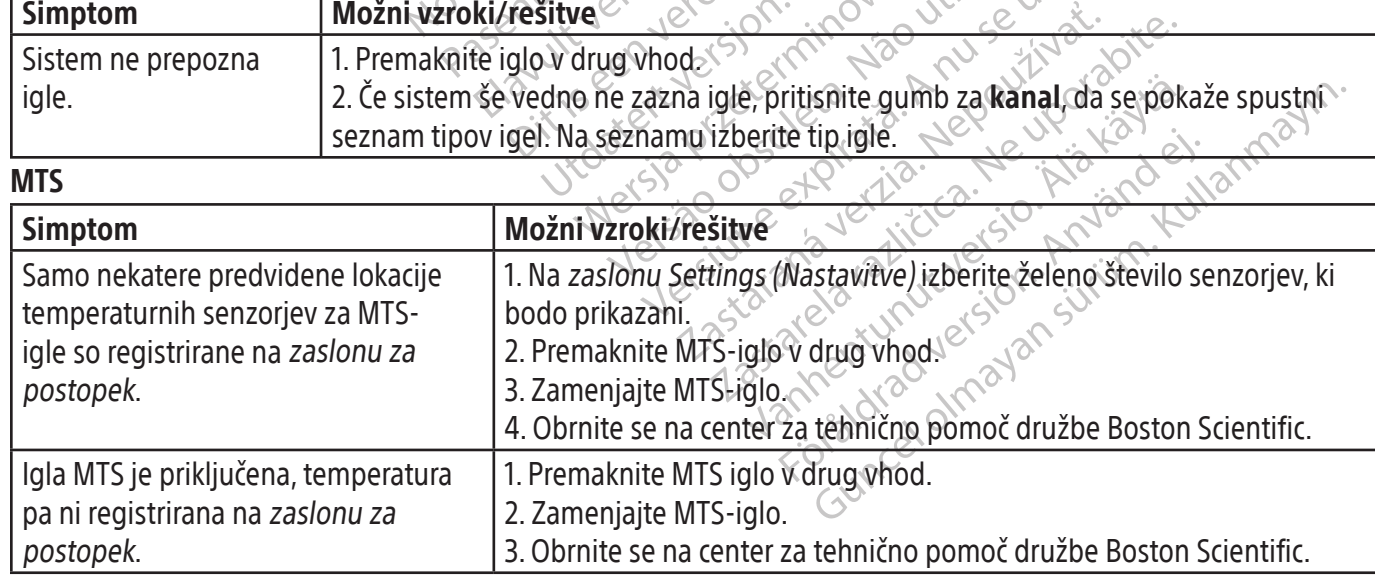

# BSC (MB Spiral Bound Manual Template, 8.5 x 11 Global, 92310058I), IFU, ICEfx User Manual, MB, sl, 51217944-29A BSC (MB Spiral Bound Manual Template, 8.5 x 11 Global, 92310058I), IFU, ICEfx User Manual, MB, sl, 51217944-29A

#### Prikazana sporočila

Sistem za krioablacijo ICEfx na uporabniškem vmesniku prikaže sporočilo, ko uporabnik zahteva pomoč ali kadar je zaznana napaka uporabnika, igle ali sistema.

OPOMBA: Zabeležite in sporočite številko sporočila (npr. 10-01, 80-02), če potrebujete pomoč centra za tehnično pomoč družbe Boston Scientific.

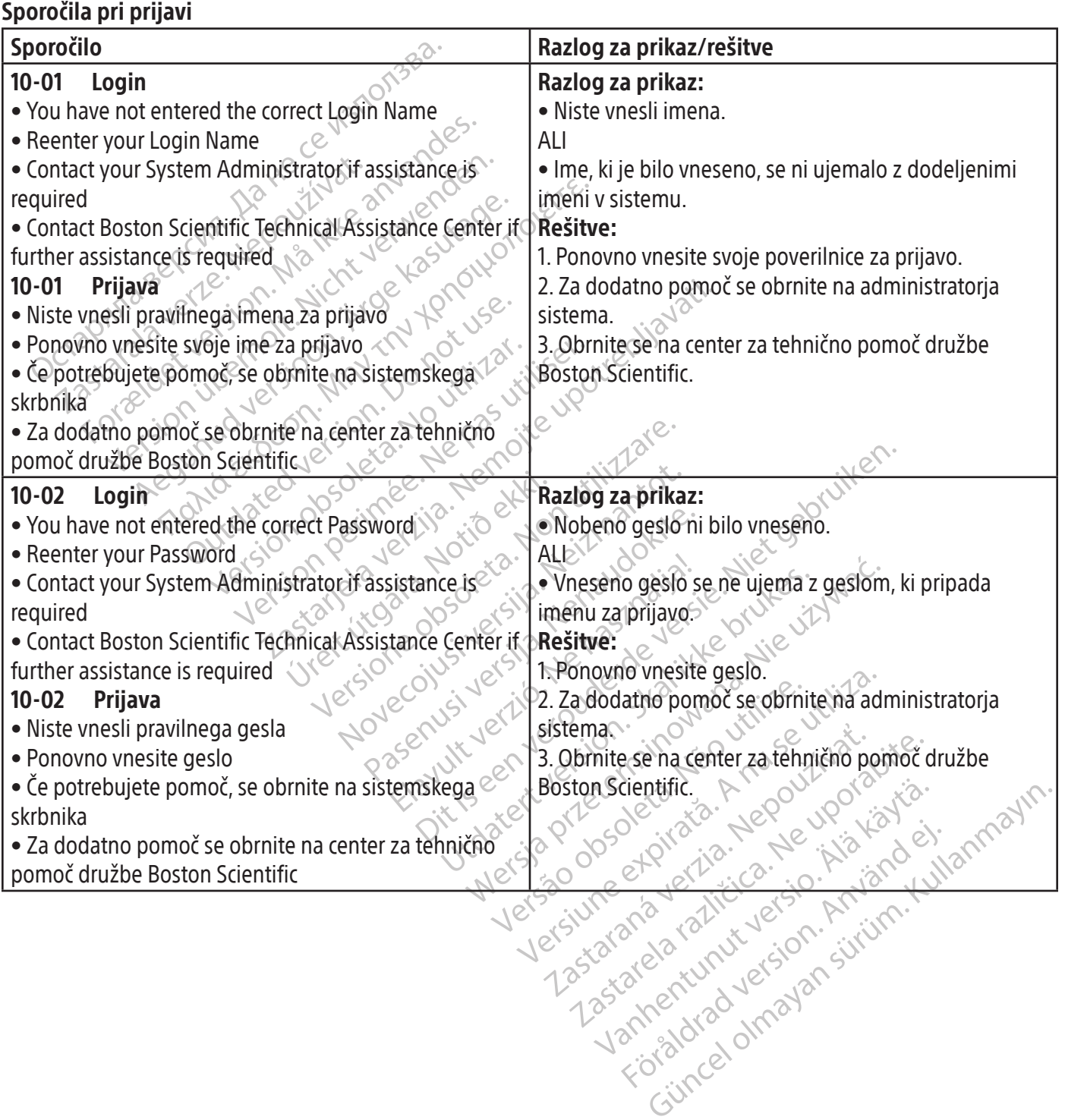

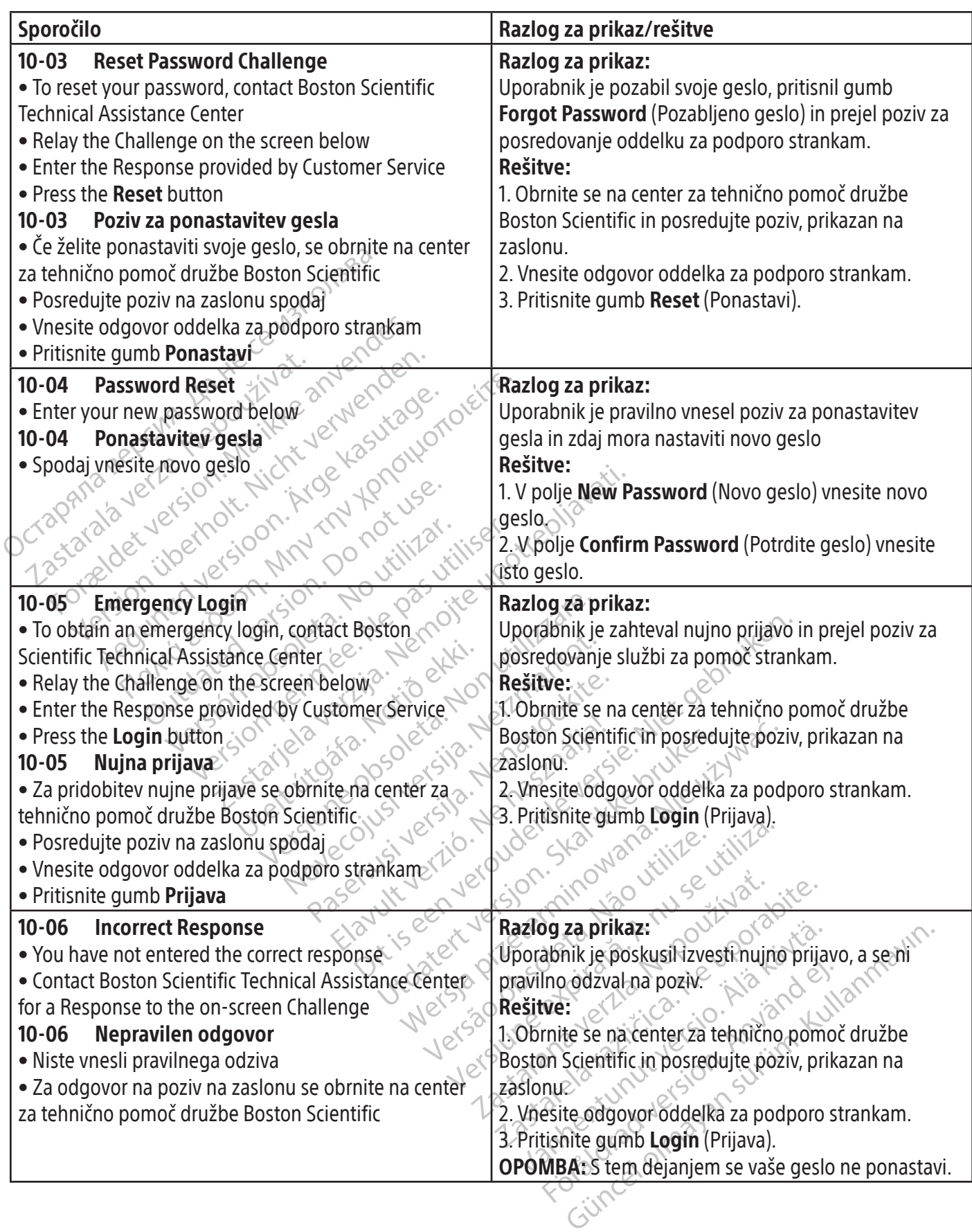

 $\overline{\phantom{a}}$ 

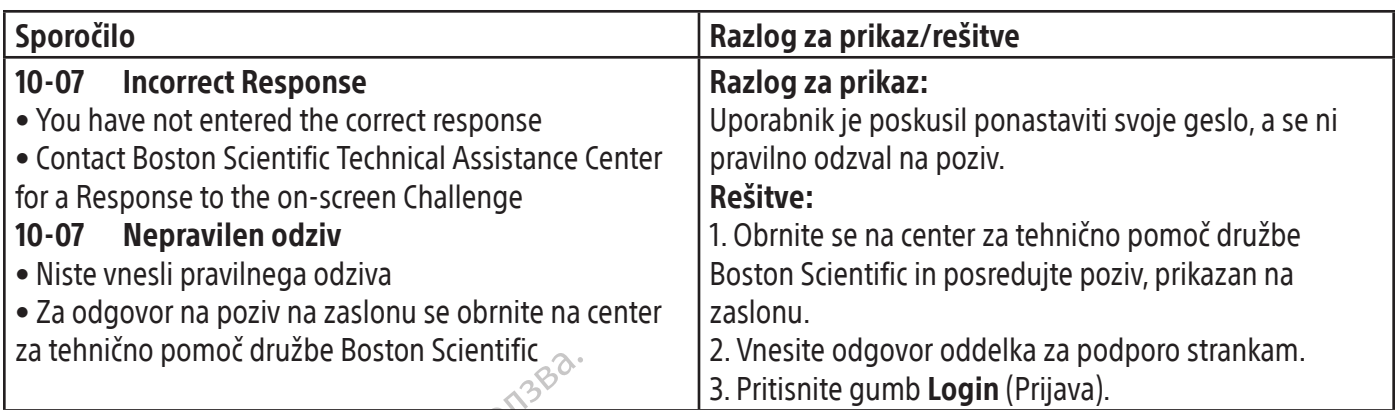

# Sporočila v zvezi s postopkom

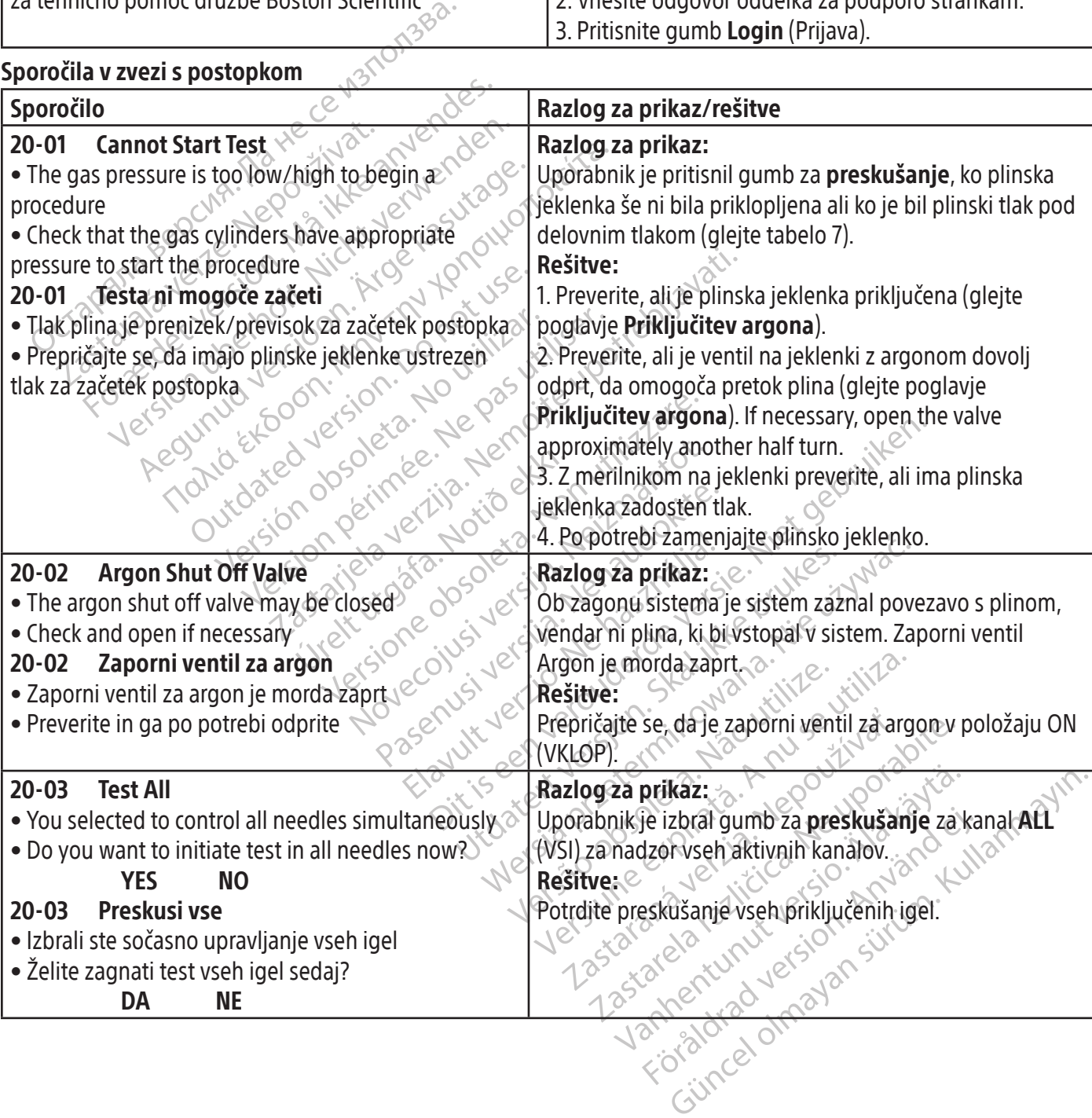

 $\mathbb{I}$
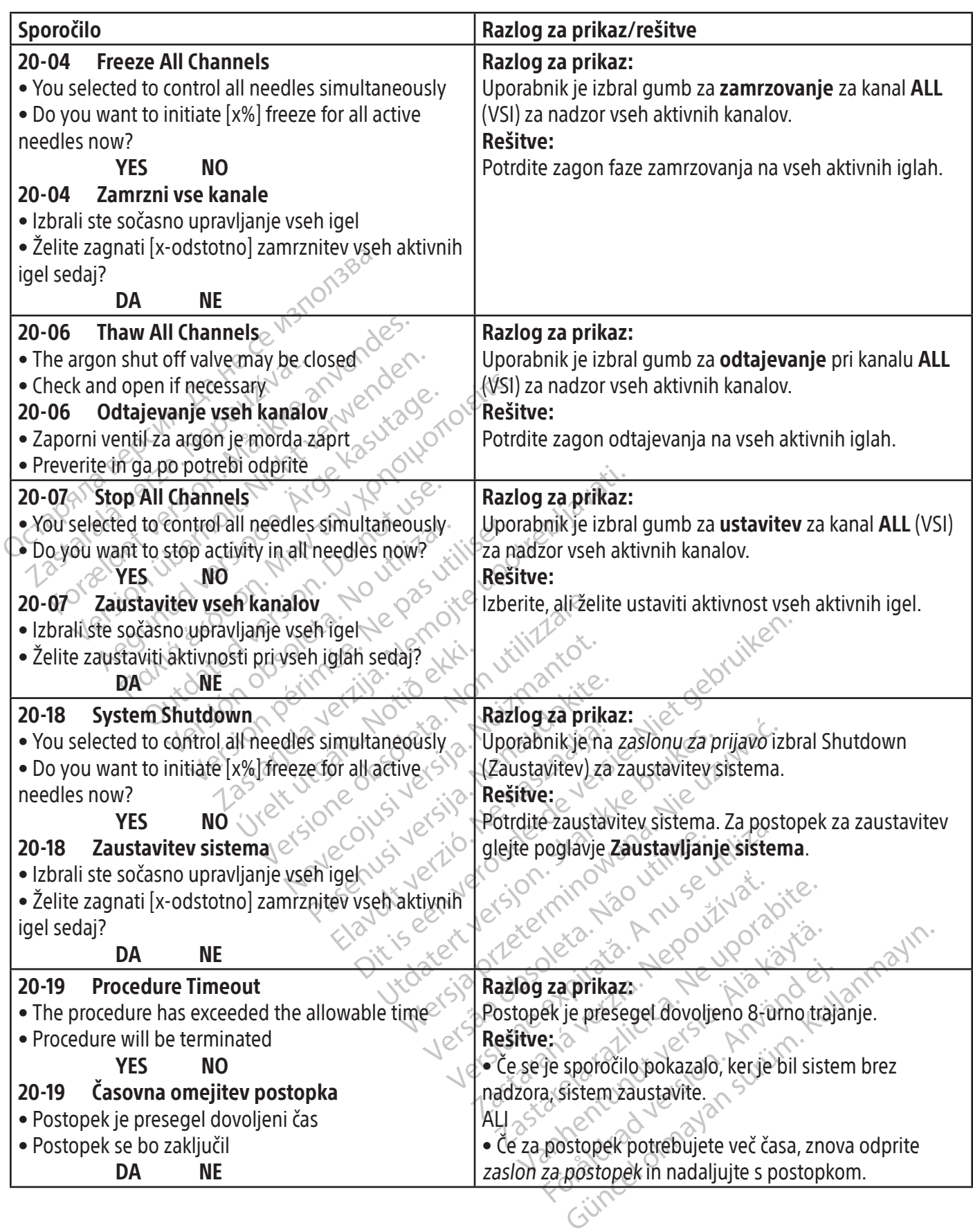

 $\overline{\phantom{a}}$ 

# Sporočila v zvezi s plinom

 $\overline{\phantom{a}}$ 

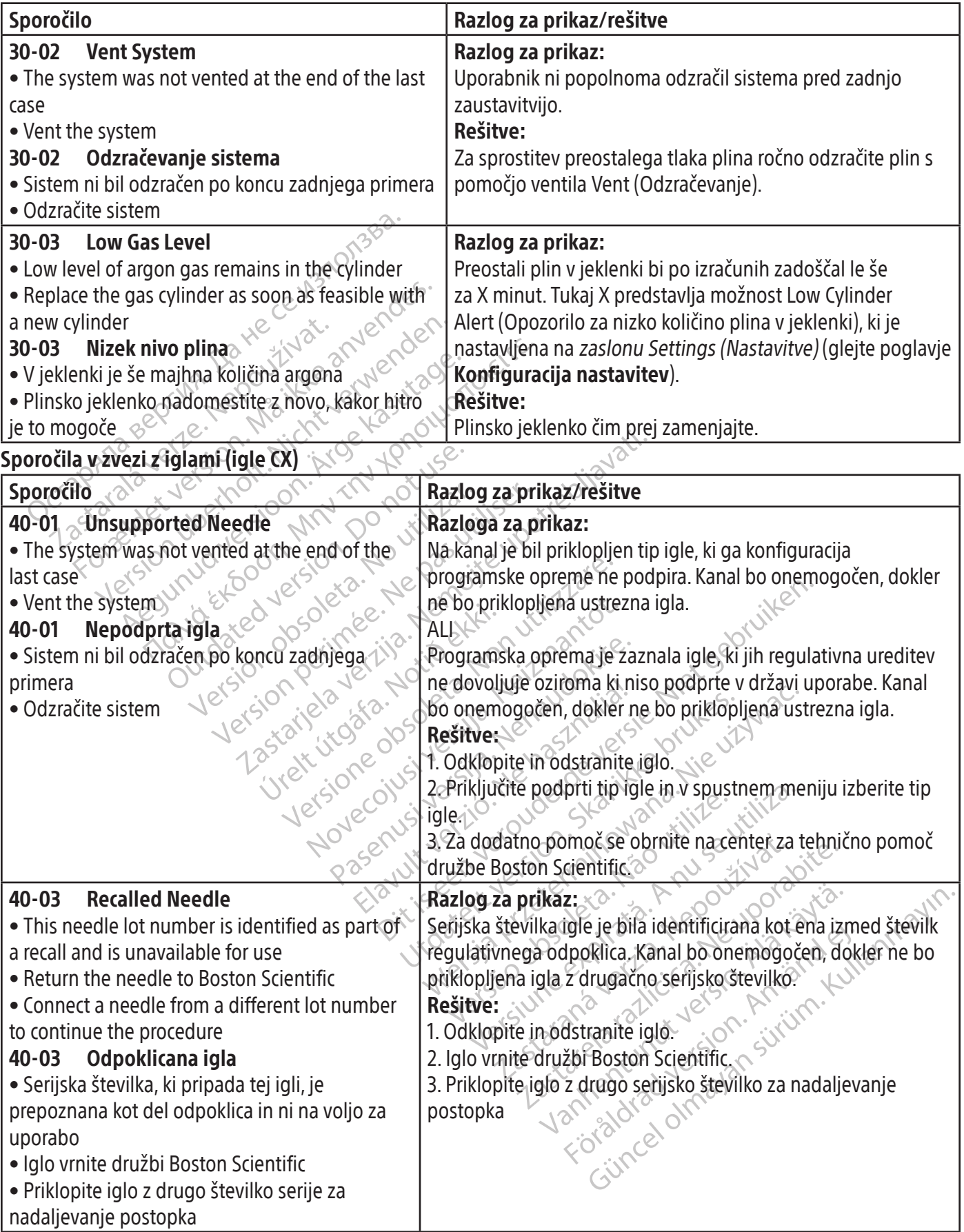

 $\mathbf{I}$ 

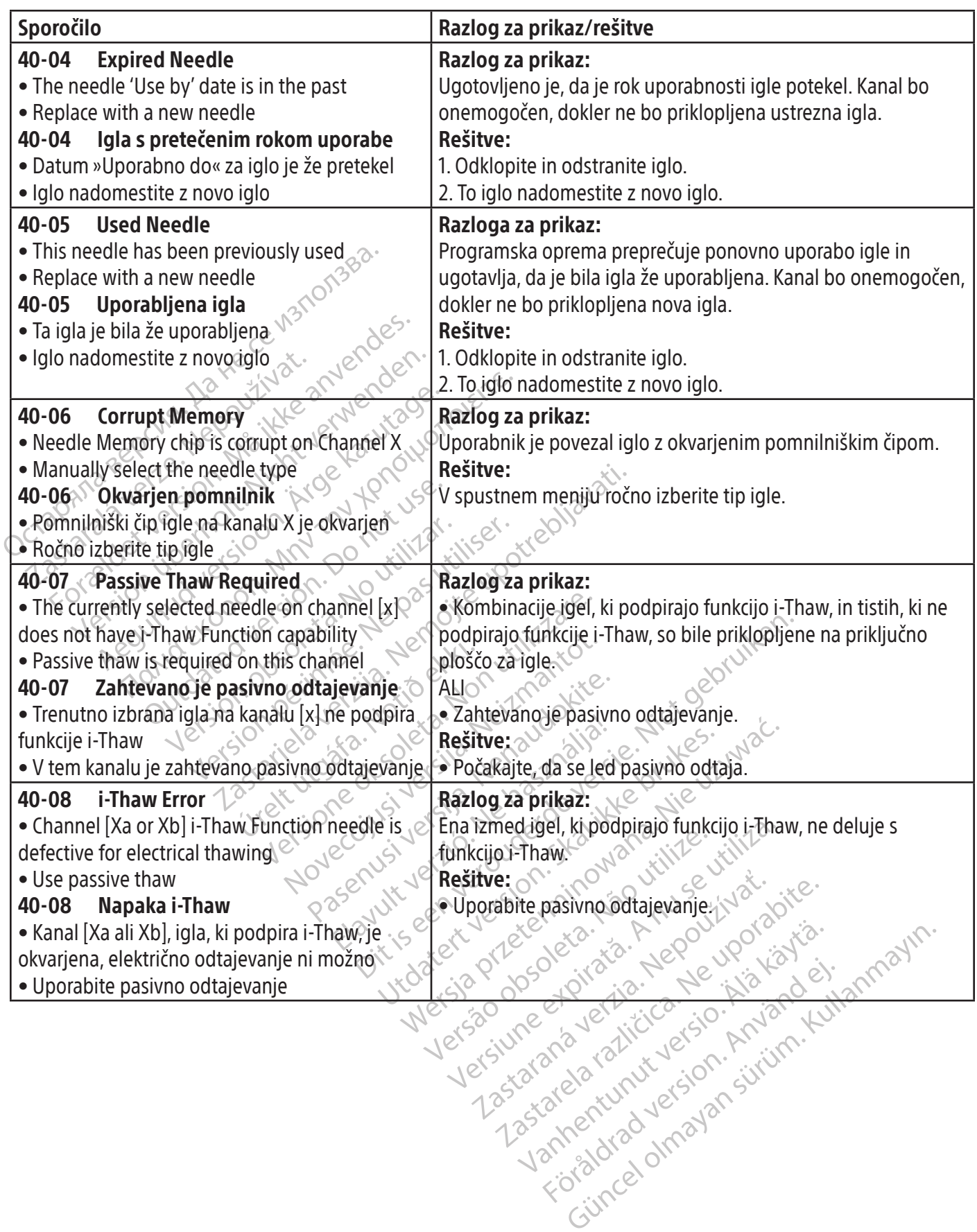

 $\overline{\phantom{a}}$ 

# Sporočila programske opreme

 $\overline{\phantom{a}}$ 

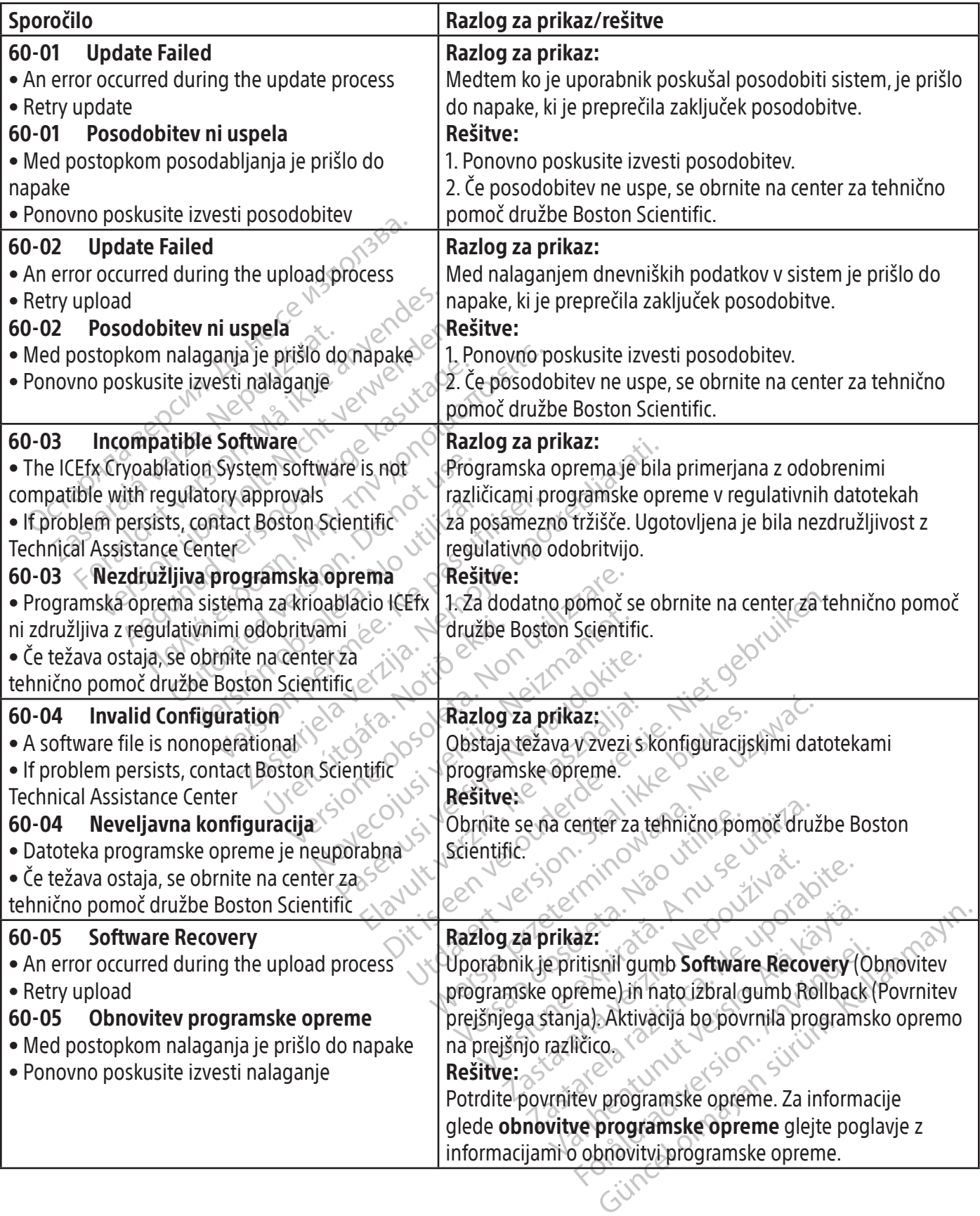

 $\overline{1}$ 

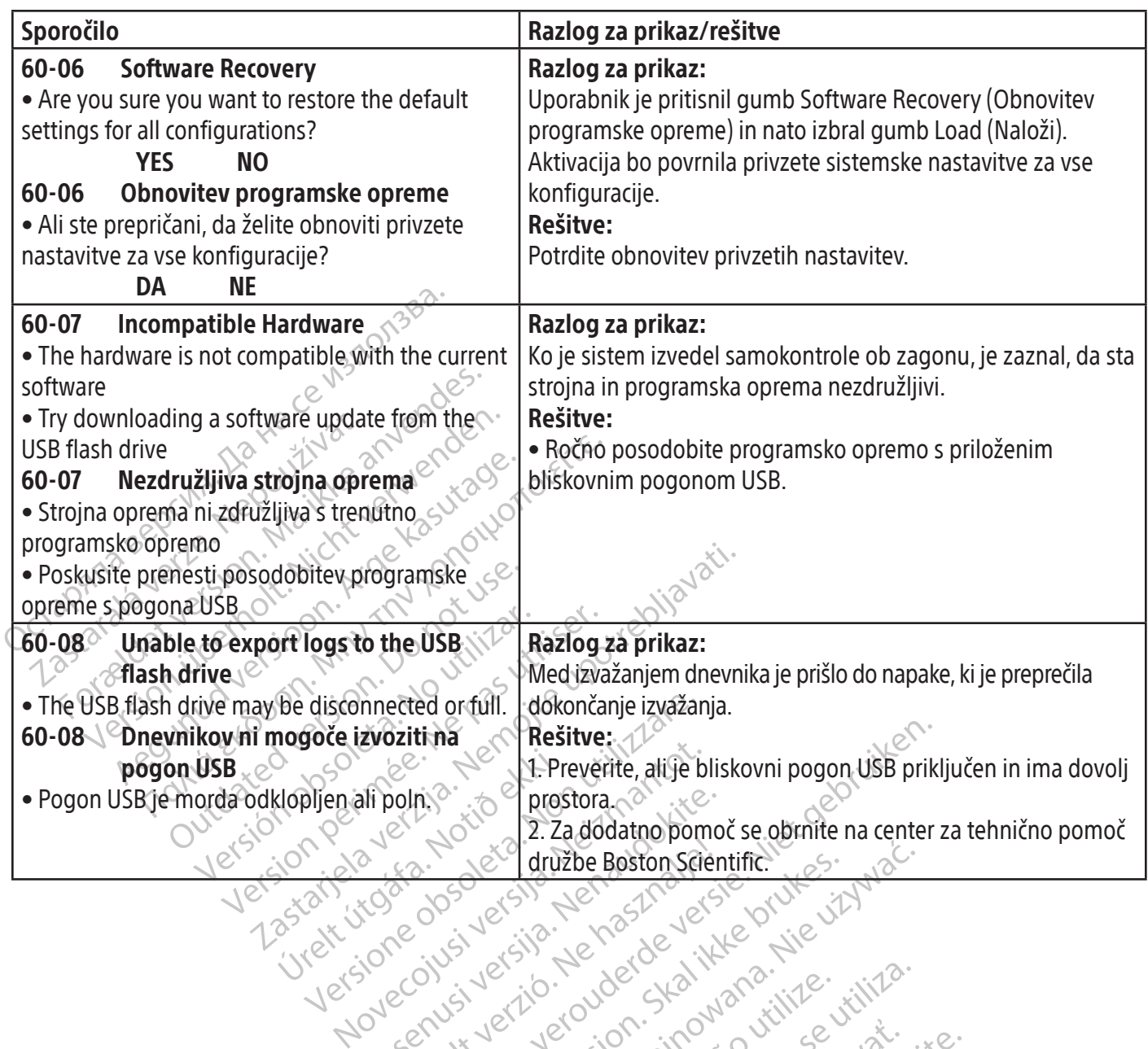

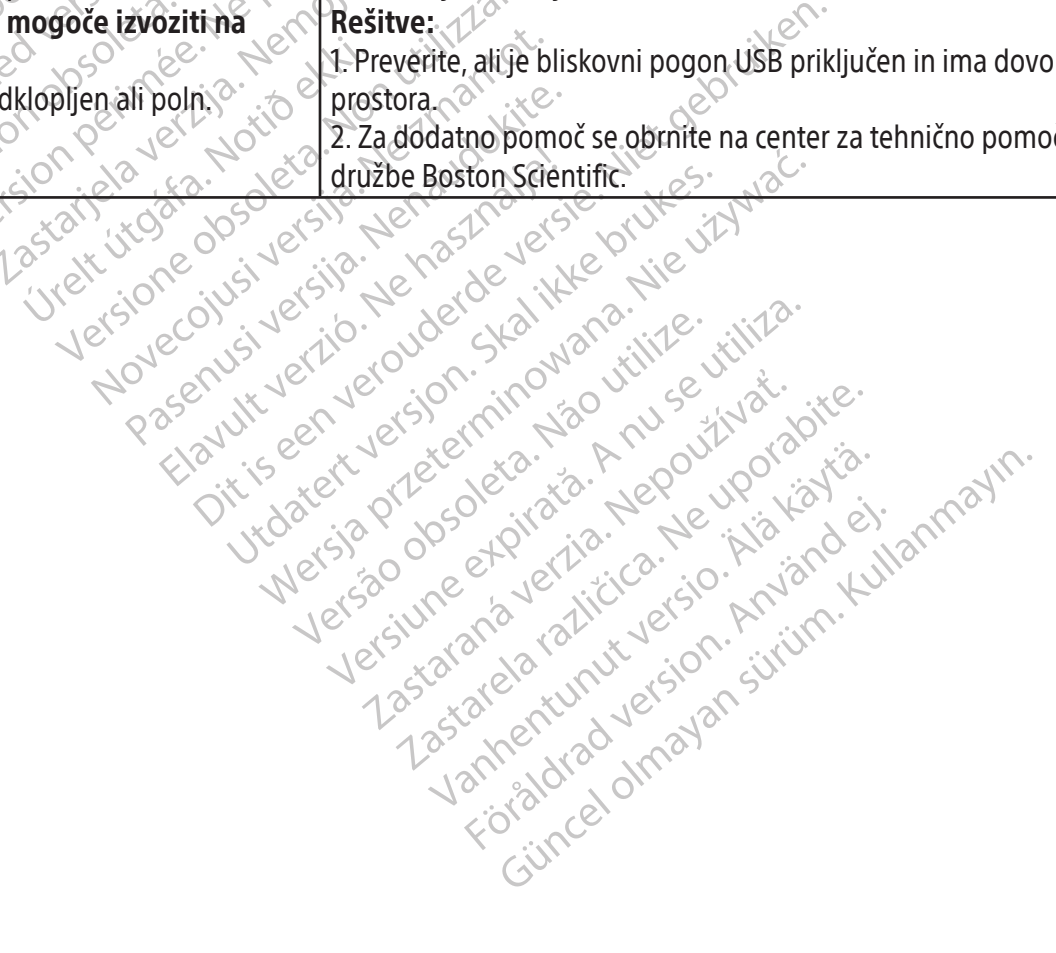

#### Sporočila v zvezi s poročili

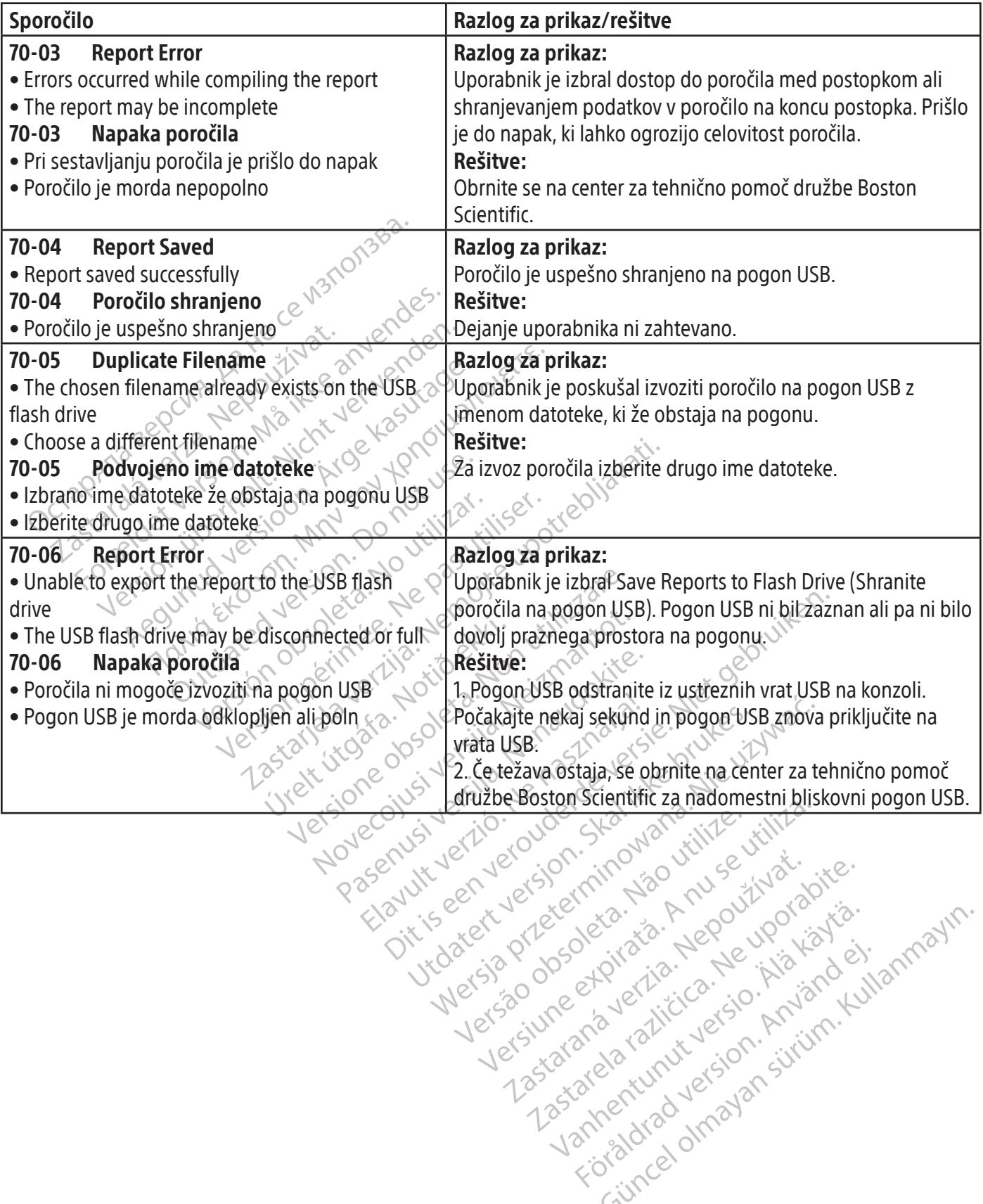

zkstaraná verzialista.<br>Jersierninova knuckých<br>1976 verziaraná knepoužívata<br>2006 etoiratá, hepoužívata<br>2018 etoiratá, herecion, hni<br>2018 etatelarativnut verzian, suri

raspetation. suring the secretary and the secretary and the secretary and the secretary and the secretary of the secretary of the secretary of the secretary of the secretary of the secretary of the secretary of the secreta

Xendrata, Alapan Sirium, Kia<br>Pooletaria. Hepouvoriaria.<br>Peopletaria. Hepouvoriaria.<br>Paralararium, Kian Kirium, Ki<br>Astarentunut version. Kirium, Ki<br>Astarentunut kion. Kirium, Ki<br>Jamentunut kion. Kirium, Ki Vannentunulerad Rhotague.

Güncel olmayan sürüm. Kullanmayın.<br>Güncel olmayan sürüm. Kullanmayın.<br>Güncel olmayan sürüm.

# Sistemska sporočila

OPOMBA: Sporočila o sistemski napaki so prikazana na sredini naslovne vrstice. Pritisnite na sporočilo o napaki, da si ogledate podrobnejše podatke.

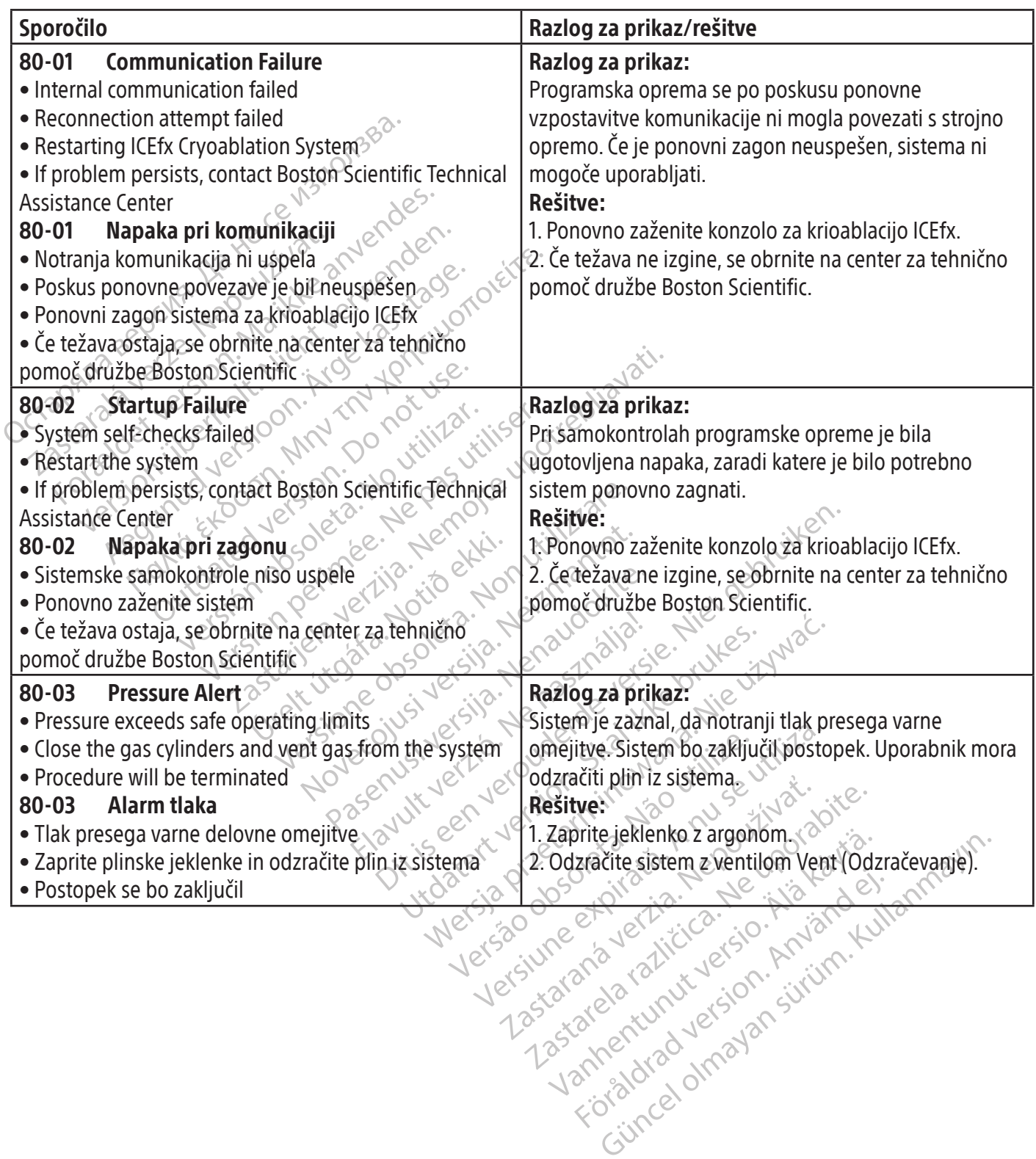

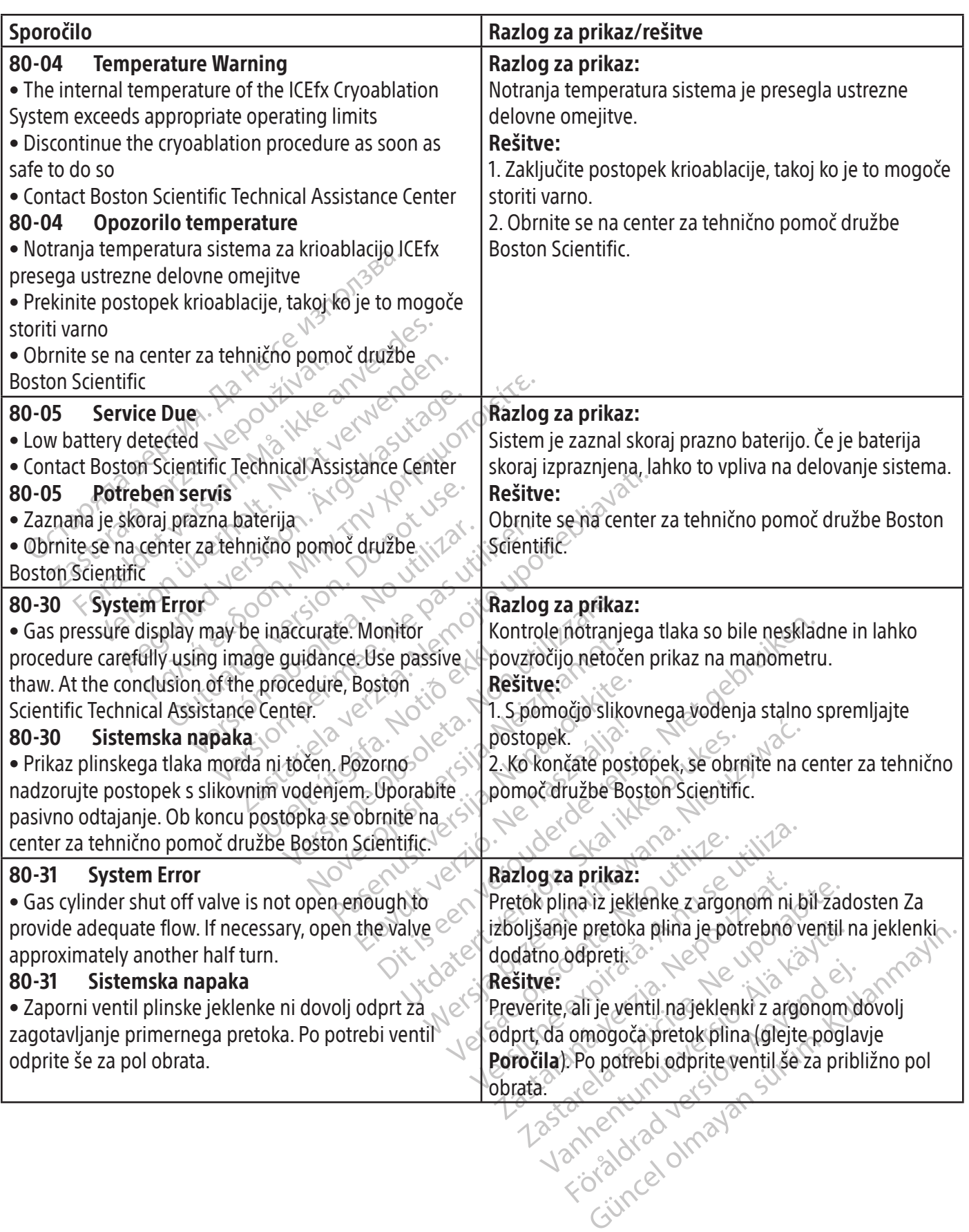

 $\frac{1}{2}$ 

 $\overline{\phantom{a}}$ 

 $\mathbf{I}$ 

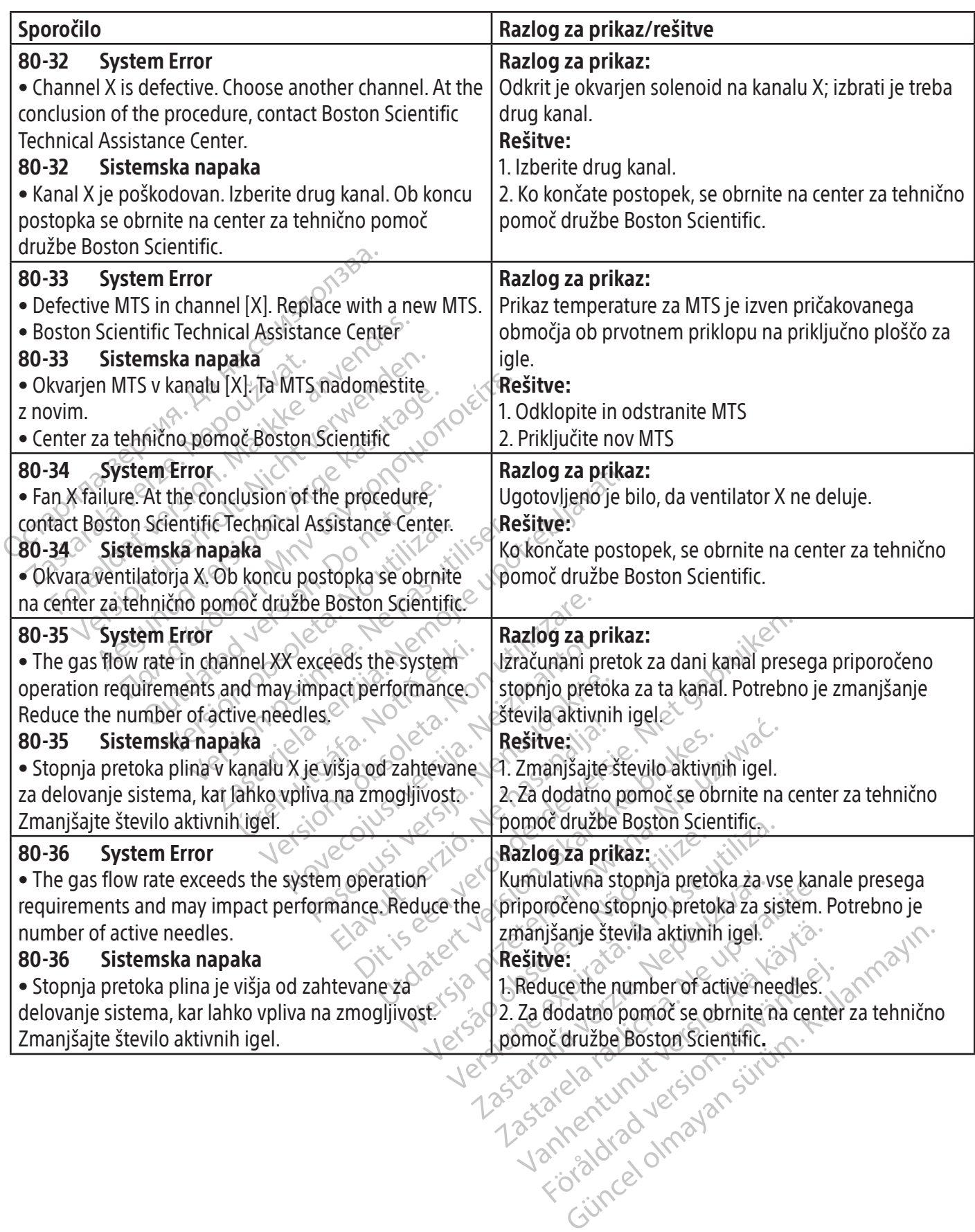

 $\overline{\phantom{a}}$ 

#### Servisna sporočila

 $\overline{\phantom{a}}$ 

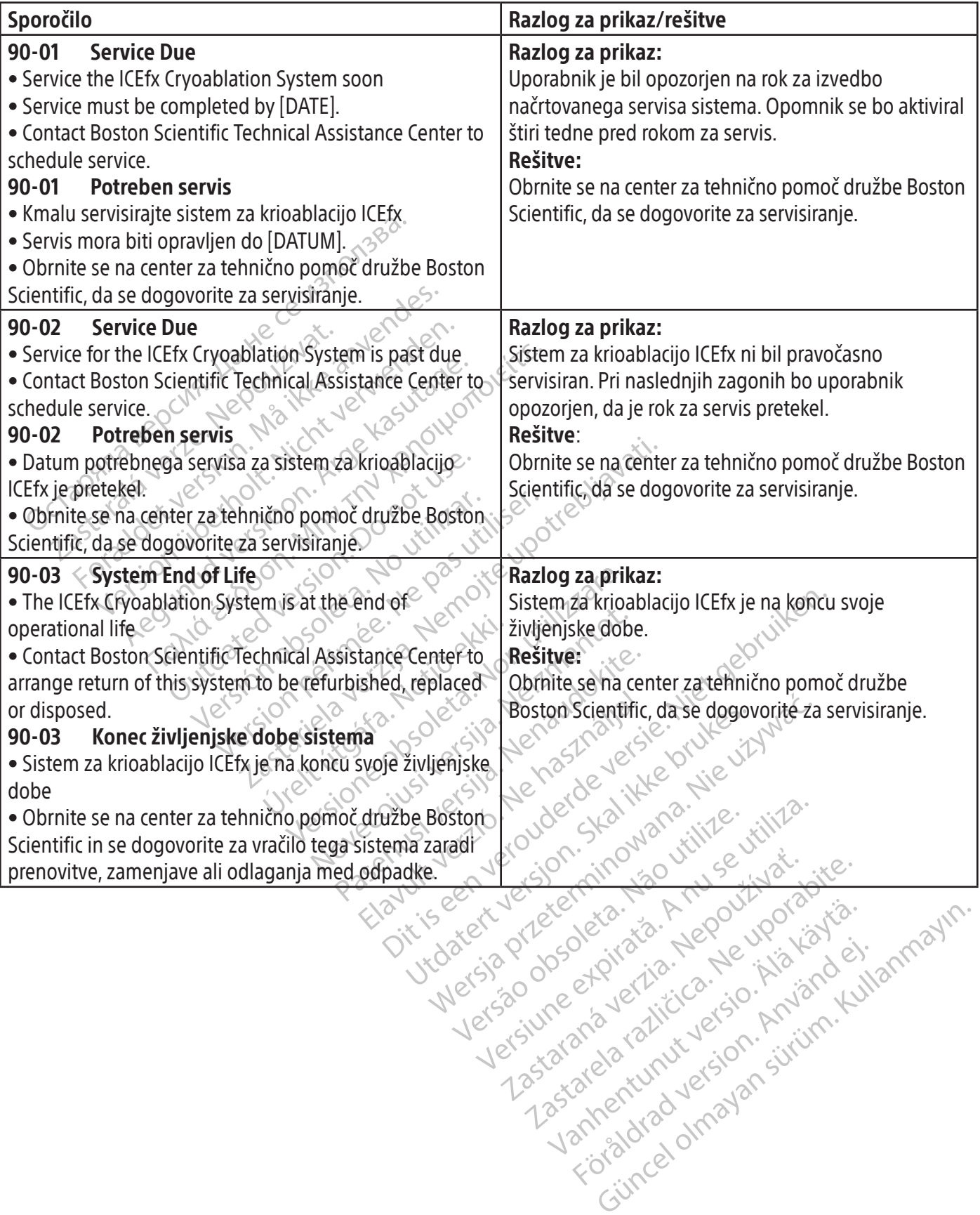

 $\overline{1}$ 

#### SPECIFIKACIJE SISTEMA

#### Mehanske lastnosti

# Konzola sistema za krioablacijo ICEfx

- Teža: 20 kg (44 lbs)
- Višina: 28 cm (11 in), monitor dol, 48 cm (19 in), monitor gor
- Podnožje: 36 cm x 53 cm (14 in x 21 in)

# Voziček za krioablacijo ICEfx

- Teža: 23 kg (50 lbs)
- $\bullet$  Višina: 91 cm (36 in)
- Podnožje: 45 cm x 53 cm  $(18\text{ m})\times 21\text{ in}$

# Dovod argona

- Nivo čistosti: 99,998 % ali višji
- Velikost trdih delcev:  $5 \mu m$

# Specifikacije plinskih jeklenk

- Maksimalni tlak: 41,4 MPa (6.000 psi, 414 bar)
- Višina: 91 cm (36 in)<br>• Podnožje: 45 cm x 53 cm (18 in x 21 in<br>**Dovod argona**<br>• Nivo čistosti: 99,998 % ali višji<br>• Velikost trdih delcev: 55 μm<br>**Specifikacije plinskih jeklenk**<br>• Maksimalni tlak: 41,4 MPa (6.000 psi, od argona<br>
Nivo čistosti: 99,998 % ali višji<br>
Velikost trdih délcev: 55 µm<br>
Fifikacije plinskih jeklenk<br>
Maksimalni tlak: 41,4 MPa (6.000 psi, 414<br>
Priporočena prostornina plinskih jeklenk:<br>
ost prikazanih vrednosti<br>
Tempe Nivo čistosti: 99,998% ali višji<br>Velikost trdih delcev: 55 µm<br> **kacije plinskih jeklenk**<br>
Maksimalni tlak: 41,4 MPa (6.000 psi, 414 b<br>
Priporočena prostornina plinskih jeklenk: 4<br> **t prikazanih vrednosti**<br> **rednosti**<br> **re** Alikost trdih delcev: 35 μm<br>
ilie plinskih jeklenk<br>
aksimalni tlak: 41,4 MPa (6.000 psi, 414,6ar)<br>
iporočena prostornina plinskih jeklenk: 42 l-50 l<br> **rikazanih vrednosti**<br>
eraturna natančnost:<br>
2C za območje od 60 0 c do Stornina plinskih jeklenk: 421-501<br>
dnosti<br>
nčnost:<br>
and -60 °C do-40 °C News (2019)<br>
1 tlaka dovedenega plina:<br>
201 -60 °C do-40 °C News (2019)<br>
201 tlaka dovedenega plina:<br>
202 00 00 psi do 4000 psi e 120 00 00 00 00 00 • Priporočena prostornina plinskih jeklenk: 42 l–50 l

# Točnost prikazanih vrednosti

- Temperaturna natančnost:
- Nivo čistosti: 99,998 % ali viš<br>• Velikost trdih delcev:  $\angle$ 5 µm<br>**pecifikacije plinskih jeklenk**<br>• Maksimalni tlak: 41,4 MPa (6<br>• Priporočena prostornina plin<br>pčnost prikazanih vrednosti<br>• Temperaturna natančnost:<br>• Te o ±3 °C za območje od −60 °C do +40 °C
- - o ±50 psi za območje od 1.000 psi do 6.000 psi
	- o ±3,4 bar za območje od 69 bar do 414 bar
- Sena prostornina pinskih jeklenk.<br> **Azima natančnosti**<br> **Cobmočje od –60 °C do +40 °C<br>
<b>Cobmočje od –60 °C do +40 °C**<br> **Cobmočje od 1.000 psi do 6.000 psi**<br> **Cobmočje od 69 bar do 414 bar**<br> **Cobmočje od 69 bar do 414 bar**<br> Versión obsoleta. No utilizar. Version périmée. Ne pas utiliser. o ±0,314 MPa za območje od 6,9 MPa do 41,4 MPa
- Vgrajeni regulator tlaka plina:
	- o ±50 psi za območje od 1.000 psi do 4.000 psi
	- o ±3,4 bar za območje od 69 bar do 276 bar
- e od 69 bar do 414 bar<br>ločje od 6,9 MPa do 41,4 MPa<br>**ka plina.**<br>Pod 1,000 psi do 4,000 psi<br>e od 69 bar do 276 bar<br>ločje od 6,9 MPa do 27,6 MPa **Proposition and the proposition of the Contract of the Contract of the Contract of the Contract of the Contract of the Contract of the Contract of the Contract of the Contract of the Contract of the Contract of the Contra** Novepsi do 0.000 psi<br>
19 bar do 414 bar<br>
106,9 MPa do 41,4 MPa<br>
100 psi do 4.000 psi<br>
100 psi do 4.000 psi<br>
100 psi do 4.000 psi<br>
100 psi do 4.000 psi<br>
100 psi do 4.000 psi<br>
100 psi do 4.000 psi<br>
100 psi do 4.000 psi<br>
100 Passacre MPassacre MPassacre MPassacre MPassacre MPassacre MPassacre MPassacre MPassacre MPassacre MPassacre M<br>Partido 276 bar MPassacre MPassacre MPassacre MPassacre MPassacre MPassacre MPassacre MPassacre MPassacre MPas<br> Natančnost prikaza tlaka dovedenega plina:<br>
o  $\pm 50$  psi za območje od 1.000 psi do 6.000 psi<br>
o  $\pm 3,4$  bar za območje od 69 bar do 414 bar<br>
o  $\pm 0,314$  MPa za območje od 69 bar do 414 MPa<br>
o  $\pm 50$  psi za območje od o ±0,314 MPa za območje od 6,9 MPa do 27,6 MPa
- Časovni intervali:
	- o ±5 sekund za vsak 10-minutni interval

# Bistvene lastnosti

# eravude de 276 bar. 1872 - 1873 1874 Bistvene značilnosti sistema za krioablacijo ICEfx so opredeljene, kot sledi:

- lo 6.000 psi.<br>214 bar NA: William Charles Control 2011 Web.<br>276 bar MPa Charlotte. Niet gebruiken.<br>276 bar MPa Charlotte March 2012 Web.<br>276 bar MPa Charlotte March 2012 Web.<br>276 bar Charlotte Charlotte March 2012 Web.<br>28 LODO psia Lenaudio.<br>6 bar – Jenand School ikke brukes.<br>10 27.6 MPa Jena School ikke brukes.<br>11 Jena – Joseph School ikke brukes.<br>11 Jena opredeljene, kot sledi. Werstand przeterminowana. Nie używać. Etx so opredeljene, kot sledi: a video utiliza. Estate opredeljene, kot sledi:<br>
Zastaraná verziária. Nepoužívačké verziária.<br>
Zastaraná verziária. Nepoužívačké verziária.<br>
Zastarela verziária. Ne uporabník, ko uporabník<br>
Zastarela različica. Nepoužívačník, ko uporabník<br> deljene, kot sledi:<br>Vanhacijske igle prek vnosov ukazov<br>Vanhacijske uporabnik, ko uporabnik.<br>Version. Äländele uporabnik, ko uporabnik.<br>Kajih kiroablacijskih igel CX prek vnoso Reference of the Breek whosov ukazov v uporabniške<br>izbere uporabnik, ko uporabnik vklopi pretok<br>ijn izbere uporabnik, ko uporabnik izklopi pretok<br>ijn izbere uporabnik, ko uporabnik izklopi pre<br>iroablacijskih igel CX prek v • možnost vklopa in izklopa pretoka argona v priključene krioablacijske igle prek vnosov ukazov v uporabniškem vmesniku;
- iblacijske igle prek vnosov ukazov v • možnost vzdrževanja neprekinjenega pretoka plina v igle, ki jih izbere uporabnik, ko uporabnik vklopi pretok plina;
- možnost neprekinjenega preprečevanja pretoka plina v igle, ki jih izbere uporabnik, ko uporabnik izklopi pretok plina;
- možnost vklopa in izklopa električnega napajanja priključenih krioablacijskih igel CX prek vnosov ukazov v uporabniškem vmesniku;
- možnost vzdrževanja neprekinjenega električnega napajanja grelnikov igel za igle CX, ki jih izbere uporabnik, ko so grelniki aktivirani prek vnosov ukazov v uporabniškem vmesniku;
- možnost zanesljivega preprečevanja električnega napajanja igel CX, ki jih izbere uporabnik, ko je električno segrevanje prekinjeno prek vnosov ukazov v uporabniškem vmesniku;

• možnost stalnega spremljanja in prikazovanja temperature, ki jo izmerijo toplotni senzorji, ki jih izbere uporabnik.

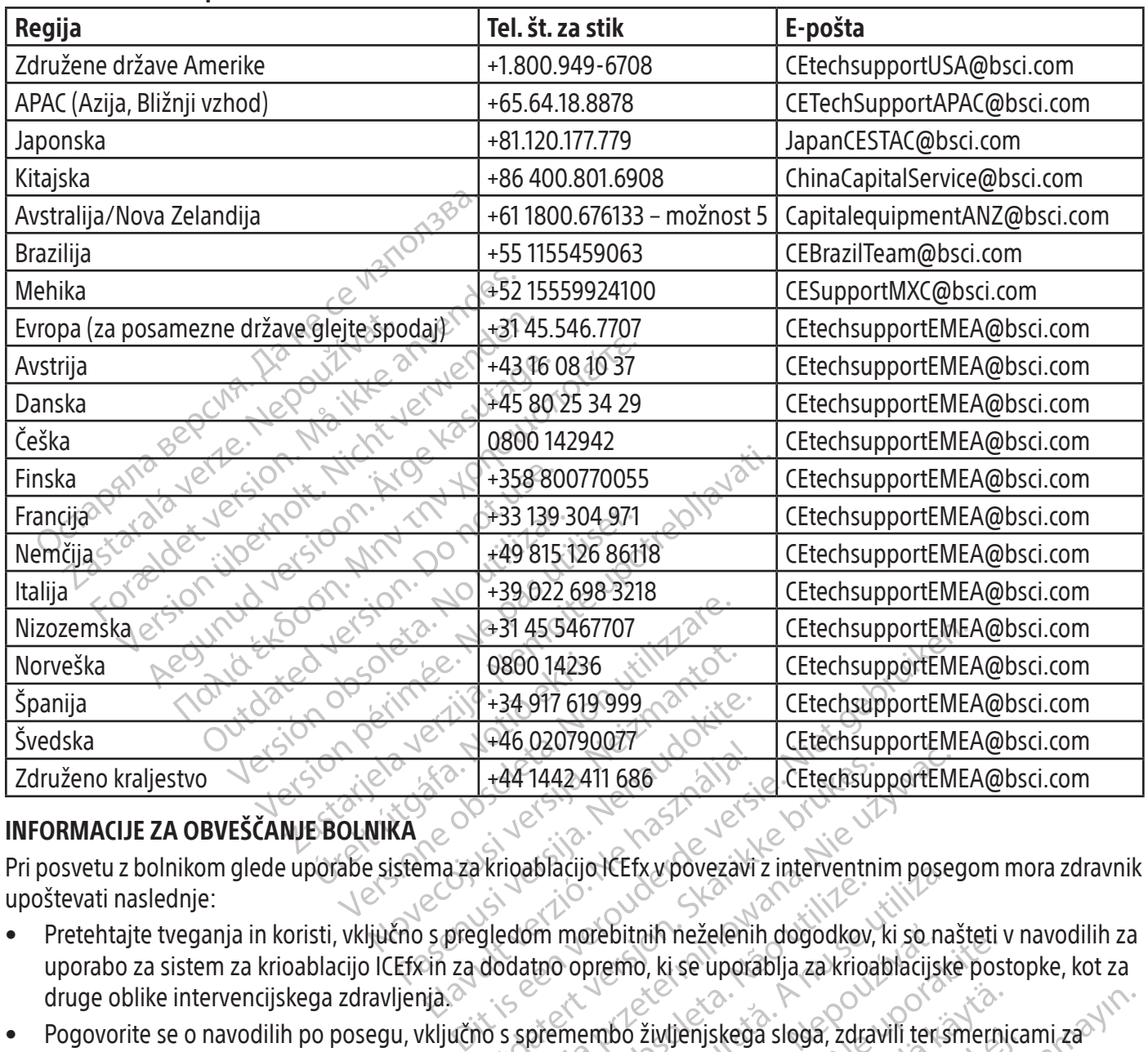

# Center za tehnično pomoč Boston Scientific

# INFORMACIJE ZA OBVEŠČANJE BOLNIKA

Pri posvetu z bolnikom glede uporabe sistema za krioablacijo ICEfx v povezavi z interventnim posegom mora zdravnik upoštevati naslednje:

- Elacisupportem<br>
Werstern Strongford.<br>
Mazakrioablacijol CEfxypovezavi z interventnim pose [Versiu](http://www.bostonscientific.com/warranty)m more bitnih neželenih dogodkov, ki so na<br>
tno opremo, ki se uporablja za krioablacijsk<br>
vermembo življenjskega sloga, zdravili teris<br>
Vermembo življenjskega sloga, zdravili teris Webitnih neželenih dogodkov, ki so n<br>premo, ki se uporablja za krioablacijs<br>mbo življenjskega sloga, zdravili teri<br>w bostonscientific.com/warranty) Starter France Različica Različica različica. Ne uporablja za krioablacijske posterior posterior posterior posterior posterior posterior posterior posterior posterior posterior posterior posterior posterior posterior poste • Pretehtajte tveganja in koristi, vključno s pregledom morebitnih neželenih dogodkov, ki so našteti v navodilih za uporabo za sistem za krioablacijo ICEfx in za dodatno opremo, ki se uporablja za krioablacijske postopke, kot za druge oblike intervencijskega zdravljenja.
- Eivitenjskega sloga, zdravili tensmerni • Pogovorite se o navodilih po posegu, vključno s spremembo življenjskega sloga, zdravili ter smernicami za domačo oskrbo ali rehabilitacijo.

#### **GARANCIJA**

Informacije glede garancije pripomočka so na voljo na (www.bostonscientific

# DEFINICIJE SIMBOLOV

Jenjskega sloga, zdravili tensmernica Eliskeğa sloga, zdravili terismernicami za Pogosto uporabljeni simboli medicinskega pripomočka, ki so navedeni na etiketi, so opredeljeni na [www.bostonscientific.com/SymbolsGlossary](http://www.bostonscientific.com/SymbolsGlossary).

Dodatni simboli so opredeljeni na koncu tega dokumenta.

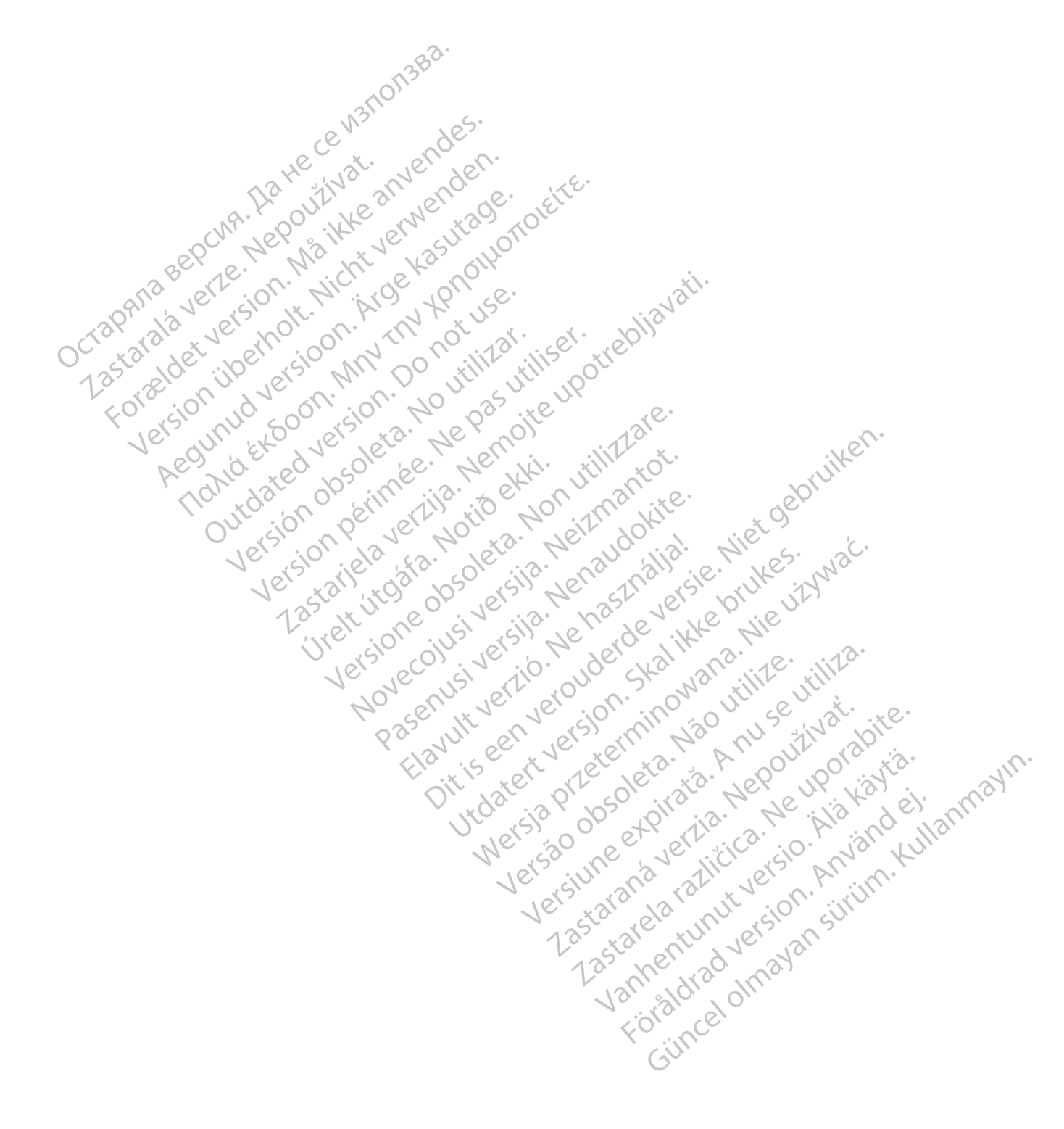

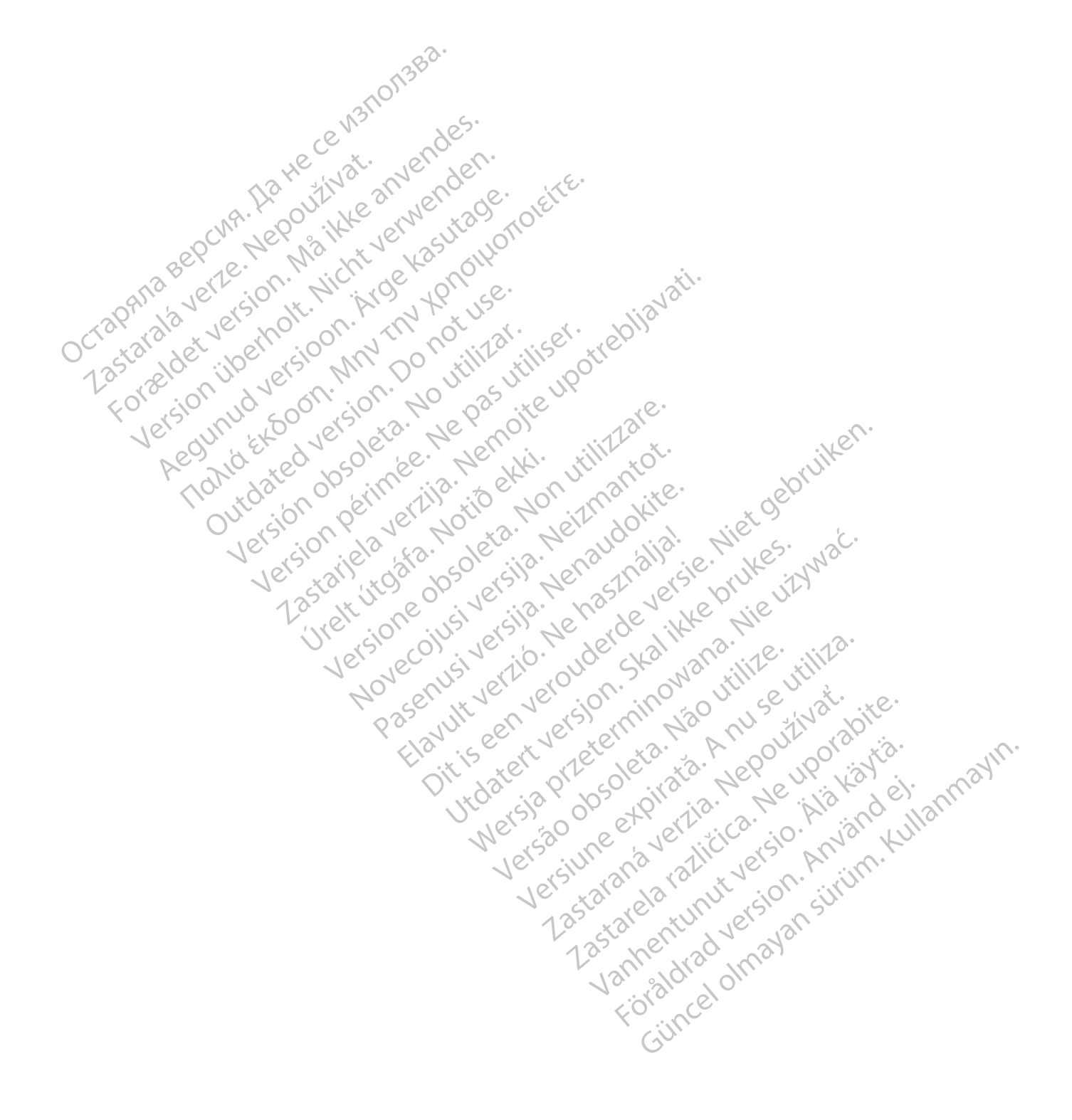

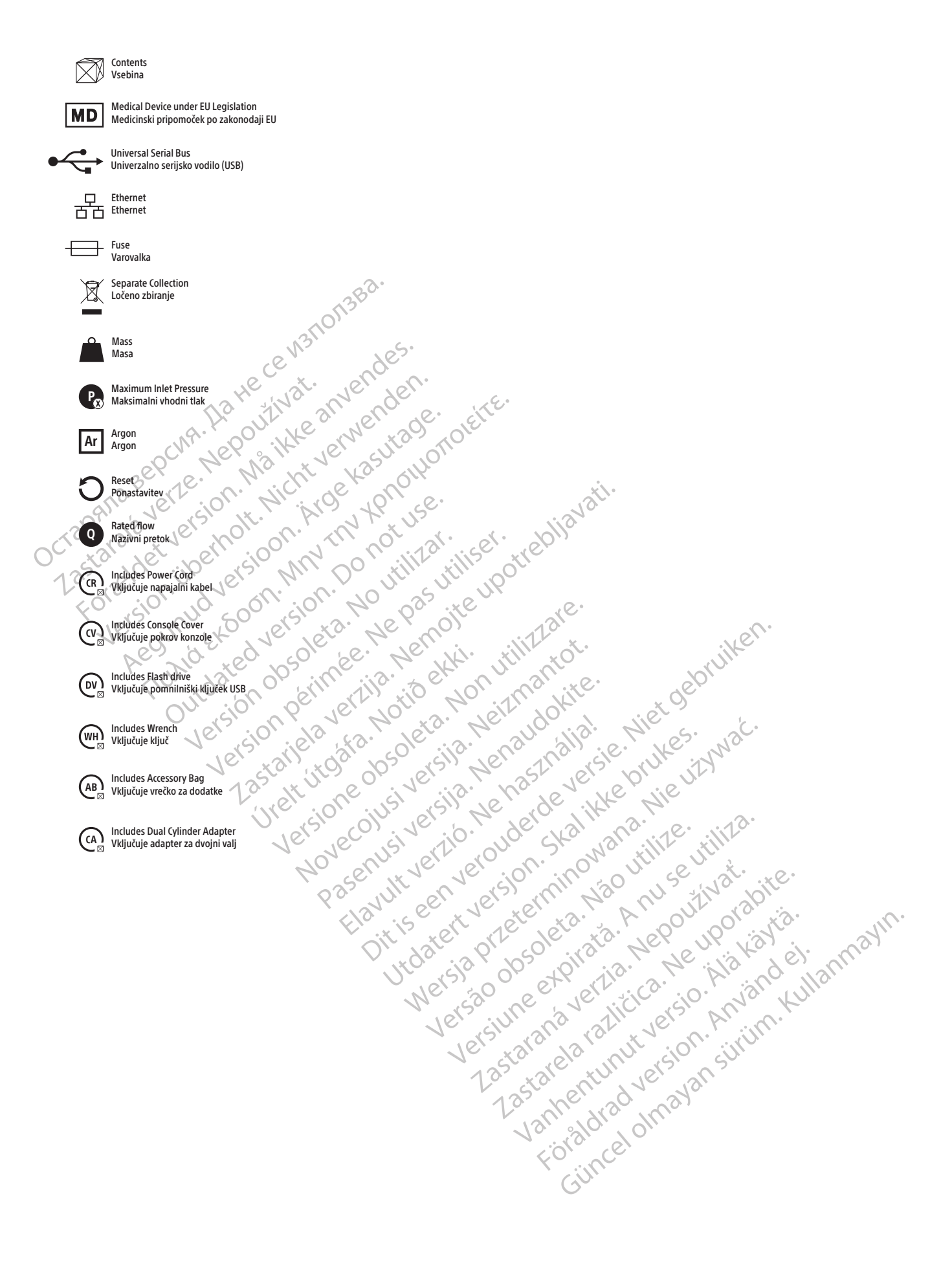

Boston Scientific Limited Ballybrit Business Park Galway IRELAND

Australian **AUS** Sponsor Address

For a control on the second version. We are a properties in the second design of the second of the second of the second of the second of the second of the second of the second of the second of the second of the second of t Boston Scientific (Australia) Pty Ltd PO Box 332 BOTANY NSW 1455 Australia Free Phone 1800 676 133 Free Fax 1800 836 666

Argentina **ARG** Argentina

Para obtener información de contacto de Boston Scientific Argentina SA, por favor, acceda al link www.bostonscientific.com/arg

Boston Scientific Corporation 300 Boston Scientific Way Marlborough, MA 01752 USA USA Customer Service +1-888-272-1001 www.bostonscientific.com

# 0123

Uvoznik za EU: Boston Scientific International B.V., Vestastraat 6, 6468 EX Kerkrade, Nizozemska

Octapana Bepcyn, Na He ce ys Ilonsba.<br>Octapana Bepcyn, Na He and Structure and Care

Version überholt. Nicht verwendes.<br>Version überholt. Nicht verwenden.<br>Version überholt. Nicht verwenden.

Letzunud versioon. Argentage.

France Southerness, New Yorkinstring

Jrelt útgáfa. Notið ekki.<br>A do etimer í jarðekki.<br>Jon peturer í jarðeki.<br>Jardiela. 1086. Notið í 1091.<br>A di ligne oppsillersja.

Versión observative de la siège de la siège de la siège de la siège de la siège de la siège de la siège de la siège de la siège de la siège de la siège de la siège de la siège de la siège de la siège de la siège de la sièg Version pérint verbaction singulation en de la chile de la chile de la chile de la chile de la chile de la chile de la chile de la chile de la chile de la chile de la chile de la chile de la chile de la chile de la chile d

Pasenusi versige isteratorize.<br>Pasta bookersija. Nenaudokite.<br>Koas bookersija. Nenaudokita.<br>Pasenusi versija. Nenastralja.<br>Pasenusi versija. Nenaudokit.<br>Pasenusi versija. Nenaudokit. Elazytt verzió. Ne használja:<br>Are dos versió. Ne használja:<br>Colusi versió. Ne használja:<br>Elazytt verzio. Ne használja:<br>Senyit verzielga: Ne használja:

Dit is are et versien in daargie versien in de versier in de versien in de versien in de versien in de versier<br>Dit is de versie-berauderde versie.<br>Die versie-berauderde versie vin de versier van de versie-berauderde versie

Nersia przetorialnym przez wprzeszczany przez przez przez przez przez przez przez przez przez przez przez prze<br>Szeczija przez przez przez przez przez przez<br>Merzio przez przez przez przez przez przez<br>Szeczy przez przez prze

Versiune expirată. Autre extintă.<br>Sisteman de principale de lineară.<br>Sisteman de principale de lineară.<br>Sisteman de principale de lineară.<br>Sisteman de principale de lineară.<br>Nersiune expirativitue de lineară.

zkstaraná verzialista.<br>Jersierninova knuckých<br>1976 verziaraná knepoužívata<br>2006 etoiratá, hepoužívata<br>2018 etoiratá, herecion, hni<br>2018 etatelarativnut verzian, suri

raspetation. suring the secretary and the secretary and the secretary and the secretary and the secretary of the secretary of the secretary of the secretary of the secretary of the secretary of the secretary of the secreta

Xendrata, Alapan Sirium, Kia<br>Pooletaria. Hepouvoriaria.<br>Peopletaria. Hepouvoriaria.<br>Paralararium, Kian Kirium, Ki<br>Astarentunut version. Kirium, Ki<br>Astarentunut kion. Kirium, Ki<br>Jamentunut kion. Kirium, Ki

2022-06

Utdatert versledeta, da Nepolitike brukes.<br>Skalerstia, Nepolitike brukes.<br>Skylerstia, Nepolitike brukes.<br>Skylerstia, Nepolitike brukes.<br>Nikalerstia, Nepolitike brukes.<br>Nikalerstia, Nepolitike brukes.

Versão dos explicitus de la citilize.<br>Strueta. Não video de la citilize.<br>Stert Jetsleta. Não primera.<br>Stert de la citiliza. Não primera.<br>Sterzão dos explica. Não primera.<br>Sterzão dos explicitus.

Versione obstanting the hastronic Novechus versija. Nehatralija.<br>Seimerija. Noveca, Neizmantot.<br>Seimerija. Noveca. Neizmantija.<br>Stone obsoversija. Nehatralija.<br>Stone obsoversija. Nehatralija.<br>Novecnus versija. Nehatralija.

2.4 Santa verzija. Nemotionalist.<br>2.4 Santa verzija. Nemotionalist.<br>2.4 Santa verzija. Nemotionalist.<br>2.6 Nemotion. Nemotionalist.<br>2.6 Nemotionalist. Nemotionalist.<br>2.6 Nemotionalist. Nemotionalist.<br>2.4 Nemotionalist. Nemo

Outdated version. April 24. Journal

Zastaralá verzerislovitivat.<br>Crapana septer Nepoužívat.<br>Zastaralá verzerislovit. Nepoužívat.<br>Zastaralá verzerislovit. Nepoužívat.

© 2022 Boston Scientific Corporation or its affiliates. All rights reserved.

ICEfx, EZ-Connect2, FastThaw, i-Thaw in Multi‑Point 1.5 Thermal Sensor so blagovne znamke družbe Boston Scientific Corporation ali njenih podružnic.

Vse druge blagovne znamke so last zadevnih lastnikov.

# Lastarand version. Använder. Güncel olmayan sürüm. Kullanmayın.<br>Güncel olmayan sürüm. Kullanmayın.<br>Güncel olmayan sürüm. 51217944-29

BSC (MB Spiral Bound Manual Template, 8.5 x 11 Global, 92310058I), IFU, ICEfx User Manual, MB, sl, 51217944-29A

BSC (MB Spiral Bound Manual Template, 8.5 x 11 Global, 92310058I), IFU, ICEfx User Manual, MB, sl, 51217944-29A